# <span id="page-0-0"></span>**COMBICONTROL**

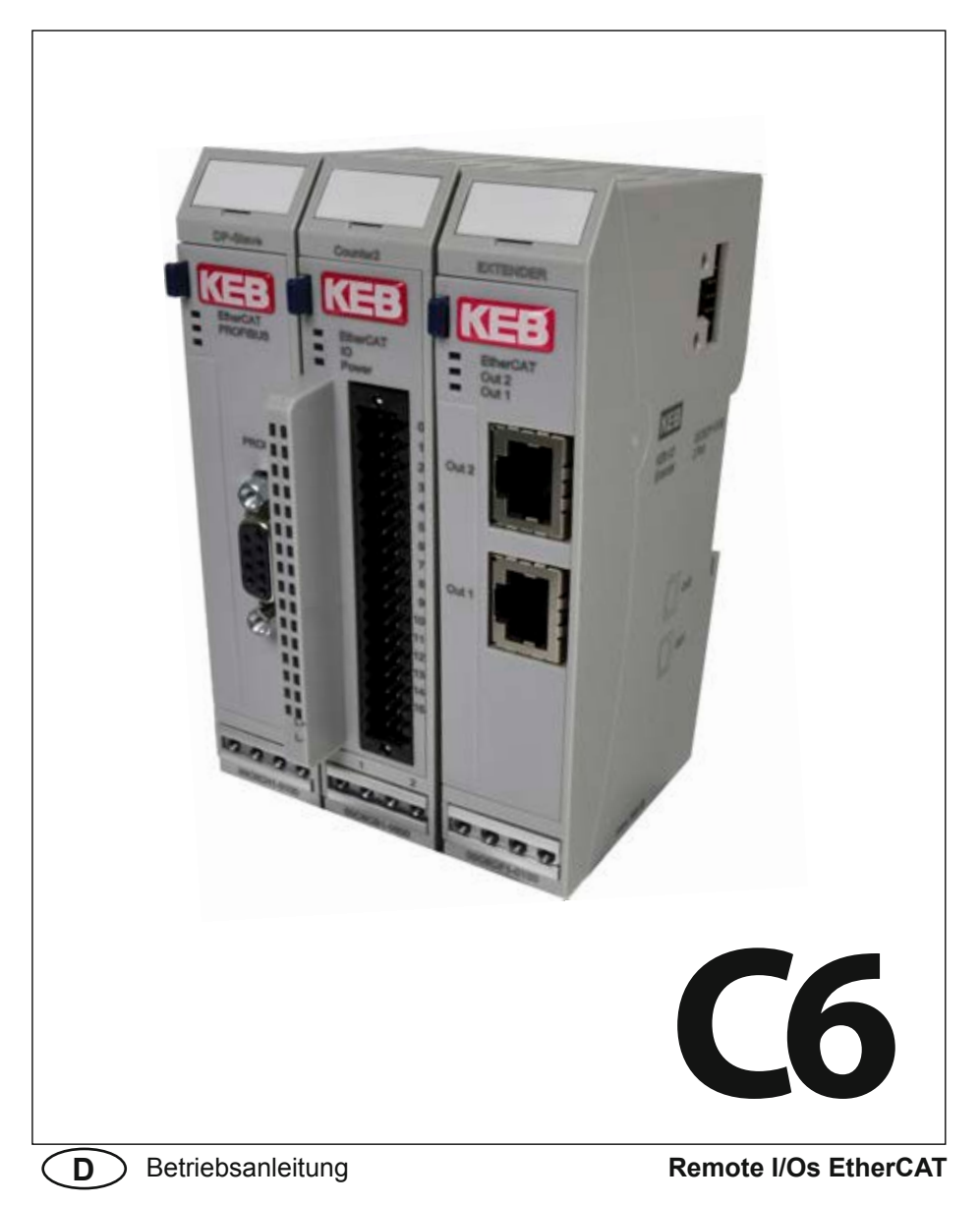

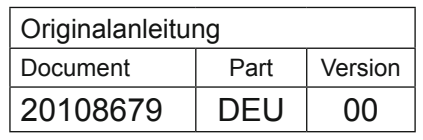

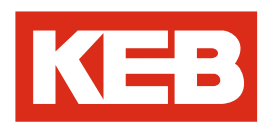

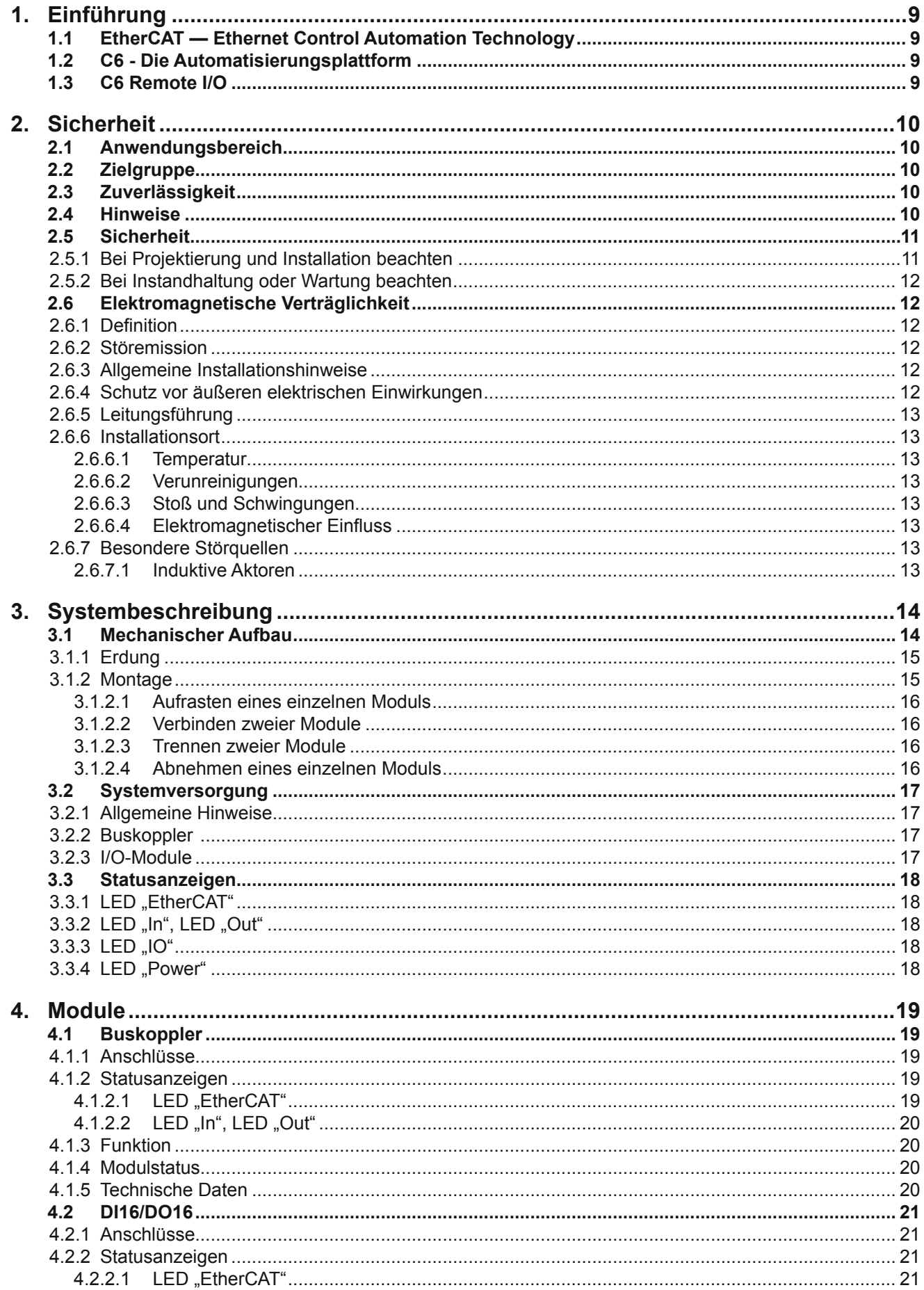

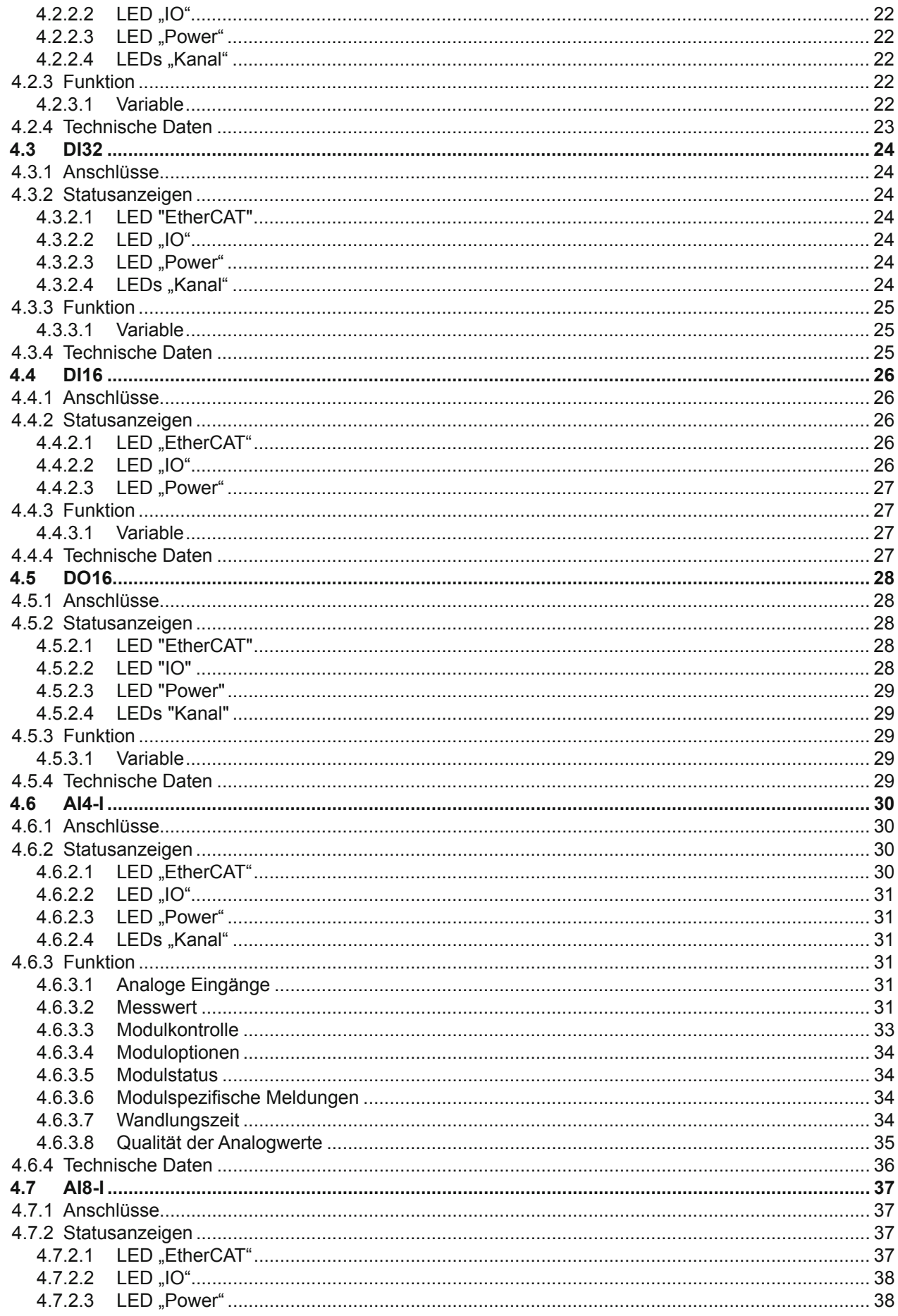

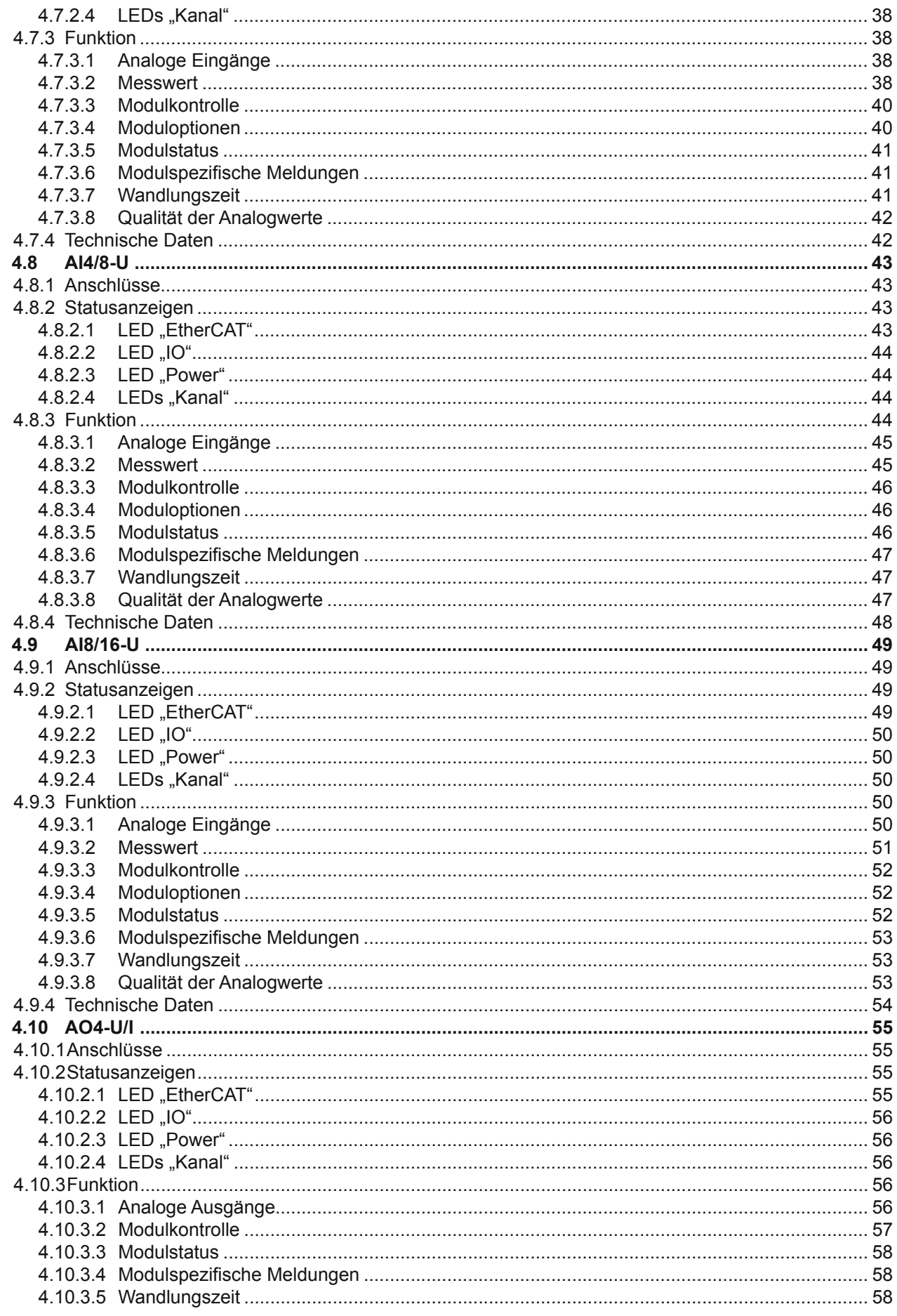

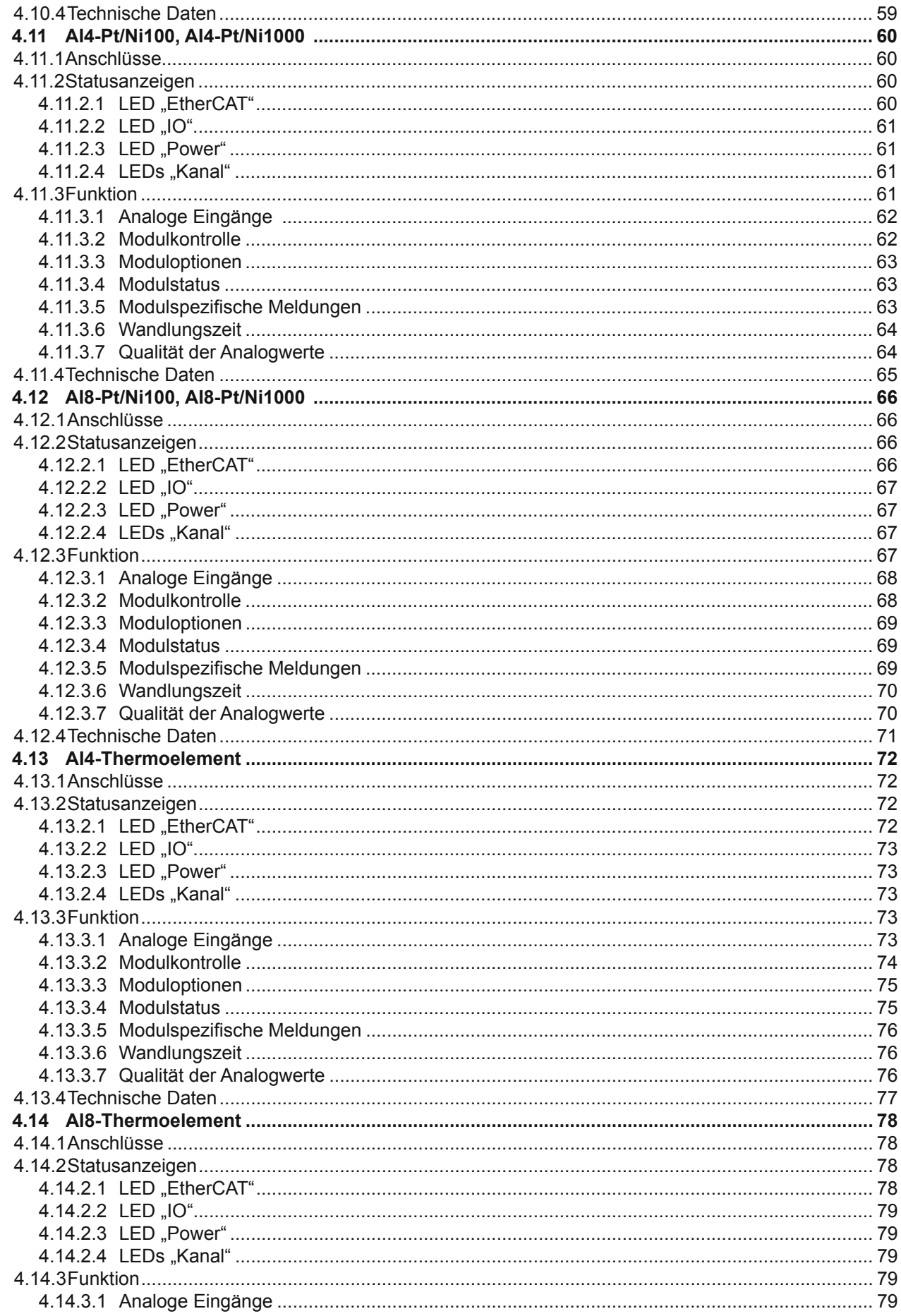

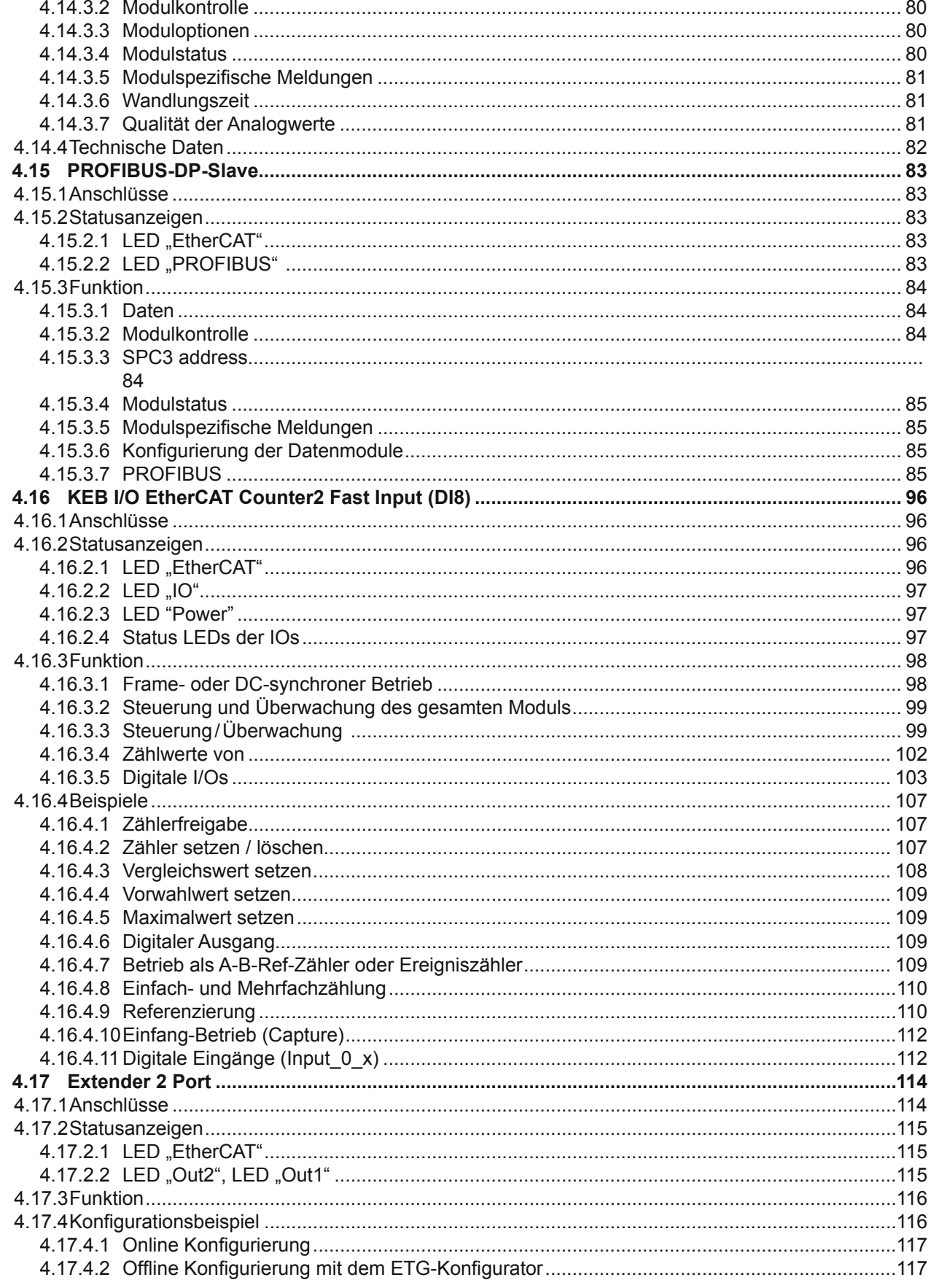

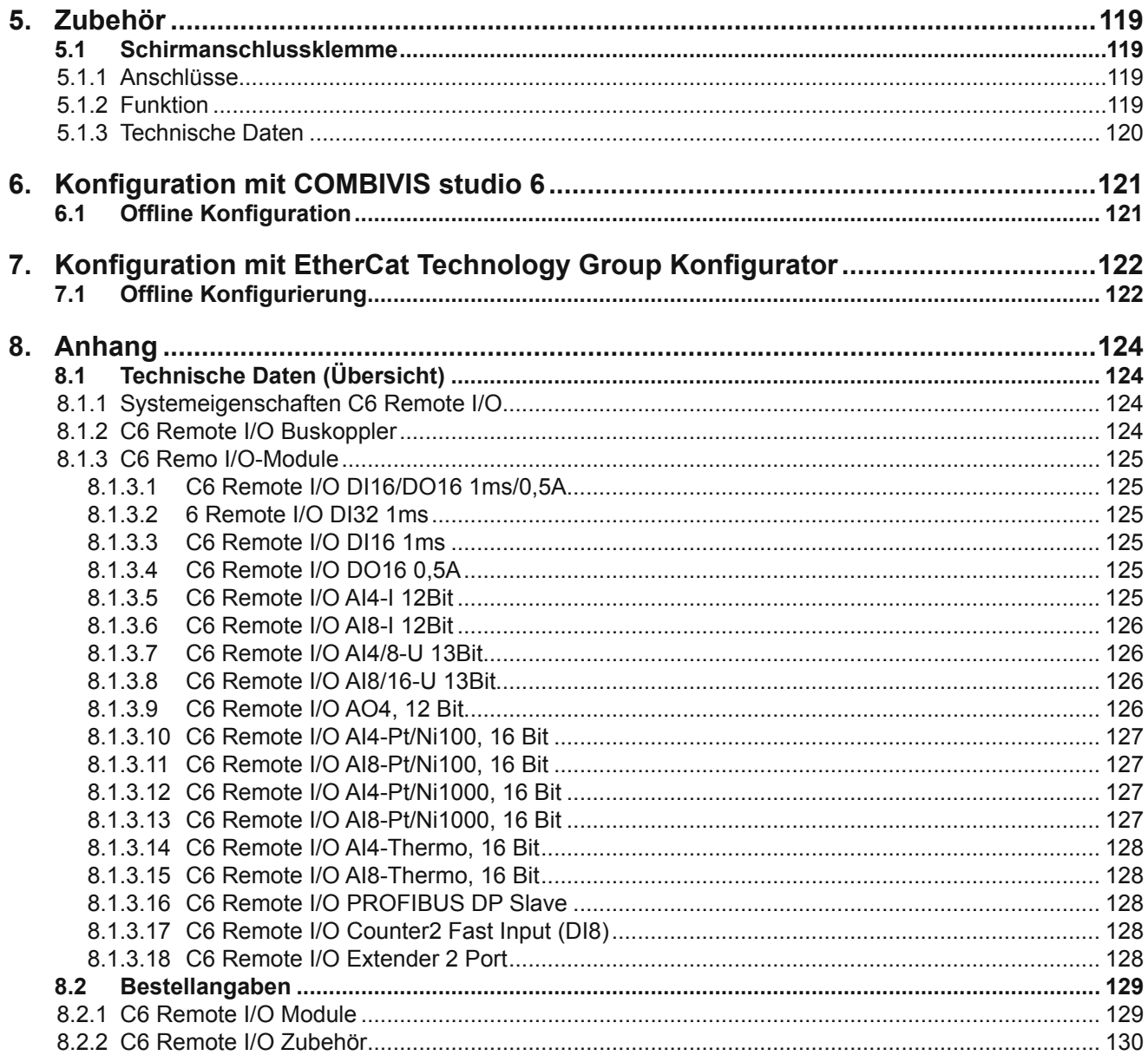

# **1. Einführung**

# 1.1 EtherCAT<sup>1</sup> — Ethernet Control Automation Technology

EtherCAT ist das derzeit leistungsfähigste Ethernet-basierte Feldbussystem. EtherCAT setzt neue Geschwindigkeits-Standards und ist dank flexibler Topologie und einfacher Konfiguration für die Steuerung von extrem schnellen Vorgängen hervorragend geeignet. Z.B. werden 1000 I/Os in 30 μs erreicht.

Wegen der hohen Performance, der einfachen Verdrahtung und Offenheit für andere Protokolle wird EtherCAT als schneller Antriebs- und I/O-Bus am Industrie-PC, oder auch in Kombination mit kleiner Steuerungstechnik, eingesetzt. Wo herkömmliche Feldbussysteme an ihre Grenzen kommen, setzt EtherCAT neue Maßstäbe. EtherCAT verbindet die Steuerung sowohl mit den I/O-Modulen als auch mit Antrieben so schnell wie ein Rückwandbus. Damit verhalten sich EtherCAT-Steuerungen nahezu wie zentrale Steuerungen und Buslaufzeiten, wie sie bei herkömmlichen Feldbussystemen auftreten, brauchen nicht berücksichtigt werden.

# **1.2 C6 - Die Automatisierungsplattform**

Die Automatisierungsplattform C6 wurde speziell für den maschinennahen Einsatz entwickelt. C6 bietet flexible Automatisierungslösungen mit Hard- und Soft-PLCs auf der Basis von Industrie-PCs und Embedded Steuerungen, Remote I/Os, Remote PLCs und dezentralen Antrieben. Für die Vernetzung werden EtherCAT, PROFIBUS-DP und CANopen unterstützt. C6 Industrie PCs und Embedded Steuerungen als EtherCAT-Master sind mit hartem Echtzeitverhalten und einer CoDeSys-SPS ausgerüstet.

## **1.3 C6 Remote I/O**

C6 Remote I/O ist ein System von I/O-Modulen für den Anschluss der Prozesssignale in einem EtherCAT-Netzwerk. C6 Remote I/O besteht aus dem C6 Remote I/O-Buskoppler und verschiedenen C6 Remote I/O-Modulen.

Im C6 Remote I/O-Buskoppler erfolgt die Wandlung der Übertragungsphysik von Twisted Pair auf LVDS (E-Bus) und die Erzeugung der Systemspannungen für die LVDS-Module. Auf der einen Seite werden die im Officebereich üblichen 100 Base TX-Leitungen, auf der anderen Seite nacheinander die C6 Remote I/O-Module für die Prozesssignale angeschlossen. Dabei bleibt das EtherCAT-Protokoll bis in das einzelne letzte I/O-Modul erhalten. Am Ende des modularen Gerätes wird die Verbindung von Hin- und Rückleitung automatisch geschlossen, so dass am zweiten Port des Buskopplers oder des Extenders wieder mit einer 100 Base TX-Leitung das nächste EtherCAT-Gerät angeschlossen werden kann.

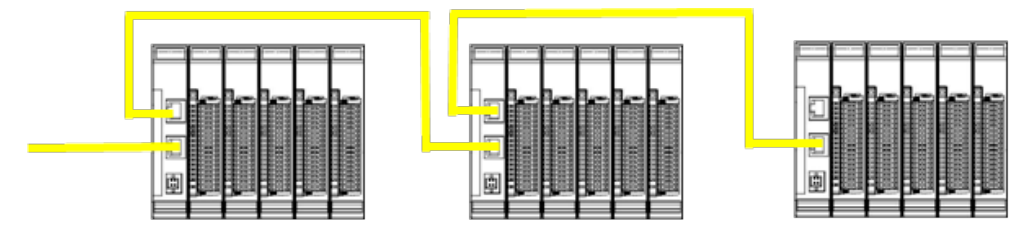

Fther**CAT.** 

C6 Remote I/O Buskoppler mit I/O-Modulen

<sup>1</sup> EtherCAT® ist ein eingetragenes Warenzeichen und patentierte Technologie, lizensiert von Beckhoff Automation GmbH, Deutschland.

# **2. Sicherheit**

## **2.1 Anwendungsbereich**

Die KEB Produkte sind als Betriebsmittel zum Einsatz in industrieller Umgebung konzipiert. Andere Anwendungen erfordern Rücksprache mit dem Werk. Bei nicht bestimmungsgemäßem Einsatz und eventuell hieraus resultierenden Schäden haftet der Hersteller nicht. Das Risiko trägt allein der Anwender.

Zur bestimmungsgemäßen Verwendung gehört auch das Beachten dieser Betriebsanleitung.

## **2.2 Zielgruppe**

Die vorliegende Bedienungsanleitung enthält die notwendigen Informationen für den bestimmungsgemäßen Gebrauch des beschriebenen Produkts (Steuergerät, Bedienterminal, Software usw.). Sie wendet sich an Fachpersonal aus Konstruktion, Projektierung, Service und Inbetriebnahme. Zum richtigen Verständnis und zur fehlerfreien Umsetzung der technischen Beschreibungen, Bedieninformationen und insbesondere Gefahren- und Warnhinweise werden umfassende Kenntnisse in der Automatisierungstechnik vorausgesetzt.

#### **2.3 Zuverlässigkeit**

Die Zuverlässigkeit der KEB-Produkte wird durch umfangreiche und kostenwirksame Maßenahmen in Entwicklung und Fertigung so hoch wie möglich getrieben. Dazu gehören:

- *•* Auswahl qualitativ hochwertiger Bauteile
- *•* Qualitätsvereinbarungen mit unseren Zulieferanten
- *•* Maßnahmen zur Verhinderung statischer Aufladungen beim Hantieren mit MOS-Schaltungen
- *•* Worst-Case Dimensionierung aller Schaltungen
- *•* Sichtkontrollen in verschiedenen Stufen der Fertigung
- *•* Rechnergestützte Prüfung aller Baugruppen und deren Zusammenwirken in der Schaltung
- *•* Statistische Auswertung der Fertigungsqualität und aller Rückwaren zur sofortigen Einleitung korrigierender Maßnahmen

#### **2.4 Hinweise**

Es muss in elektronischen Steuerungen mit dem Auftreten von Fehlern gerechnet werden, auch wenn sie noch so unwahrscheinlich sind. Bitte schenken Sie den zusätzlichen Hinweisen, die wir in dieser Bedienungsanleitung durch Symbole gekennzeichnet haben, besondere Aufmerksamkeit. Einige dieser Hinweise machen auf Gefahren aufmerksam, andere dienen mehr der Orientierung für den Leser. In der Reihenfolge abnehmender Wichtigkeit sind sie weiter unten beschrieben.

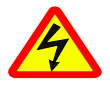

Dieses Zeichen macht auf Gefahren aufmerksam, die Tod oder Körperverletzung verursachen können, wenn die beschriebenen Vorsichtsmaßnahmen nicht getroffen werden.

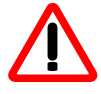

Dieses Zeichen macht auf Informationen aufmerksam, die unbedingt beachtet werden müssen, um Funktionsstörungen und möglicherweise Materialzerstörung oder gar gefährliche Zustände zu vermeiden.

**Sicherheitshinweise**

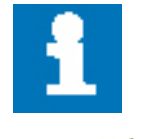

Dieses Zeichen macht auf zusätzliche Informationen aufmerksam, die die Anwendung des beschriebenen Produkts betreffen. Es kann sich auch um einen Querverweis auf Informationen handeln, die an anderer Stelle (z. B. in anderen Handbüchern) zu finden sind.

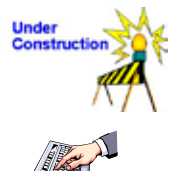

Dieses Zeichen macht darauf aufmerksam, dass die beschriebene Funktion noch nicht oder nur teilweise fertig gestellt ist (zum Zeitpunkt der Drucklegung dieses Dokuments).

Überall, wo diese Zeichen am linken Rand auftauchen, sind Handlungsanweisungen für den Leser aufgelistet, die entweder auf dem Computer oder an der Hardware durchgeführt werden müssen.

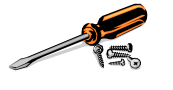

Sie dienen insbesondere als Orientierung dort, wo Arbeitsschritte und Hintergrundinformationen einander ablösen (z.B. in Lernanleitungen).

# **2.5 Sicherheit**

Unsere Produkte werden normalerweise zum Bestandteil größerer Systeme oder Anlagen. Die folgenden Hinweise sollen behilflich sein, das Produkt ohne Gefahr für Mensch und Maschine/Anlage in die Umgebung zu integrieren.

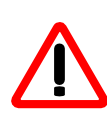

Um bei der Projektierung und Installation eines elektronischen Steuergeräts ein Höchstmaß an konzeptioneller Sicherheit zu erreichen, ist es unerlässlich, die in der Bedienungsanleitung enthaltenen Anweisungen genau zu befolgen, da durch falsches Hantieren möglicherweise Vorkehrungen zur Verhinderung gefährlicher Fehler außer Kraft gesetzt oder zusätzliche Gefahrenquellen geschaffen werden.

#### **2.5.1 Bei Projektierung und Installation beachten**

- *•* Versorgung 24VDC: Erzeugung als sicher elektrisch getrennte Kleinspannung. Geeignet sind z. B. Transformatoren mit getrennten Wicklungen, die nach EN 60742 (entspricht VDE 0551) aufgebaut sind.
- *•* Bei Spannungsausfällen bzw. -einbrüchen: das Programm muss so aufgebaut werden, dass beim Neustart ein definierter Zustand hergestellt wird, der gefährliche Zustände ausschließt.
- *•* Not-Aus-Einrichtungen müssen nach EN 60204/IEC 204 (VDE 0113) realisiert werden und jederzeit wirksam sein.
- *•* Die für den spezifischen Einsatzfall geltenden Sicherheits- und Unfallverhütungsvorschriften sind zu beachten.
- *•* Beachten Sie bitte insbesondere die Gefahrenhinweise, die jeweils an geeigneter Stelle auf mögliche Fehlerquellen aufmerksam machen sollen.
- *•* In jedem Fall sind die einschlägigen Normen und VDE-Vorschriften einzuhalten.
- *•* Bedienelemente so installieren, dass unbeabsichtigte Betätigung ausgeschlossen ist.
- *•* Steuerleitungen so verlegen, dass keine Einstreuungen (induktiv oder kapazitiv) auftreten, die die Funktion des Steuergeräts beeinflussen können.

#### **2.5.2 Bei Instandhaltung oder Wartung beachten**

- *•* Bei Mess- und Prüfarbeiten am eingeschalteten Steuergerät ist die Unfallverhütungsvorschrift VBG 4.0 zu beachten. Insbesondere §8 (Zulässige Abweichungen beim Arbeiten an Teilen).
- *•* Reparaturen dürfen nur von KEB-Fachpersonal durchgeführt werden (normalerweise im Stammwerk in Barntrup). Andernfalls erlischt jede Gewährleistung.
- *•* Nur solche Ersatzteile verwenden, die von KEB zugelassen sind. Im modularen I/O System dürfen nur KEB-Originalmodule eingesetzt werden.
- *•* Bei modularen Systemen: Module dürfen nur im spannungslosen Zustand in die Steuerung gesteckt bzw. herausgezogen werden. Sie können sonst zerstört oder aber in ihrer Funktion (evtl. nicht sofort erkennbar!) beeinträchtigt werden.

# **2.6 Elektromagnetische Verträglichkeit**

#### **2.6.1 Definition**

Elektromagnetische Verträglichkeit ist die Fähigkeit eines Gerätes, in der elektromagnetischen Umwelt zufrieden stellend zu arbeiten, ohne dabei selbst elektromagnetische Störungen zu verursachen, die für andere in dieser Umwelt vorhandene Geräte unannehmbar wären.

Von allen bekannten elektromagnetischen Störphänomenen tritt je nach Einsatzort eines betreffenden Gerätes nur ein entsprechender Teil von Störungen auf. Diese Störungen sind in den entsprechenden Produktnormen festgelegt.

Für den Aufbau und die Störfestigkeit speicherprogrammierbarer Steuerungen gilt international die Norm IEC 61131-2, die auf europäischer Ebene in die Norm EN 61131-2 umgesetzt worden ist.

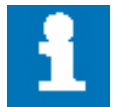

Allgemeine Installationsvorschriften, die eingehalten werden müssen, um die Kopplungsfaktoren und folglich Störspannungen auf Pegel, denen standgehalten werden kann, zu begrenzen, sind in IEC 61131-4, Leitfaden für Anwender, enthalten.

#### **2.6.2 Störemission**

Störaussendung elektromagnetischer Felder, HF nach EN 55011, Grenzwertklasse A, Gruppe 1

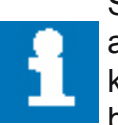

Soll das Steuergerät in Wohngebieten eingesetzt werden, muss bezüglich der Störaussendung die Grenzwertklasse B nach EN 55011 eingehalten werden. Dieses kann u. U. durch Einbau der Steuerung in geerdete Metallschränke und durch Einbau von Filtern in die Versorgungsleitungen erreicht werden.

## **2.6.3 Allgemeine Installationshinweise**

Elektronische Steuerungssysteme als Bestandteil von Maschinen, Anlagen und Systemen erfordern je nach Einsatzgebiet die Berücksichtigung geltender Regeln und Vorschriften. Allgemeine Anforderungen an die elektrische Ausrüstung von Maschinen mit dem Ziel der Sicherheit von Maschinen sind in der Norm EN 60204 Teil 1 (entspricht VDE 0113) enthalten.

#### **2.6.4 Schutz vor äußeren elektrischen Einwirkungen**

Steuerungssystem, wenn vorgesehen, zur Ableitung von elektromagnetischen Störungen an den Schutzleiter anschließen. Günstige Leitungsführung sicherstellen.

**Sicherheitshinweise**

#### **2.6.5 Leitungsführung**

Getrennte Verlegung von Energiestromkreisen, nicht gemeinsam mit Steuerstromkreisen:

- Gleichspannung 60V...400V
- Wechselspannung 25V…400V

Gemeinsame Verlegung von Steuerstromkreisen möglich:

- Datensignale, abgeschirmt
- Analogsignale, abgeschirmt
- Digitale E/A-Leitungen, ungeschirmt
- Gleichspannungen < 60V, ungeschirmt
- Wechselspannung < 25V, ungeschirmt

#### **2.6.6 Installationsort**

Achten Sie darauf, dass hinsichtlich Temperatur, Verunreinigungen, Stoß, Schwingung und elektromagnetischem Einfluss keinerlei Beeinträchtigungen auftreten.

#### 2.6.6.1 Temperatur

Beachtung von Wärmequellen, wie z. B. Raumbeheizung, Sonnenstrahlung, Wärmestau in Montageräumen und Steuerschränken.

#### 2.6.6.2 Verunreinigungen

Verwendung entsprechender Gehäuse, um mögliche nachteilige Beeinflussung durch Feuchtigkeit, korrosive Gase, Flüssigkeiten und leitfähigen Staub zu vermeiden.

#### 2.6.6.3 Stoß und Schwingungen Beachtung möglicher Beeinflussung durch Motoren, Kompressoren, Transferstraßen, Pressen, Rammen und Fahrzeuge.

#### 2.6.6.4 Elektromagnetischer Einfluss

Beachtung elektromagnetischer Störungen aus verschiedenen Quellen am Standort: Motore, Schaltvorrichtungen, Schaltthyristoren, funkgesteuerte Geräte, Schweißgeräte, Lichtbögen, Schaltnetzteile, Leistungswandler/Wechselrichter.

#### **2.6.7 Besondere Störquellen**

#### 2.6.7.1 Induktive Aktoren

Beim Abschalten von Induktivitäten (z. B. von Relaisspulen, Schützen, Magnetventilen und Betätigungsmagneten) entstehen Überspannungen. Es ist erforderlich, diese Störspannungen aufein zulässiges Maß zu bedämpfen. Bedämpfungselemente können Dioden, Z-Dioden, Varistoren und RC-Glieder sein. Für die geeignete Dimensionierung sind die technischen Angaben des Herstellers oder Lieferanten der Aktoren zu beachten.

# <span id="page-13-0"></span>**3. Systembeschreibung**

C6 Remote I/O ist ein System von I/O-Modulen für den Anschluss der Prozesssignale an ein beliebiges in einem EtherCAT-Netzwerk.

C6 Remote I/O besteht aus dem C6 Remote I/O-Buskoppler und verschiedenen C6 Remote IO-Modulen.

Im C6 Remote I/O-Buskoppler erfolgt die Wandlung der Übertragungsphysik von Twisted Pair auf LVDS (E-Bus) und die Erzeugung der Systemspannungen für die LVDS-Module. Auf dereinen Seite werden die im Officebereich üblichen 100 Base TX-Leitungen, auf der anderen Seite nacheinander die C6 I/O-Module für die Prozesssignale angeschlossen. Dabei bleibt das Ethernet EtherCAT -Protokoll bis in das letzte I/O-Modul erhalten. Am Ende des modularen Gerätes wird die Verbindung von Hin- und Rückleitung automatisch geschlossen, so dass am zweiten Port des Buskopplers wieder mit einer 100 Base TX-Leitung das nächste EtherCAT-Gerät angeschlossen werden kann.

Ist der Buskoppler das letzte Gerät im EtherCAT-Netzwerk, d.h. die RJ45-Buchse "Out" bleibt frei, wird die Verbindung von Hin- und Rückleitung automatisch geschlossen.

## **3.1 Mechanischer Aufbau**

Den prinzipiellen Aufbau der C6 Remote I/O-Module zeigt unten dargestelltes Bild. Buskoppler und I/O-Module haben allerdings unterschiedliche Anschluss- und Anzeigeelemente. Beschriftungs-

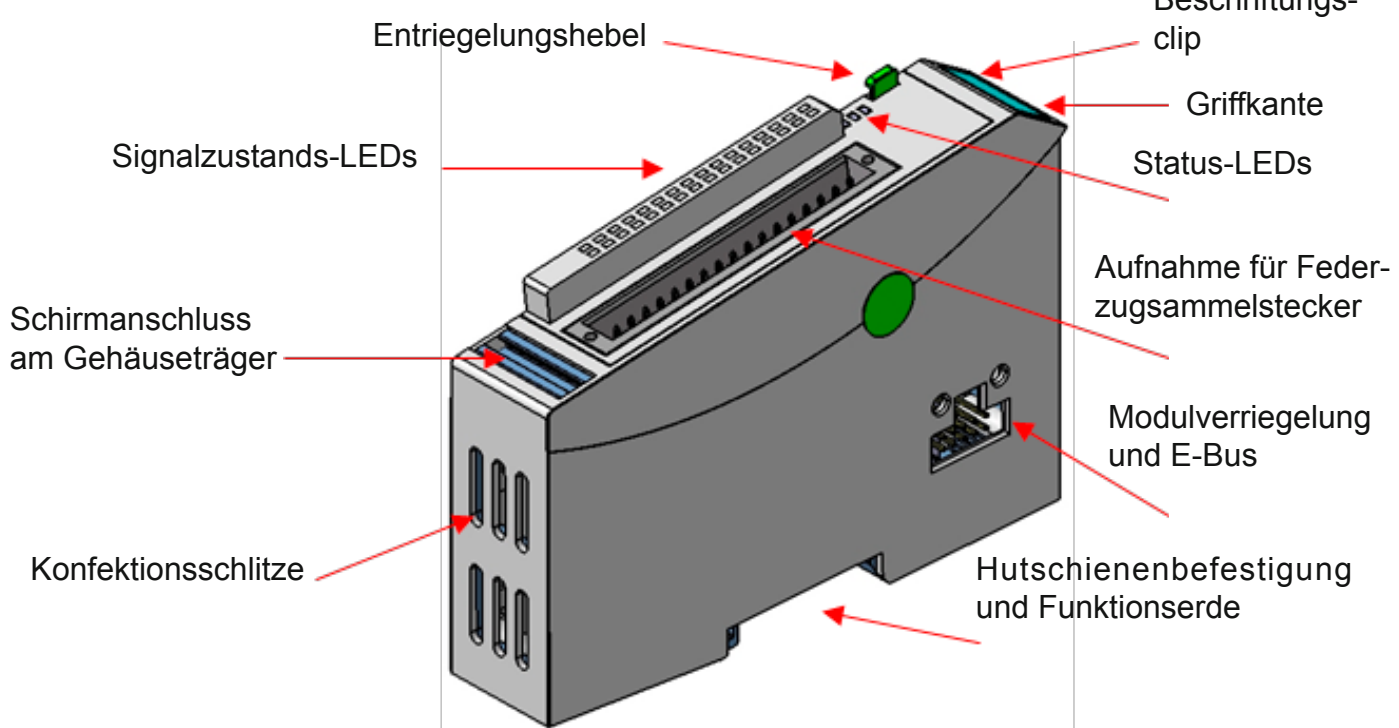

Der Gehäuseträger besteht aus einem Aluminiumprofil mit integrierter Aufschnappvorrichtung für die Befestigung des Moduls auf einer 35mm DIN-Hutschiene. Die Gehäusewanne mit den Lichtleitern für die Statusanzeigen, die Seitenfläche und die Front sind aus Kunststoff und umschließen das Modul. Die Lichtleiter der Signalzustands-LEDs sind neben den Klemmstellen des Federzugsammelsteckers erhöht angeordnet. Damit wird eine eindeutige Diagnose auf den ersten Blick ermöglicht.

**Systembeschreibung**

#### <span id="page-14-0"></span>**3.1.1 Erdung**

Die C6 Remote I/O-Module sind zu erden. Dazu ist das Metallgehäuse mit einer Funktionserde zu verbinden.

Die Funktionserde dient zur Ableitung von HF-Strömen und ist für die Störfestigkeit des Moduls von großer Bedeutung. HF-Störungen werden von der Elektronik-Platine auf das Metallgehäuse abgeleitet. Das Metallgehäuse braucht nun eine geeignete Verbindung mit einem Funktionserder. Im Regelfall ist dafür zu sorgen, dass:

- *•* das Modulgehäuse gut leitend mit der Hutschiene verbunden ist
- *•* die Hutschiene gut leitend mit dem Schaltschrank verbunden ist
- *•* der Schaltschrank eine gute Erdung besitzt.

Im Sonderfall kann auch die Erdung direkt am Modul angeschraubt werden.

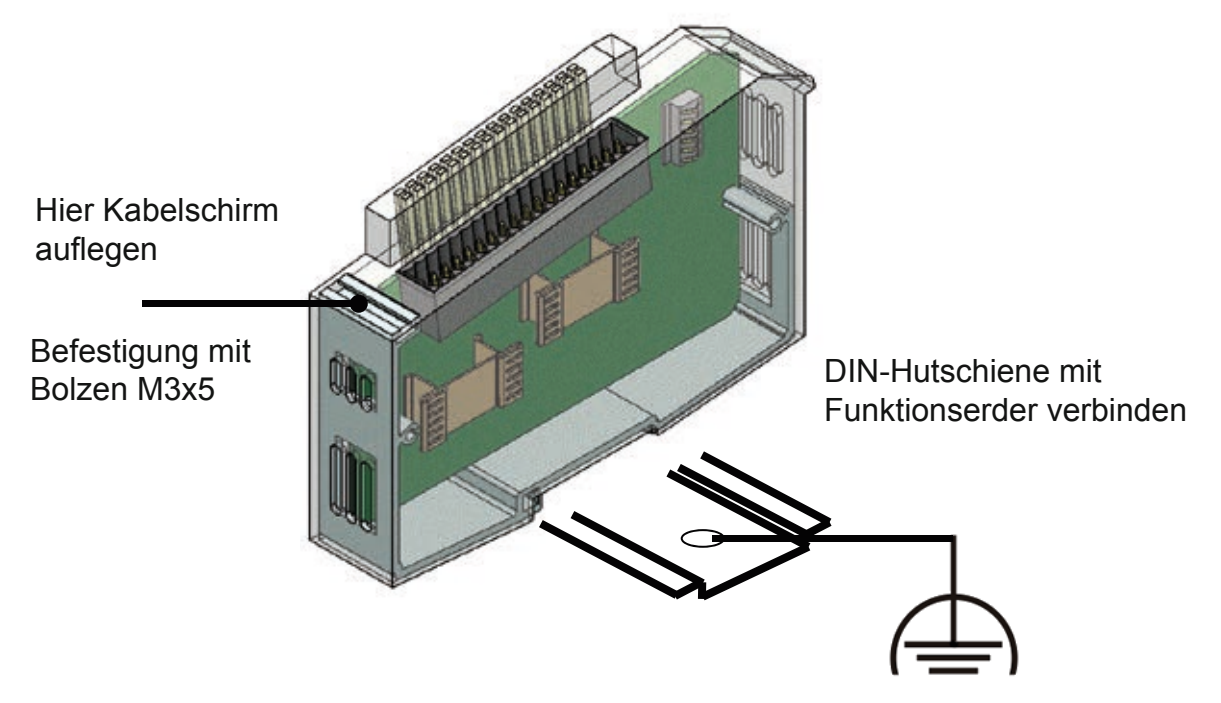

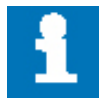

Die Funktionserde soll möglichst kurz gehalten und großflächig aufgelegt werden.

#### **3.1.2 Montage**

Die C6 Remote I/O-Module sind für die Montage auf Tragschienen (nach DIN EN 50022, 35x7,5 mm) bestimmt.

- <span id="page-15-0"></span>3.1.2.1 Aufrasten eines einzelnen Moduls
	- Führen Sie das Modul gemäß Abbildung so von unten gegen die Tragschiene, dass sich die Metallfeder zwischen Tragschiene und Montagefläche eindrückt.
	- Drücken Sie das Modul oben gegen die Montagewand bis es einrastet.

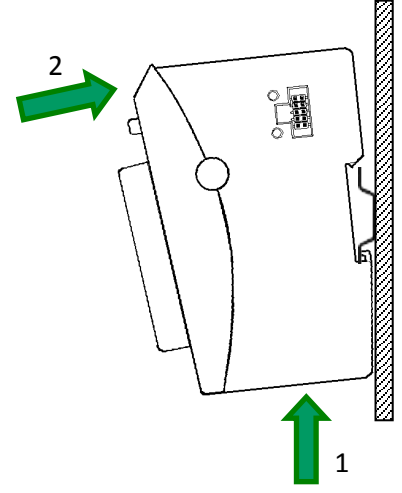

#### 3.1.2.2 Verbinden zweier Module

- *•* Nachdem Sie das erste Modul auf die Tragschiene aufgerastet haben, rasten Sie das zweite Modul rechts in etwa 1cm Abstand vom ersten Modul auf die Tragschiene.
- *•* Schieben Sie das zweite Modul auf der Tragschiene an das erste Modul heran bis der Entriegelungshebel einrastet.
- 3.1.2.3 Trennen zweier Module
	- *•* Drücken Sie den Entriegelungshebel (siehe Abbildung 5) von dem Modul, dass Sie von dem links davon befindlichen Modul trennen wollen.
	- *•* Schieben Sie gleichzeitig beide Module auf etwa 1 cm Abstand auseinander.

#### 3.1.2.4 Abnehmen eines einzelnen Moduls

- *•* Drücken Sie das Modul gegen die Metallfeder, die sich auf der Unterseite der Aufnahme befindet, nach oben.
- *•* Schwenken Sie das Modul gemäß Abbildung von der Tragschiene weg nach vorn.
- *•* Ziehen Sie das Modul nach unten aus der Tragschiene.

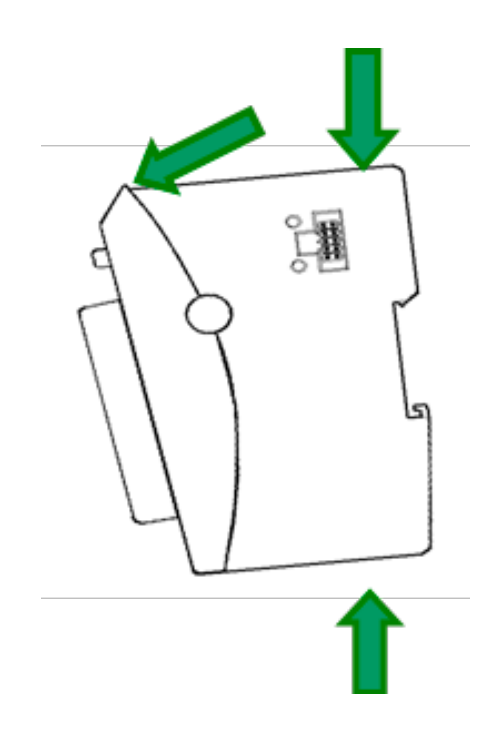

**Systembeschreibung**

#### <span id="page-16-0"></span>**3.2 Systemversorgung**

#### **3.2.1 Allgemeine Hinweise**

Buchsenleisten mit Zugfeder-Anschlusstechnik ermöglichen schnelles und einfaches Verdrahten. Die Buchsenleiste steht für hohe Anschlussdichte auf engstem Raum. Der Lösehebel erleichtert das Trennen der Steckverbindung bei engen Platzverhältnissen.

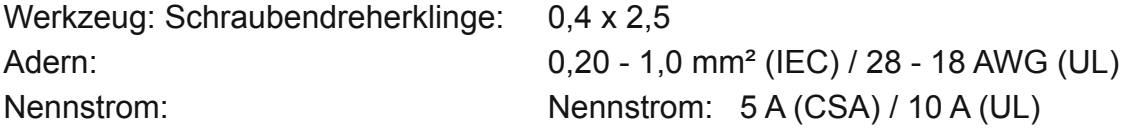

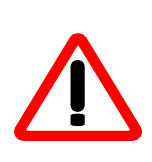

Die Stromversorgungsleitungen dürfen nicht von einem Versorgungsanschluss der C6 Remote I/O zum nächsten weiter verbunden werden. Um störungsfreien Betrieb zu gewährleisten, müssen die Versorgungsleitungen sternförmig mit möglichst kurzen Leitungen von einem zentralen Versorgungsanschluss zu dem C6 Remote I/O verlegt werden.

#### **3.2.2 Buskoppler**

Ein 2poliger steckbarer Klemmenblock dient dem Anschluss der Systemversorgung an den Buskoppler. Da der Buskoppler den E-Bus und die Logik der I/O-Module versorgt, ist die Stromaufnahme abhängig von der Anzahl der angeschlossenen I/O-Module. Die Ausgänge der I/O-Module werden separat versorgt.

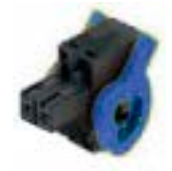

Federzugstecker mit Lösehebel Buskoppler

#### **3.2.3 I/O-Module**

Der Anschluss der I/O-Versorgung erfolgt auf dem I/O-Modul, in der Regel gemeinsam mit den I/Os. Dabei werden steckbare Klemmenblöcke mit unterschiedlicher Polzahl verwendet. Die Logik der I/O-Module wird vom Buskoppler versorgt.

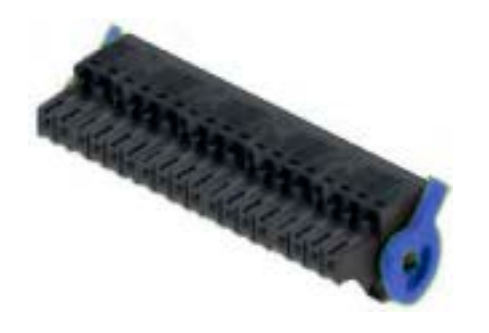

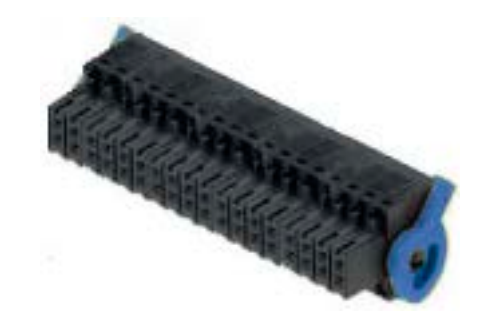

Federzugstecker mit Lösehebel I/O-Modul

## <span id="page-17-0"></span>**3.3 Statusanzeigen**

#### **3.3.1 LED "EtherCAT"**

Die "EtherCAT"-LED befindet sich sowohl auf dem Buskoppler als auch auf den I/O-Modulen. Sie zeigt den Zustand des EtherCAT-ASICs an.

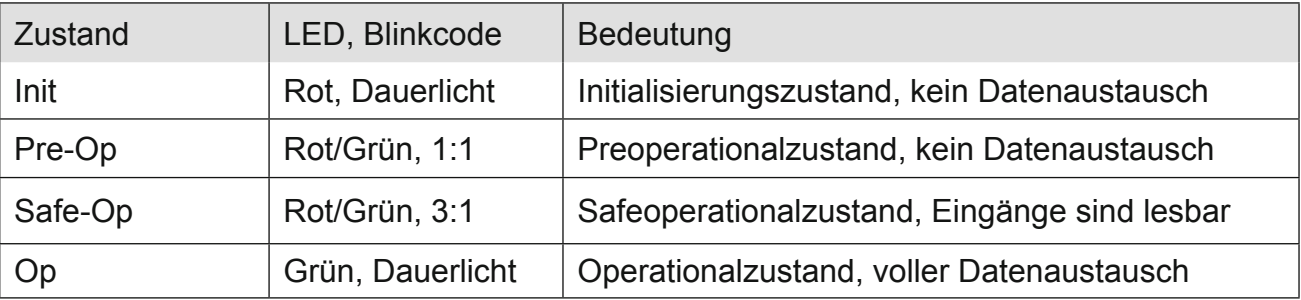

#### **3.3.2 LED ..In", LED ..Out"**

Die "In"-LED und "Out"-LED befinden sich auf dem Buskoppler. Sie zeigen den jeweiligen physikalischen Zustand des Ethernets an.

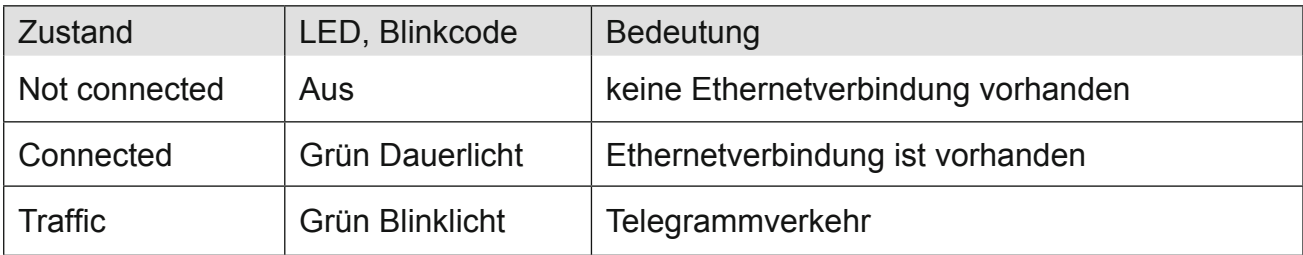

#### **3.3.3 LED "IO"**

Die "IO"-LED befindet sich auf jedem I/O-Modul. Sie zeigt den Zustand der I/Os des Moduls an. Welche Zustände überwacht werden, erfahren Sie im Abschnitt des jeweiligen I/O-Moduls.

#### **3.3.4 LED** ,, Power"

Die "Power"-LED befindet sich auf jedem I/O-Modul, das einen Versorgungsspannungsanschluss besitzt (z. B. für digitale Ausgänge). Sie zeigt den Zustand der I/O-Versorgung des I/O-Moduls an.

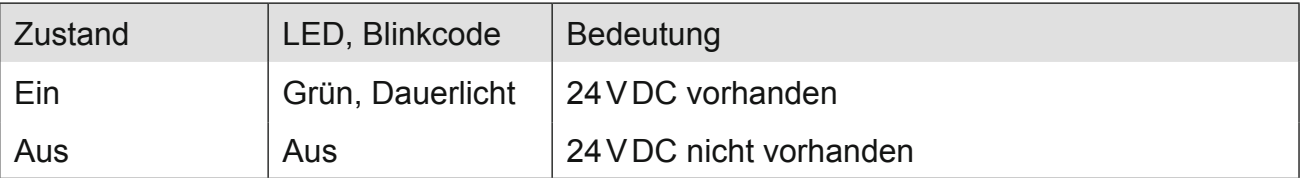

# <span id="page-18-0"></span>**4. Module**

## **4.1 Buskoppler**

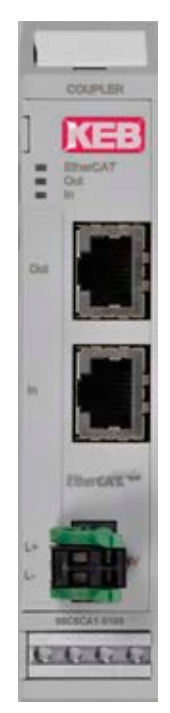

Im C6 Remote I/O-Buskoppler erfolgt die Wandlung der Übertragungsphysik von Twisted Pair auf LVDS (E-Bus) und die Erzeugung der Systemspannungen für die LVDS-Module. Auf der einen Seite werden die im Officebereich üblichen 100 Base TX-Leitungen, auf der anderen Seite nacheinander die C6 Remote I/O-Module für die Prozesssignale angeschlossen. Dabei bleibt das Ethernet EtherCAT-Protokoll bis in das einzelne letzte I/O-Modul erhalten. Am Ende des modularen Gerätes wird die Verbindung von Hin- und Rückleitung automatisch geschlossen, so dass am zweiten Port des Buskopplers wieder mit einer 100 Base TX-Leitung das nächste EtherCAT-Gerät angeschlossen werden kann.

#### **4.1.1 Anschlüsse**

Versorgung des Moduls

- L+ 24 V DC
- $L 0 V$

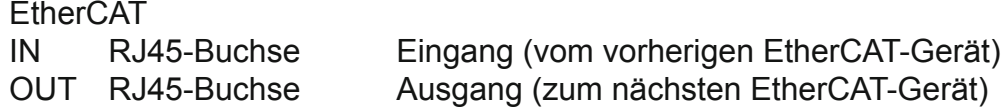

#### **4.1.2 Statusanzeigen**

#### 4.1.2.1 LED "EtherCAT"

Die "EtherCAT"-LED zeigt den Zustand des EtherCAT-ASICs an.

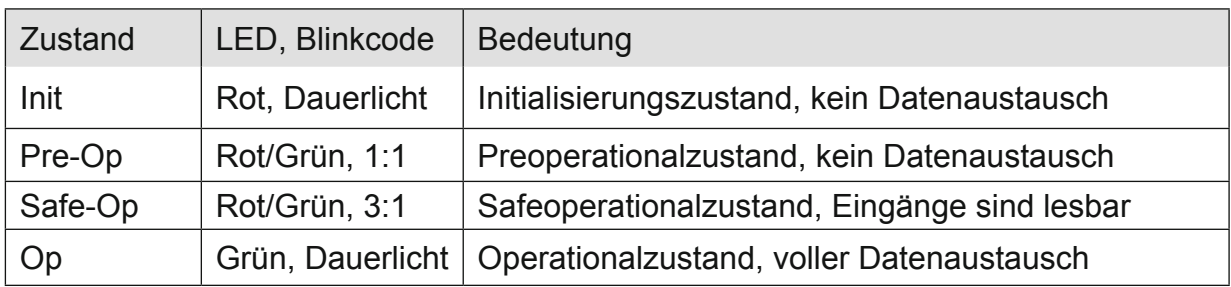

#### <span id="page-19-0"></span>4.1.2.2 LED "In", LED "Out"

mer, 2000 warden in der men zustand des jeweiligen Ethernet-Ports an.

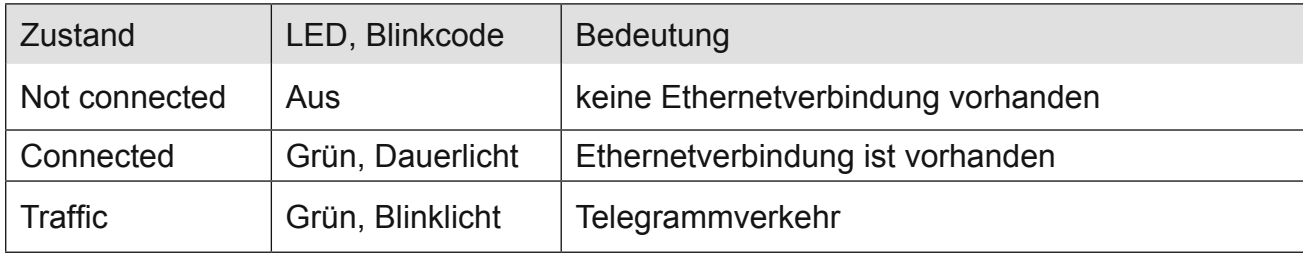

## **4.1.3 Funktion**

#### **4.1.4 Modulstatus**

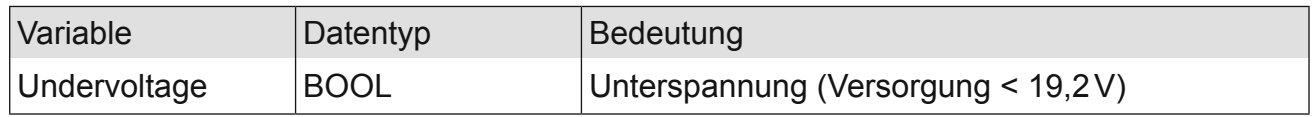

#### **4.1.5 Technische Daten**

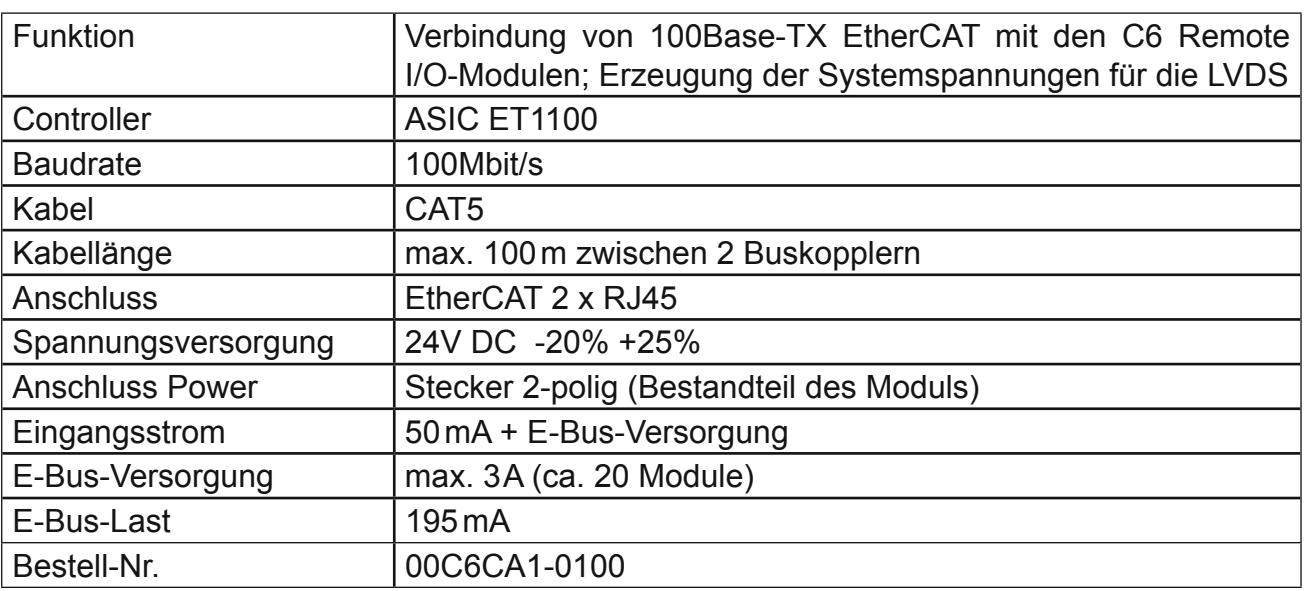

## <span id="page-20-0"></span>**4.2 DI16/DO16**

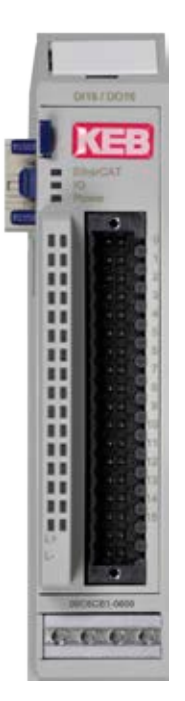

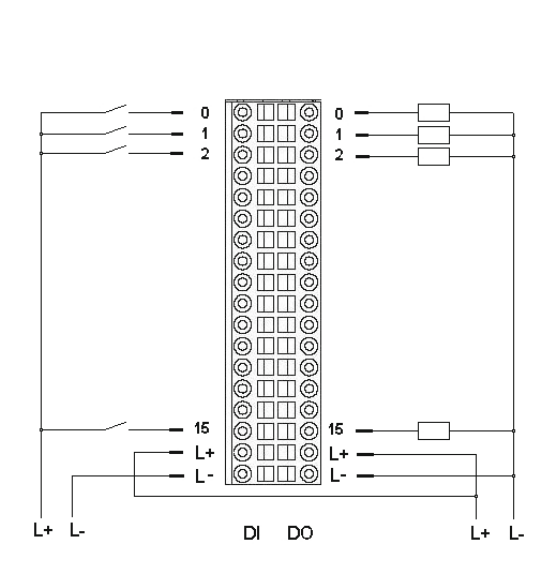

#### **4.2.1 Anschlüsse**

I/O-Versorgung des Moduls

- L+ 24VDC
- L- 0V

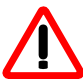

Übersteigt der Summenstrom 6A, muss L+ an beiden dafür vorgesehenen Klemmen angeschlossen werden.

#### **4.2.2 Statusanzeigen**

## 4.2.2.1 LED "EtherCAT"

Die "EtherCAT"-LED zeigt den Zustand des EtherCAT-ASICs an.

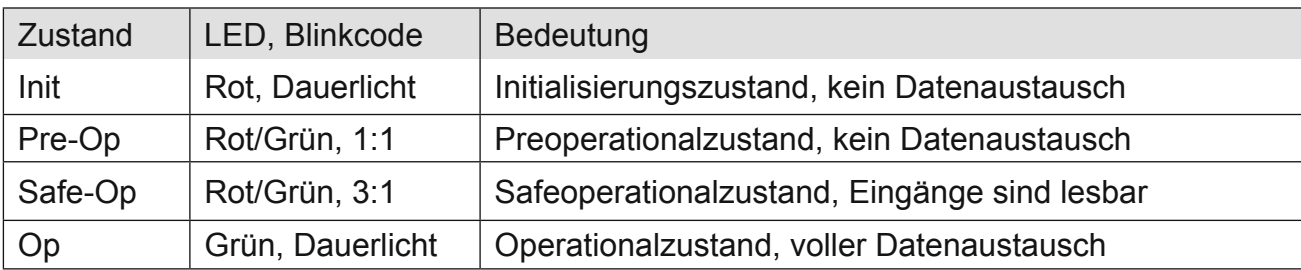

## <span id="page-21-0"></span>4.2.2.2 LED "IO"

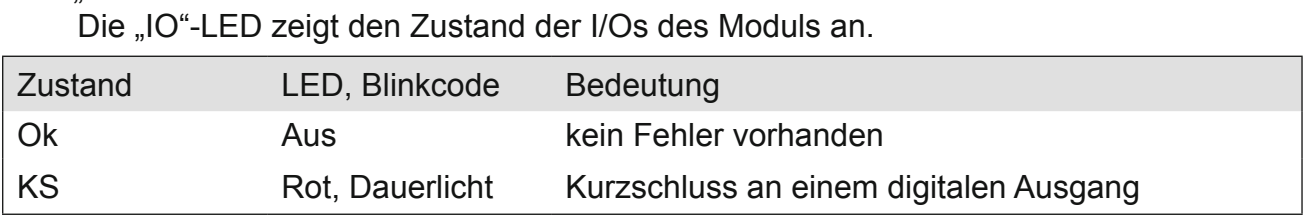

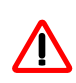

Die Ausgangstreiber besitzen eine thermische Sicherung und schalten die Ausgänge, die einen Kurzschluss haben, selbständig ab. Bei dauerhaftem Kurzschluss werden die Ausgänge nach der Abkühlung wieder solange eingeschaltet, bis die thermische Sicherung wieder anspricht.

## 4.2.2.3 LED "Power"

Die "Power"-LED zeigt den Zustand der I/O-Versorgung des I/O-Moduls an.

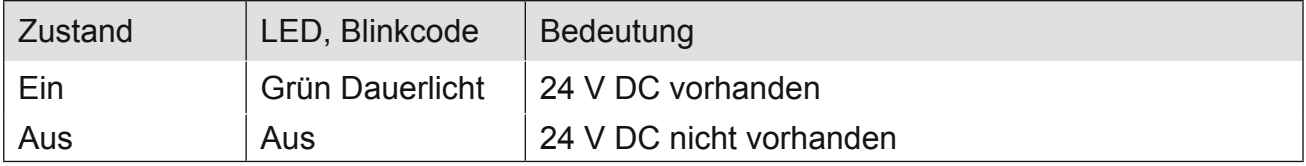

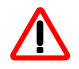

Das Modul hat keine Unterspannungsüberwachung.

## 4.2.2.4 LEDs "Kanal"

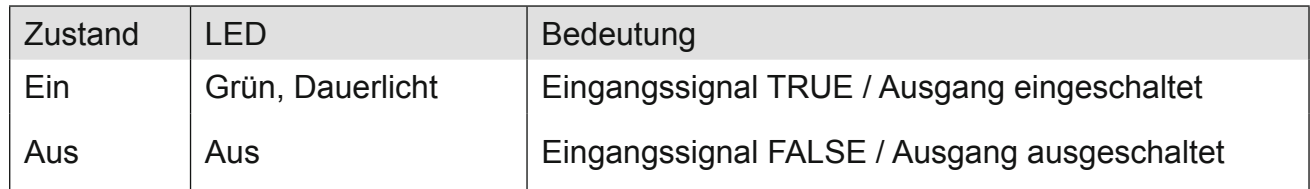

## **4.2.3 Funktion**

Das Modul DI16/DO16 hat 16 digitale Eingänge und 16 digitale Ausgänge.

#### 4.2.3.1 Variable

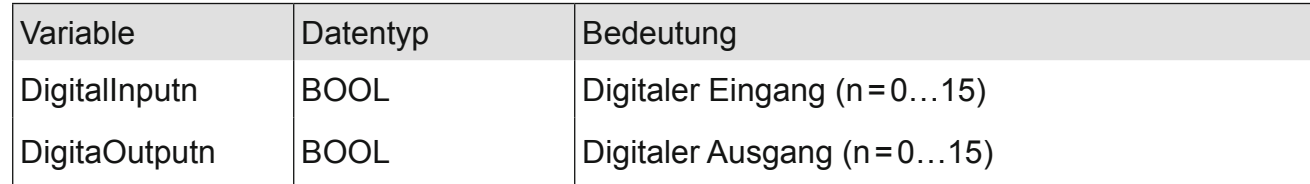

Module **153** 

# <span id="page-22-0"></span>**4.2.4 Technische Daten**

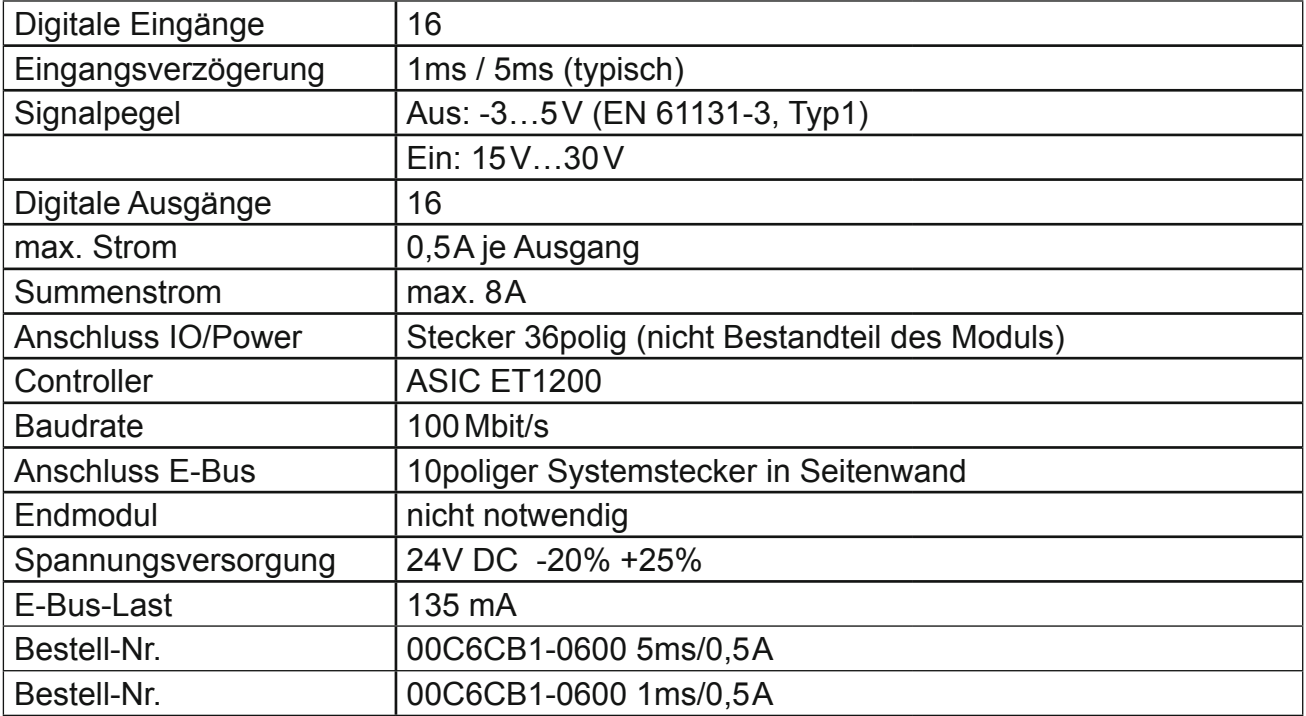

# <span id="page-23-0"></span>**4.3 DI32**

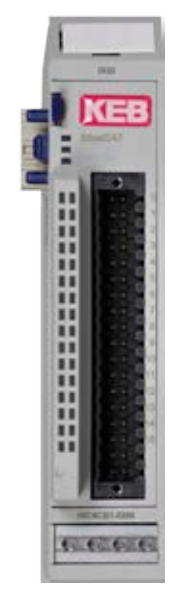

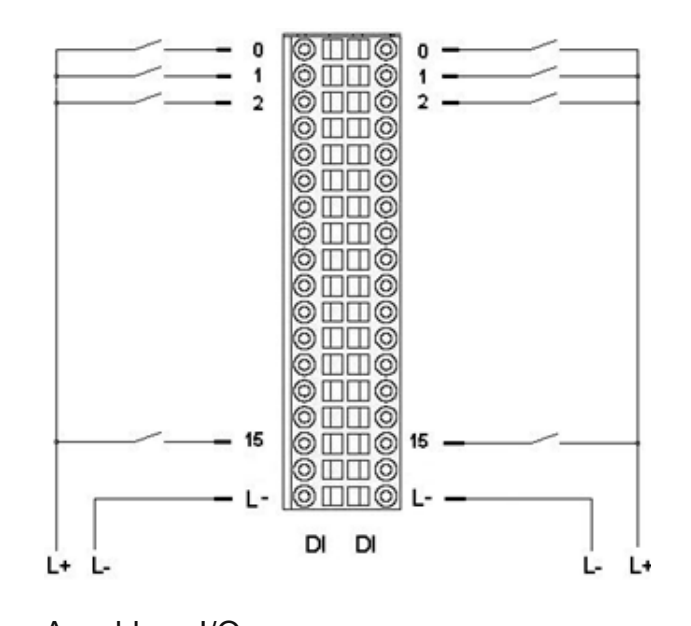

Frontansicht I/O-Modul DI32 Anschluss I/Os

#### **4.3.1 Anschlüsse**

I/O-Versorgung des Moduls L- 0 V

#### **4.3.2 Statusanzeigen**

4.3.2.1 LED "EtherCAT"

Die "EtherCAT"-LED zeigt den Zustand des EtherCAT-ASICs an.

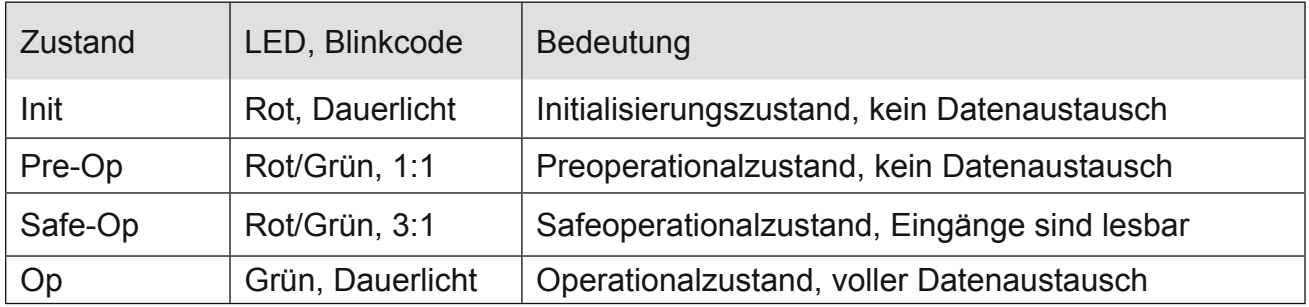

#### 4.3.2.2 LED .IO"

Die "IO"-LED ist nicht vorhanden.

#### 4.3.2.3 LED "Power"

Die "Power"-LED ist nicht vorhanden, da keine Extra-Einspeisung benötigt wird.

## 4.3.2.4 LEDs "Kanal"

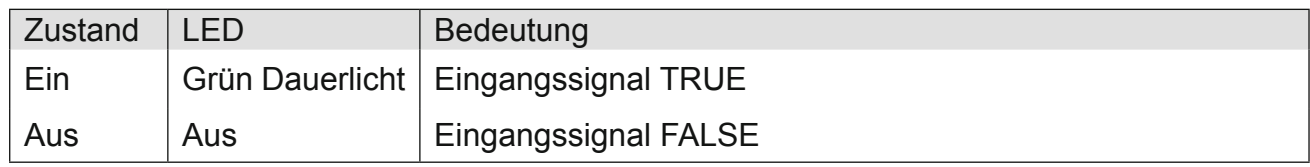

## <span id="page-24-0"></span>**4.3.3 Funktion**

Das Modul DI32 hat 32 digitale Eingänge.

#### 4.3.3.1 Variable

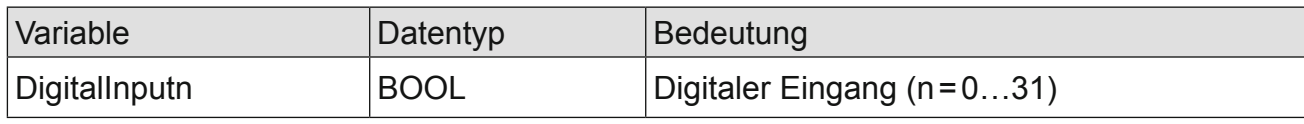

# **4.3.4 Technische Daten**

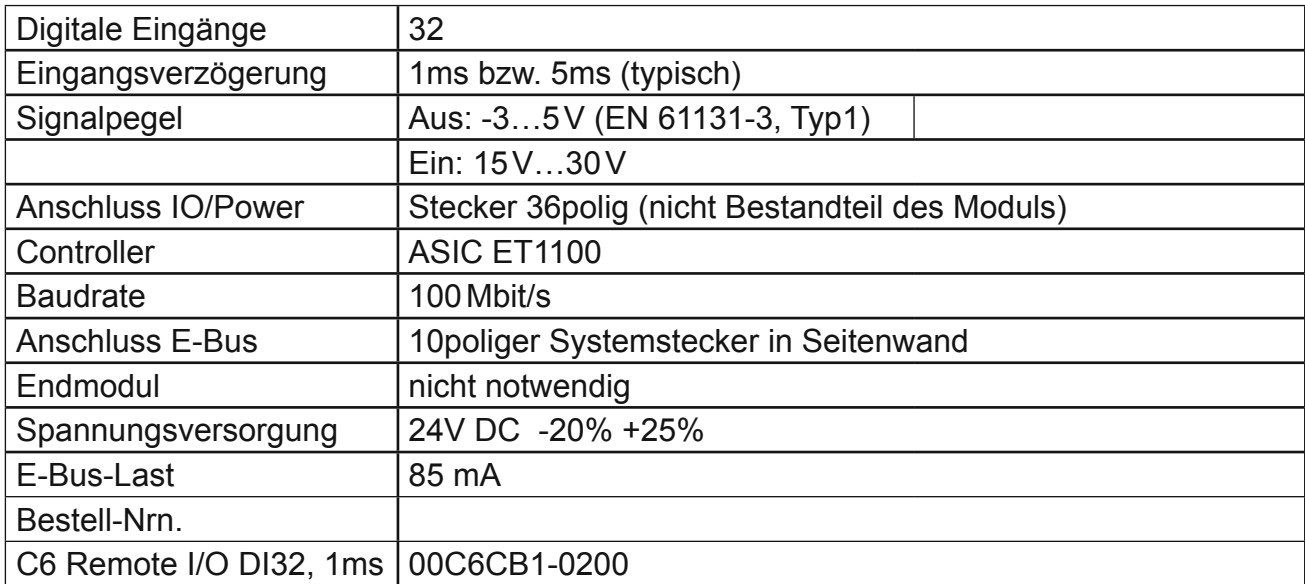

<span id="page-25-0"></span>**4.4 DI16**

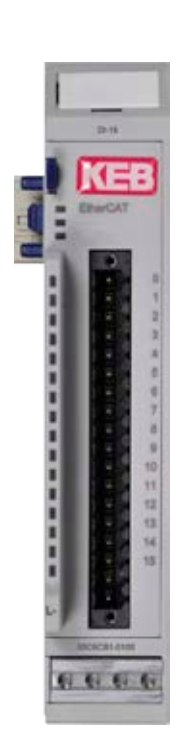

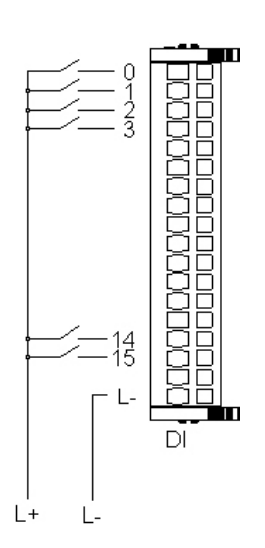

Frontansicht I/O-Modul DI16Anschluss der I/Os

#### **4.4.1 Anschlüsse**

I/O-Versorgung des Moduls L- 0 V

## **4.4.2 Statusanzeigen**

## 4.4.2.1 LED "EtherCAT"

Die "EtherCAT"-LED zeigt den Zustand des EtherCAT-ASICs an.

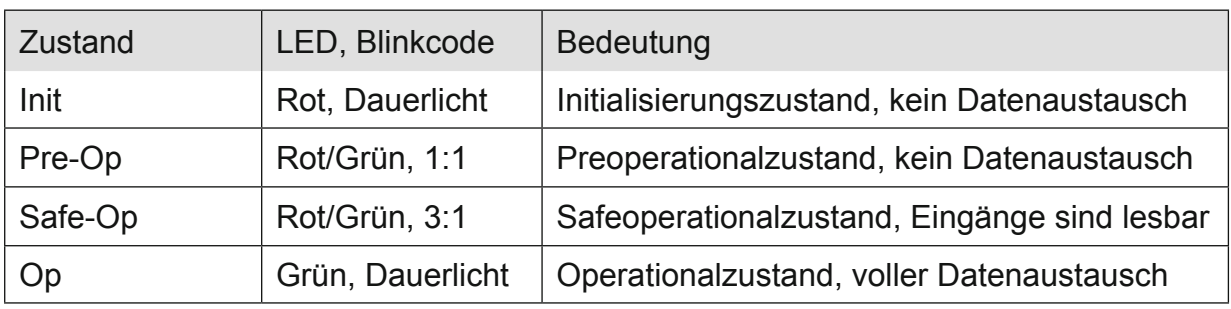

#### 4.4.2.2 LED "IO"

Die "IO"-LED ist nicht vorhanden.

#### <span id="page-26-0"></span>4.4.2.3 LED "Power"

Die "Power"-LED ist nicht vorhanden, da keine Extra-Einspeisung benötigt wird. LEDs "Kanal"

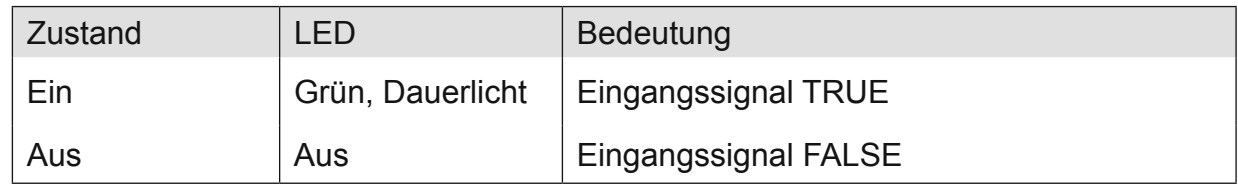

#### **4.4.3 Funktion**

Das Modul DI16 hat 16 digitale Eingänge.

#### 4.4.3.1 Variable

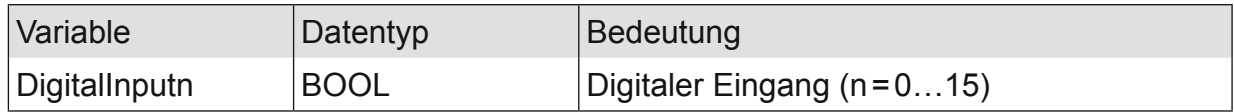

#### **4.4.4 Technische Daten**

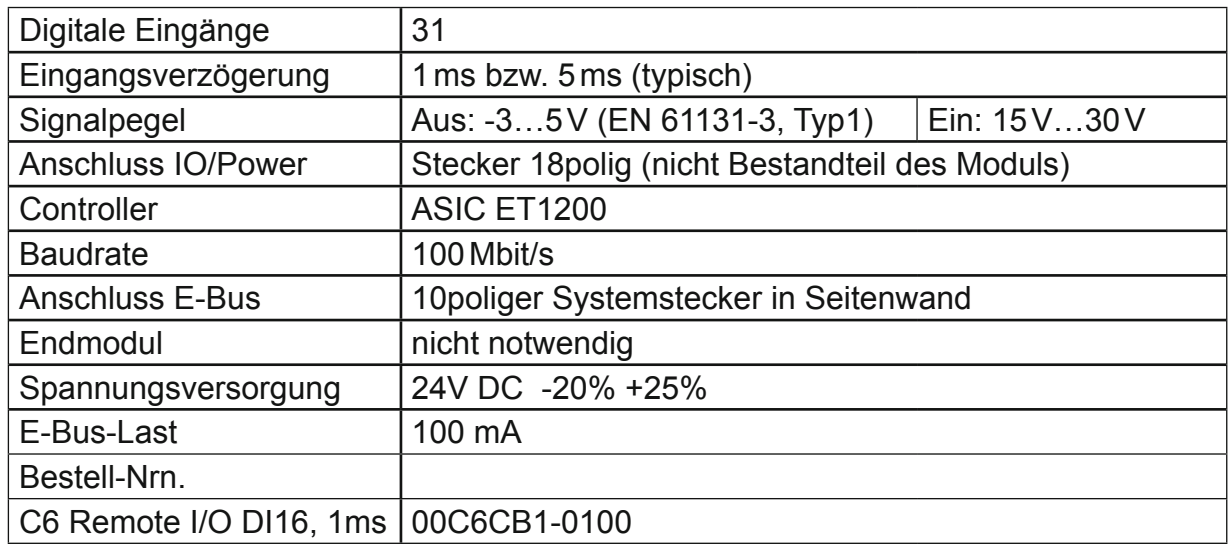

<span id="page-27-0"></span>**4.5 DO16**

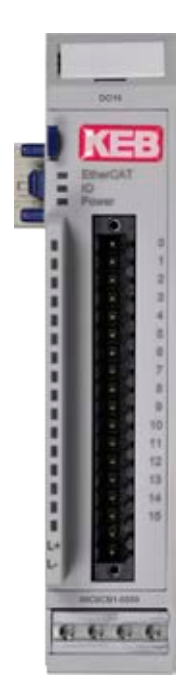

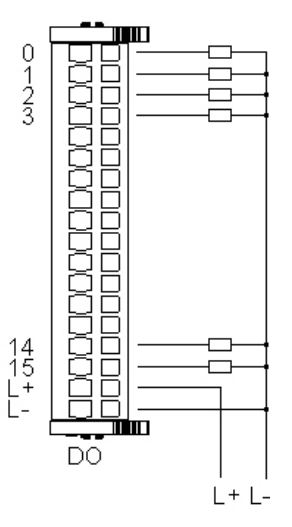

Frontansicht I/O-Modul DO16 Anschluss der I/Os

# **4.5.1 Anschlüsse**

I/O-Versorgung des Moduls<br>L+ 24 V DC

 $L + 24 \text{ V}$  DC<br> $L = 0 \text{ V}$  $0 V$ 

## **4.5.2 Statusanzeigen**

#### 4.5.2.1 LED "EtherCAT" Die "EtherCAT"-LED zeigt den Zustand des EtherCAT-ASICs an.

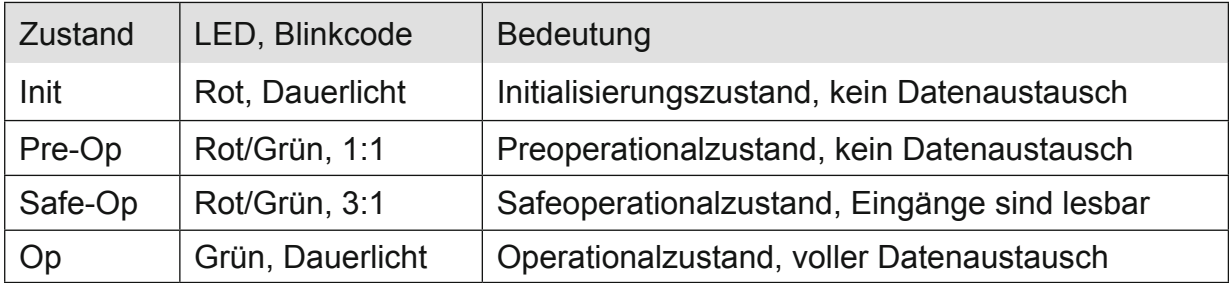

# 4.5.2.2 LED "IO"

Die "IO"-LED zeigt den Zustand der I/Os des Moduls an.

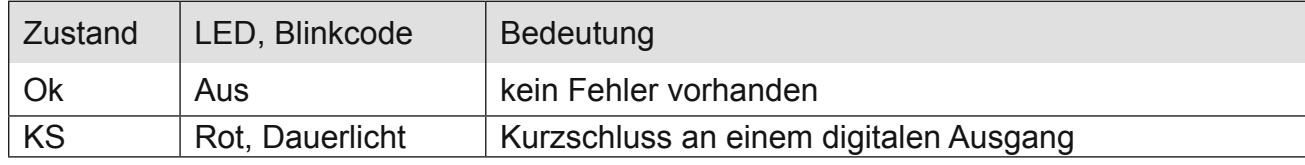

<span id="page-28-0"></span>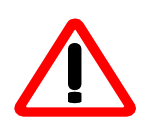

Die Ausgangstreiber besitzen eine thermische Sicherung und schalten die Ausgänge, die einen Kurzschluss haben, selbständig ab. Bei dauerhaftem Kurzschluss werden die Ausgänge nach der Abkühlung wieder solange eingeschaltet, bis die thermische Sicherung wieder anspricht.

## 4.5.2.3 LED "Power"

Die "Power"-LED zeigt den Zustand der I/O-Versorgung des I/O-Moduls an.

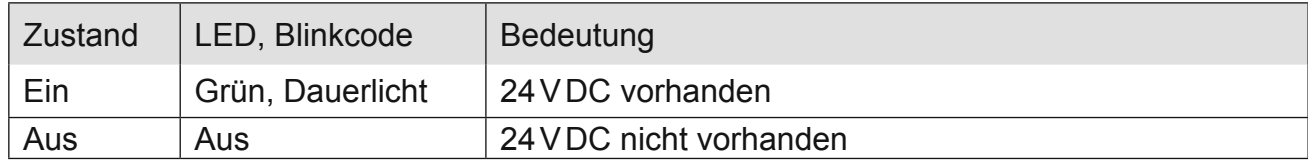

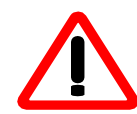

Das Modul hat keine Unterspannungsüberwachung.

#### 4.5.2.4 LEDs "Kanal"

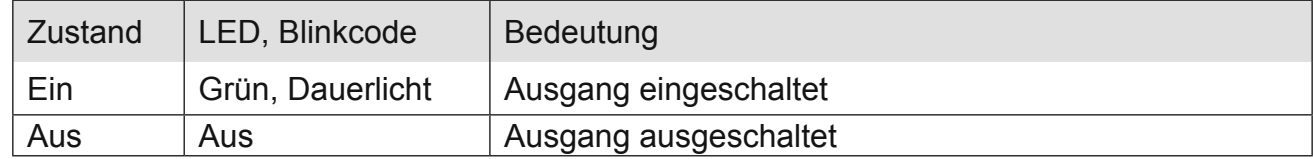

#### **4.5.3 Funktion**

Das Modul DO16 hat 16 digitale Ausgänge.

#### 4.5.3.1 Variable

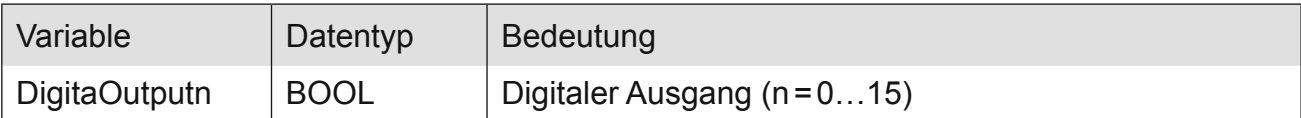

#### **4.5.4 Technische Daten**

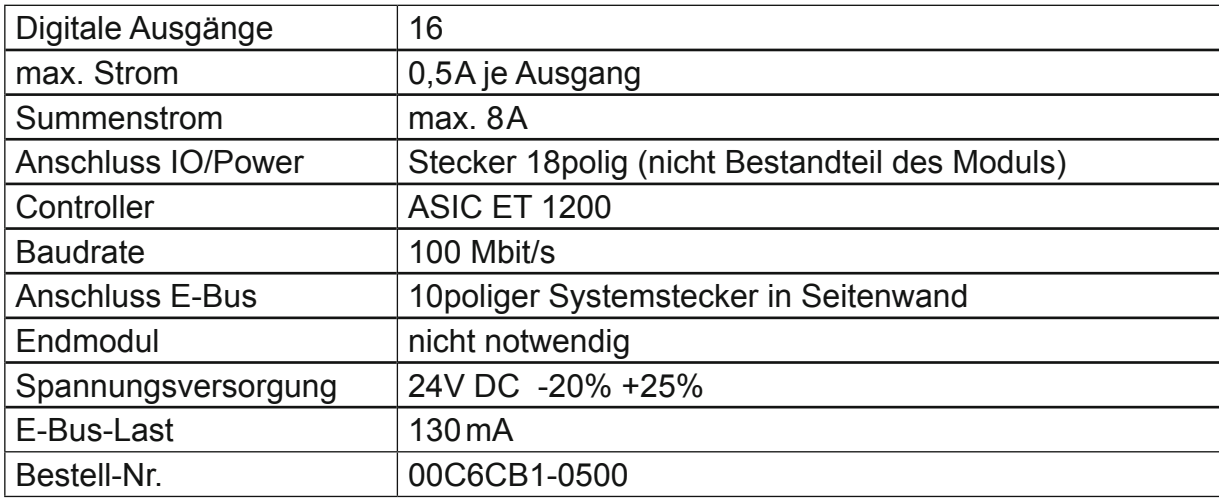

#### <span id="page-29-0"></span>**4.6 AI4-I**

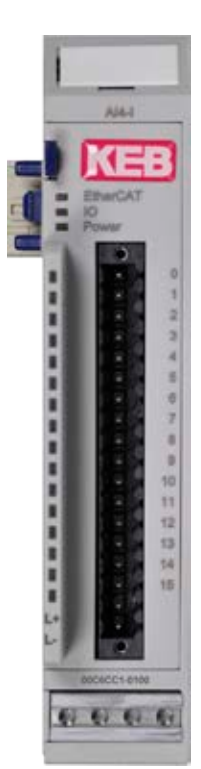

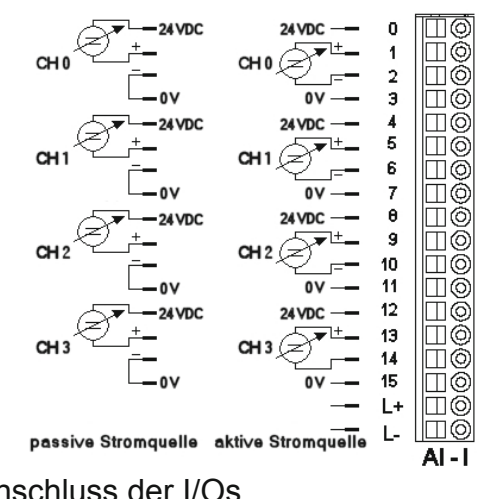

Frontansicht I/O-Modul AI4-I

# Anschluss der I/Os

#### **4.6.1 Anschlüsse**

Versorgung des Moduls: L+ 24 V DC L- 0 V

#### **4.6.2 Statusanzeigen**

## 4.6.2.1 LED "EtherCAT"

Die "EtherCAT"-LED zeigt den Zustand des EtherCAT-ASICs an.

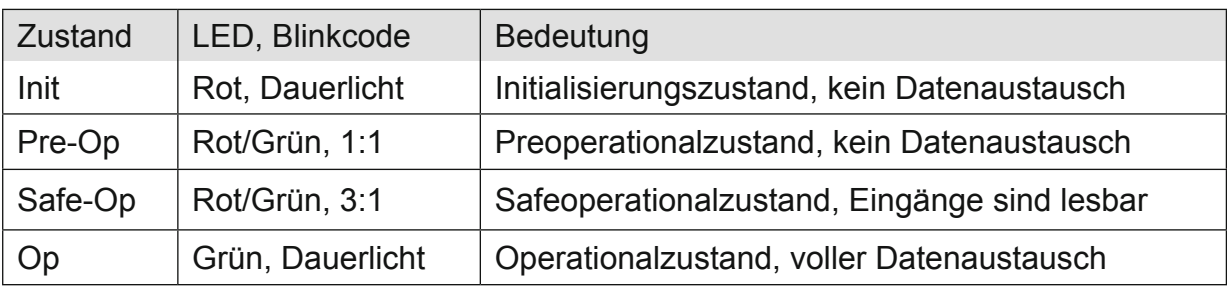

#### <span id="page-30-0"></span>4.6.2.2 LED "IO"

Die "IO"-LED zeigt den Zustand der I/Os des Moduls an.

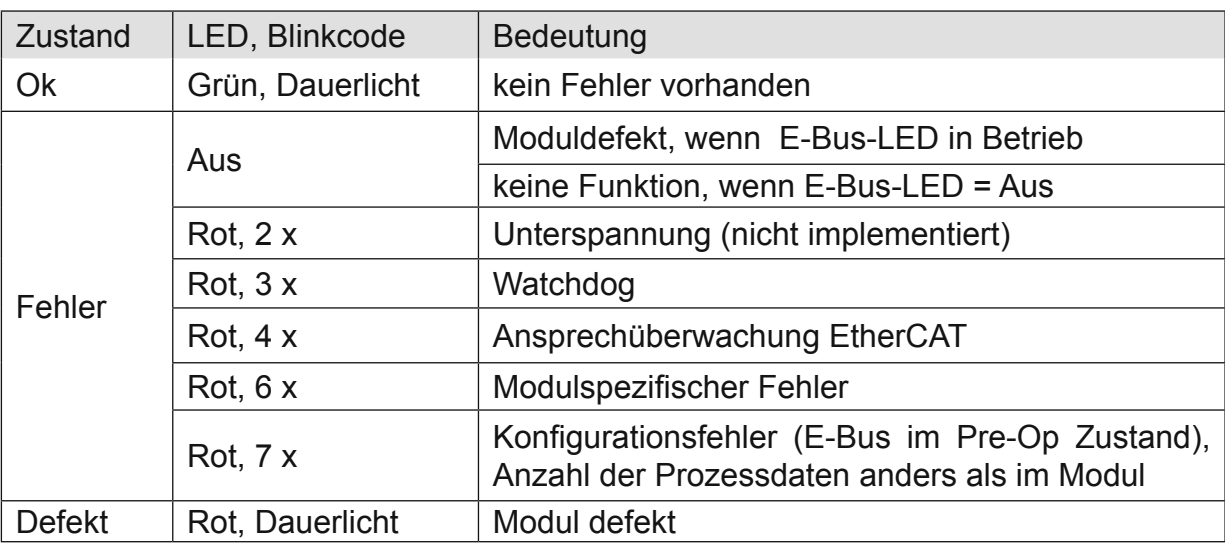

#### 4.6.2.3 LED "Power"

Die "Power"-LED zeigt den Zustand der I/O-Versorgung des I/O-Moduls an.

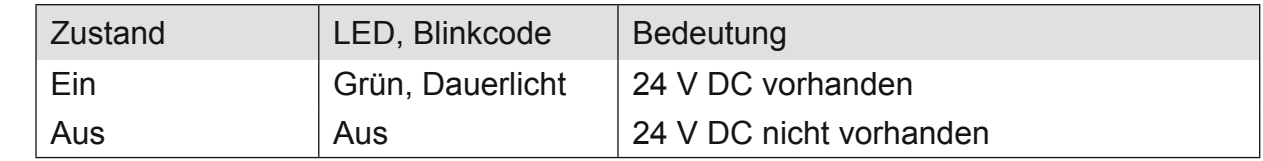

#### 4.6.2.4 LEDs "Kanal"

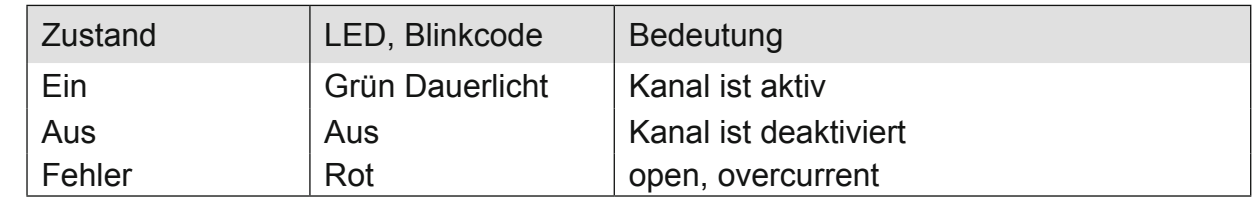

#### **4.6.3 Funktion**

Das Modul AI4-I hat 4 analoge Eingänge für Stromsignale. Der Messbereich kann kanalweise auf 0…20 mA oder 4…20 mA eingestellt werden.

#### 4.6.3.1 Analoge Eingänge

Die digitalisierten Eingangswerte finden Sie in folgender Variablen:

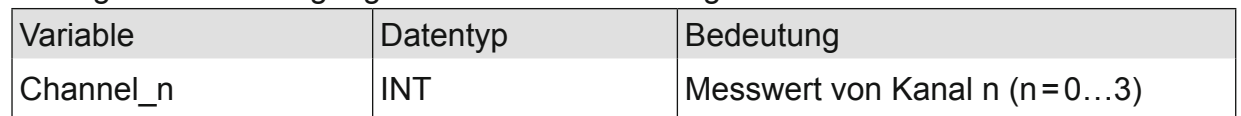

#### 4.6.3.2 Messwert

Der maximale Messwert (0xFFF0) des Stromeingangsmoduls beträgt:  $0,5V/23,4$  Ω = 21,3675 mA.

Der Status wird auf der Kanal-LED angezeigt.

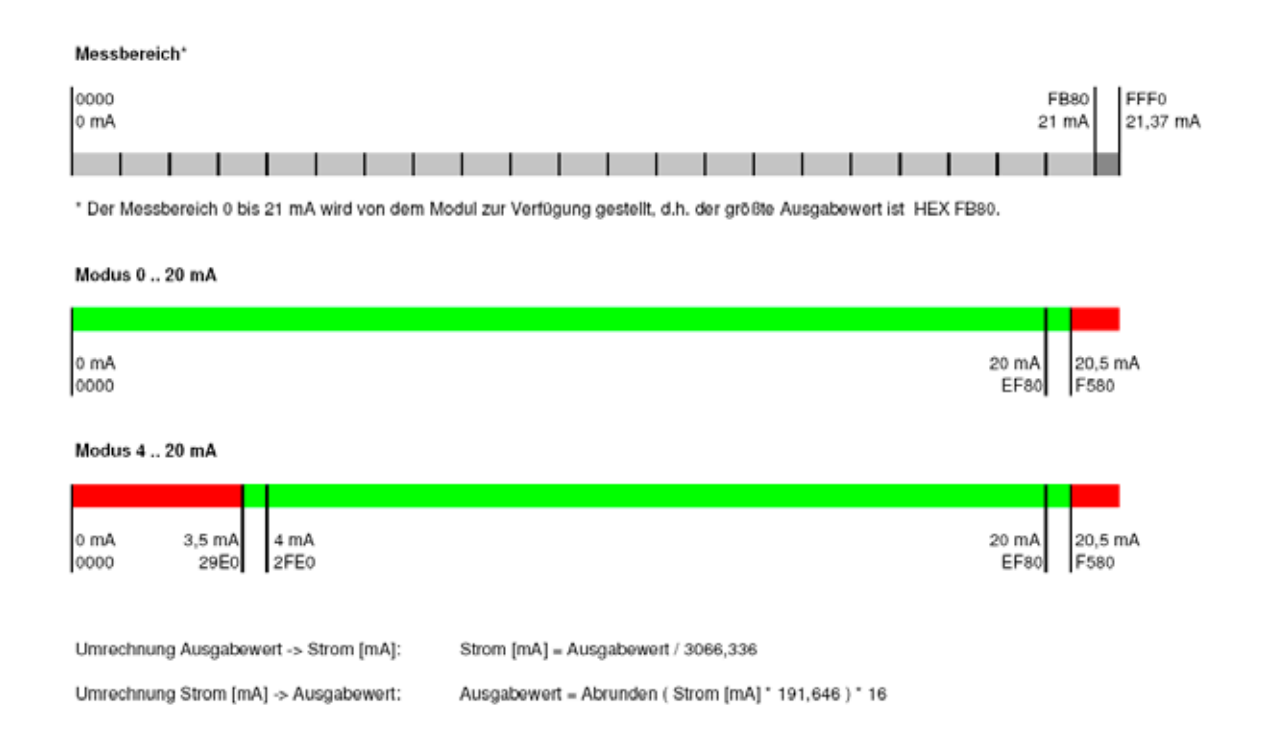

#### **Messwerte, Variablenwerte und Status**

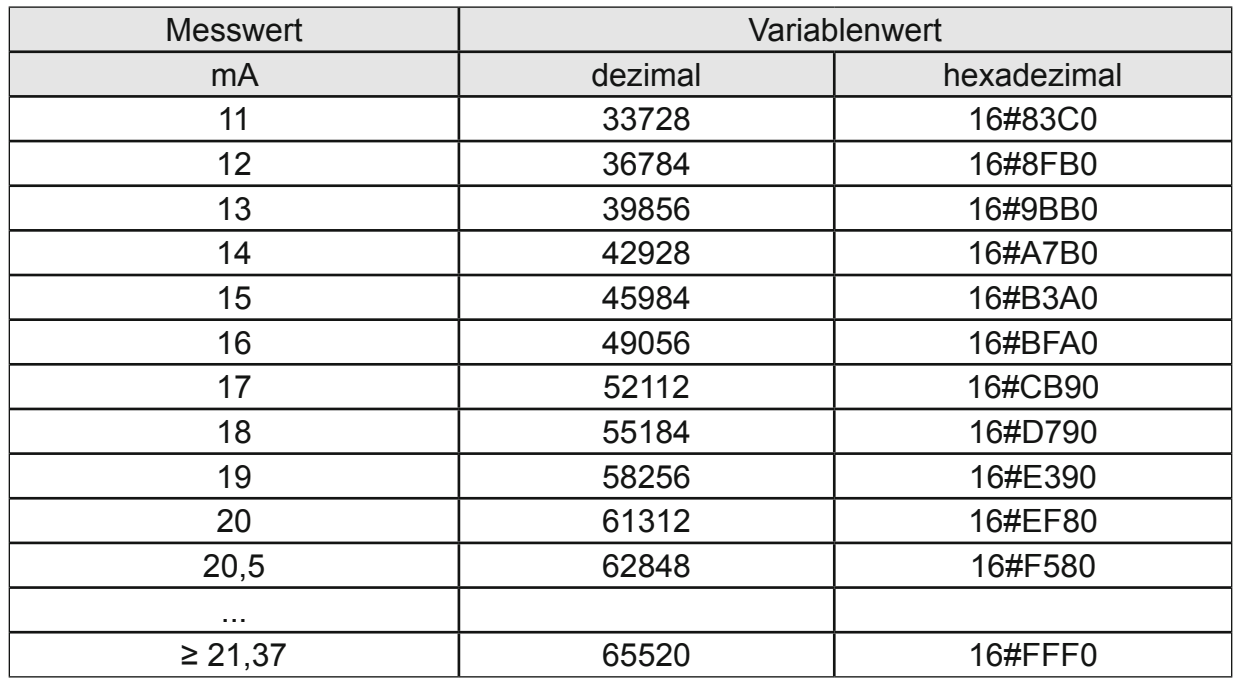

<span id="page-32-0"></span>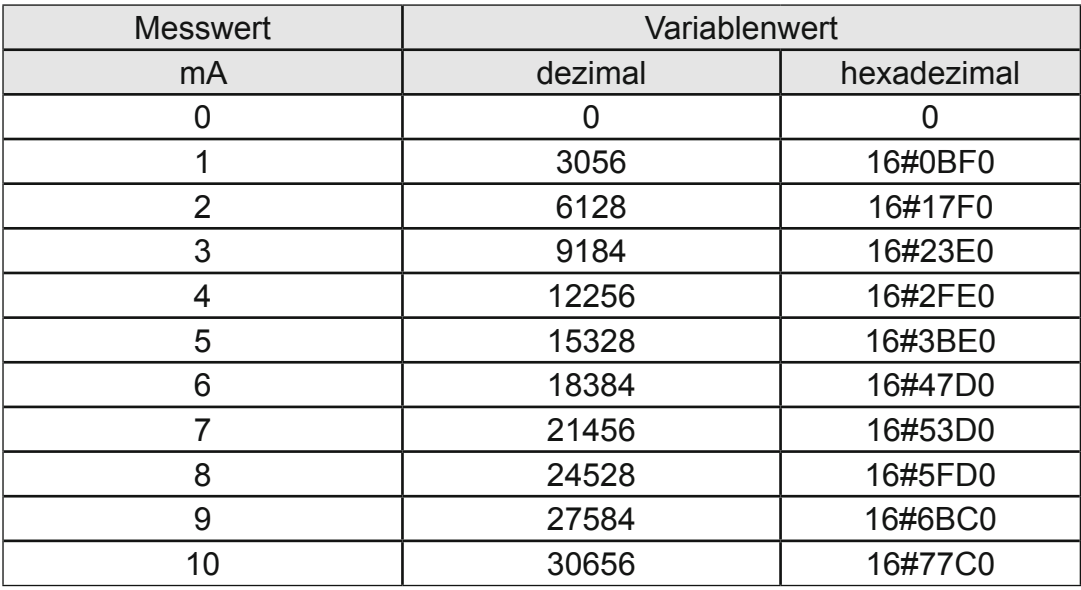

#### 4.6.3.3 Modulkontrolle

Das Modul bietet Ihnen für den Betrieb verschiedene Optionen:

- *•* Für die Einstellung des Moduls wählen Sie bitte die Optionen aus und geben Sie zur Übernahme der Einstellungen eine steigende Flanke auf das Steuerbit "SetOotions". Das Modul meldet die Ausführung mit "OptionsSet" zurück.
- Das Modul meldet Fehler mit verschiedenen "Modulfehler"-Bits. Diese Fehlerbits werden gespeichert und auch für die Signalisation über die "IO"-LED benutzt.
- *•* Zum Rücksetzen der Fehlerbits geben Sie eine steigende Flanke auf das Steuerbit "ResetError".

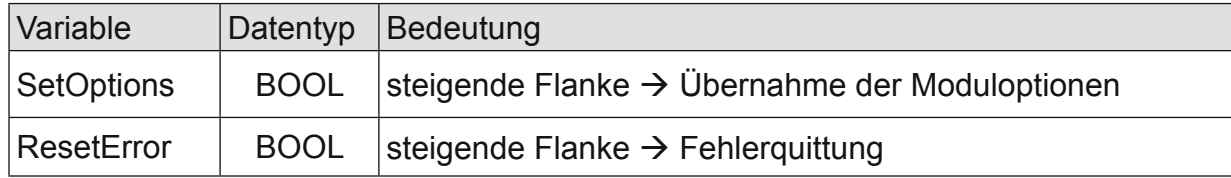

#### <span id="page-33-0"></span>4.6.3.4 Moduloptionen

Folgende Optionen bietet das Modul AI4-I:

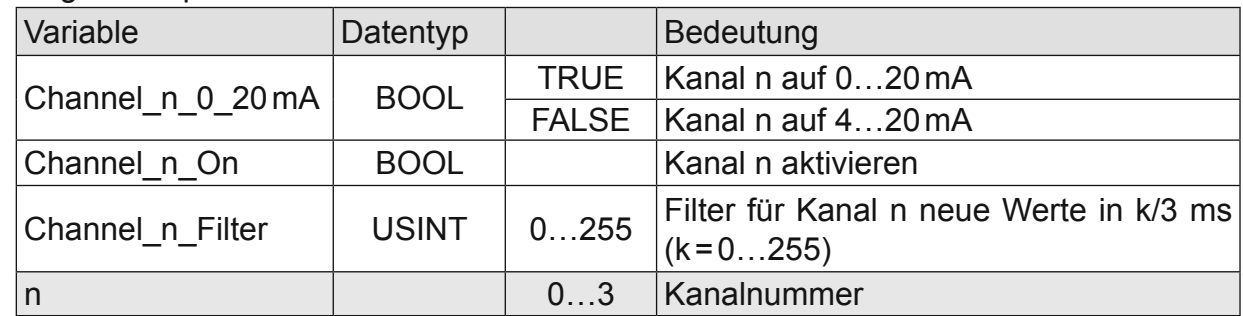

#### 4.6.3.5 Modulstatus

Folgende Zustandsmeldungen werden angezeigt:

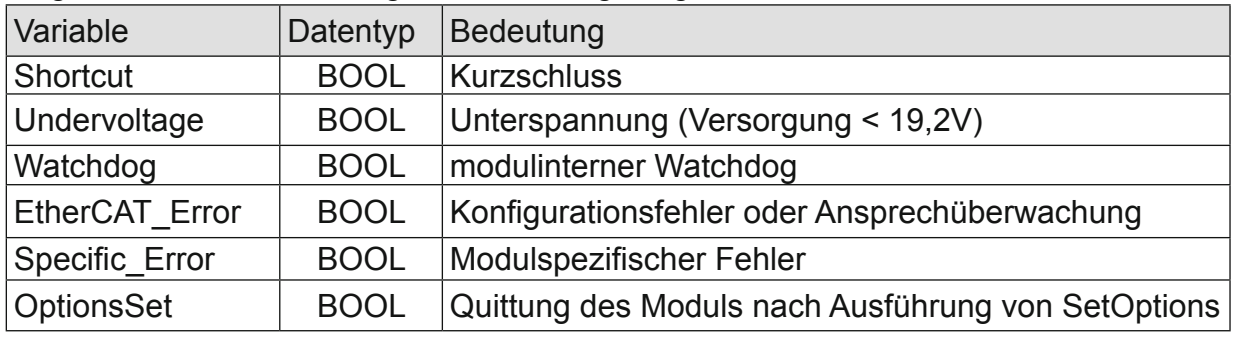

#### 4.6.3.6 Modulspezifische Meldungen

Zusätzlich zum Modulstatus wird der aktuelle Zustand des Moduls detailliert in den modulspezifischen Meldungen abgebildet:

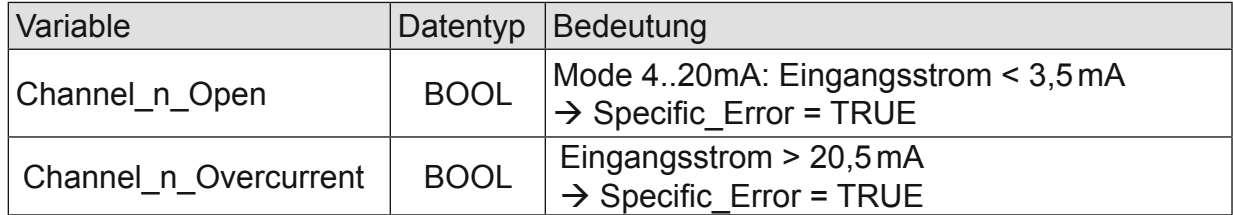

Diese Meldungen werden automatisch zurückgenommen, wenn der fehlerhafte Zustand nicht mehr vorliegt.

#### 4.6.3.7 Wandlungszeit

Die Wandlung der analogen Signale erfolgt kanalweise nacheinander. Der gesamte AD-Wandlungszyklus wird kürzer, wenn einzelne Kanäle abgeschaltet werden. Filter bedeutet Mittelwertberechnung nach Ablauf der eingestellten Filterzeit. Die Analogwandlungen erfolgen zyklisch und asynchron zum Eintreffen der EtherCAT-Telegramme. Der Zyklus besteht aus den AD-Wandlungen der eingeschalteten Kanäle und der Übertragung der Werte in den EtherCAT-Datenbereich.

<span id="page-34-0"></span>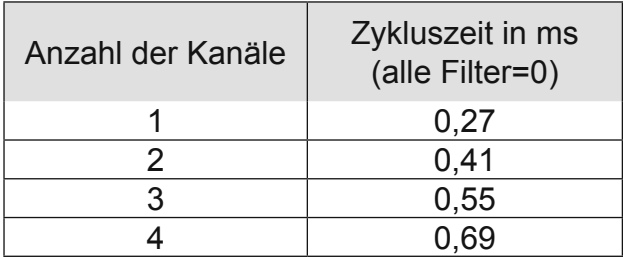

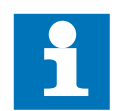

Wenn es auf eine hohe Abtastrate ankommt, sollte die Filterung (Mittelwertbildung) im EtherCAT-Master durchgeführt werden. Dieser verfügt in der Regel über eine weitaus höhere Rechenleistung.

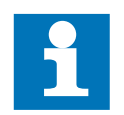

Beachten Sie den EtherCAT-Zyklus für die Einschätzung der Aktualität der Messwerte im EtherCAT-Master. Aus Sicht dieses Moduls wären die oben angegebenen Zeiten die ideale EtherCAT-Zykluseinstellung.

#### 4.6.3.8 Qualität der Analogwerte

Die Eingänge sind für den Anschluss von aktiven und passiven Stromsensoren geeignet (siehe Abbildung 23: Anschluss der I/Os). Das Modul stellt für jeden Kanal Anschlussklemmen für die 24VDC- Geberversorgung bereit.

Passive Stromsensoren:

Verbinden Sie die Anschluss "–" und "0V" miteinander.

#### Aktive Stromsensoren:

Verwenden Sie, wenn möglich, die Spannungsversorgung des Moduls. Werden die Stromsensoren von einer externen Spannungsquelle versorgt, so sind 0 V dieser Span-<br>nungsquelle und 0V der Anschlussklemme am Modul miteinander zu verbinden.

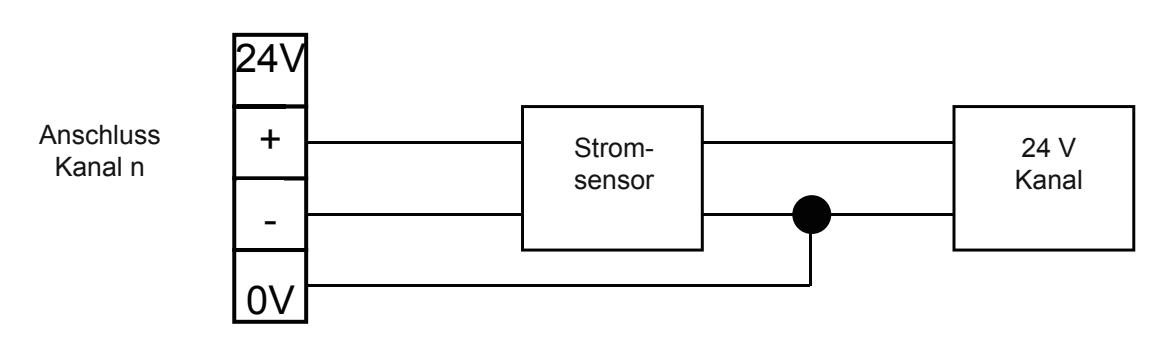

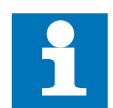

Die besten Ergebnisse erzielen Sie, wenn Sie den Schirm der Signalkabel auf die Funktionserde legen.

# <span id="page-35-0"></span>**4.6.4 Technische Daten**

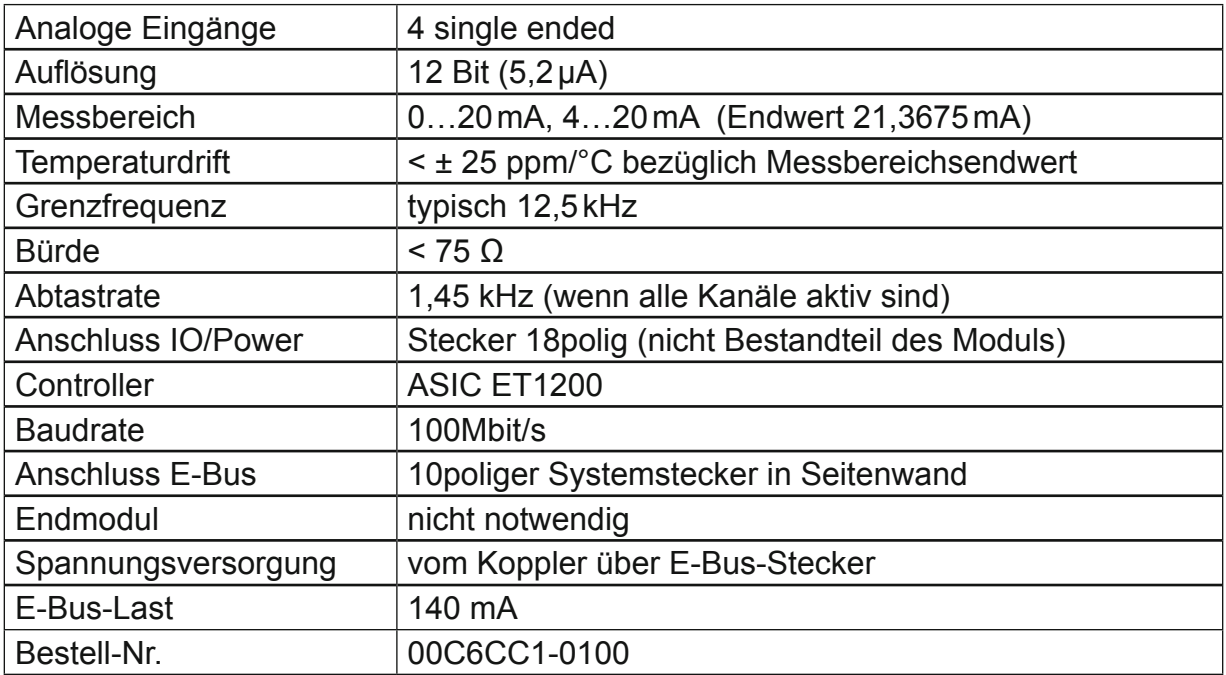
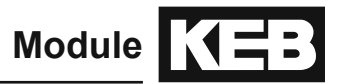

**4.7 AI8-I**

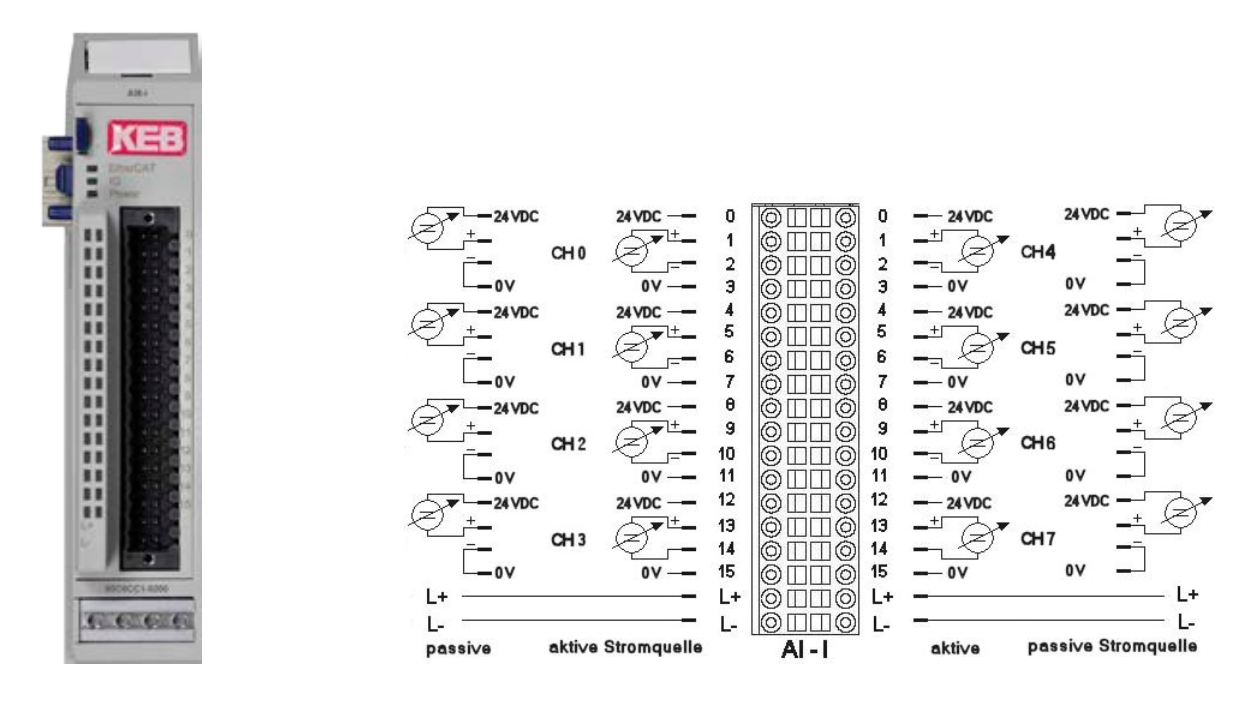

Frontansicht I/O-Modul AI8-I Anschluss der I/Os

#### **4.7.1 Anschlüsse**

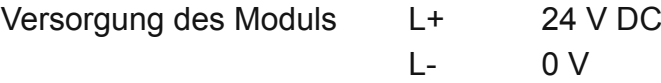

#### **4.7.2 Statusanzeigen**

#### 4.7.2.1 LED "EtherCAT"

Die "EtherCAT"-LED zeigt den Zustand des EtherCAT-ASICs an.

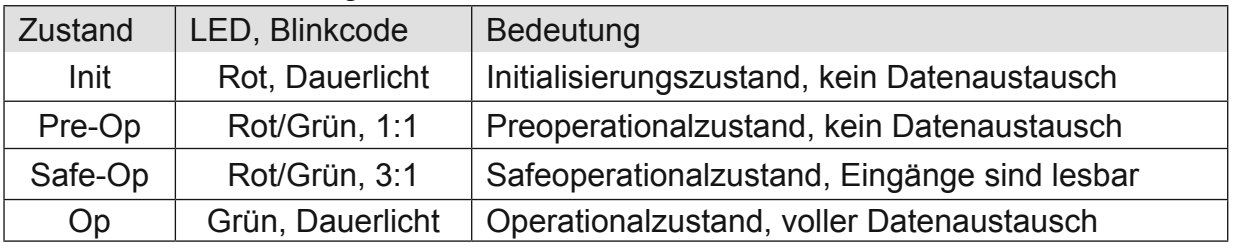

## 4.7.2.2 LED "IO"

Die "IO"-LED zeigt den Zustand der I/Os des Moduls an.

| Zustand       | LED, Blinkcode   | <b>Bedeutung</b>                                                                                 |
|---------------|------------------|--------------------------------------------------------------------------------------------------|
| <b>Ok</b>     | Grün, Dauerlicht | kein Fehler vorhanden                                                                            |
| Fehler        | Aus              | Moduldefekt, wenn E-Bus-LED in Betrieb                                                           |
|               |                  | keine Funktion, wenn E-Bus-LED = Aus                                                             |
|               | Rot, $2x$        | Unterspannung (nicht implementiert)                                                              |
|               | Rot, $3x$        | Watchdog                                                                                         |
|               | Rot, $4x$        | Ansprechüberwachung EtherCAT                                                                     |
|               | Rot, $6x$        | Modulspezifischer Fehler                                                                         |
|               | <b>Rot, 7 x</b>  | Konfigurationsfehler (E-Bus im Pre-Op Zustand), An-<br>zahl der Prozessdaten anders als im Modul |
| <b>Defekt</b> | Rot, Dauerlicht  | Modul defekt                                                                                     |

#### 4.7.2.3 LED "Power"

Die "Power"-LED zeigt den Zustand der I/O-Versorgung des I/O-Moduls an.

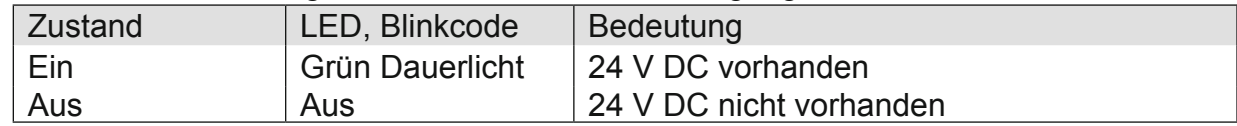

#### 4.7.2.4 LEDs "Kanal"

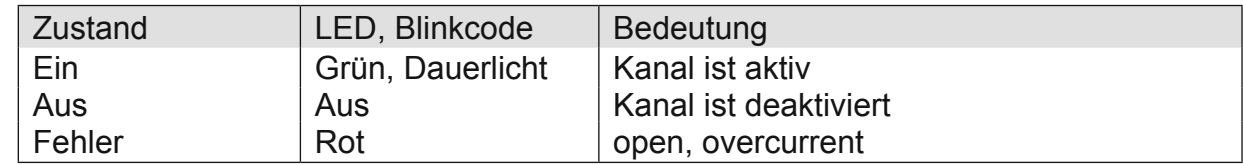

#### **4.7.3 Funktion**

Das Modul AI4-I hat 4 analoge Eingänge für Stromsignale. Der Messbereich kann kanalweise auf 0…20 mA oder 4…20 mA eingestellt werden.

#### 4.7.3.1 Analoge Eingänge

Die digitalisierten Eingangswerte finden Sie in folgender Variablen:

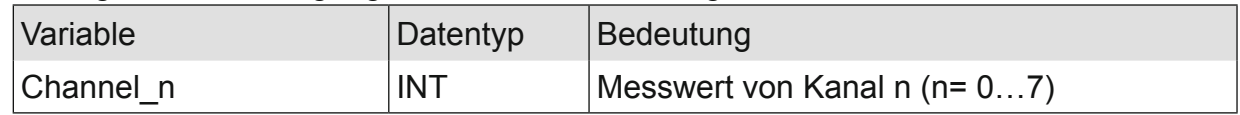

### 4.7.3.2 Messwert

Der maximale Messwert (0xFFF0) des Stromeingangsmoduls beträgt:  $0,5V/23,4$  Ω = 21,3675 mA. Der Status wird auf der Kanal-LED angezeigt.

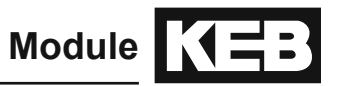

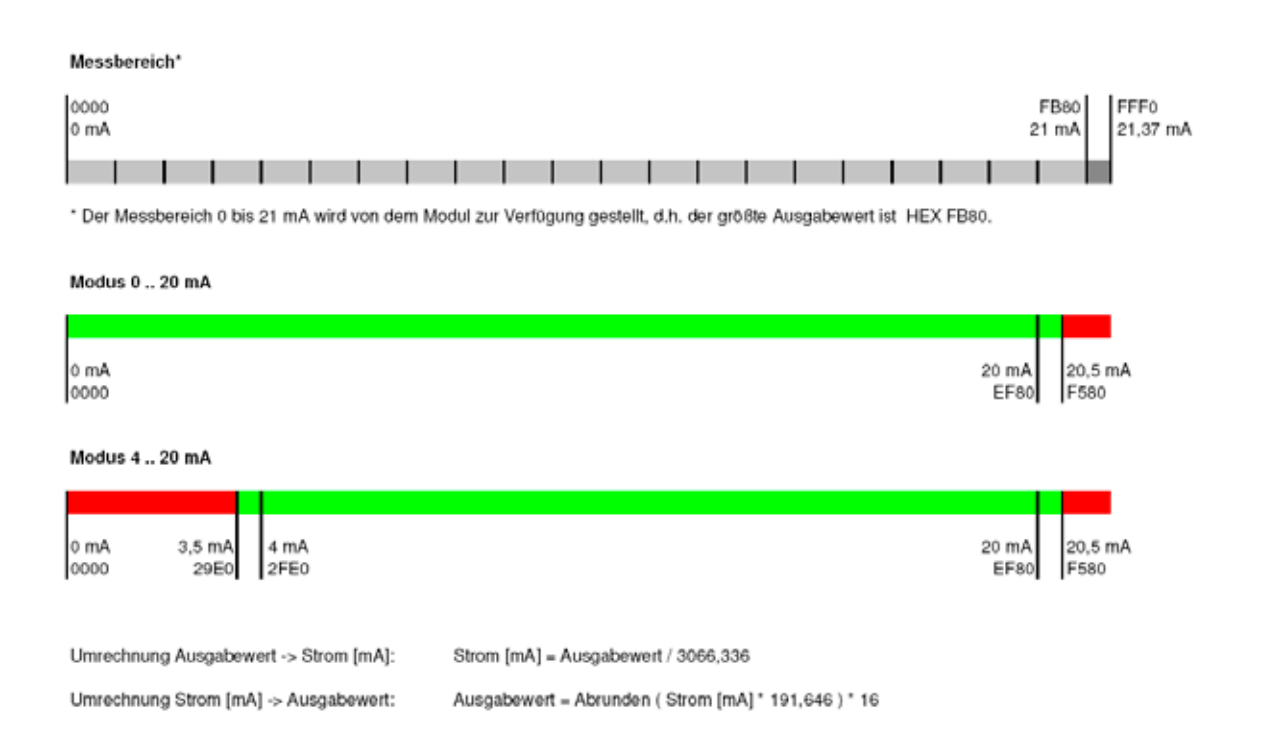

#### Messwerte, Variablenwerte und Status

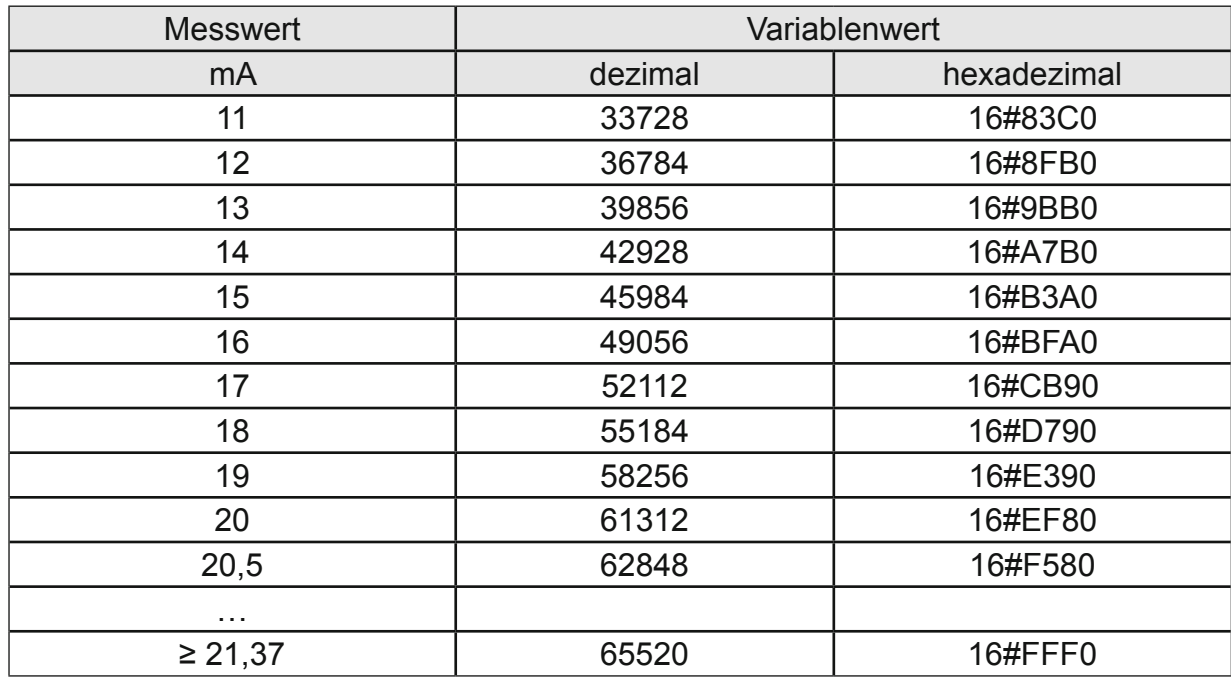

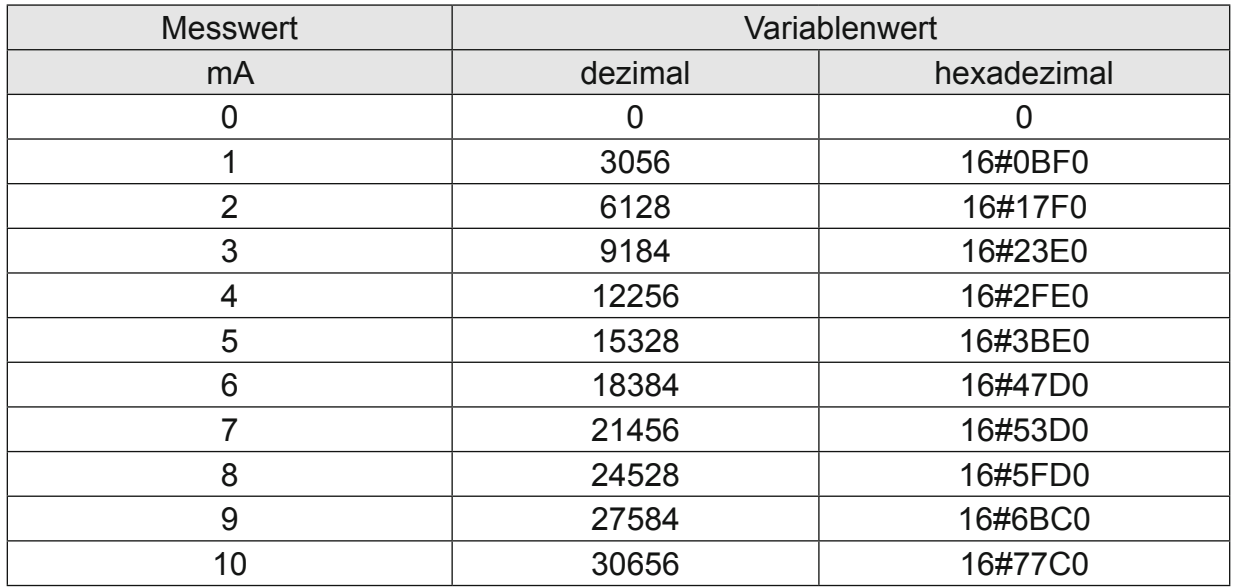

## 4.7.3.3 Modulkontrolle

Das Modul bietet Ihnen für den Betrieb verschiedene Optionen.

- *•* Für die Einstellung des Moduls wählen Sie bitte die Optionen aus und geben Sie zur Übernahme der Einstellungen eine steigende Flanke auf das Steuerbit "SetOptions". Das Modul meldet die Ausführung mit "OptionsSet" zurück.
- Das Modul meldet Fehler mit verschiedenen "Modulfehler"-Bits. Diese Fehlerbits werden gespeichert und auch für die Signalisation über die "IO"-LED benutzt.
- *•* Zum Rücksetzen der Fehlerbits geben Sie eine steigende Flanke auf das Steuerbit .ResetError".

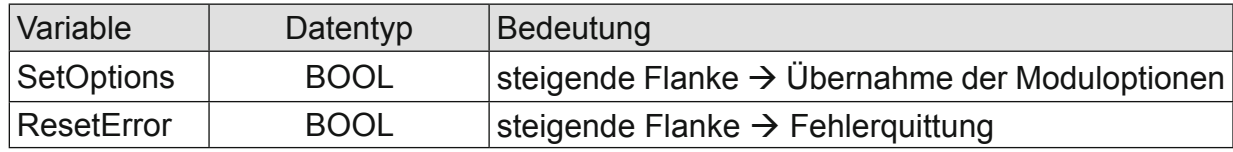

#### 4.7.3.4 Moduloptionen

Folgende Optionen bietet das Modul AI4-I:

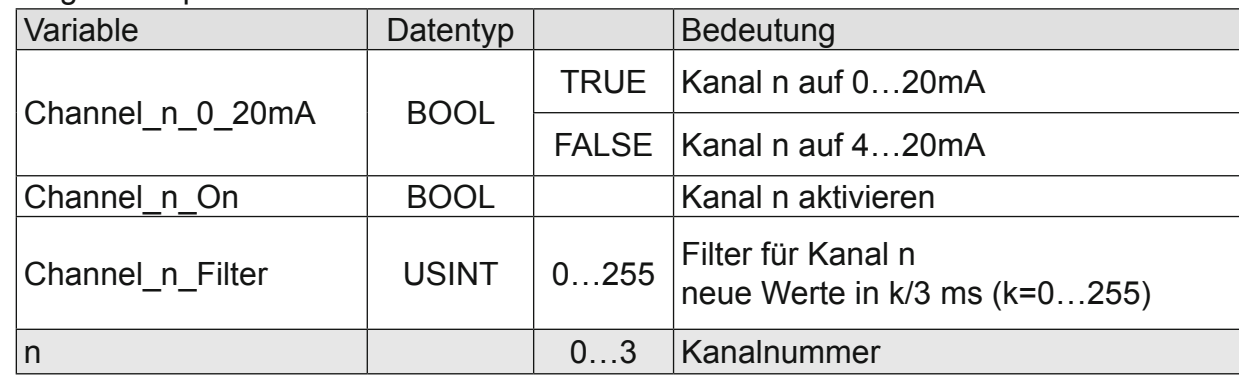

## 4.7.3.5 Modulstatus

Folgende Zustandsmeldungen werden angezeigt:

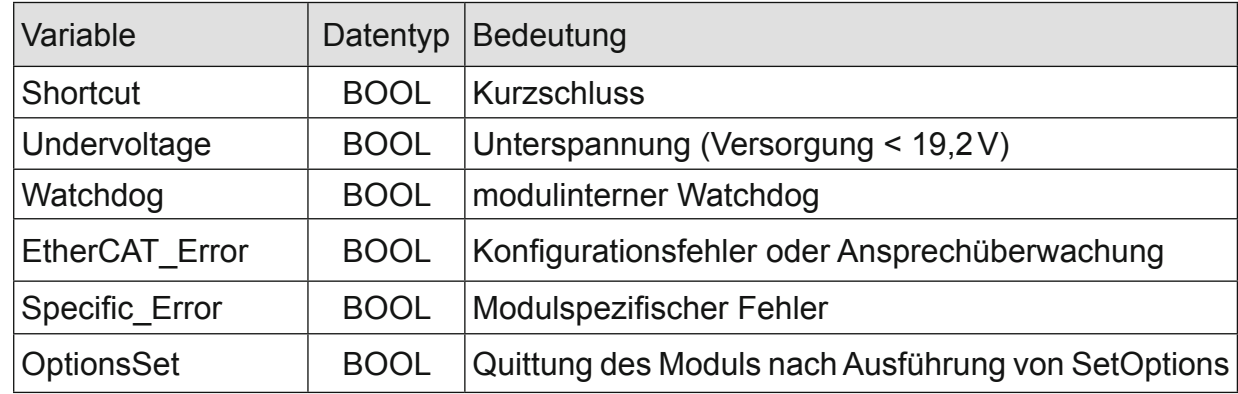

## 4.7.3.6 Modulspezifische Meldungen

Zusätzlich zum Modulstatus wird der aktuelle Zustand des Moduls detailliert in den modulspezifischen Meldungen abgebildet:

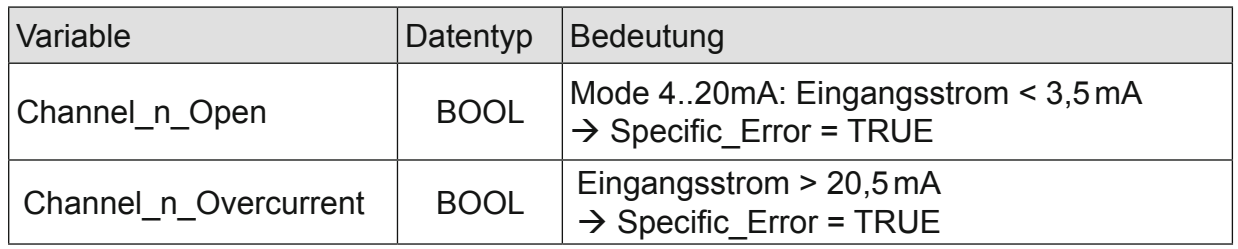

Diese Meldungen werden automatisch zurückgenommen, wenn der fehlerhafte Zustand nicht mehr vorliegt.

#### 4.7.3.7 Wandlungszeit

Die Wandlung der analogen Signale erfolgt kanalweise nacheinander. Der gesamte AD-Wandlungszyklus wird kürzer, wenn einzelne Kanäle abgeschaltet werden. Filter bedeutet Mittelwertberechnung nach Ablauf der eingestellten Filterzeit.

Die Analogwandlungen erfolgen zyklisch und asynchron zum Eintreffen der EtherCAT-Telegramme. Der Zyklus besteht aus den AD-Wandlungen der eingeschalteten Kanäle und der Übertragung der Werte in den EtherCAT-Datenbereich.

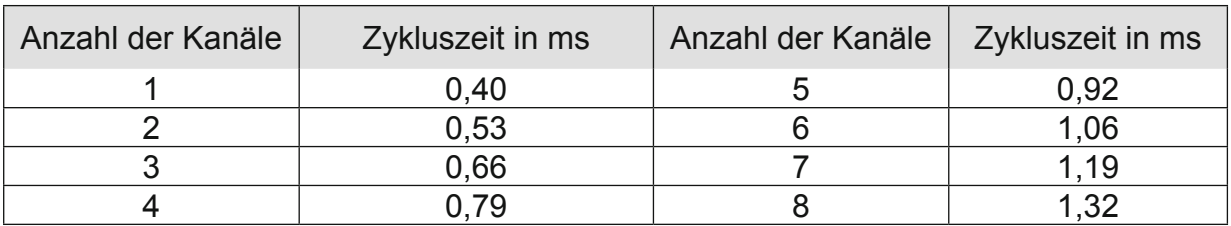

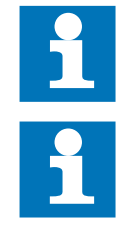

Wenn es auf eine hohe Abtastrate ankommt, sollte die Filterung (Mittelwertbildung) im EtherCAT-Master durchgeführt werden. Dieser verfügt in der Regel über eine weitaus höhere Rechenleistung.

Beachten Sie den EtherCAT-Zyklus für die Einschätzung der Aktualität der Messwerte im EtherCAT-Master. Aus Sicht dieses Moduls wären die oben angegebenen Zeiten die ideale EtherCAT-Zykluseinstellung.

#### 4.7.3.8 Qualität der Analogwerte

Die Eingänge sind für den Anschluss von aktiven und passiven Stromsensoren geeignet. Das Modul stellt für jeden Kanal Anschlussklemmen für die 24VDC-Geberversorgung bereit.

Passive Stromsensoren:

• Verbinden Sie die Anschluss "–" und "0V" miteinander.

Aktive Stromsensoren:

- Verwenden Sie, wenn möglich, die Spannungsversorgung des Moduls.
- Werden die Stromsensoren von einer externen Spannungsquelle versorgt, so sind 0V dieser Spannungsquelle und 0V der Anschlussklemme am Modul miteinander zu verbinden.

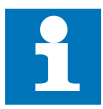

Die besten Ergebnisse erzielen Sie, wenn Sie den Schirm der Signalkabel auf die Funktionserde legen.

#### **4.7.4 Technische Daten**

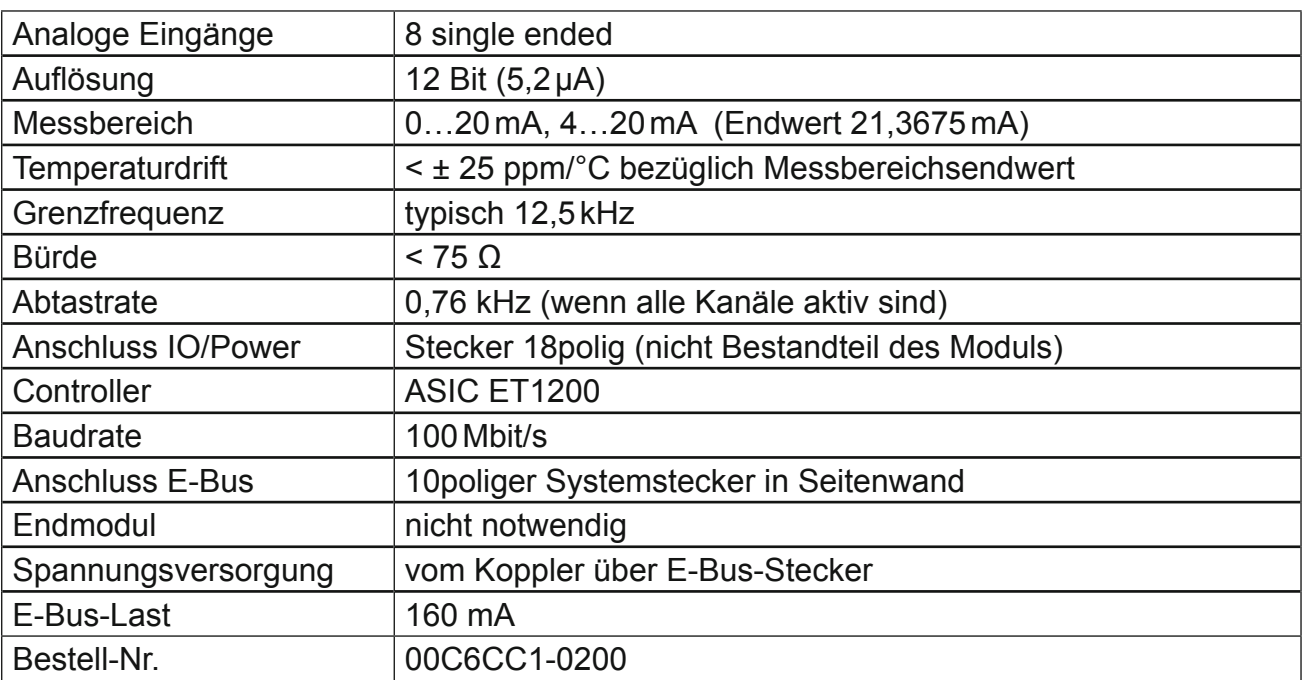

**4.8 AI4/8-U** 

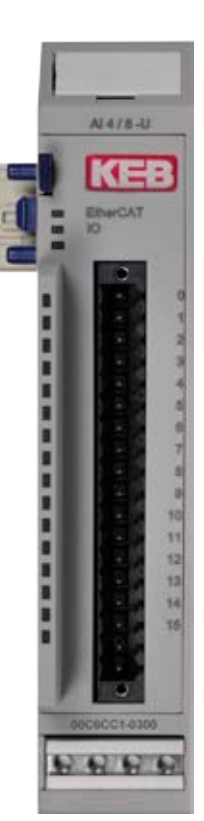

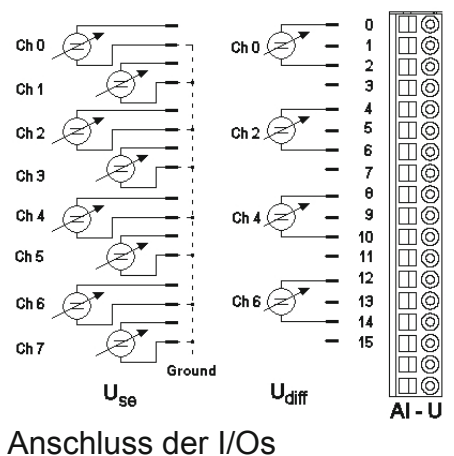

Frontansicht I/O-Modul AI4/8-U

## **4.8.1 Anschlüsse**

Das Modul benötigt keinen extra 24V-Anschluss. Die Versorgung des Moduls erfolgt über den E-Bus-Stecker.

## **4.8.2 Statusanzeigen**

## 4.8.2.1 LED "EtherCAT"

Die "EtherCAT"-LED zeigt den Zustand des EtherCAT-ASICs an.

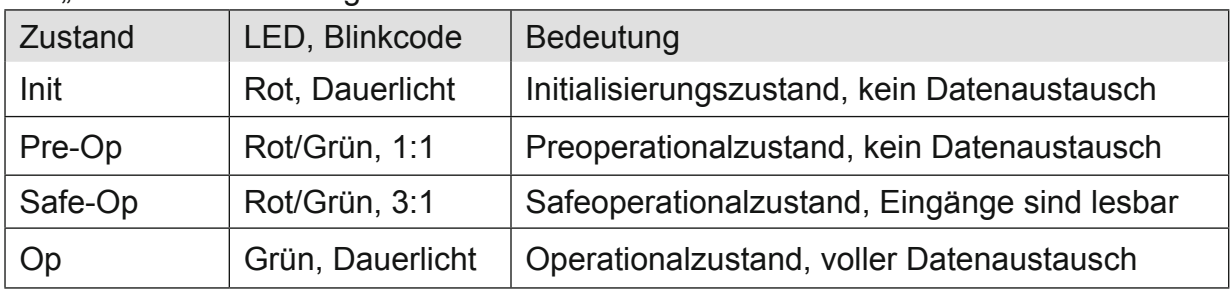

## 4.8.2.2 LED "IO"

Die "IO"-LED zeigt den Zustand der I/Os des Moduls an.

| Zustand       | LED, Blinkcode   | <b>Bedeutung</b>                                                                               |
|---------------|------------------|------------------------------------------------------------------------------------------------|
| Ok            | Grün, Dauerlicht | kein Fehler vorhanden                                                                          |
|               |                  | Moduldefekt, wenn E-Bus-LED in Betrieb                                                         |
|               | Aus              | keine Funktion, wenn E-Bus-LED = Aus                                                           |
|               | Rot, $3x$        | Watchdog                                                                                       |
| Fehler        | Rot, $4x$        | Ansprechüberwachung EtherCAT                                                                   |
|               | Rot, $6x$        | Modulspezifischer Fehler                                                                       |
|               | <b>Rot, 7 x</b>  | Konfigurationsfehler (E-Bus in Pre-Op Zustand),<br>Anzahl der Prozessdaten anders als im Modul |
| <b>Defekt</b> | Rot, Dauerlicht  | Modul defekt                                                                                   |

#### 4.8.2.3 LED "Power"

Die "Power"-LED ist nicht vorhanden, da keine Extra-Einspeisung benötigt wird.

#### 4.8.2.4 LEDs "Kanal"

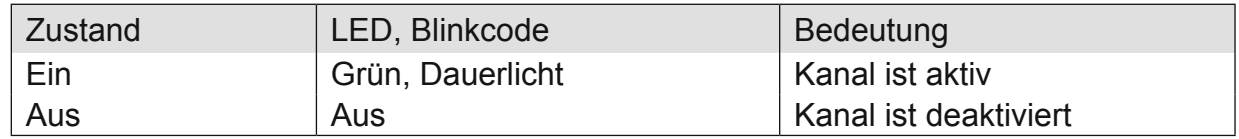

#### **4.8.3 Funktion**

Das Modul AI4/8-U hat 8 analoge Eingänge. Werden die Signale gegenüber Masse (L-) gemessen (single ended), sind 8 Kanäle verfügbar. Sollen Differenzsignale gemessen werden, sind dafür jeweils 2 Kanäle zu benutzen, d.h. es können insgesamt 4 Differenzsignale erfasst werden. Dabei sind folgende Kanalkombinationen möglich: 0/1, 2/3, 4/5 und 6/7.

## 4.8.3.1 Analoge Eingänge

Die digitalisierten Eingangswerte finden Sie in folgender Variablen:

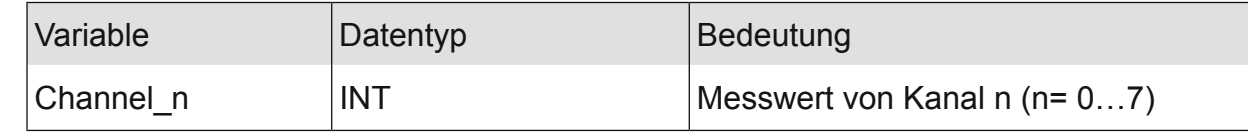

## 4.8.3.2 Messwert

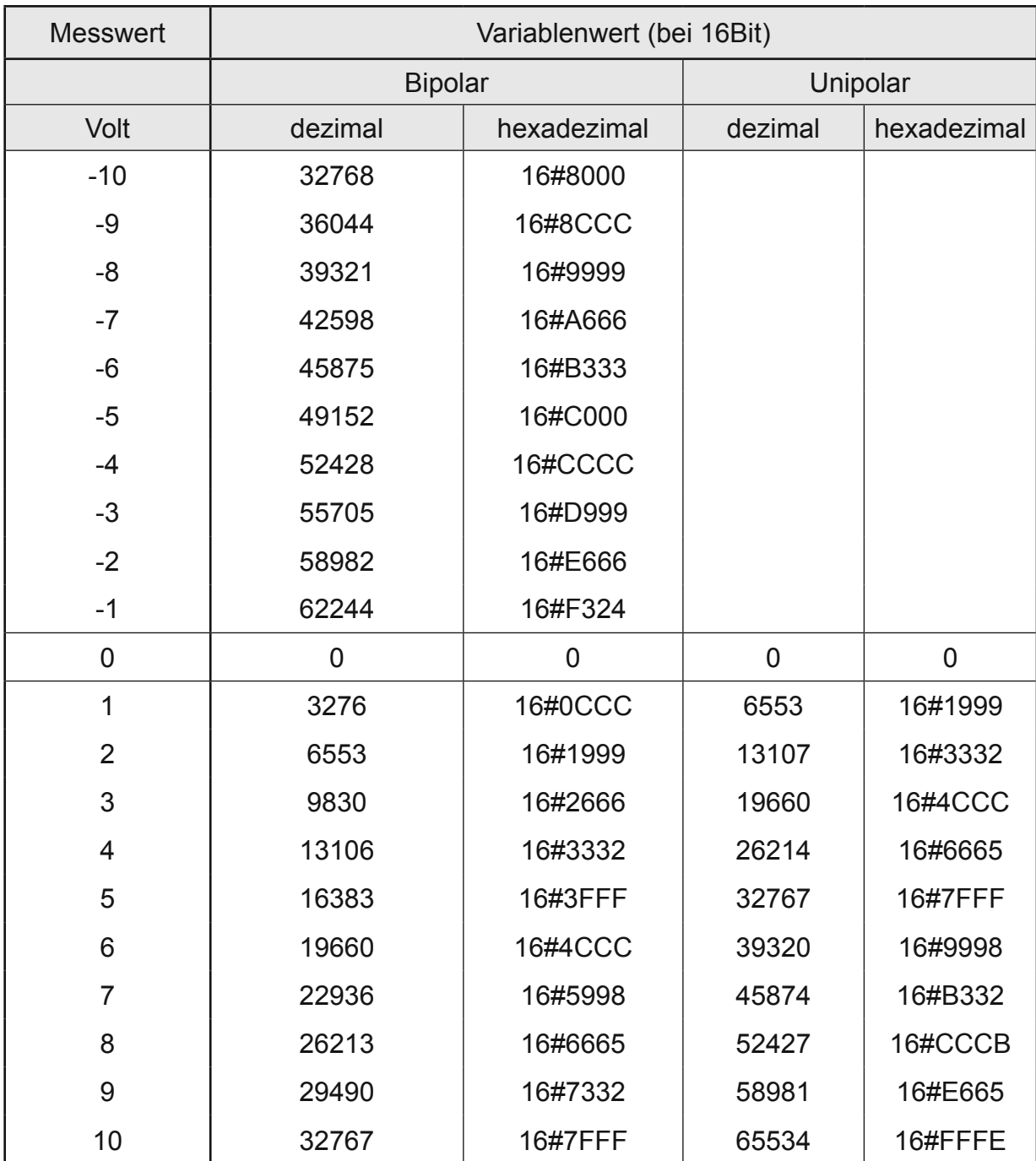

#### 4.8.3.3 Modulkontrolle

Das Modul bietet Ihnen für den Betrieb verschiedene Optionen.

- *•* Für die Einstellung des Moduls wählen Sie bitte die Optionen aus und geben Sie zur Übernahme der Einstellungen eine steigende Flanke auf das Steuerbit "SetOptions". Das Modul meldet die Ausführung mit "OptionsSet" zurück.
- Das Modul meldet Fehler mit verschiedenen "Modulfehler"-Bits. Diese Fehlerbits werden gespeichert und auch für die Signalisation über die "IO"-LED benutzt.
- *•* Zum Rücksetzen der Fehlerbits geben Sie eine steigende Flanke auf das Steuerbit "ResetError".

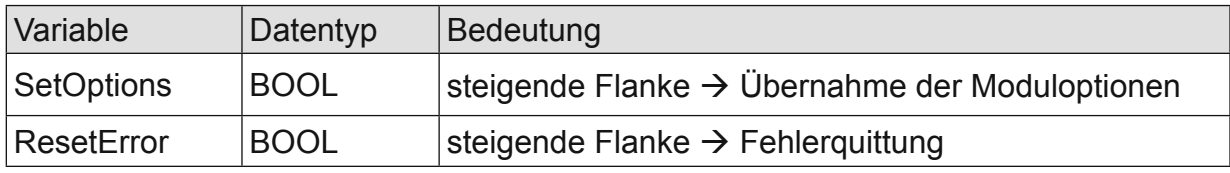

## 4.8.3.4 Moduloptionen

Folgende Optionen bietet das Modul AI4/8-U:

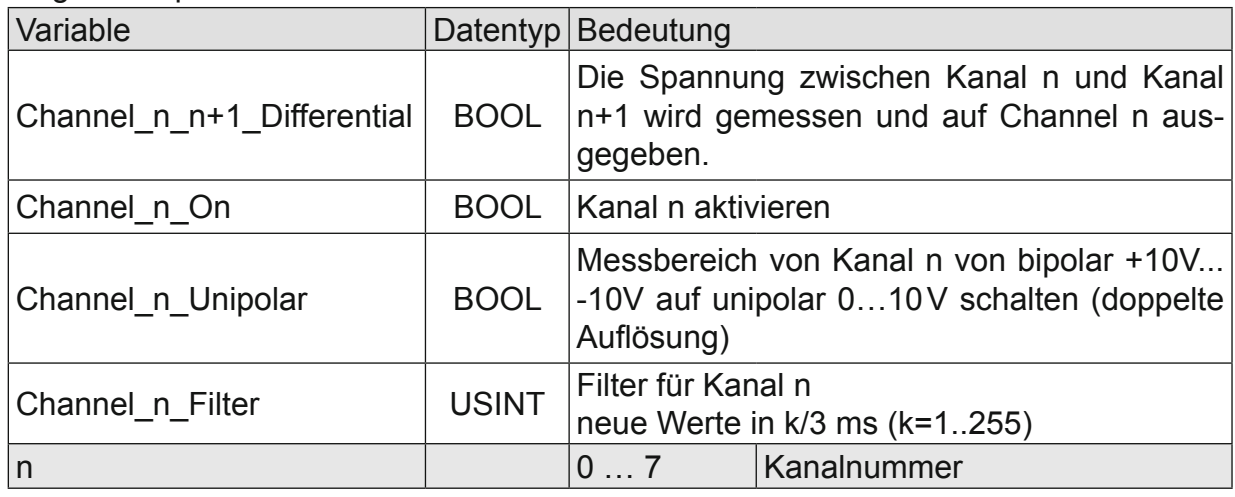

## 4.8.3.5 Modulstatus

Folgende Zustandsmeldungen werden angezeigt:

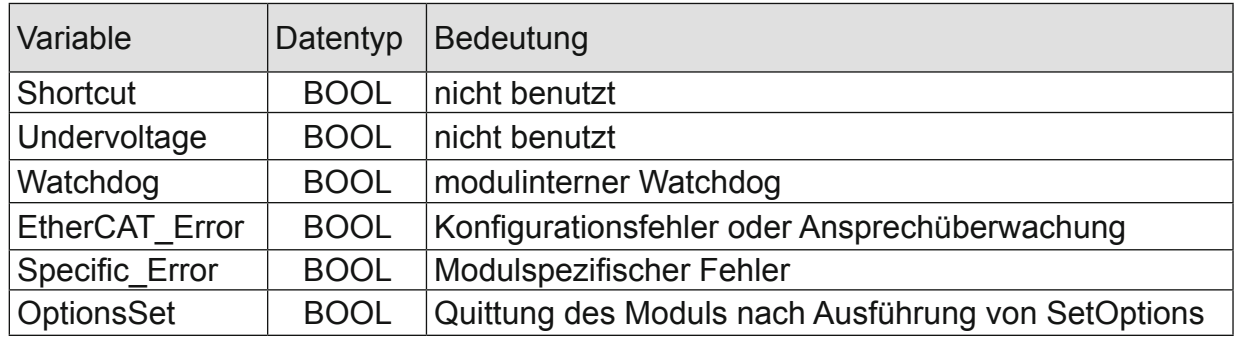

## 4.8.3.6 Modulspezifische Meldungen

Dieses Modul hat keine modulspezifischen Meldungen.

#### 4.8.3.7 Wandlungszeit

Die Wandlung der analogen Signale erfolgt kanalweise nacheinander. Der gesamte AD-Wandlungs-Zyklus wird kürzer, wenn einzelne Kanäle abgeschaltet werden. Filter bedeutet bei diesem Modul Mittelwertberechnung nach Ablauf der eingestellten Filterzeit. Die Analogwandlungen erfolgen zyklisch und asynchron zum Eintreffen der EtherCAT-Telegramme. Der Zyklus besteht aus den AD-Wandlungen der eingeschalteten Kanäle und der Übertragung der Werte in den EtherCAT-Datenbereich.

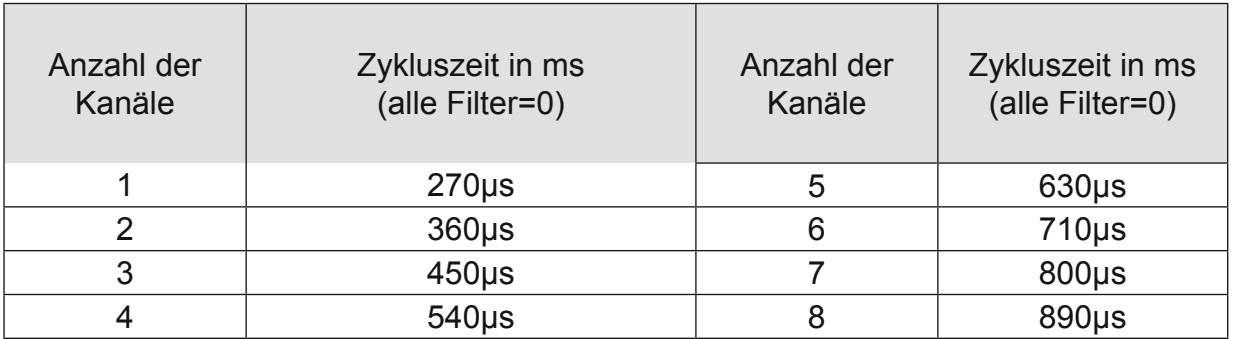

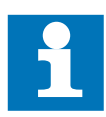

Wenn es auf eine hohe Abtastrate ankommt, sollte die Filterung (Mittelwertbildung) im EtherCAT-Master durchgeführt werden. Dieser verfügt in der Regel über eine weitaus höhere Rechenleistung.

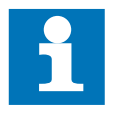

Beachten Sie den EtherCAT-Zyklus für die Einschätzung der Aktualität der Messwerte im EtherCAT-Master. Aus Sicht dieses Moduls wären die oben angegebenen Zeiten die ideale EtherCAT-Zykluseinstellung.

## 4.8.3.8 Qualität der Analogwerte

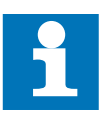

Die besten Ergebnisse erzielen Sie, wenn Sie den Schirm der Signalkabel auf die Funktionserde legen, unbenutzte single ended-Leitungen mit Ground verbinden und unbenutzte Differenzeingänge kurzschließen.

### **4.8.4 Technische Daten**

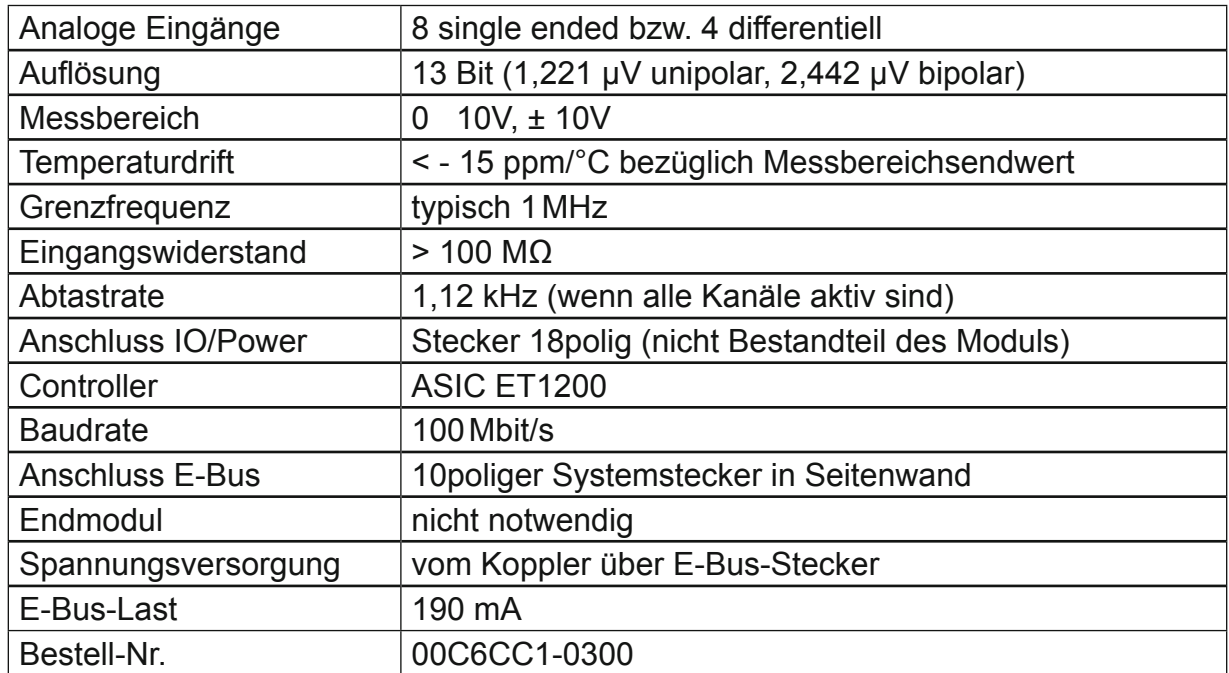

**4.9 AI8/16-U** 

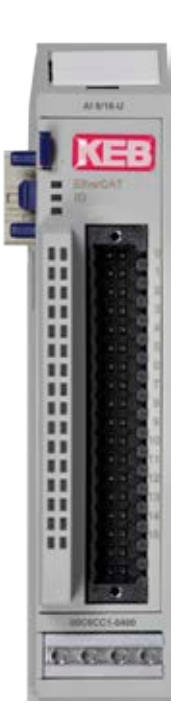

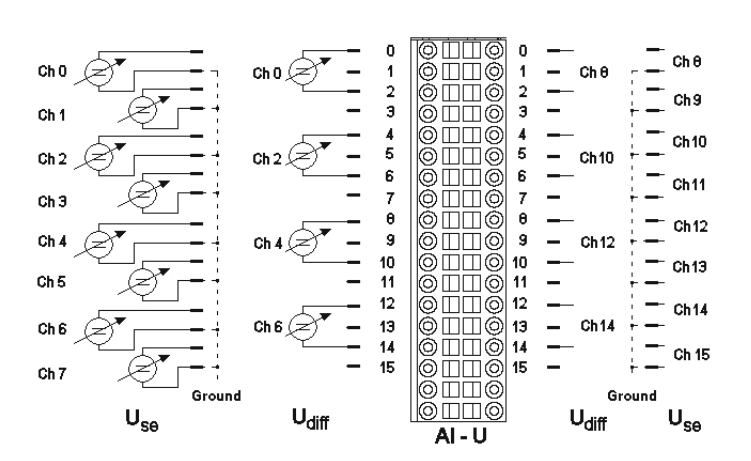

Frontansicht I/O-Modul AI8/16-U Anschluss der I/Os

## **4.9.1 Anschlüsse**

Das Modul benötigt keinen extra 24V-Anschluss. Die Versorgung des Moduls erfolgt über den E-Bus-Stecker.

## **4.9.2 Statusanzeigen**

#### 4.9.2.1 LED "EtherCAT"

Die "EtherCAT"-LED zeigt den Zustand des EtherCAT-ASICs an.

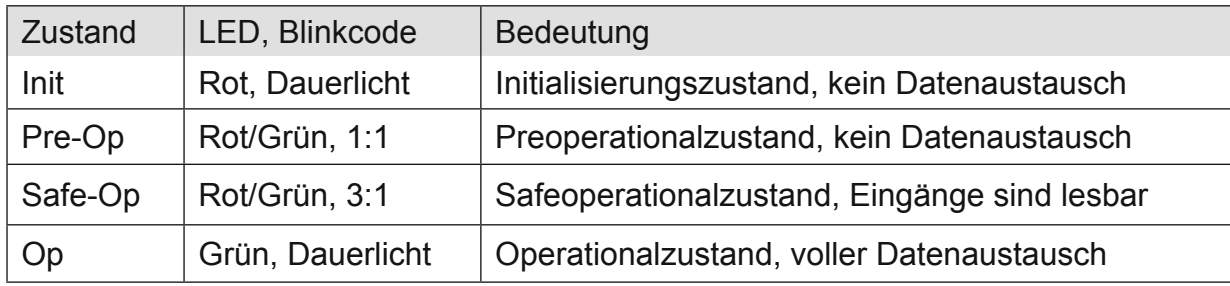

## 4.9.2.2 LED "IO"

Die "IO"-LED zeigt den Zustand der I/Os des Moduls an.

| Zustand       | LED, Blinkcode   | <b>Bedeutung</b>                                                                               |
|---------------|------------------|------------------------------------------------------------------------------------------------|
| Ok            | Grün, Dauerlicht | kein Fehler vorhanden                                                                          |
| Fehler        | Aus              | Moduldefekt, wenn E-Bus-LED in Betrieb                                                         |
|               |                  | keine Funktion, wenn E-Bus-LED = Aus                                                           |
|               | Rot, $3x$        | Watchdog                                                                                       |
|               | Rot, $4x$        | Ansprechüberwachung EtherCAT                                                                   |
|               | Rot, $6x$        | Modulspezifischer Fehler                                                                       |
|               | <b>Rot, 7 x</b>  | Konfigurationsfehler (E-Bus in Pre-Op Zustand),<br>Anzahl der Prozessdaten anders als im Modul |
| <b>Defekt</b> | Rot, Dauerlicht  | Modul defekt                                                                                   |

## 4.9.2.3 LED "Power"

Die "Power"-LED ist nicht vorhanden, da keine Extra-Einspeisung benötigt wird.

## 4.9.2.4 LEDs "Kanal"

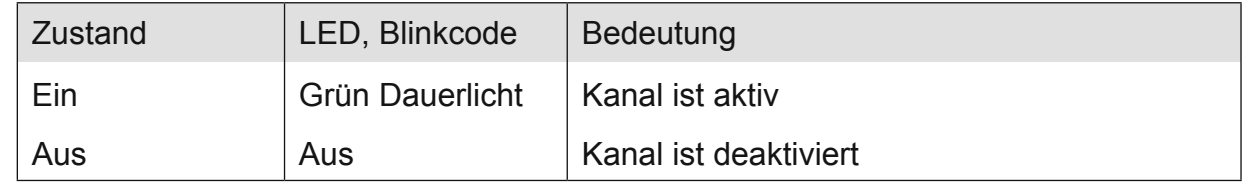

#### **4.9.3 Funktion**

Das Modul AI8/16-U hat 16 analoge Eingänge. Werden die Signale gegenüber Masse gemessen (single ended), sind 16 Kanäle verfügbar. Sollen Differenzsignale gemessen werden, sind dafür jeweils 2 Kanäle zu benutzen, d.h. es können insgesamt 8 Differenzsignale erfasst werden. Dabei sind folgende Kanalkombinationen möglich: 0/1, 2/3, 4/5, 6/7, 8/9,10/11, 12/13 und 14/15.

#### 4.9.3.1 Analoge Eingänge

Die digitalisierten Eingangswerte finden Sie in folgender Variablen:

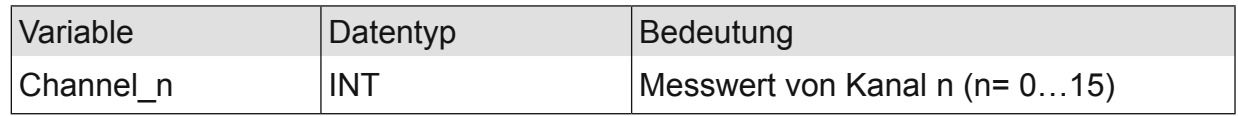

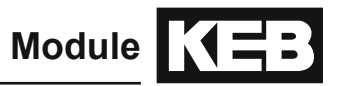

## 4.9.3.2 Messwert

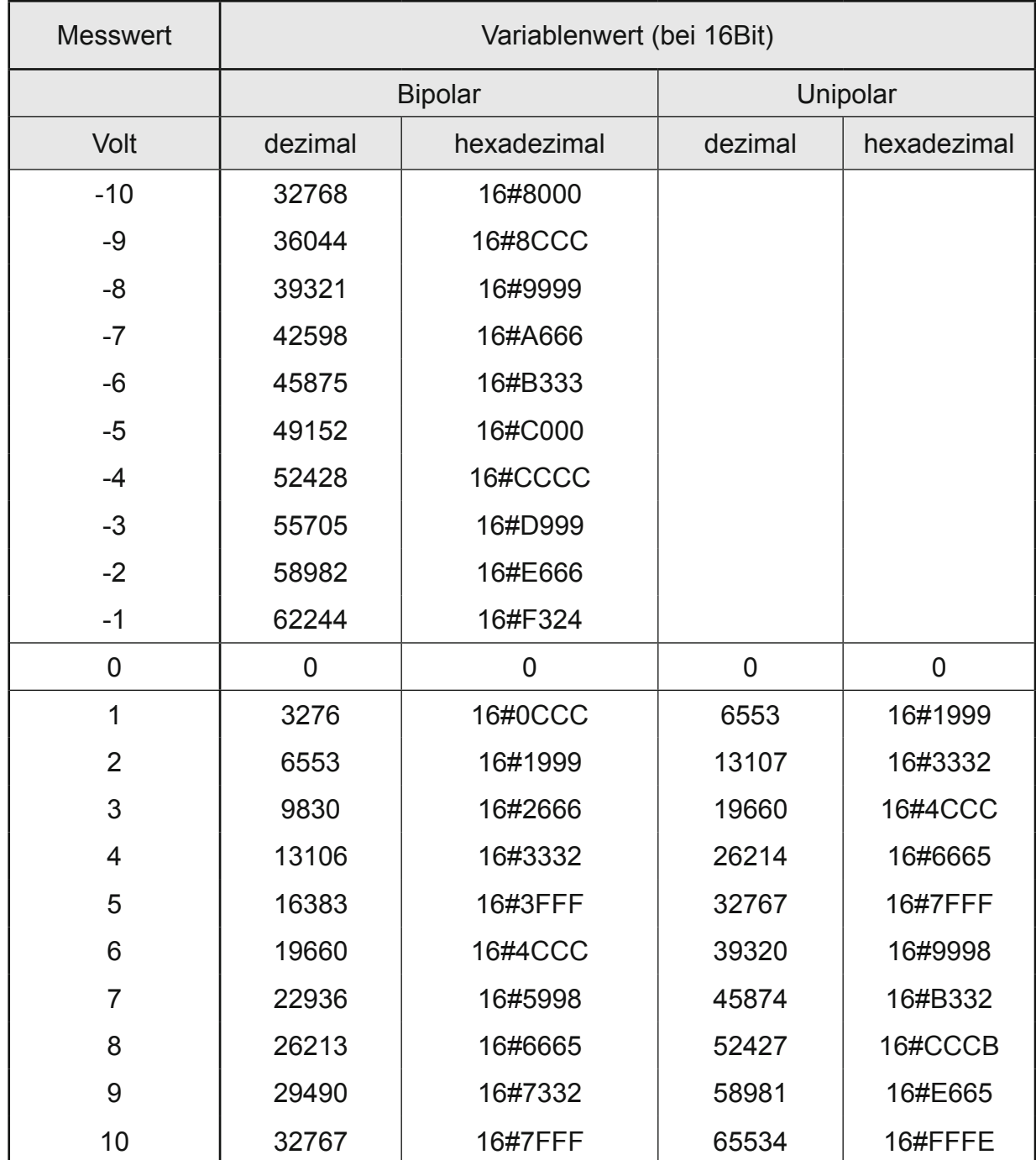

## 4.9.3.3 Modulkontrolle

Das Modul bietet Ihnen für den Betrieb verschiedene Optionen.

- *•* Für die Einstellung des Moduls wählen Sie bitte die Optionen aus und geben Sie zur Übernahme der Einstellungen eine steigende Flanke auf das Steuerbit "SetOptions". Das Modul meldet die Ausführung mit "OptionsSet" zurück.
- Das Modul meldet Fehler mit verschiedenen "Modulfehler"-Bits. Diese Fehlerbits werden gespeichert und auch für die Signalisation über die "IO"-LED benutzt.
- *•* Zum Rücksetzen der Fehlerbits geben Sie eine steigende Flanke auf das Steuerbit "ResetError".

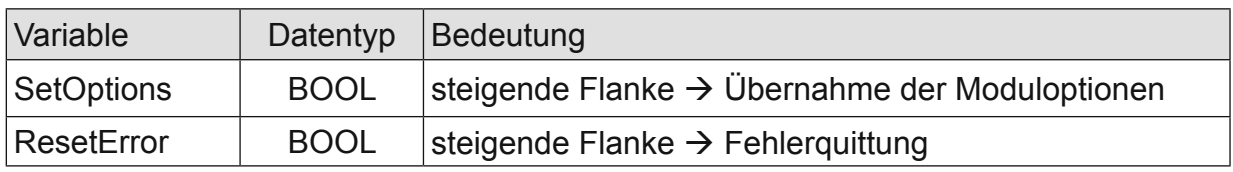

## 4.9.3.4 Moduloptionen

Folgende Optionen bietet das Modul AI4/8-U:

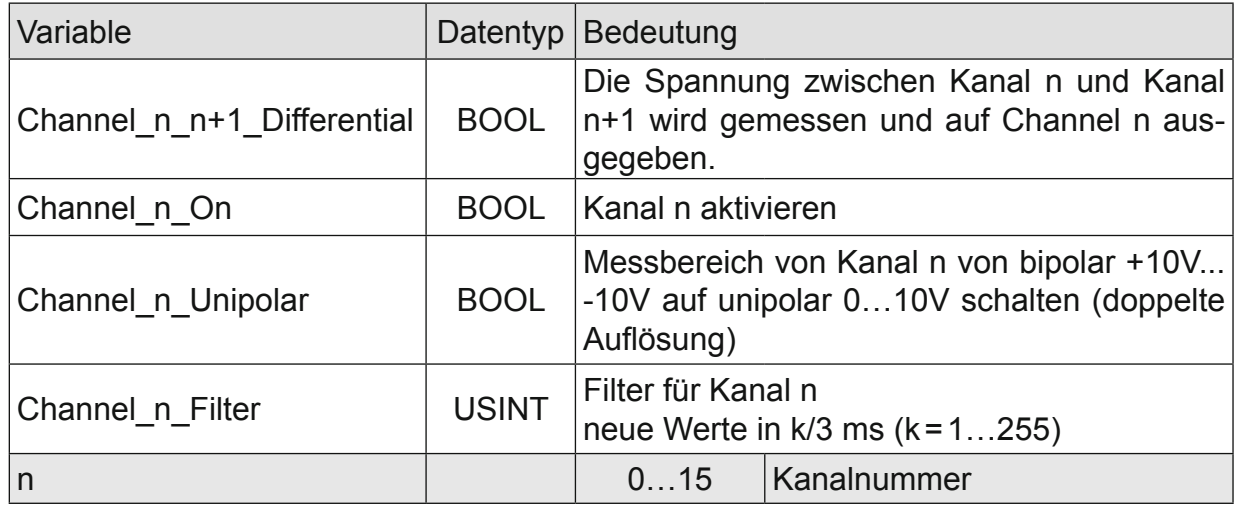

#### 4.9.3.5 Modulstatus

Folgende Zustandsmeldungen werden angezeigt:

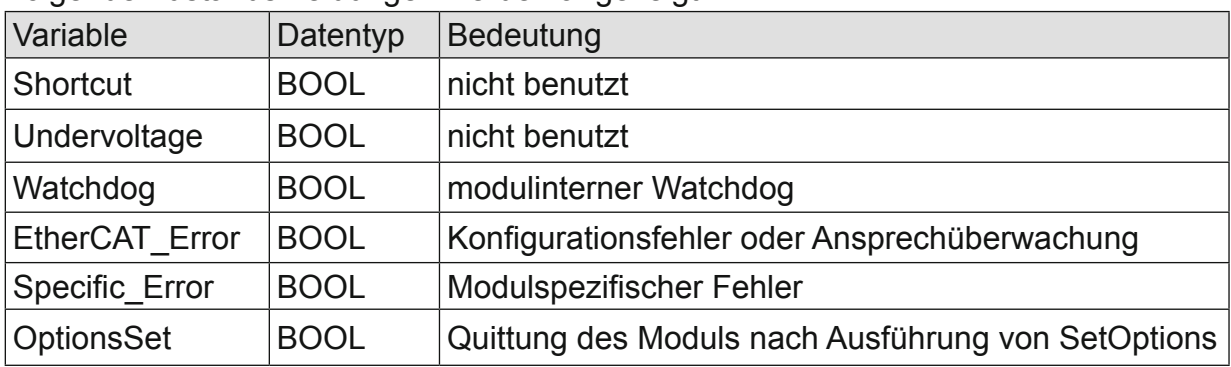

## 4.9.3.6 Modulspezifische Meldungen

Dieses Modul hat keine modulspezifischen Meldungen.

## 4.9.3.7 Wandlungszeit

Die Wandlung der analogen Signale erfolgt kanalweise nacheinander. Der gesamte AD-Wandlungs-Zyklus wird kürzer, wenn einzelne Kanäle abgeschaltet werden. Filter bedeutet bei diesem Modul Mittelwertberechnung nach Ablauf der eingestellten Filterzeit. Die Analogwandlungen erfolgen zyklisch und asynchron zum Eintreffen der EtherCAT-Telegramme. Der Zyklus besteht aus den AD-Wandlungen der eingeschalteten Kanäle und der Übertragung der Werte in den EtherCAT-Datenbereich.

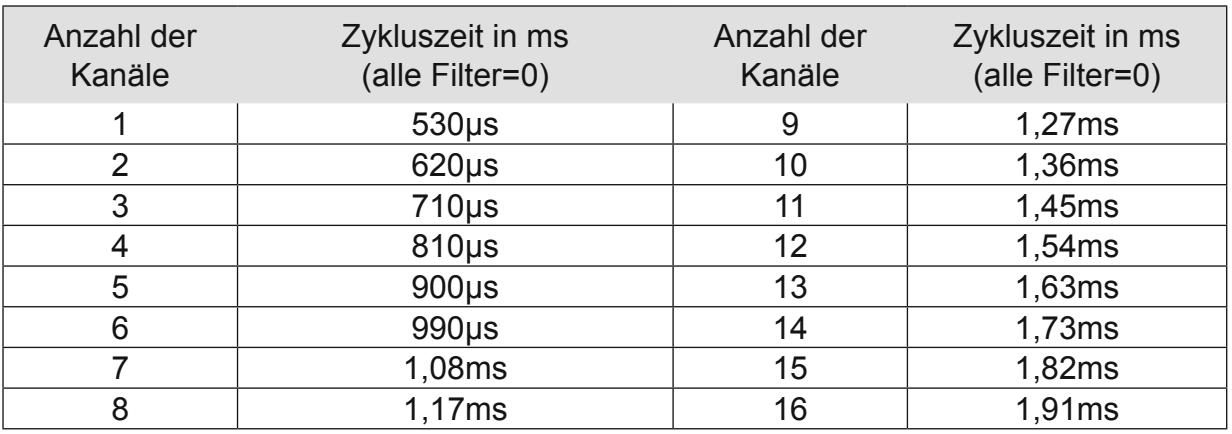

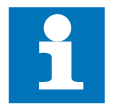

Beachten Sie den EtherCAT-Zyklus für die Einschätzung der Aktualität der Messwerte im EtherCAT-Master. Aus Sicht dieses Moduls wären die oben angegebenen Zeiten die ideale EtherCAT-Zykluseinstellung.

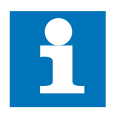

Wenn es auf eine hohe Abtastrate ankommt, sollte die Filterung (Mittelwertbildung) im EtherCAT-Master durchgeführt werden. Dieser verfügt in der Regel über eine weitaus höhere Rechenleistung.

#### 4.9.3.8 Qualität der Analogwerte

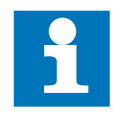

Die besten Ergebnisse erzielen Sie, wenn Sie den Schirm der Signalkabel auf die Funktionserde legen, unbenutzte single ended - Leitungen mit Ground verbinden und unbenutzte Differenzeingänge kurzschließen.

## **4.9.4 Technische Daten**

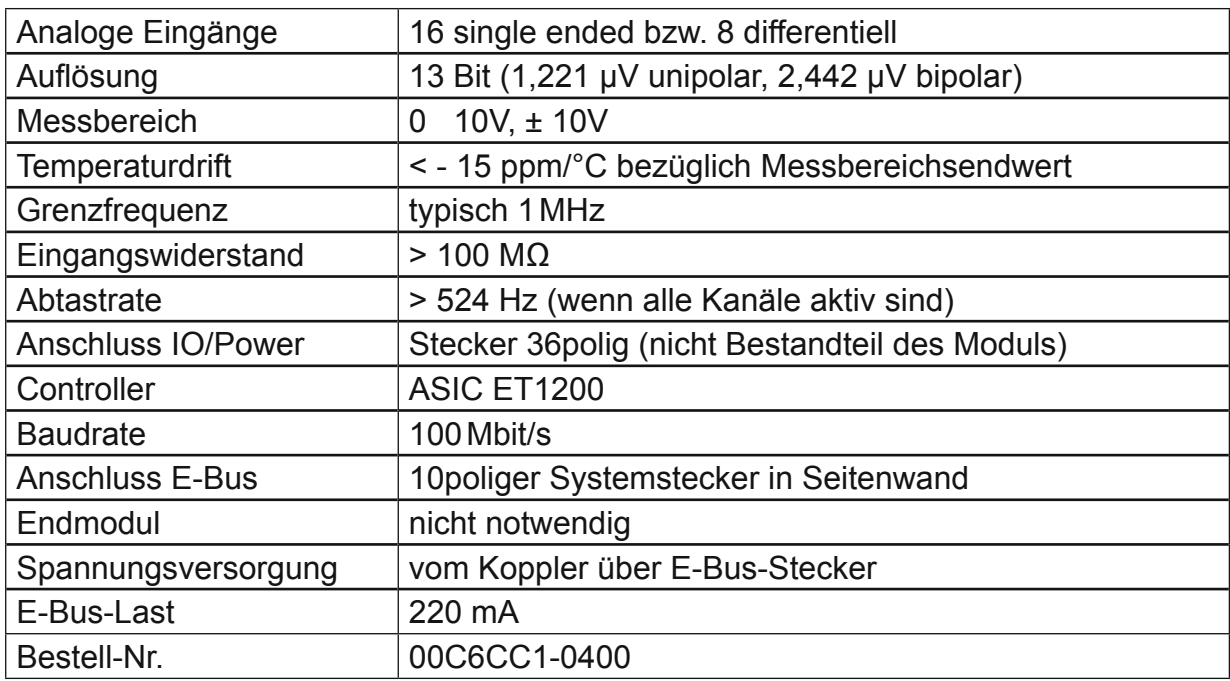

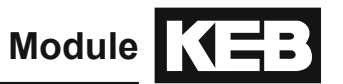

## **4.10 AO4-U/I**

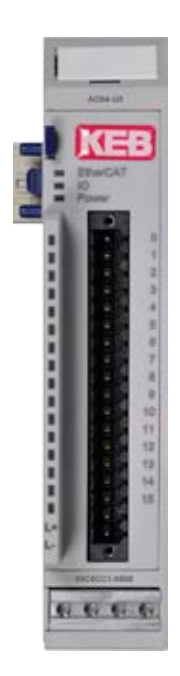

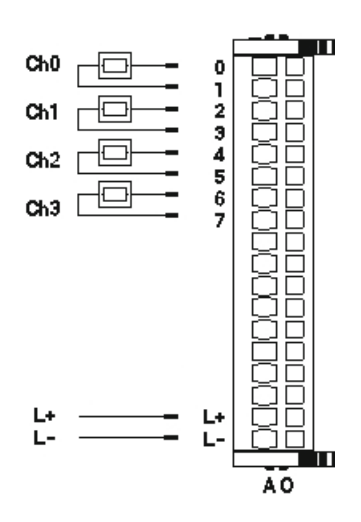

Anschluss der I/Os

Frontansicht I/O-Modul AO4

# **4.10.1 Anschlüsse**

I/O-Versorgung des Moduls  $L+$  24 V DC<br> $L = 0$  V

 $0 V$ 

## **4.10.2 Statusanzeigen**

#### 4.10.2.1 LED "EtherCAT"

Die "EtherCAT"-LED zeigt den Zustand des EtherCAT-ASICs an.

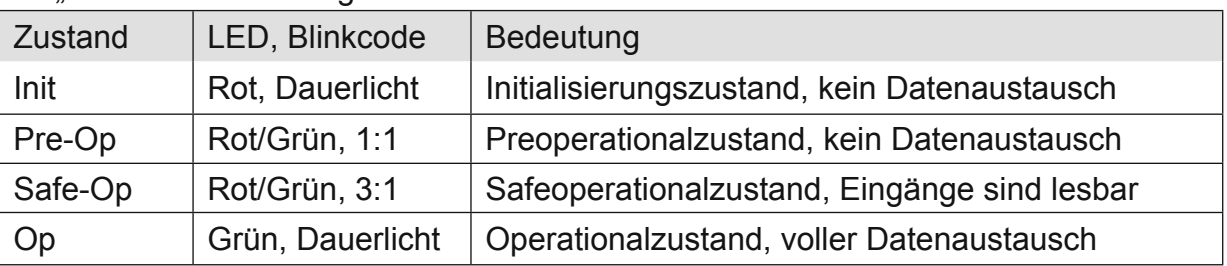

## 4.10.2.2 LED "IO"

Die  $IO$ "-LED zeigt den Zustand der I/Os des Moduls an.

| <b>Zustand</b> | LED, Blinkcode   | <b>Bedeutung</b>                                                                               |
|----------------|------------------|------------------------------------------------------------------------------------------------|
| Ok             | Grün, Dauerlicht | kein Fehler vorhanden                                                                          |
| Fehler         | Aus              | Moduldefekt, wenn E-Bus-LED in Betrieb                                                         |
|                |                  | keine Funktion, wenn E-Bus-LED = Aus                                                           |
|                | Rot, $1 x$       | <b>Kurzschluss</b>                                                                             |
|                | Rot, $2x$        | Unterspannung                                                                                  |
|                | Rot, $4x$        | Ansprechüberwachung EtherCAT                                                                   |
|                | Rot, $6x$        | Modulspezifischer Fehler                                                                       |
|                | <b>Rot, 7 x</b>  | Konfigurationsfehler (E-Bus in Pre-Op Zustand),<br>Anzahl der Prozessdaten anders als im Modul |
| <b>Defekt</b>  | Rot, Dauerlicht  | Modul defekt                                                                                   |

## 4.10.2.3 LED "Power"

Die "Power"-LED zeigt den Zustand der I/O-Versorgung des I/O-Moduls an.

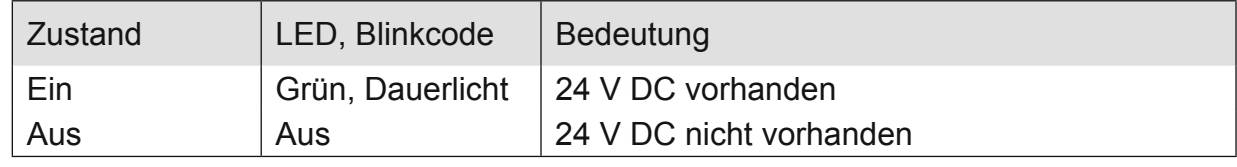

## 4.10.2.4 LEDs ..Kanal"

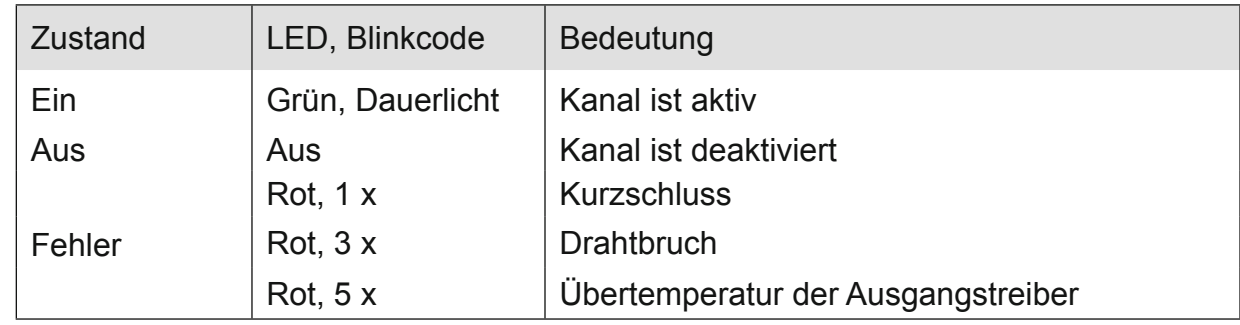

## **4.10.3 Funktion**

Das Modul AO4 hat 4 analoge Ausgänge. Jeder Kanal kann unipolar oder bipolar für die Ausgabe von Spannung oder Strom genutzt werden. In den folgenden Tabellen steht n für die Kanalnummer (n=0…3).

## 4.10.3.1 Analoge Ausgänge

Schreiben Sie Ausgabewerte in die folgenden Variablen:

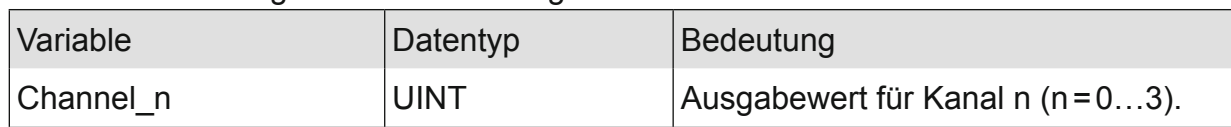

#### 4.10.3.2 Modulkontrolle

Das Modul bietet Ihnen für den Betrieb verschiedene Optionen:

- *•* Für die Einstellung des Moduls wählen Sie bitte die Optionen aus und geben Sie zur Übernahme der Einstellungen eine steigende Flanke auf das Steuerbit "SetOptions". Das Modul meldet die Ausführung mit "OptionsSet" zurück.
- Das Modul meldet Fehler mit verschiedenen "Modulfehler"-Bits. Diese Fehlerbits werden gespeichert und auch für die Signalisation über die "IO"-LED benutzt.
- *•* Zum Rücksetzen der Fehlerbits geben Sie eine steigende Flanke auf das Steuerbit "ResetError".

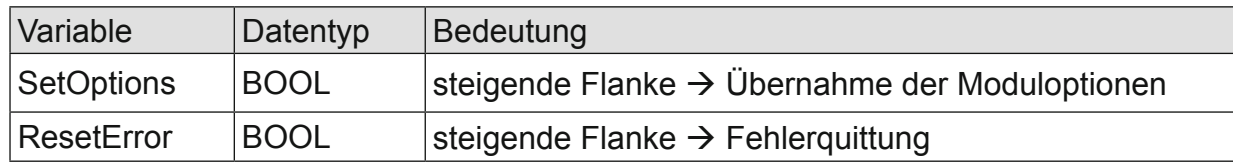

## Moduloptionen

Folgende Optionen bietet das Modul AO4:

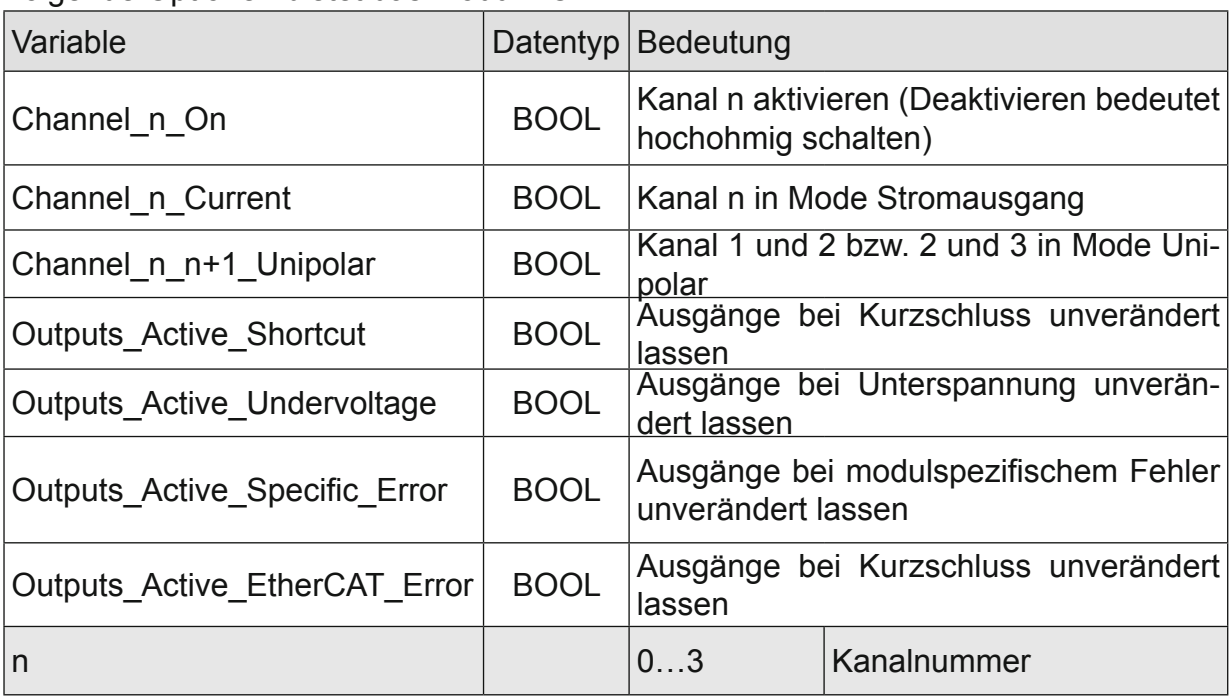

## 4.10.3.3 Modulstatus

#### Folgende Modulstati werden angezeigt:

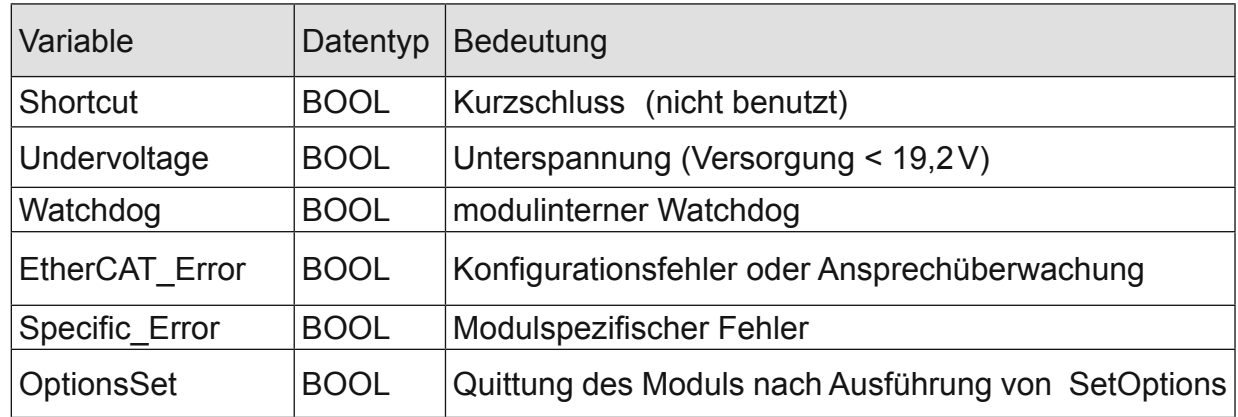

## 4.10.3.4 Modulspezifische Meldungen

Zusätzlich zum Modulstatus wird der aktuelle Zustand des Moduls detailliert in den modulspezifischen Meldungen abgebildet:

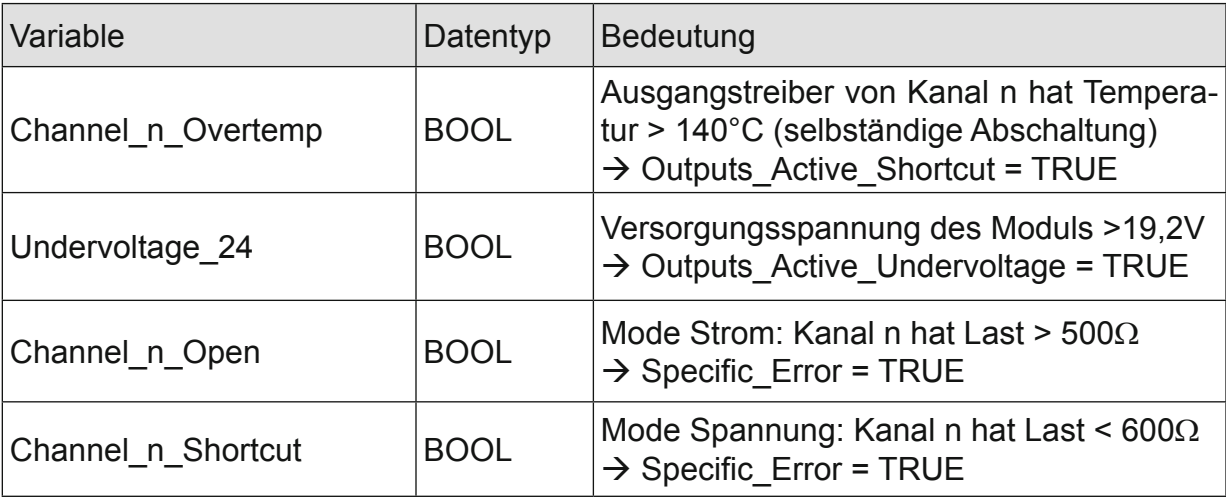

Diese Meldungen werden automatisch zurückgenommen, wenn der fehlerhafte Zustand nicht mehr vorliegt.

Diese Meldungen werden als "Specific\_Error" im Modulstatus zusammengefasst und als " Modulspezifischer Fehler " auf der IO-LED abgebildet.

## 4.10.3.5 Wandlungszeit

Das AO4-Modul arbeitet mit einer von der Anzahl der aktivierten Kanäle unabhängigen Zykluszeit von 320µs (Zeit von der Übernahme der Ausgangwerte bis zum Starten der DA-Wandler).

## **4.10.4 Technische Daten**

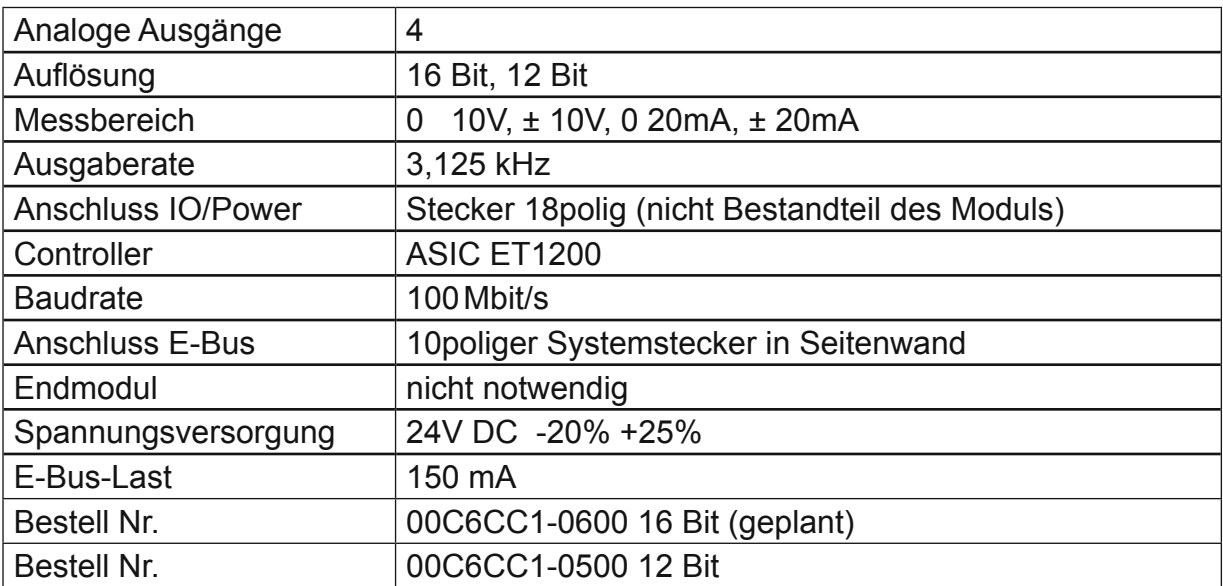

## **4.11 AI4-Pt/Ni100, AI4-Pt/Ni1000**

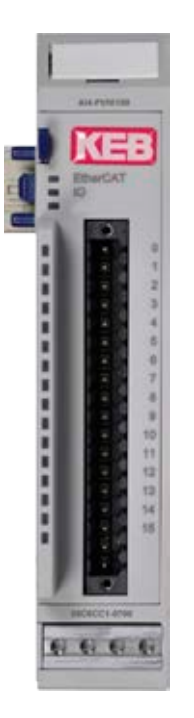

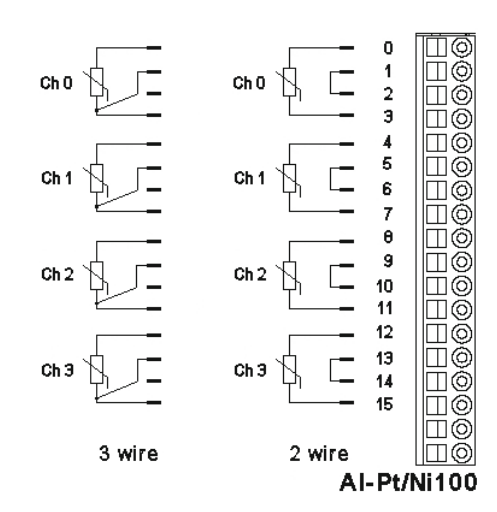

Frontansicht I/O-Modul Pt/Ni100

Anschluss der I/Os

## **4.11.1 Anschlüsse**

Das Modul benötigt keinen extra 24V-Anschluss. Die Versorgung des Moduls erfolgt über den E-Bus-Stecker.

## **4.11.2 Statusanzeigen**

#### 4.11.2.1LED "EtherCAT"

Die "EtherCAT"-LED zeigt den Zustand des EtherCAT-ASICs an.

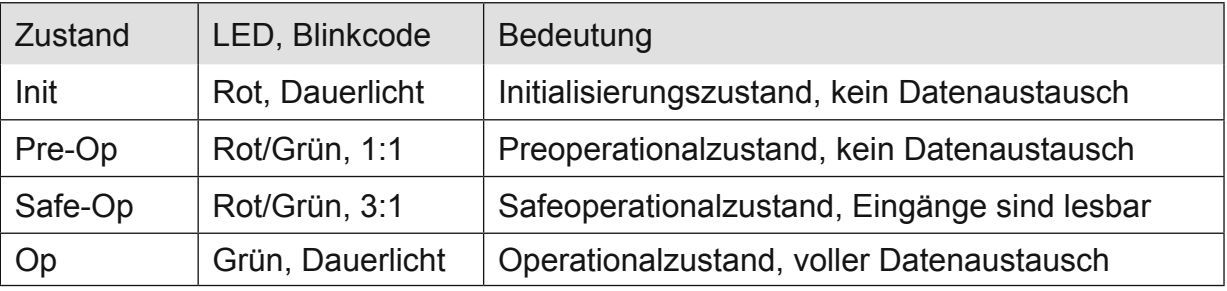

## 4.11.2.2LED .IO"

Die "IO"-LED zeigt den Zustand der I/Os des Moduls an.

| Zustand       | LED, Blinkcode   | <b>Bedeutung</b>                                                                               |
|---------------|------------------|------------------------------------------------------------------------------------------------|
| Ok            | Grün, Dauerlicht | kein Fehler vorhanden                                                                          |
| Fehler        | Aus              | Moduldefekt, wenn E-Bus-LED in Betrieb                                                         |
|               |                  | keine Funktion, wenn E-Bus-LED = Aus                                                           |
|               | Rot, $4x$        | Ansprechüberwachung EtherCAT                                                                   |
|               | Rot, $6x$        | Modulspezifischer Fehler                                                                       |
|               | <b>Rot, 7 x</b>  | Konfigurationsfehler (E-Bus in Pre-Op Zustand), Anzahl<br>der Prozessdaten anders als im Modul |
| <b>Defekt</b> | Rot, Dauerlicht  | Modul defekt                                                                                   |

## 4.11.2.3LED "Power"

Die "Power"-LED ist nicht vorhanden, da keine Extra-Einspeisung benötigt wird.

## 4.11.2.4LEDs "Kanal"

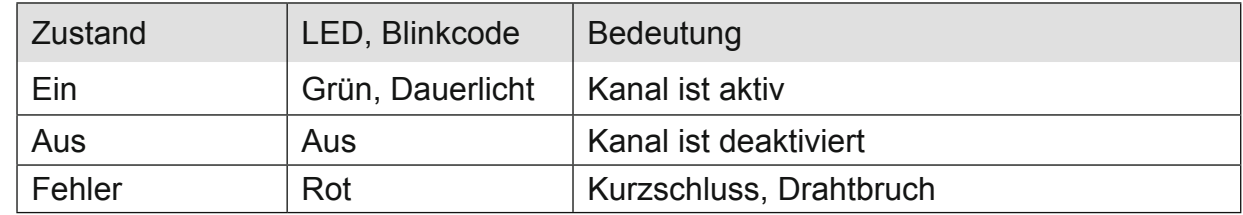

#### **4.11.3 Funktion**

Das Modul AI4-Pt/Ni100 hat 4 analoge Eingänge für den Anschluss von Pt100- bzw. Ni100-Temperaturfühlern.

Es können auch Widerstandswerte im Bereich von 70…330 Ω gemessen werden.

Das Modul AI4-Pt/Ni1000 hat 4 analoge Eingänge für den Anschluss von Pt1000- bzw. Ni1000-Temperaturfühlern.

Es können auch Widerstandswerte im Bereich von 700...3000 Ω gemessen werden. In den folgenden Tabellen steht n für die Kanalnummer (n = 0…3).

## 4.11.3.1Analoge Eingänge

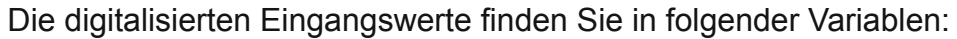

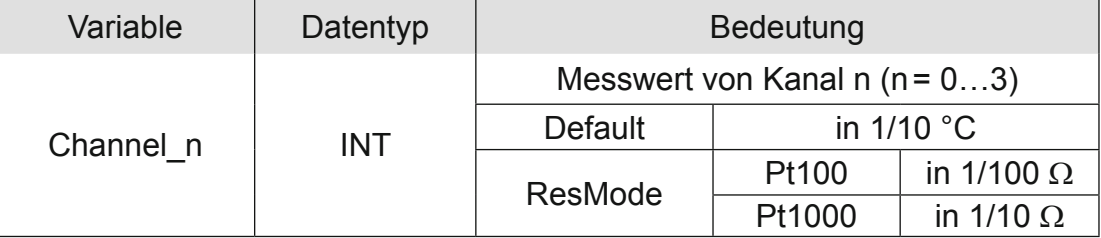

#### 4.11.3.2Modulkontrolle

Das Modul bietet Ihnen für den Betrieb verschiedene Optionen.

- *•* Für die Einstellung des Moduls wählen Sie bitte die Optionen aus und geben Sie zur Übernahme der Einstellungen eine steigende Flanke auf das Steuerbit "SetOptions". Das Modul meldet die Ausführung mit "OptionsSet" zurück.
- Das Modul meldet Fehler mit verschiedenen "Modulfehler"-Bits. Diese Fehlerbits werden gespeichert und auch für die Signalisation über die "IO"-LED benutzt.
- *•* Zum Rücksetzen der Fehlerbits geben Sie eine steigende Flanke auf das Steuerbit "ResetError".

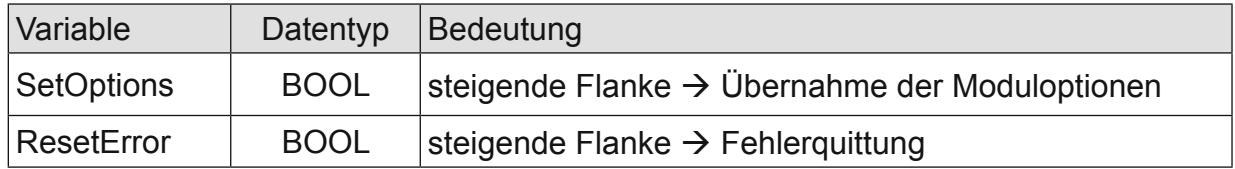

### 4.11.3.3Moduloptionen

Folgende Optionen bietet das Modul AI8-Pt/Ni100 bzw. 1000

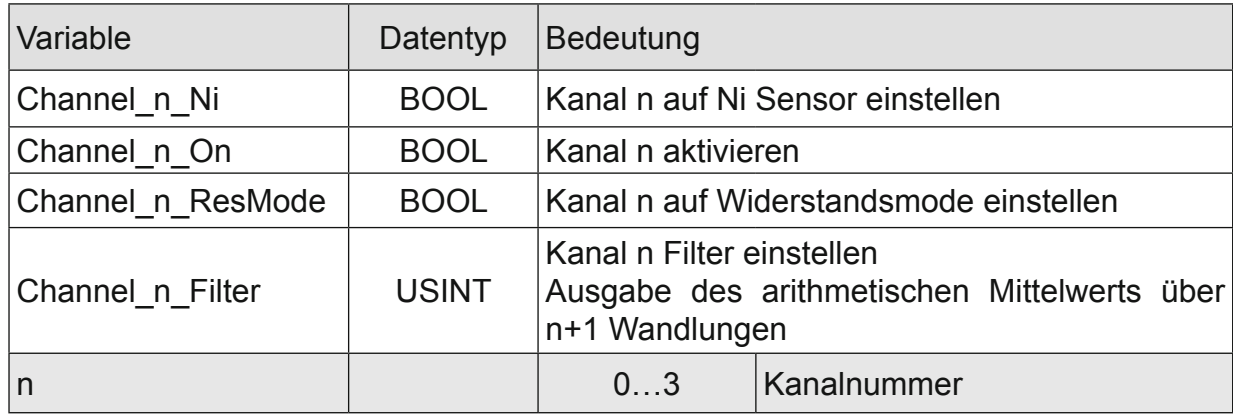

## 4.11.3.4Modulstatus

Folgende Modulstati werden angezeigt:

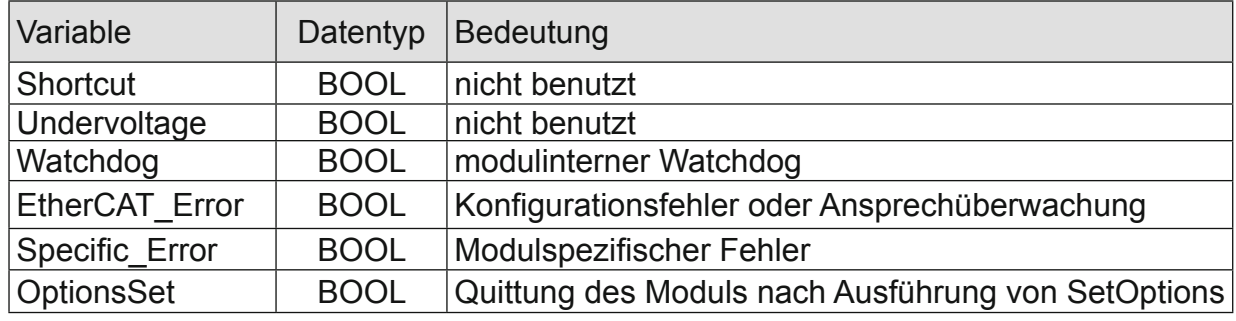

#### 4.11.3.5Modulspezifische Meldungen

Zusätzlich zum Modulstatus wird der aktuelle Zustand des Moduls detailliert in den modulspezifischen Meldungen abgebildet:

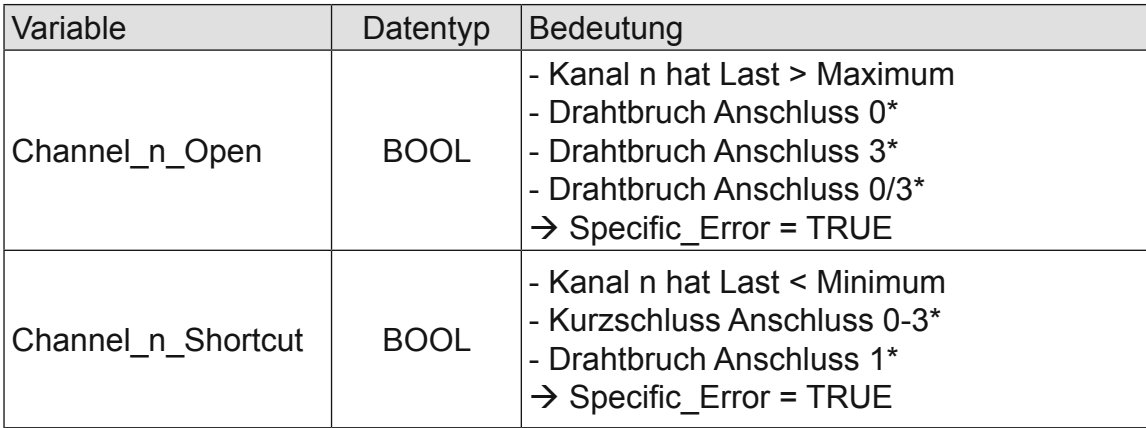

Diese Meldungen werden automatisch zurückgenommen, wenn der fehlerhafte Zustand nicht mehr vorliegt. Diese Meldungen werden als "Specific\_Error" im Modulstatus zusammengefasst und als "Modulspezifischer Fehler" auf der I/O-LED abgebildet. \*Die Ursachen für Shortcut und Drahtbruch 0…3 sind für Kanal 0 dargestellt (andere Kanäle entsprechend).

## 4.11.3.6Wandlungszeit

Die Wandlung der analogen Signale erfolgt kanalweise nacheinander. Der gesamte AD-Wandlungszyklus wird kürzer, wenn einzelne Kanäle abgeschaltet werden. Filter bedeutet bei diesem Modul Mittelwertberechnung nach Ablauf der eingestellten Filterzeit. Die Analogwandlungen erfolgen zyklisch und asynchron zum Eintreffen der EtherCAT-Telegramme. Der Zyklus besteht aus den AD-Wandlungen der eingeschalteten Kanäle und der Übertragung der Werte in den EtherCAT-Datenbereich.

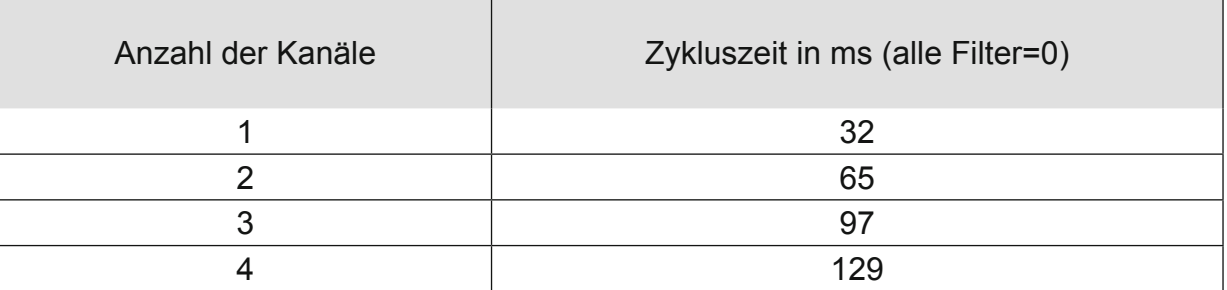

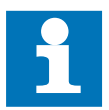

Wenn es auf eine hohe Abtastrate ankommt, sollte die Filterung (Mittelwertbildung) im EtherCAT-Master durchgeführt werden. Dieser verfügt in der Regel über eine weitaus höhere Rechenleistung.

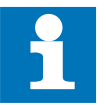

Beachten Sie den EtherCAT-Zyklus für die Einschätzung der Aktualität der Messwerte im EtherCAT-Master. Aus Sicht dieses Moduls wären die oben angegebenen Zeiten die ideale EtherCAT-Zykluseinstellung.

## 4.11.3.7Qualität der Analogwerte

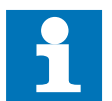

Die besten Ergebnisse erzielen Sie, wenn Sie den Schirm der Signalkabel auf die Funktionserde legen.

## **4.11.4 Technische Daten**

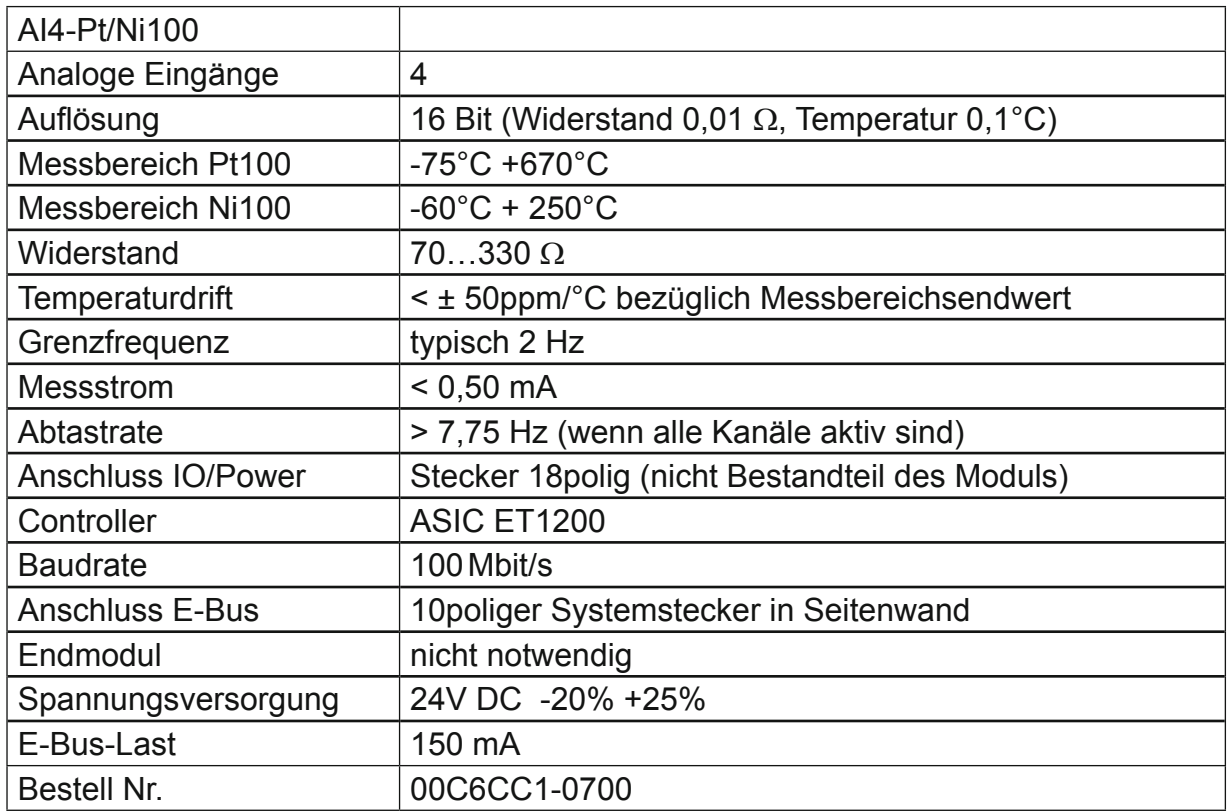

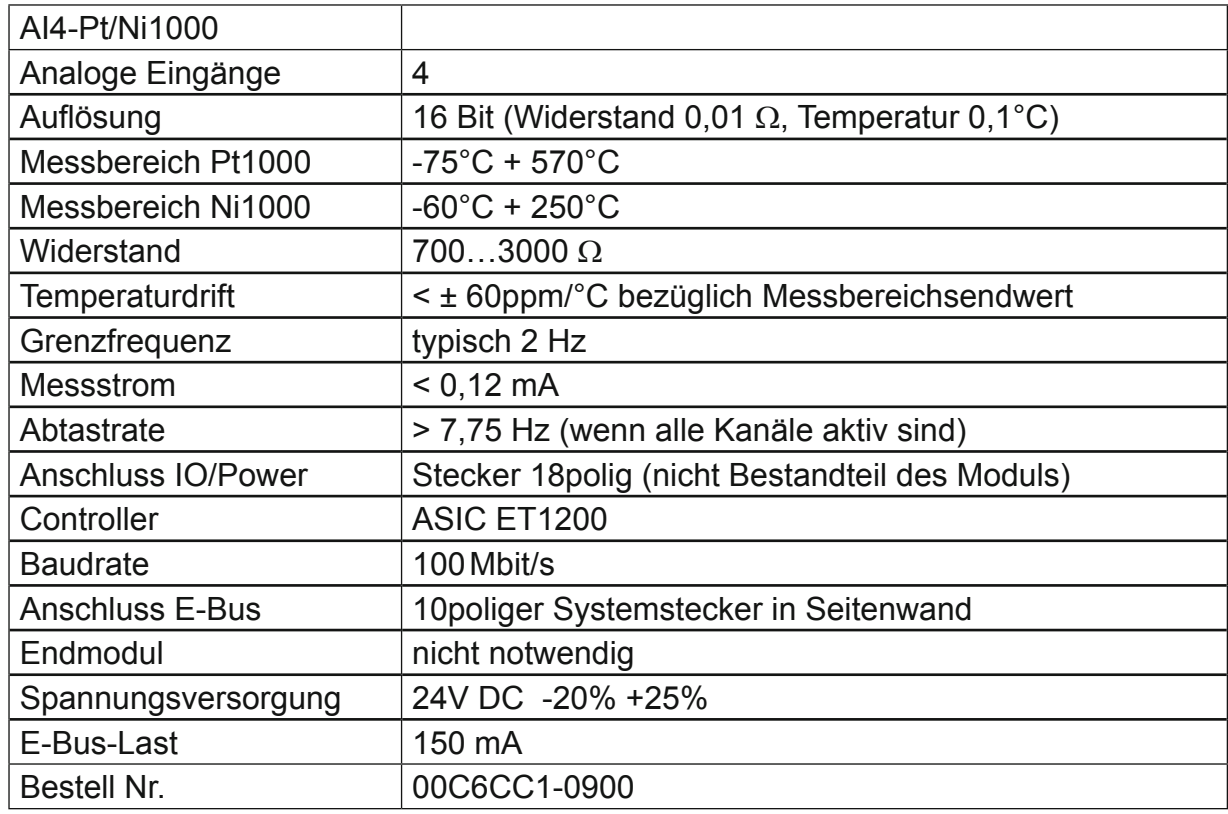

## **4.12 AI8-Pt/Ni100, AI8-Pt/Ni1000**

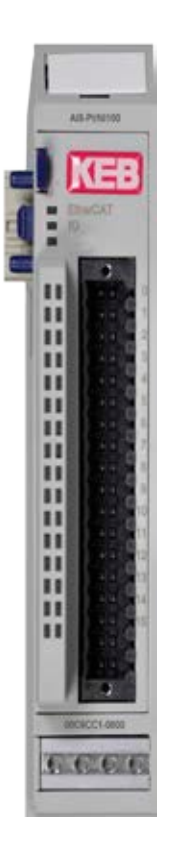

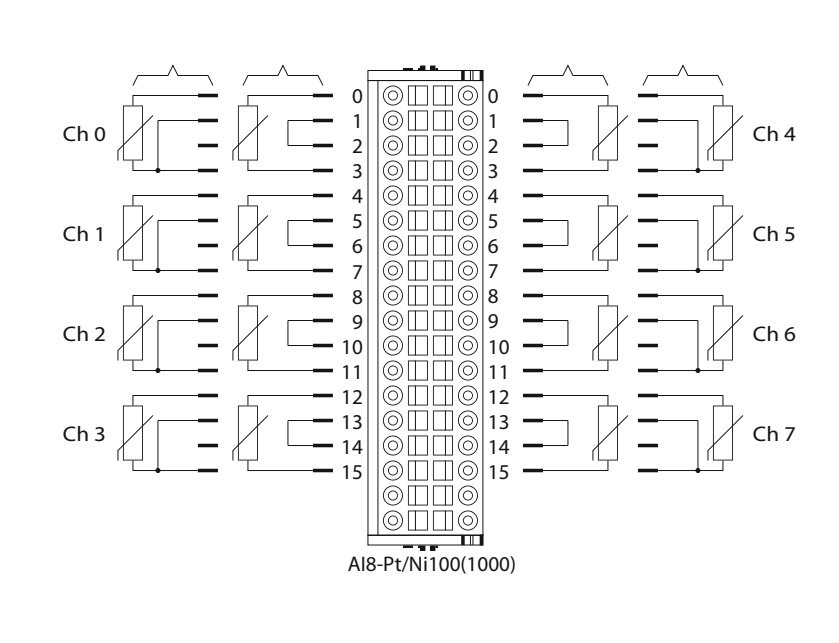

Frontansicht I/O-Modul Pt/Ni100

Anschluss der I/Os

#### **4.12.1 Anschlüsse**

Das Modul benötigt keinen extra 24V-Anschluss. Die Versorgung des Moduls erfolgt über den E-Bus-Stecker.

## **4.12.2 Statusanzeigen**

## 4.12.2.1 LED "EtherCAT"

Die "EtherCAT"-LED zeigt den Zustand des EtherCAT-ASICs an.

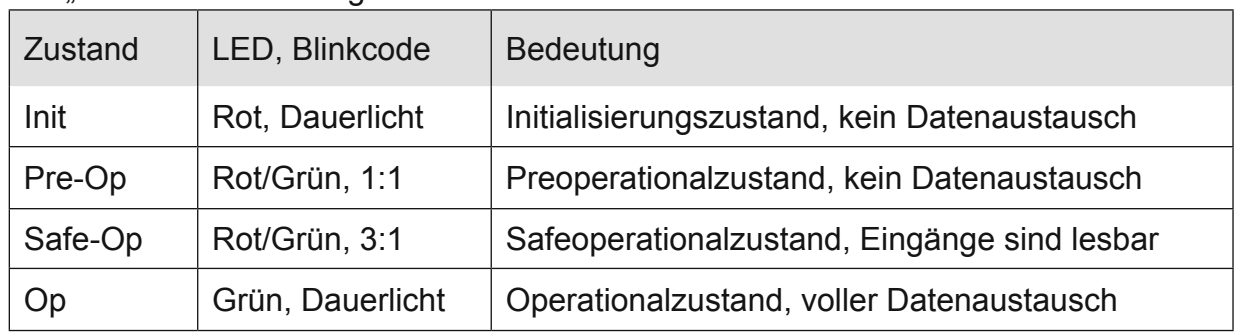

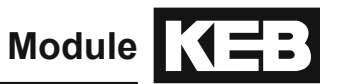

## 4.12.2.2 LED "IO"

Die "IO"-LED zeigt den Zustand der I/Os des Moduls an.

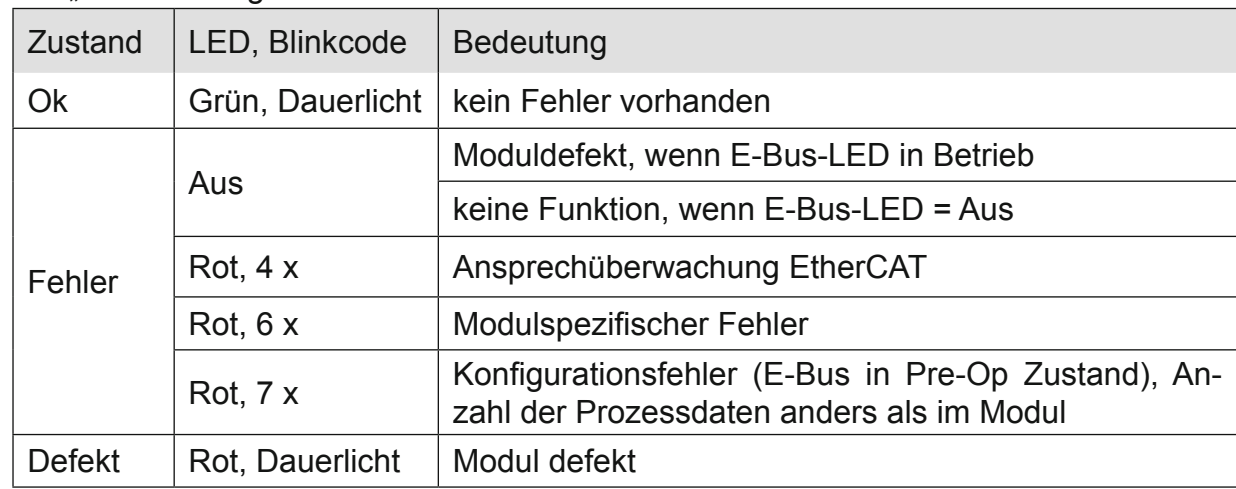

#### 4.12.2.3 LED "Power"

Die "Power"-LED ist nicht vorhanden, da keine Extra-Einspeisung benötigt wird.

#### 4.12.2.4 LEDs .Kanal"

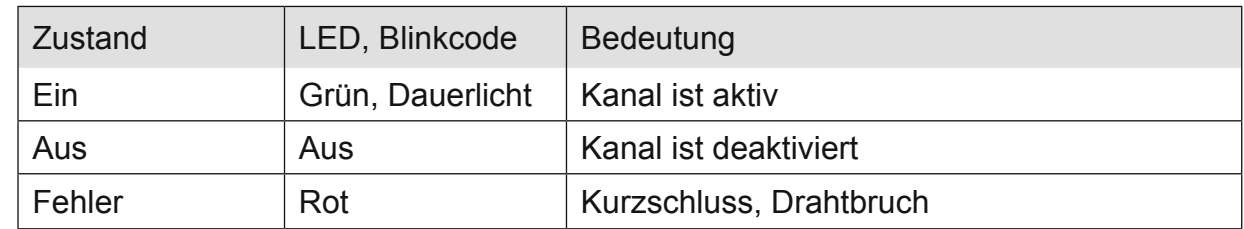

#### **4.12.3 Funktion**

Das Modul AI8-Pt/Ni100 hat 8 analoge Eingänge für den Anschluss von Pt100- bzw. Ni100-Temperaturfühlern.

Es können auch Widerstandswerte im Bereich von 70...330 Ω gemessen werden. Das Modul AI8-Pt/Ni1000 hat 8 analoge Eingänge für den Anschluss von Pt1000- bzw. Ni1000-Temperaturfühlern.

Es können auch Widerstandswerte im Bereich von 700...3000 Ω gemessen werden. In den folgenden Tabellen steht n für die Kanalnummer (n = 0…7).

## 4.12.3.1 Analoge Eingänge

Die digitalisierten Eingangswerte finden Sie in folgender Variablen:

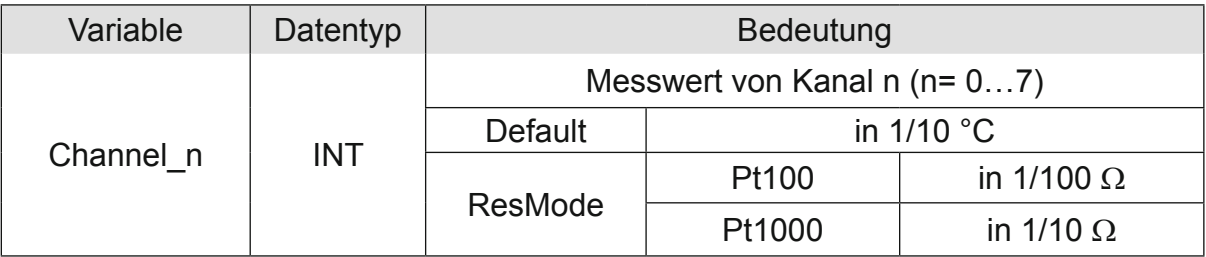

#### 4.12.3.2 Modulkontrolle

Das Modul bietet Ihnen für den Betrieb verschiedene Optionen:

- *•* Für die Einstellung des Moduls wählen Sie bitte die Optionen aus und geben Sie zur Übernahme der Einstellungen eine steigende Flanke auf das Steuerbit "SetOptions". Das Modul meldet die Ausführung mit "OptionsSet" zurück.
- Das Modul meldet Fehler mit verschiedenen "Modulfehler"-Bits. Diese Fehlerbits werden gespeichert und auch für die Signalisation über die "IO"-LED benutzt.
- *•* Zum Rücksetzen der Fehlerbits geben Sie eine steigende Flanke auf das Steuerbit "ResetError".

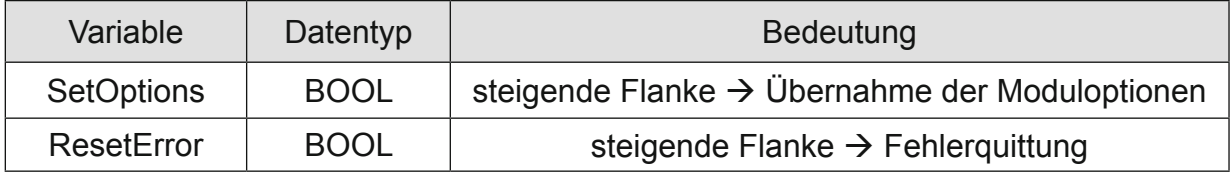

## 4.12.3.3 Moduloptionen

Folgende Optionen bietet das Modul AI8-Pt/Ni100 bzw. 1000

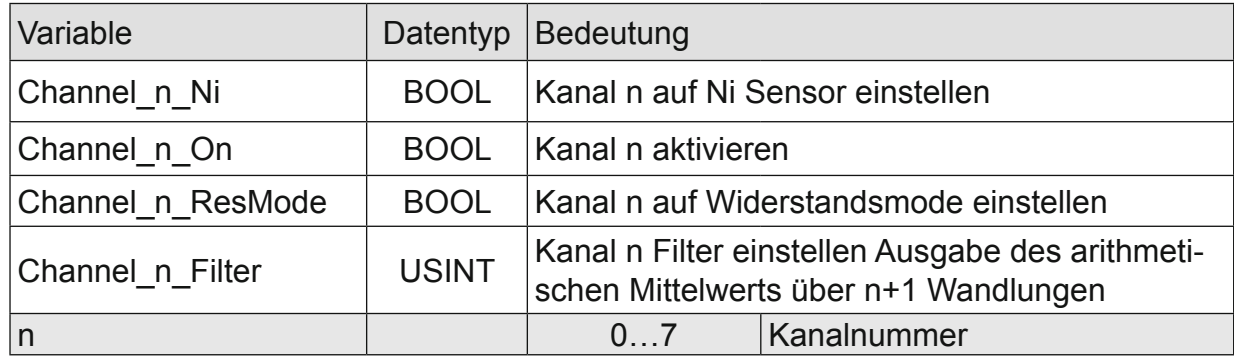

## 4.12.3.4 Modulstatus

Folgende Modulstati werden angezeigt:

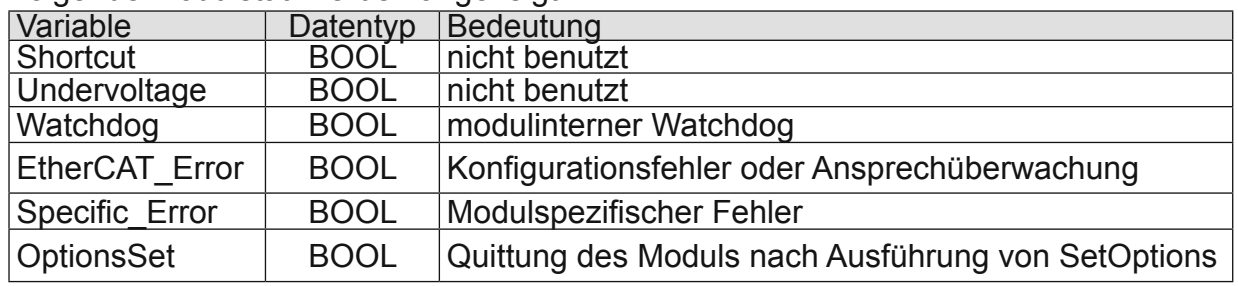

## 4.12.3.5 Modulspezifische Meldungen

Zusätzlich zum Modulstatus wird der aktuelle Zustand des Moduls detailliert in den modulspezifischen Meldungen abgebildet:

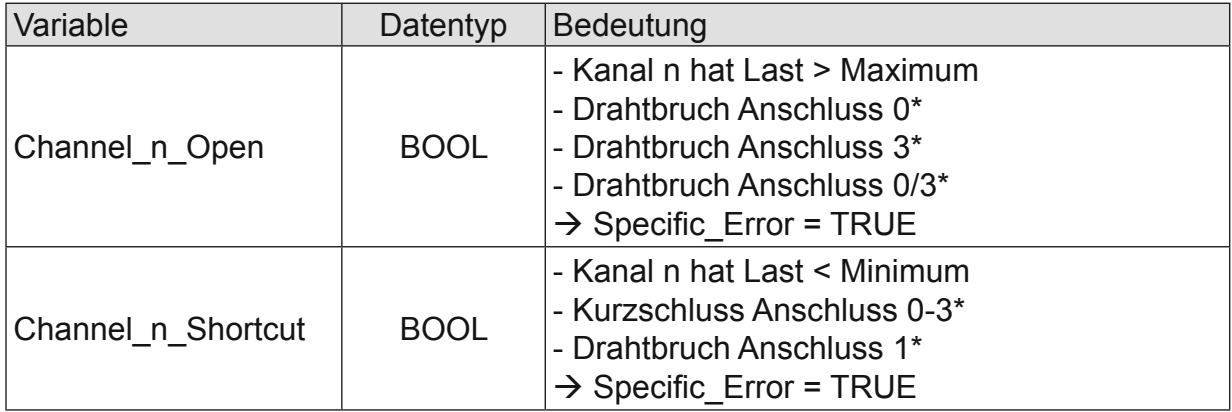

Diese Meldungen werden automatisch zurückgenommen, wenn der fehlerhafte Zustand nicht mehr vorliegt.

Diese Meldungen werden als "Specific\_Error" im Modulstatus zusammengefasst und als "Modulspezifischer Fehler" auf der IO-LED abgebildet.

\*Die Ursachen für Shortcut und Drahtbruch 0…3 sind für Kanal 0 dargestellt (andere Kanäle entsprechend).

## 4.12.3.6 Wandlungszeit

Die Wandlung der analogen Signale erfolgt kanalweise nacheinander. Der gesamte AD-Wandlungszyklus wird kürzer, wenn einzelne Kanäle abgeschaltet werden. Filter bedeutet bei diesem Modul Mittelwertberechnung nach Ablauf der eingestellten Filterzeit. Die Analogwandlungen erfolgen zyklisch und asynchron zum Eintreffen der EtherCAT-Telegramme. Der Zyklus besteht aus den AD-Wandlungen der eingeschalteten Kanäle und der Übertragung der Werte in den EtherCAT-Datenbereich.

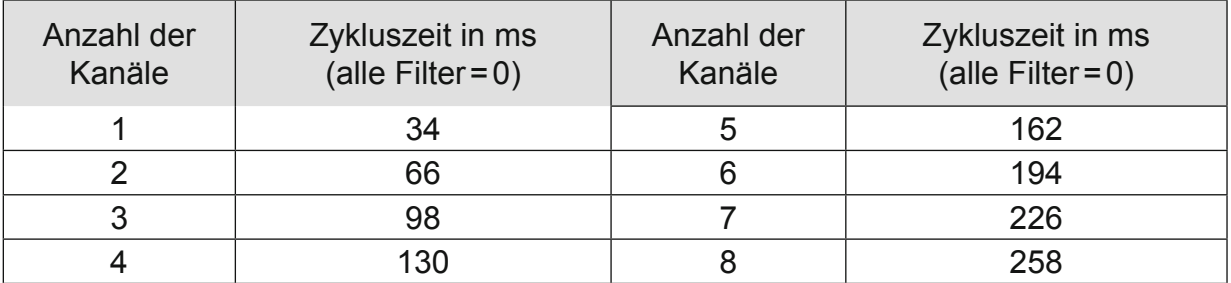

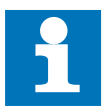

Beachten Sie den EtherCAT-Zyklus für die Einschätzung der Aktualität der Messwerte im EtherCAT-Master. Aus Sicht dieses Moduls wären die oben angegebenen Zeiten die ideale EtherCAT-Zykluseinstellung.

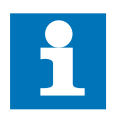

Wenn es auf eine hohe Abtastrate ankommt, sollte die Filterung (Mittelwertbildung) im EtherCAT-Master durchgeführt werden. Dieser verfügt in der Regel über eine weitaus höhere Rechenleistung.

## 4.12.3.7 Qualität der Analogwerte

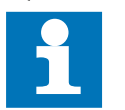

Die besten Ergebnisse erzielen Sie, wenn Sie den Schirm der Signalkabel auf die Funktionserde legen

## **4.12.4 Technische Daten**

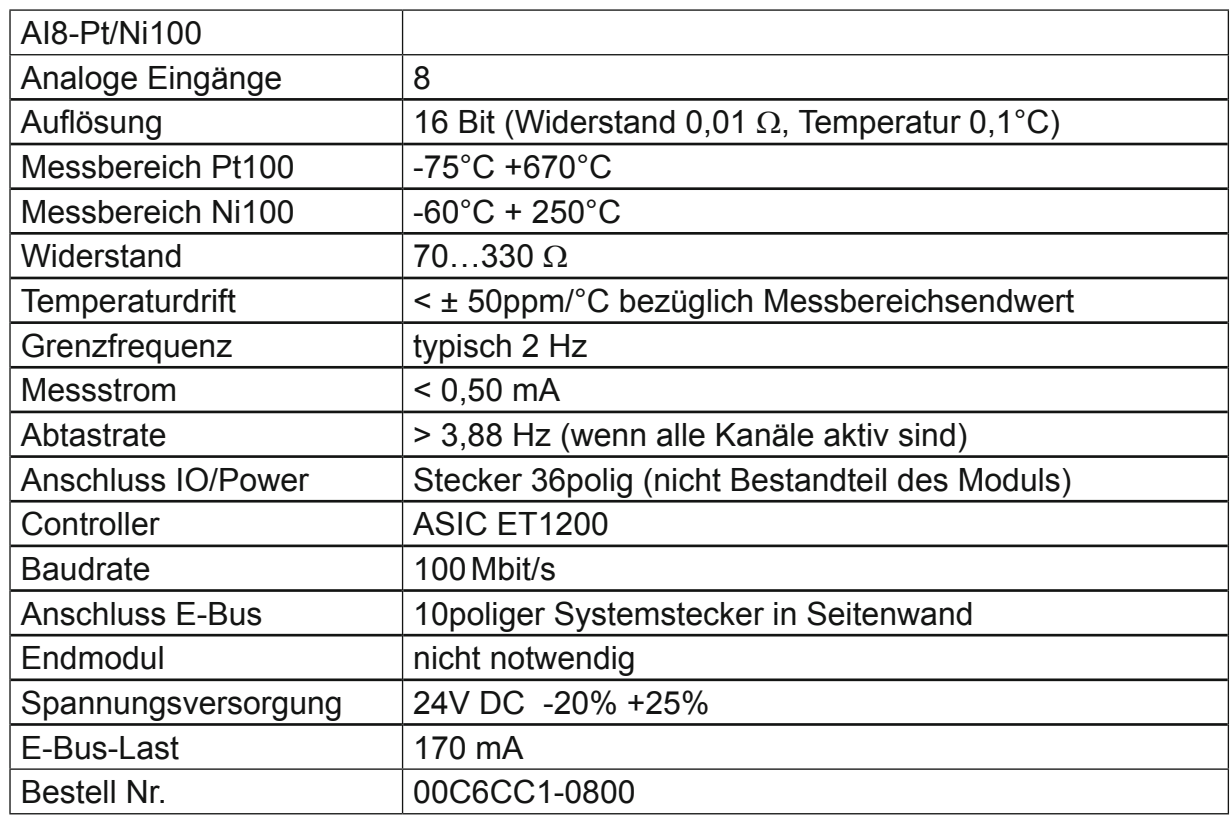

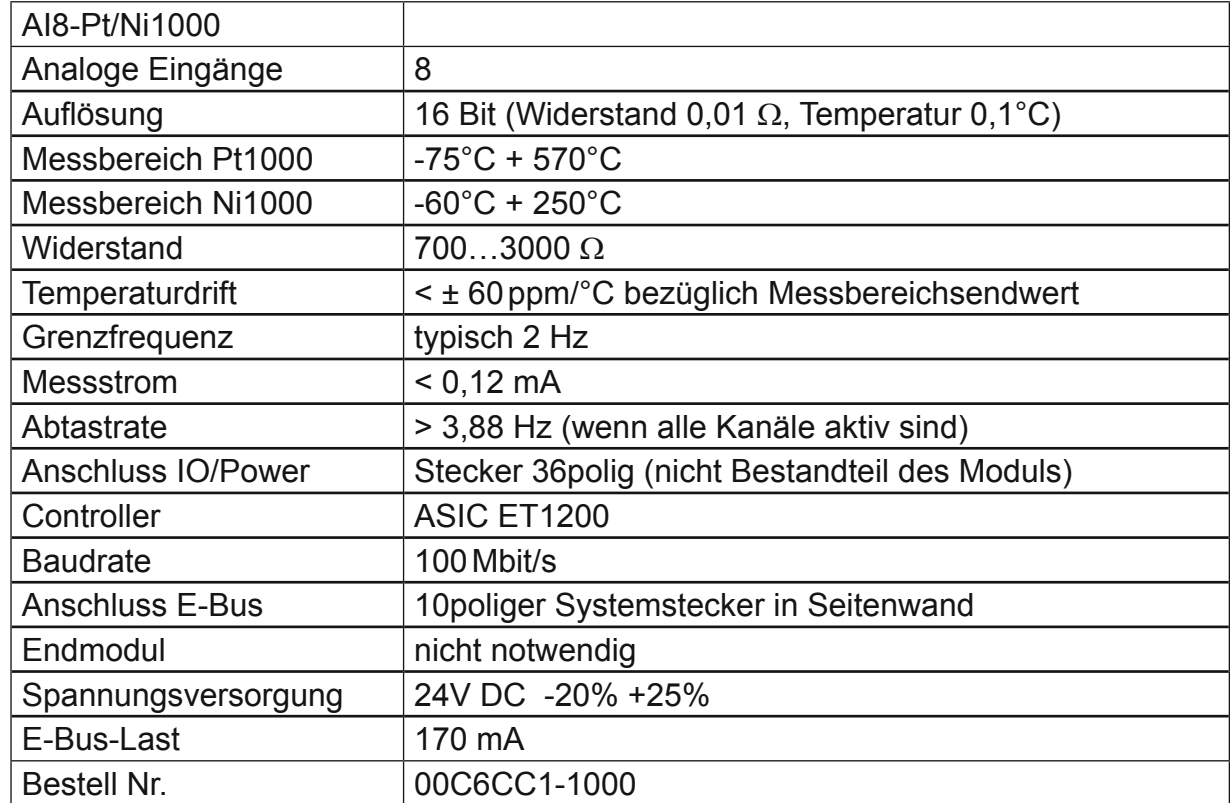

## **4.13 AI4-Thermoelement**

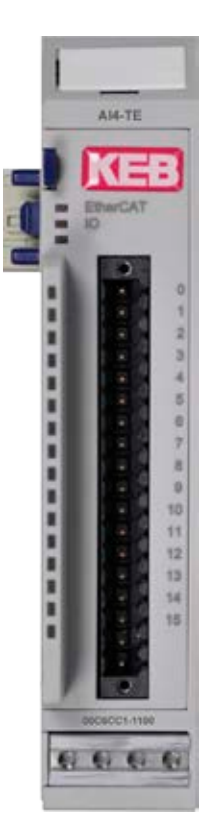

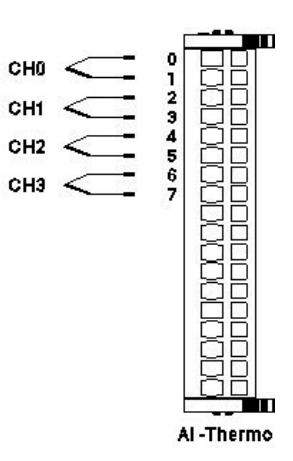

Frontansicht I/O-Modul AI4-TE

Anschluss der I/Os

## **4.13.1 Anschlüsse**

Das Modul benötigt keinen extra 24V-Anschluss. Die Versorgung des Moduls erfolgt über den E-Bus-Stecker.

## **4.13.2 Statusanzeigen**

## 4.13.2.1 LED "EtherCAT"

Die "EtherCAT"-LED zeigt den Zustand des EtherCAT-ASICs an.

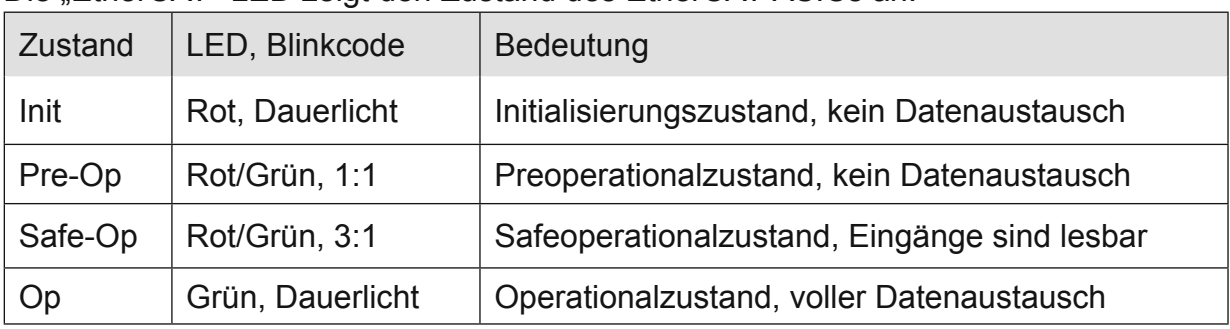
# 4.13.2.2 LED "IO"

Die "IO"-LED zeigt den Zustand der I/Os des Moduls an.

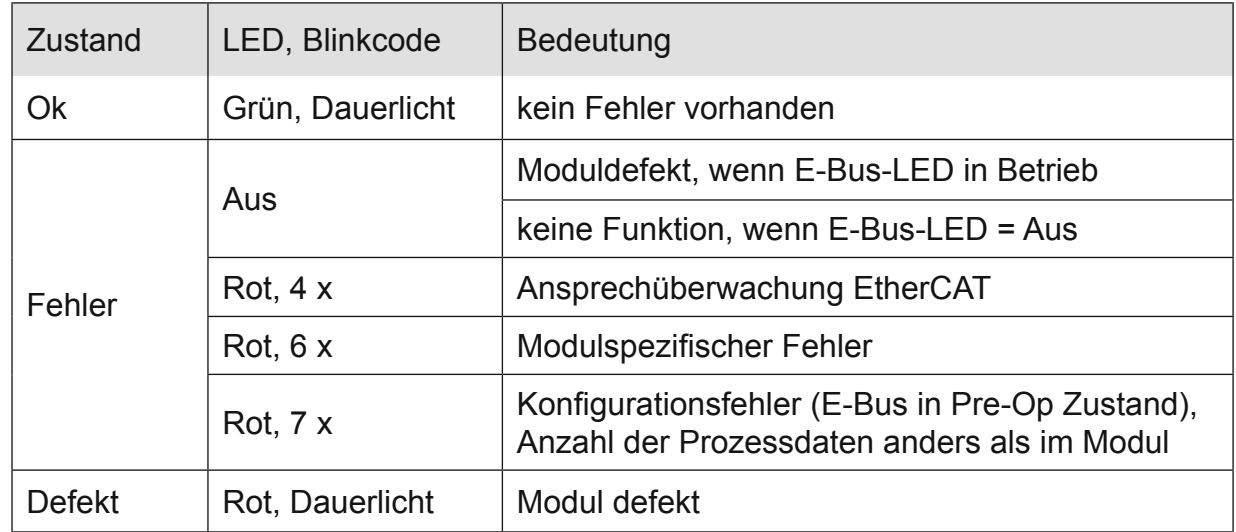

### 4.13.2.3 LED "Power"

Die "Power"-LED ist nicht vorhanden, da keine Extra-Einspeisung benötigt wird.

### 4.13.2.4 LEDs "Kanal"

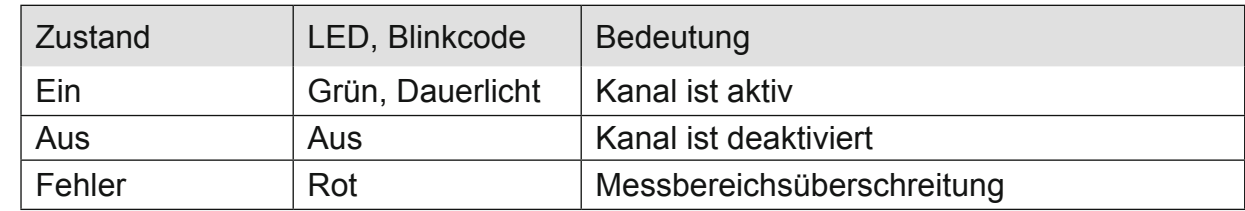

### **4.13.3 Funktion**

Das Modul AI4-TE hat 4 analoge Eingänge für den Anschluss von Thermoelementen. Es kann auch mV-Spannungen messen. In den folgenden Tabellen steht n für die Kanalnummer (n = 0…3).

### 4.13.3.1 Analoge Eingänge

Die digitalisierten Eingangswerte finden Sie in folgender Variablen:

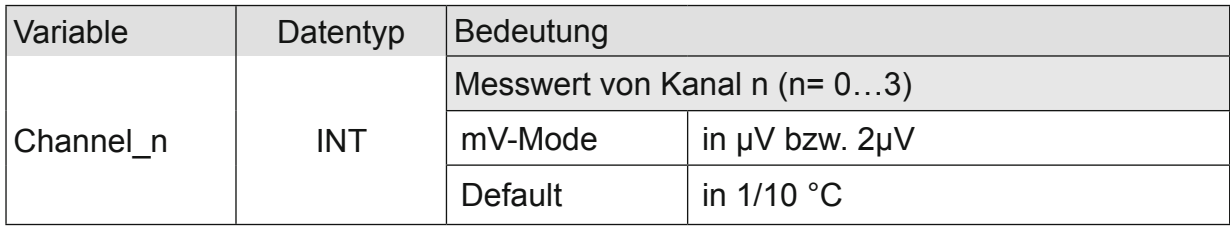

### 4.13.3.2 Modulkontrolle

Das Modul bietet Ihnen für den Betrieb verschiedene Optionen an:

- *•* Für die Einstellung des Moduls wählen Sie bitte die Optionen aus und geben Sie zur Übernahme der Einstellungen eine steigende Flanke auf das Steuerbit "SetOptions". Das Modul meldet die Ausführung mit "OptionsSet" zurück.
- Das Modul meldet Fehler mit verschiedenen "Modulfehler"-Bits. Diese Fehlerbits werden gespeichert und auch für die Signalisation über die "I/O"-LED benutzt.
- *•* Zum Rücksetzen der Fehlerbits geben Sie eine steigende Flanke auf das Steuerbit "ResetError".

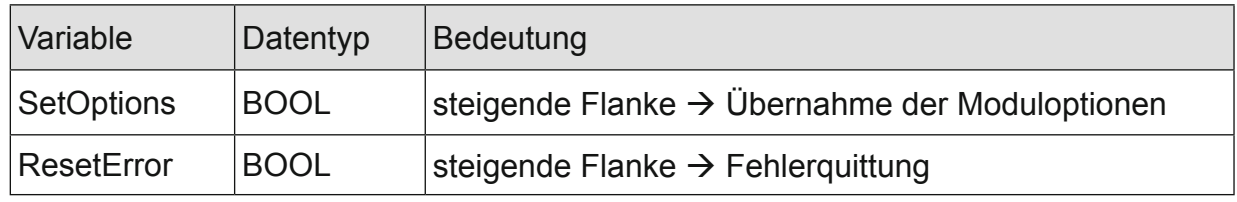

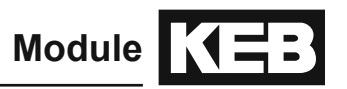

### 4.13.3.3 Moduloptionen

Folgende Optionen bietet das Modul AI4-TE

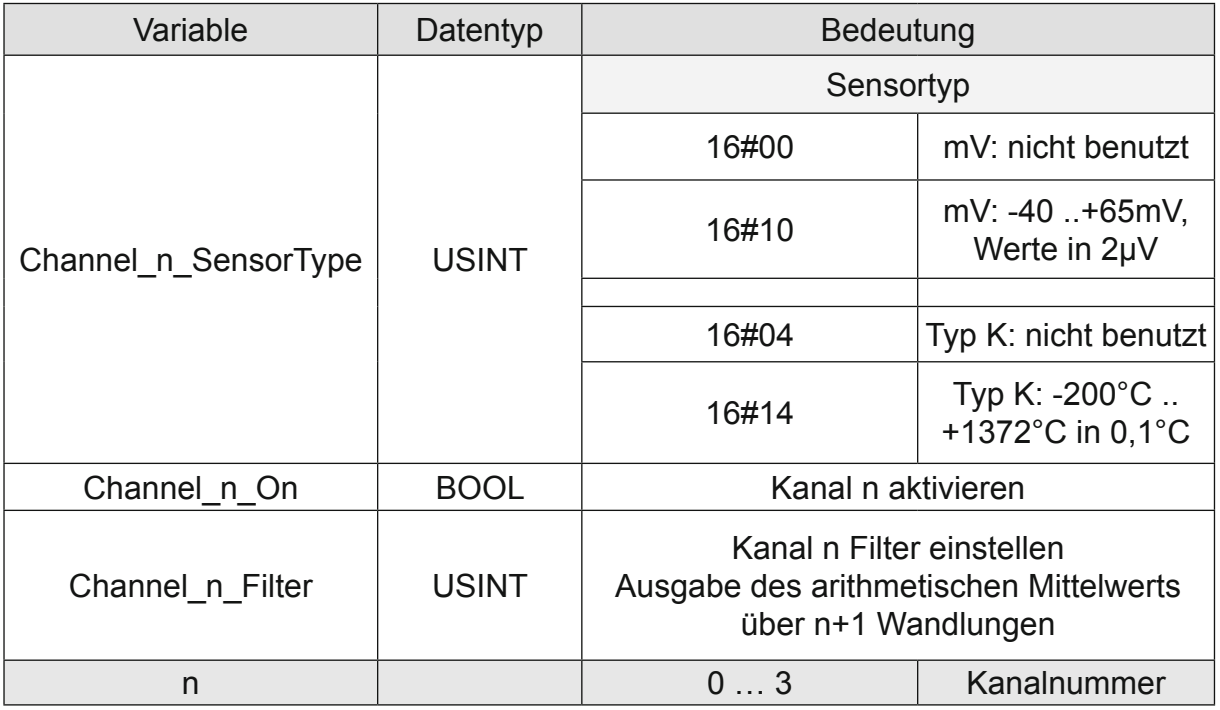

# 4.13.3.4 Modulstatus

Folgende Modulstati werden angezeigt:

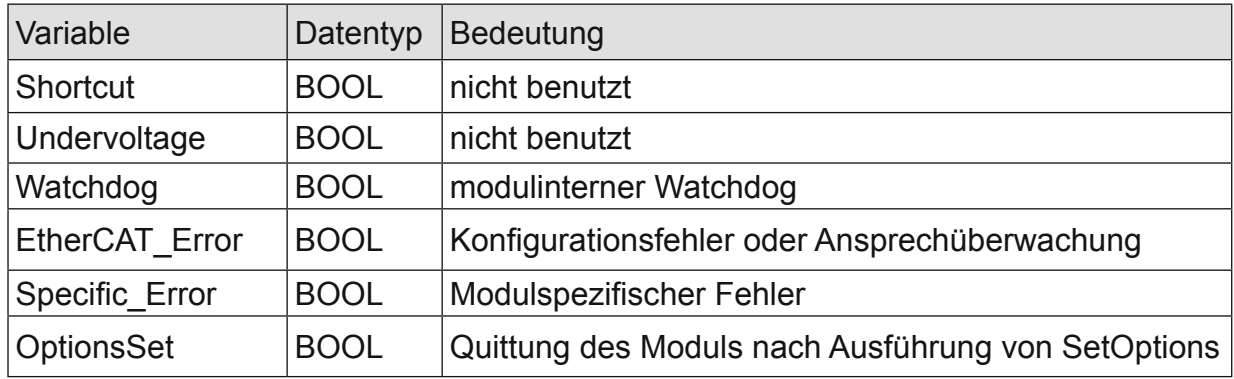

### 4.13.3.5 Modulspezifische Meldungen

Zusätzlich zum Modulstatus wird der aktuelle Zustand des Moduls detailliert in den modulspezifischen Meldungen abgebildet:

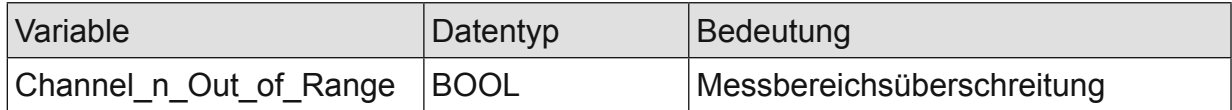

Diese Meldungen werden automatisch zurückgenommen, wenn der fehlerhafte Zustand nicht mehr vorliegt. Diese Meldungen werden als "Specific Error" im Modulstatus zusammengefasst und als " Modulspezifischer Fehler " auf der IO-LED abgebildet.

### 4.13.3.6 Wandlungszeit

Die Wandlung der analogen Signale erfolgt kanalweise nacheinander. Der gesamte AD-Wandlungszyklus wird kürzer, wenn einzelne Kanäle abgeschaltet werden.

Filter bedeutet bei diesem Modul Mittelwertberechnung nach Ablauf der eingestellten Filterzeit.

Die Analogwandlungen erfolgen zyklisch und asynchron zum Eintreffen der EtherCAT-Telegramme. Der Zyklus besteht aus den AD-Wandlungen der eingeschalteten Kanäle und der Übertragung der Werte in den EtherCAT-Datenbereich.

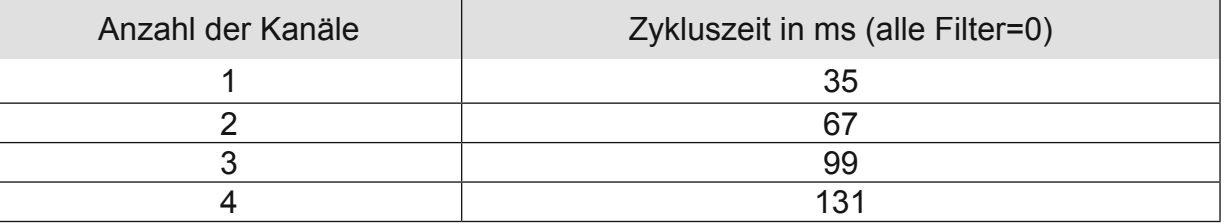

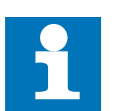

Wenn es auf eine hohe Abtastrate ankommt, sollte die Filterung (Mittelwertbildung) im EtherCAT-Master durchgeführt werden. Dieser verfügt in der Regel über eine weitaus höhere Rechenleistung.

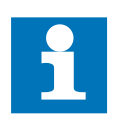

Beachten Sie den EtherCAT-Zyklus für die Einschätzung der Aktualität der Messwerte im EtherCAT-Master. Aus Sicht dieses Moduls wären die oben angegebenen Zeiten die ideale EtherCAT-Zykluseinstellung.

# 4.13.3.7 Qualität der Analogwerte

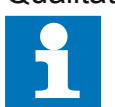

Die besten Ergebnisse erzielen Sie, wenn Sie den Schirm der Signalkabel auf die Funktionserde legen.

# **4.13.4 Technische Daten**

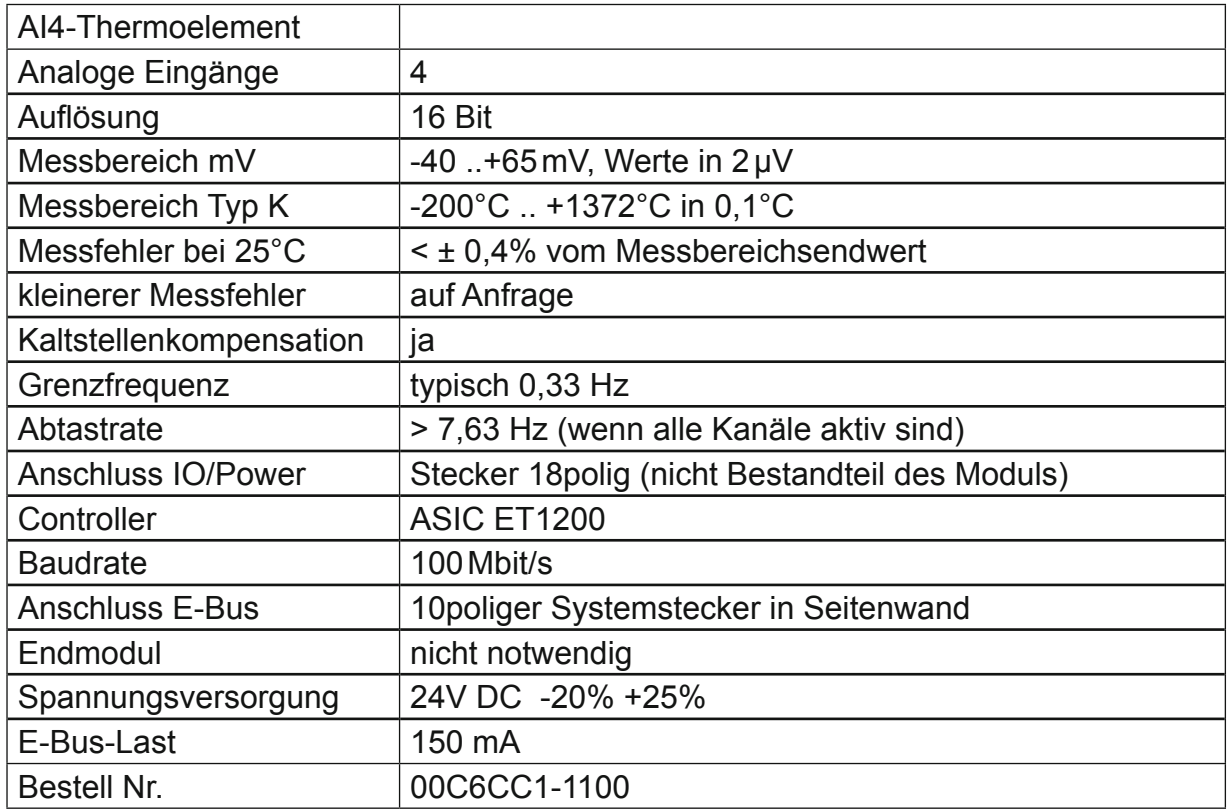

# **4.14 AI8-Thermoelement**

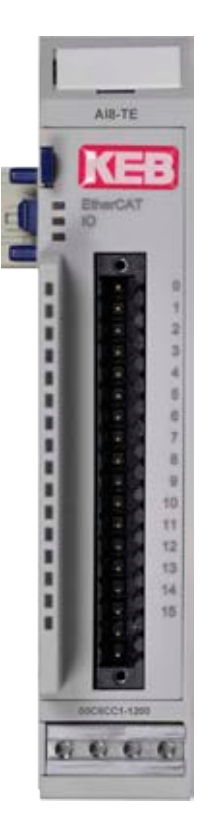

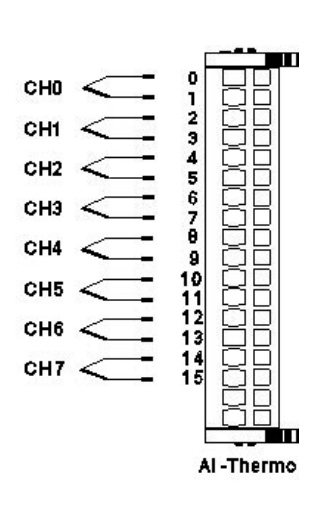

Frontansicht I/O-Modul AI8-TE

Anschluss der I/Os

### **4.14.1 Anschlüsse**

Das Modul benötigt keinen extra 24V-Anschluss. Die Versorgung des Moduls erfolgt über den E-Bus-Stecker.

### **4.14.2 Statusanzeigen**

### 4.14.2.1 LED "EtherCAT"

Die "EtherCAT"-LED zeigt den Zustand des EtherCAT-ASICs an.

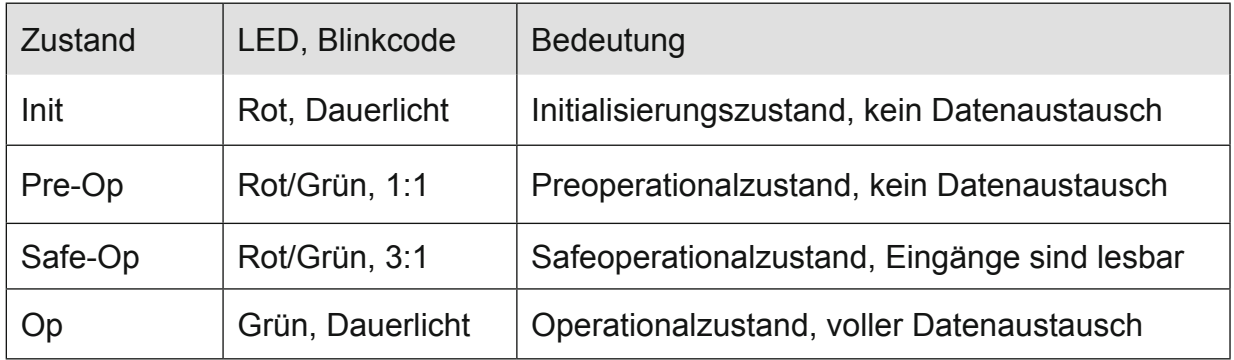

# 4.14.2.2 LED "IO"

Die "IO"-LED zeigt den Zustand der I/Os des Moduls an.

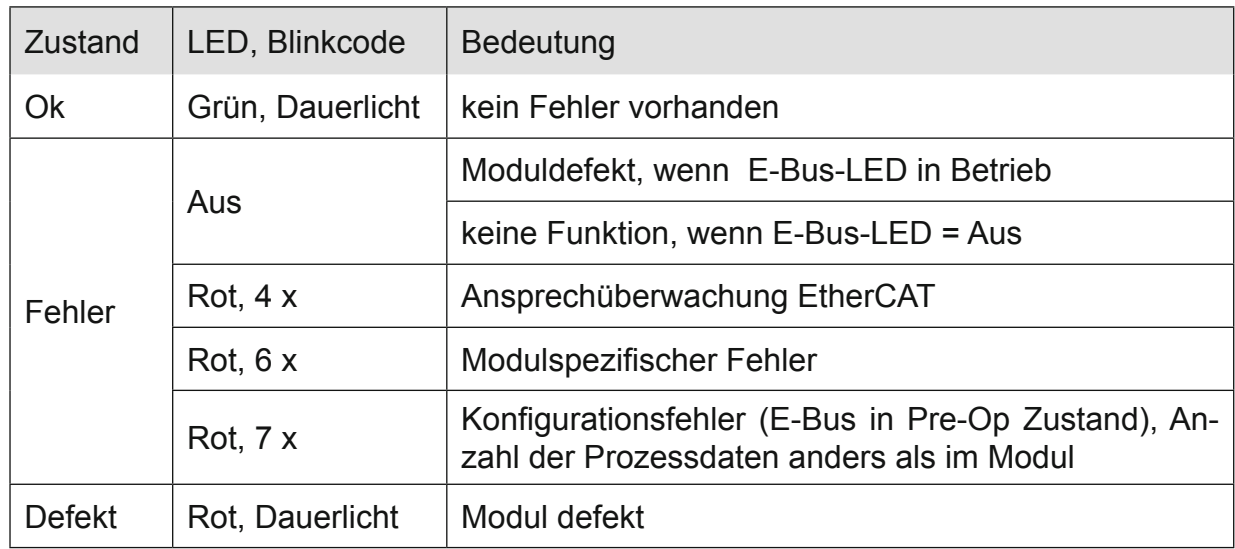

### 4.14.2.3 LED "Power"

Die "Power"-LED ist nicht vorhanden, da keine Extra-Einspeisung benötigt wird.

### 4.14.2.4 LEDs "Kanal"

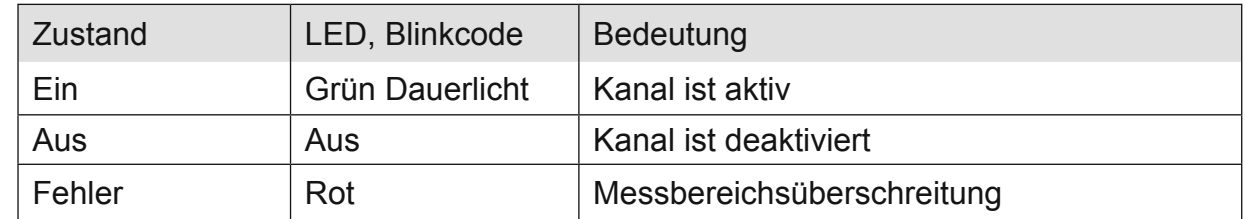

### **4.14.3 Funktion**

Das Modul AI8-TE hat 8 analoge Eingänge für den Anschluss von Thermoelementen. In den folgenden Tabellen steht n für die Kanalnummer (n=0…7).

### 4.14.3.1 Analoge Eingänge

Die digitalisierten Eingangswerte finden Sie in folgender Variablen:

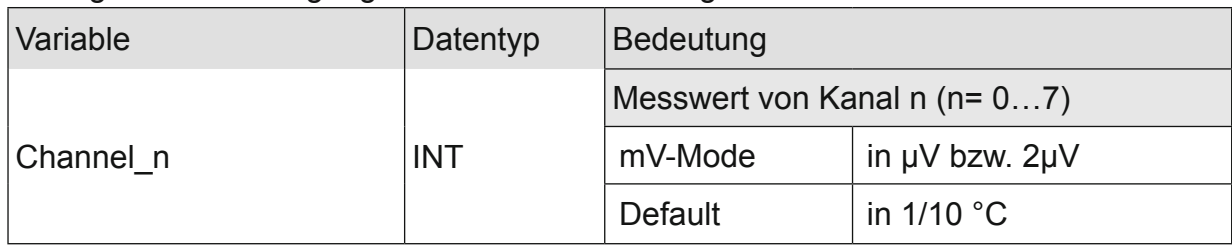

### 4.14.3.2 Modulkontrolle

Das Modul bietet Ihnen für den Betrieb verschiedene Optionen an:

- *•* Für die Einstellung des Moduls wählen Sie bitte die Optionen aus und geben Sie zur Übernahme der Einstellungen eine steigende Flanke auf das Steuerbit "SetOptions". Das Modul meldet die Ausführung mit "OptionsSet" zurück.
- Das Modul meldet Fehler mit verschiedenen "Modulfehler"-Bits. Diese Fehlerbits werden gespeichert und auch für die Signalisation über die "IO"-LED benutzt.
- *•* Zum Rücksetzen der Fehlerbits geben Sie eine steigende Flanke auf das Steuerbit "ResetError".

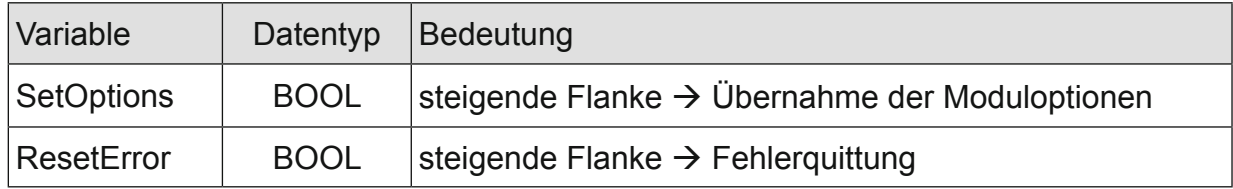

#### 4.14.3.3 Moduloptionen

Folgende Optionen bietet das Modul AI8-TE

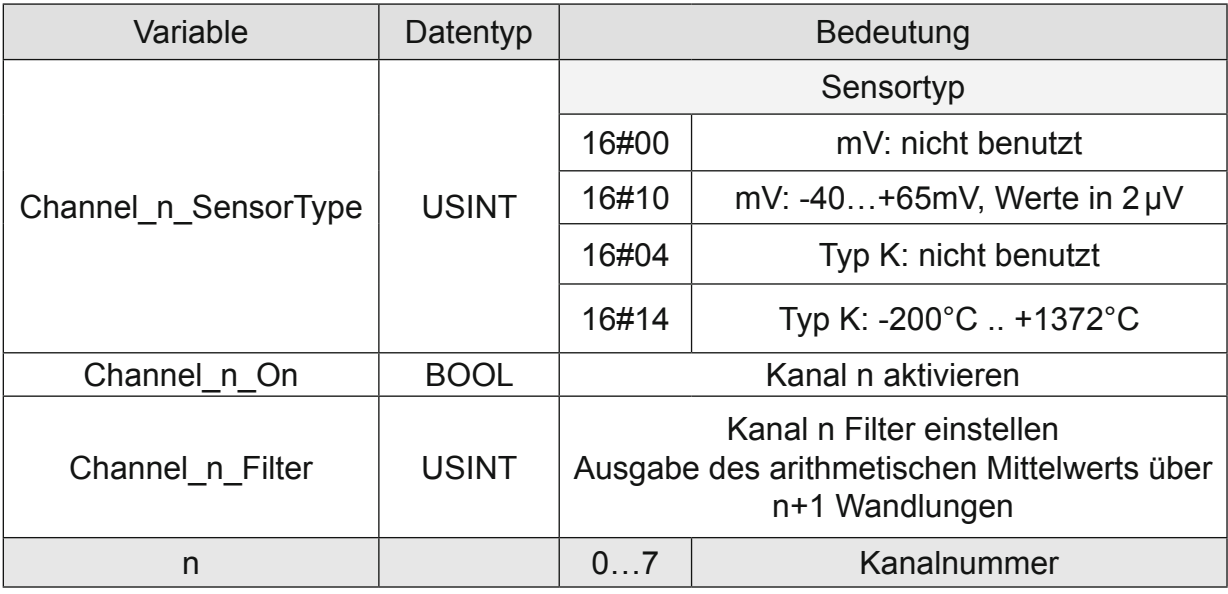

### 4.14.3.4 Modulstatus

Folgende Modulstati werden angezeigt:

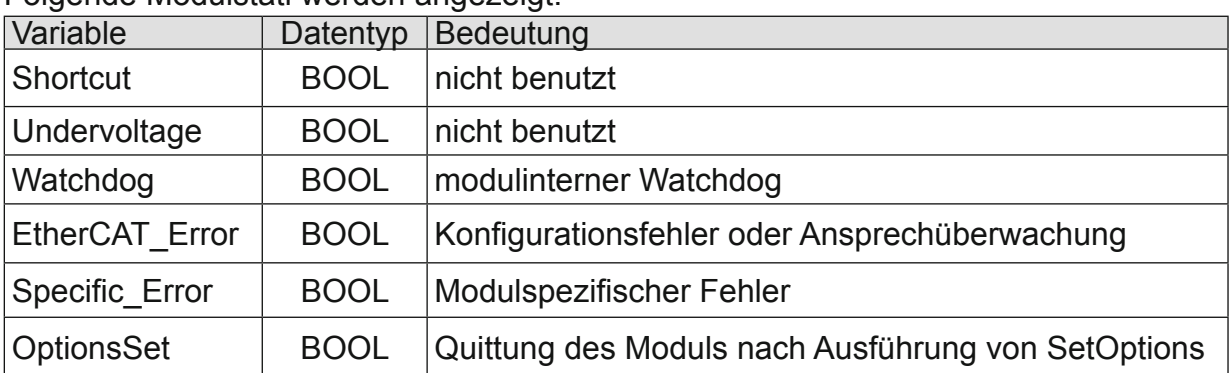

### 4.14.3.5 Modulspezifische Meldungen

Zusätzlich zum Modulstatus wird der aktuelle Zustand des Moduls detailliert in den modulspezifischen Meldungen abgebildet:

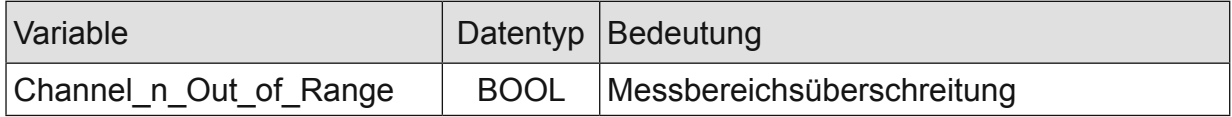

Diese Meldungen werden automatisch zurückgenommen, wenn der fehlerhafte Zustand nicht mehr vorliegt.

Diese Meldungen werden als "Specific Error" im Modulstatus zusammengefasst und als " Modulspezifischer Fehler " auf der IO-LED abgebildet.

### 4.14.3.6 Wandlungszeit

Die Wandlung der analogen Signale erfolgt kanalweise nacheinander. Der gesamte AD-Wandlungszyklus wird kürzer, wenn einzelne Kanäle abgeschaltet werden.

Filter bedeutet bei diesem Modul Mittelwertberechnung nach Ablauf der eingestellten **Filterzeit.** 

Die Analogwandlungen erfolgen zyklisch und asynchron zum Eintreffen der EtherCAT-Telegramme. Der Zyklus besteht aus den AD-Wandlungen der eingeschalteten Kanäle und der Übertragung der Werte in den EtherCAT-Datenbereich.

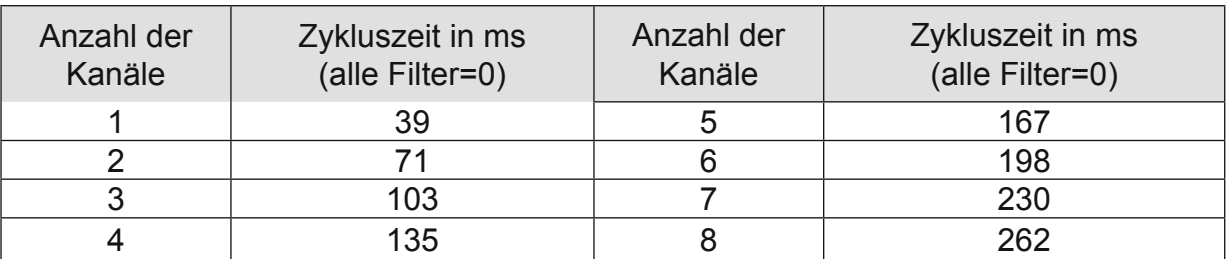

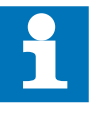

Beachten Sie den EtherCAT-Zyklus für die Einschätzung der Aktualität der Messwerte im EtherCAT-Master. Aus Sicht dieses Moduls wären die oben angegebenen Zeiten die ideale EtherCAT-Zykluseinstellung.

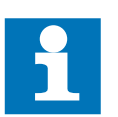

Wenn es auf eine hohe Abtastrate ankommt, sollte die Filterung (Mittelwertbildung) im EtherCAT-Master durchgeführt werden. Dieser verfügt in der Regel über eine weitaus höhere Rechenleistung.

# 4.14.3.7 Qualität der Analogwerte

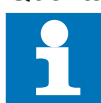

Die besten Ergebnisse erzielen Sie, wenn Sie den Schirm der Signalkabel auf die Funktionserde legen.

# **4.14.4 Technische Daten**

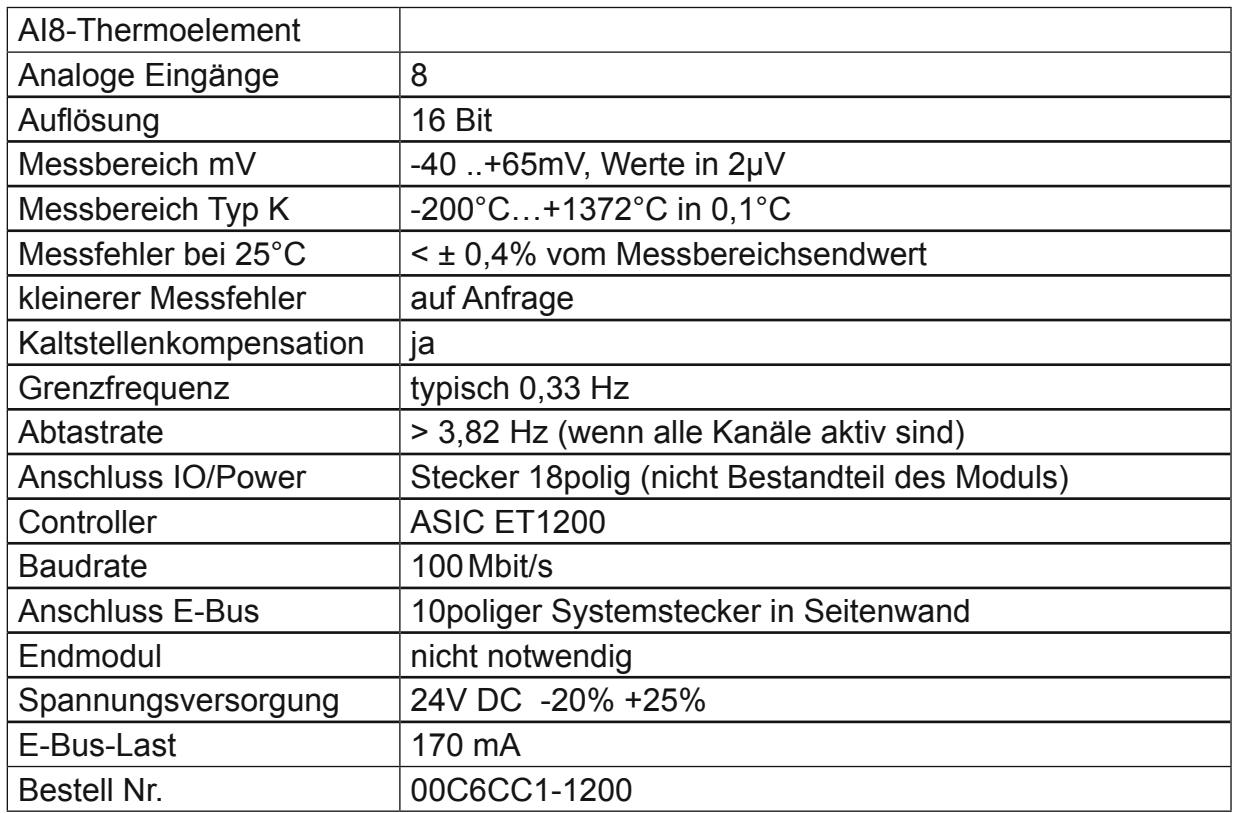

# **4.15 PROFIBUS-DP-Slave**

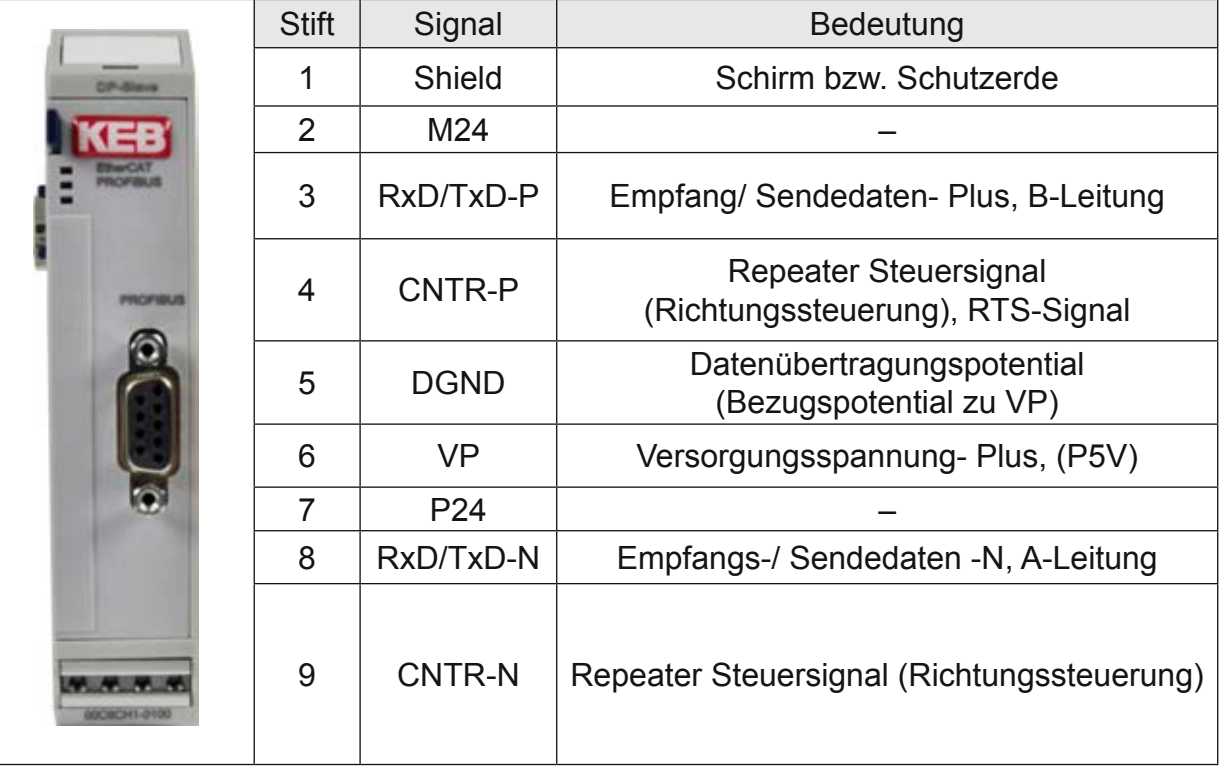

# **Frontansicht I/O-Modul PROFIBUS-DP-Slave**

# **4.15.1 Anschlüsse**

Das Modul benötigt keinen extra 24V-Anschluss. Die Versorgung des Moduls erfolgt über den E-Bus-Stecker.

# **4.15.2 Statusanzeigen**

# 4.15.2.1 LED "EtherCAT"

Die "EtherCAT"-LED zeigt den Zustand des EtherCAT-ASICs an.

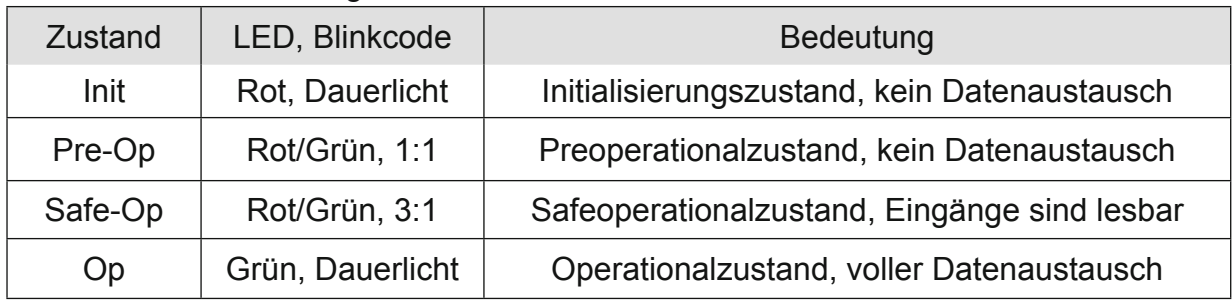

# 4.15.2.2 LED "PROFIBUS"

Die " PROFIBUS "-LED zeigt den Zustand des Moduls bezüglich PROFIBUS an.

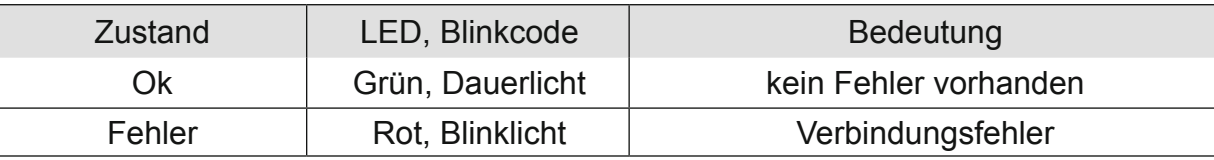

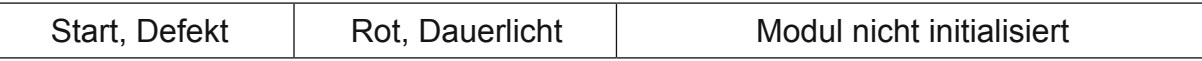

#### **4.15.3 Funktion**

Das Modul PROFIBUS-DP-Slave ist ein Gateway EtherCAT/PROFIBUS-DP. Es ermöglicht den Austausch von Daten zwischen einem EtherCAT-System und einem PROFI-BUS-DP-System.

#### 4.15.3.1 Daten

Die Nutzdaten finden Sie in 4 Gruppen für Eingangsvariablen und 4 Gruppen von Ausgangsvariablen:

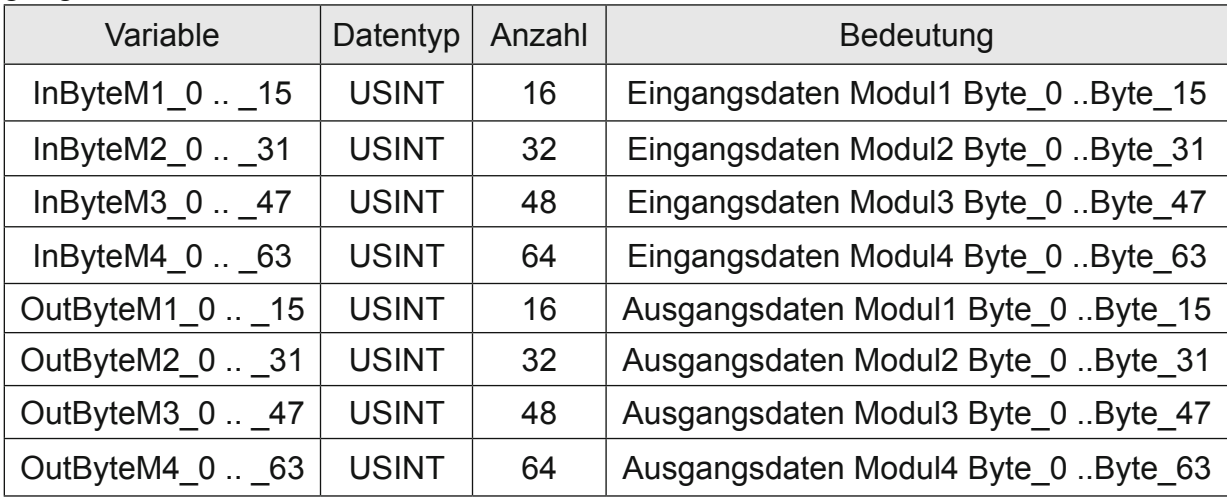

#### 4.15.3.2 Modulkontrolle

Das Modul hat für den Betrieb keine verschiedenen Optionen, aber eine PROFIBUS-Adresse, die vom EtherCAT-Master eingestellt wird.

Das Modul meldet Fehler mit verschiedenen "Modulstatus"-Bits. Diese Fehlerbits werden gespeichert. Zum Rücksetzen der Fehlerbits geben Sie eine steigende Flanke auf das Steuerbit "ResetError".

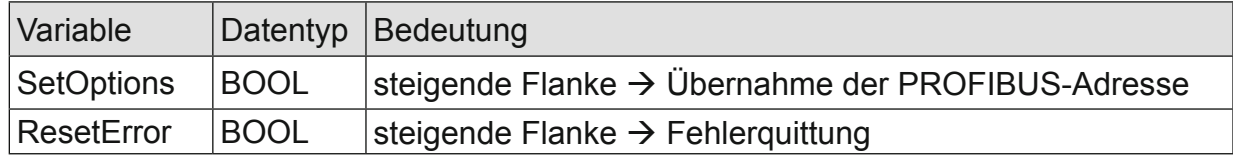

### 4.15.3.3 SPC3 address

Die PROFIBUS-DP-Slave Adresse wird über die folgende Variable eingestellt:

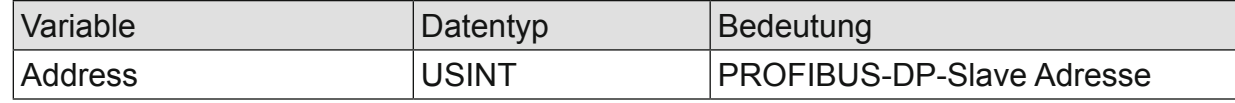

Die Übernahme der Adresse wird mit der steigenden Flanke von SetOptions ausgelöst. Die Ausführung wird mit OptionsSet angezeigt.

Ab Revision 2 kann die PROFIBUS-DP-Slave-Adresse auch während des Betriebs geändert werden.

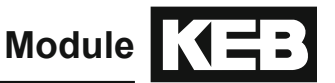

### 4.15.3.4 Modulstatus

Folgende Modulstati werden angezeigt:

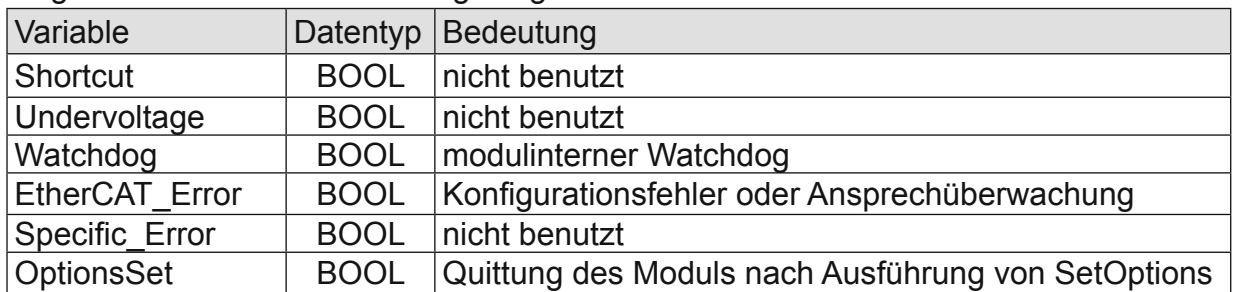

4.15.3.5 Modulspezifische Meldungen Zusätzlich zum Modulstatus wird der aktuelle Zustand des Moduls detailliert in den modulspezifischen Meldungen abgebildet:

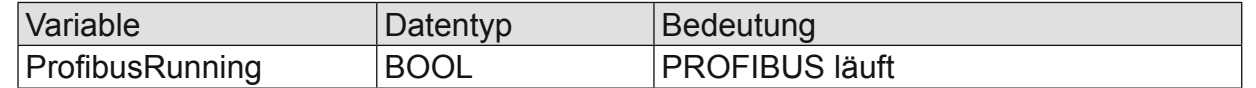

4.15.3.6 Konfigurierung der Datenmodule Für die Konfiguration des EtherCAT und des Profibusses werden die entsprechenden Konfigurationsdateien benötigt. Dies sind:

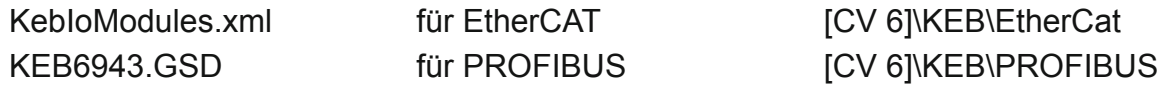

Beide Dateien sind in der COMBIVIS 6 Installation bereits enthalten und vorinstalliert ("[CV 6]" beschreibt das COMBIVIS 6 Installationsverzeichnis).

Die Anzahl und Länge der Datenmodule lassen sich konfigurieren.

Das Verhältnis von Eingangsdaten und Ausgangsdaten ist dabei immer 1:1.

Wählen Sie die gewünschten Datenmodule in den jeweiligen Konfiguratoren aus.

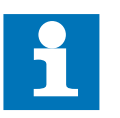

Achten Sie darauf, dass die Konfigurierung auf der EtherCAT-Seite und der PROFIBUS-Seite identisch ausgeführt werden muss.

### 4.15.3.7 PROFIBUS

Für die Konfiguration des Profibusses benötigen Sie die Datei KEB6943.GSD. Diese ist in den zu verwendenden PROFIBUS-Master Konfigurator zu importieren.

#### *Beispiel:*

Siemens S7 als PROFIBUS-Master, Konfigurierung mit Step 7

Installation der GSD-Datei:

Navigieren Sie zur Hardwarekonfiguration und starten Sie diese.

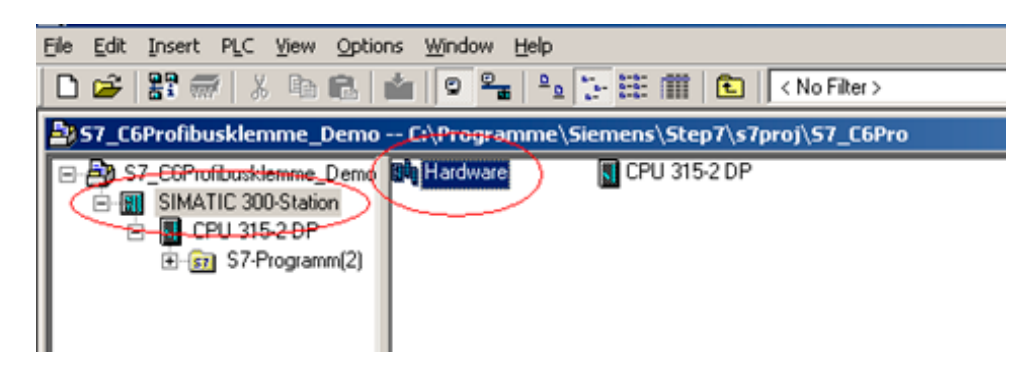

Unter Optionen wählen Sie , Install GSD File'

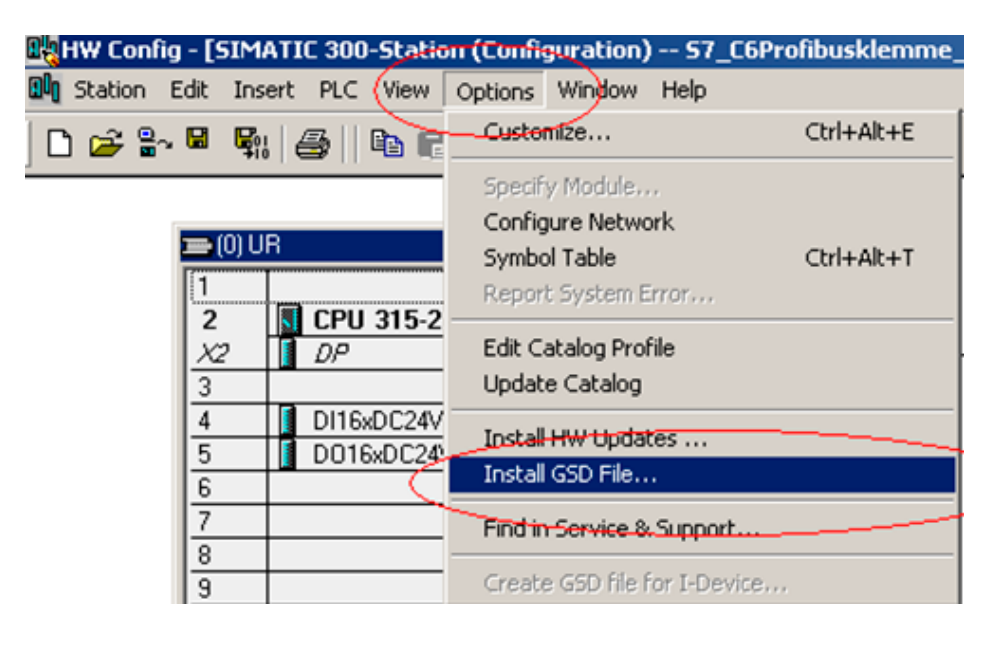

Navigieren Sie zu dem Ordner, der die Datei enthält und wählen Sie diese aus.

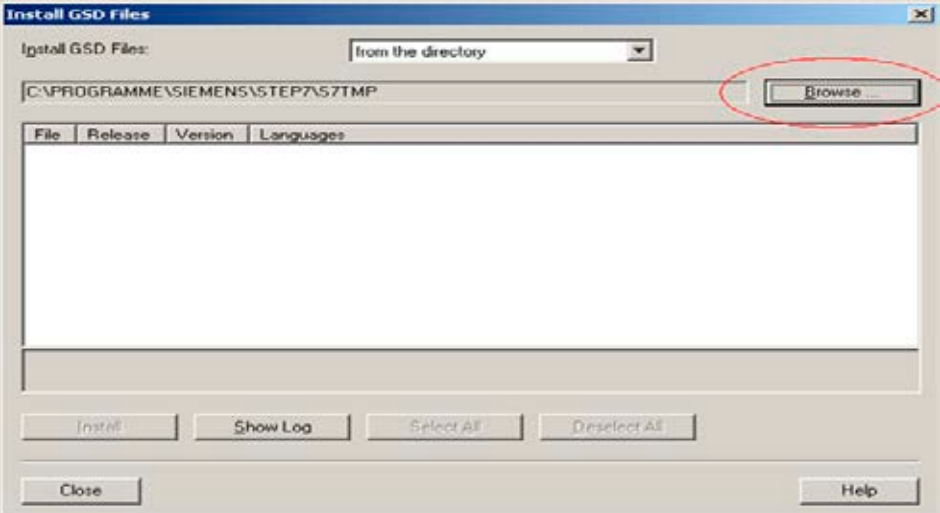

Mit einem Klick auf , Install' in der folgenden Ansicht wird die Datei in das System übernommen.

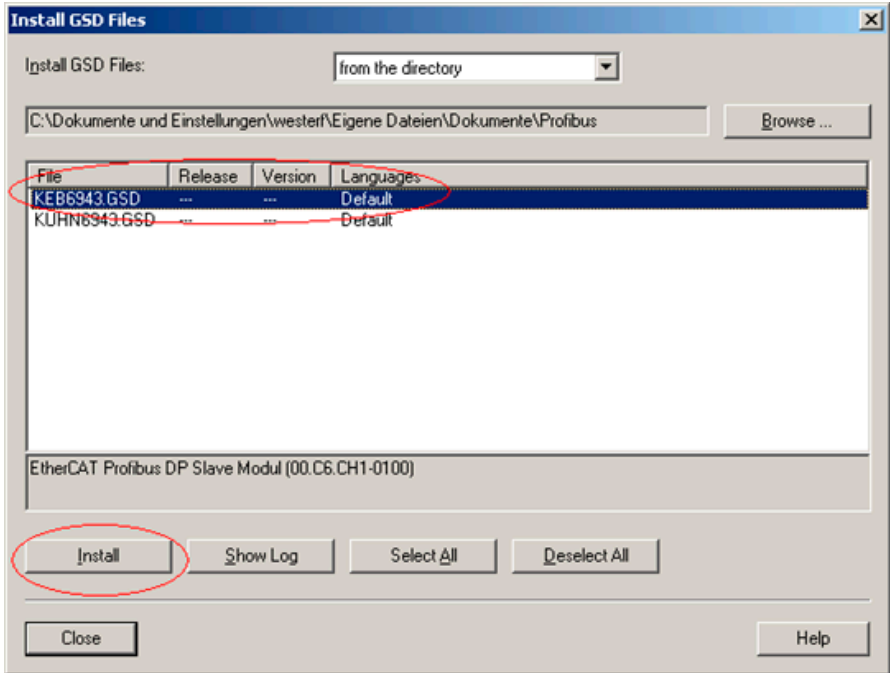

Während der Installation wurde ein neuer Ordner ,KEB' im Bereich PROFIBUS DP\ Additional Field Devices\Gateways angelegt:

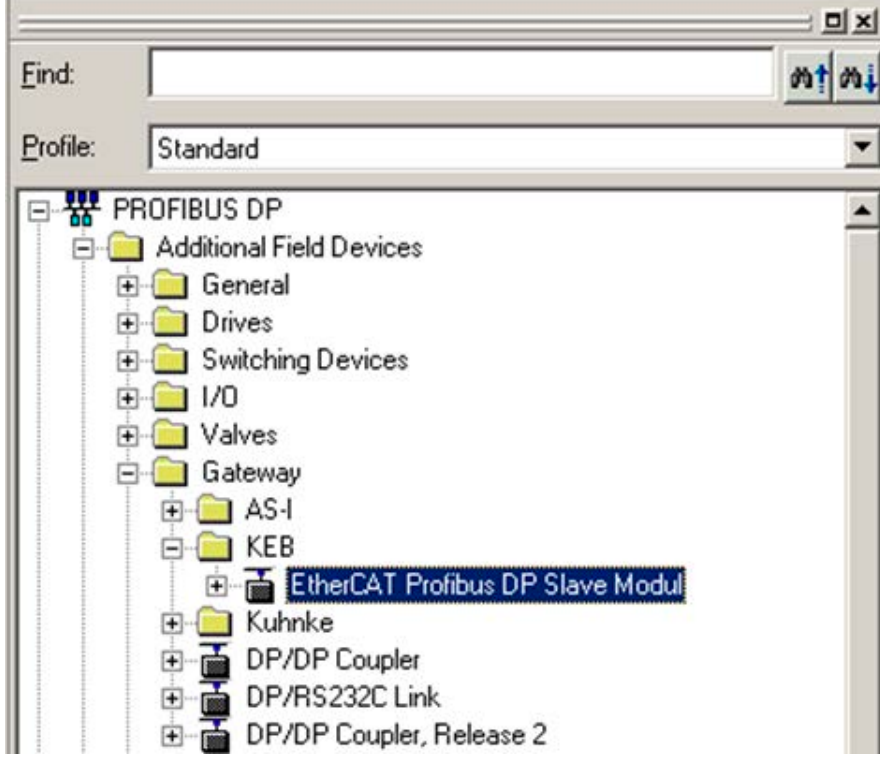

i.

Die Installation der GSD-Datei ist abgeschlossen.

Hardware Konfiguration

Nachdem Sie eine Instanz des neu installierten Gerätes zu Ihrer Konfiguratioin hinzugefügt haben, können Sie dieses wie folgt konfigurieren:

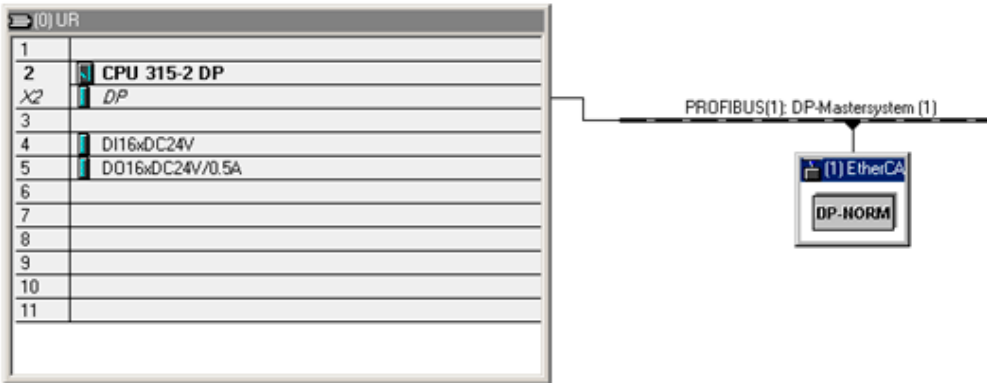

Mit einem Doppelklick gelangen Sie in die Geräteeigenschaften, wo Sie auch die PROFIBUS-Adresse anpassen können.

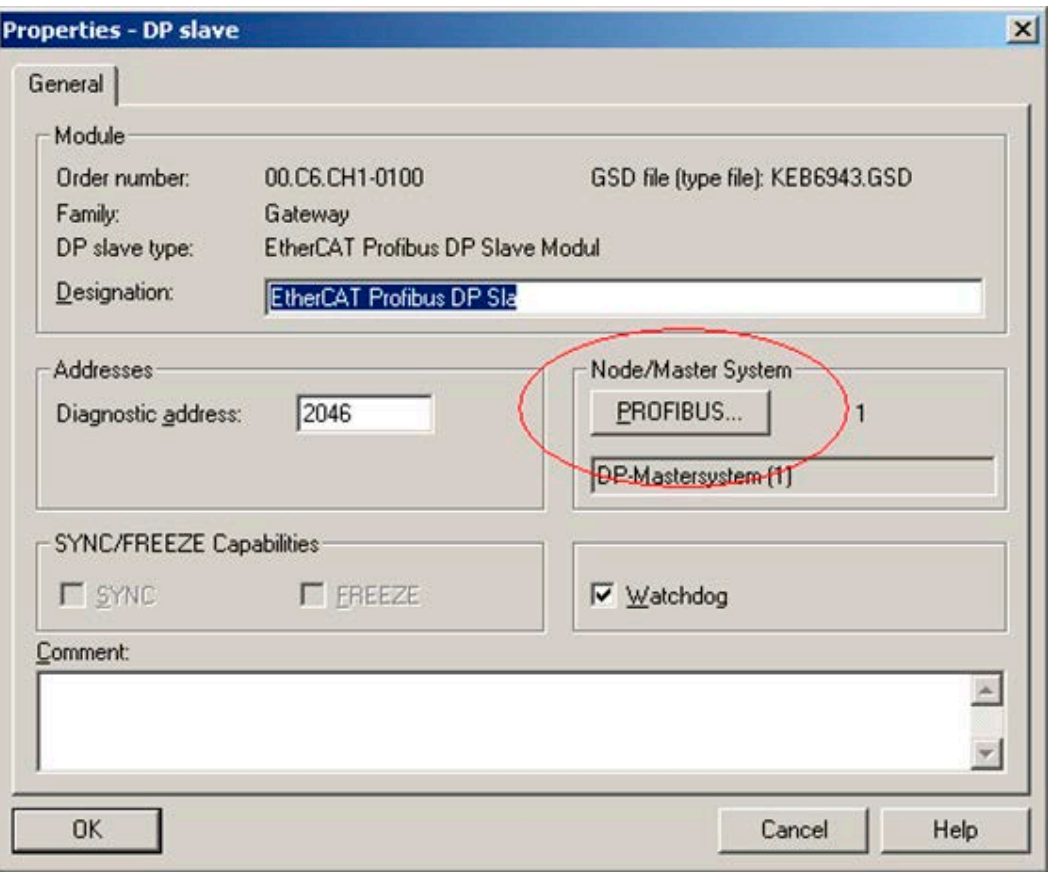

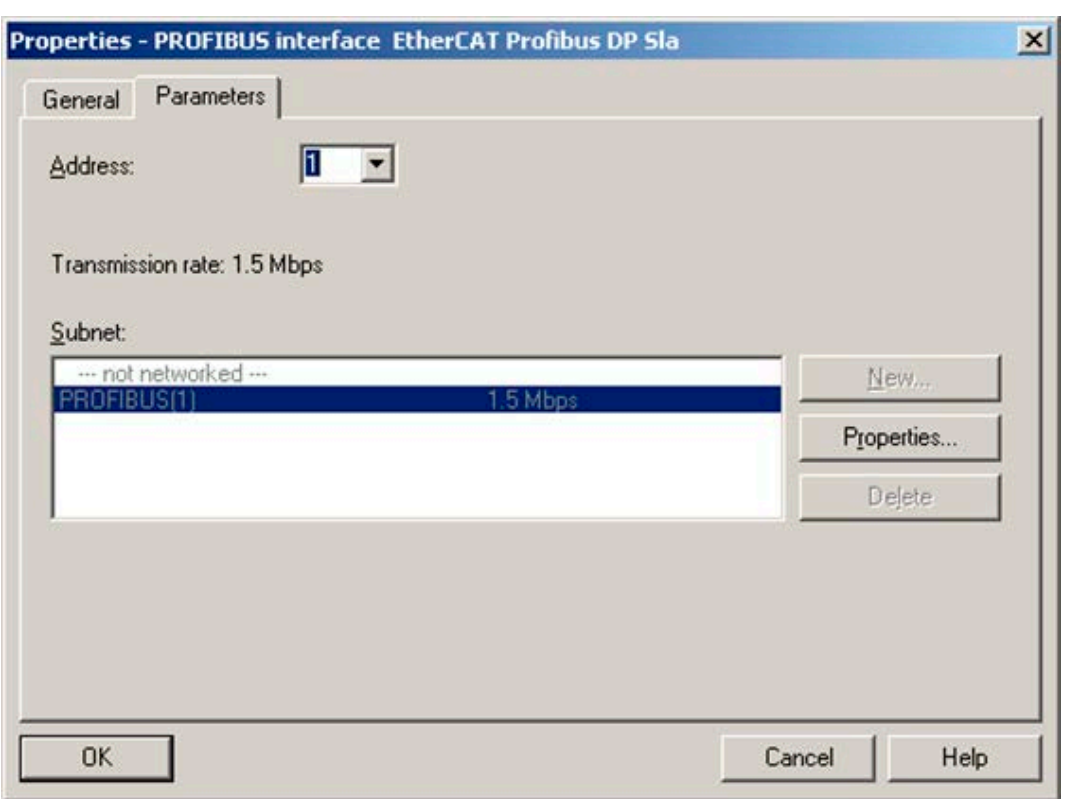

Module **KE** 

### Prozessdaten Konfiguration

Die verfügbaren Prozessdaten sind unter dem Modul aufgelistet. Mit einem Doppklick werden die Prozessdaten in die aktive Konfiguration übernommen.

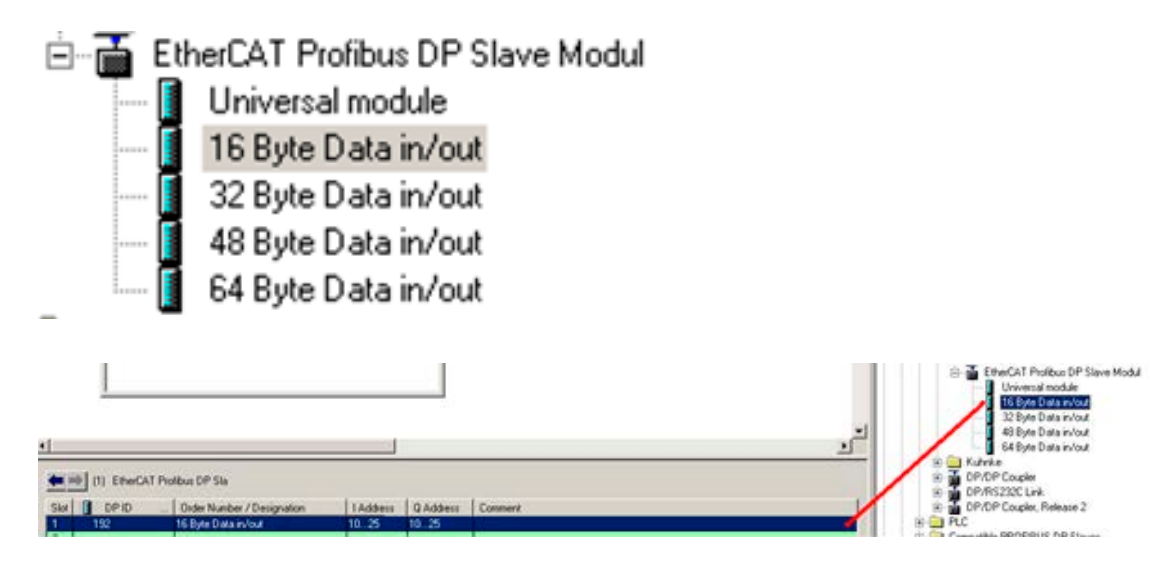

Falls die automatisch vergebenen I/O Adressen geändert werden müssen, ist ein Doppelklick auf die angehangenen Prozessdaten erforderlich. Dort tragen Sie die neue Adresse ein.

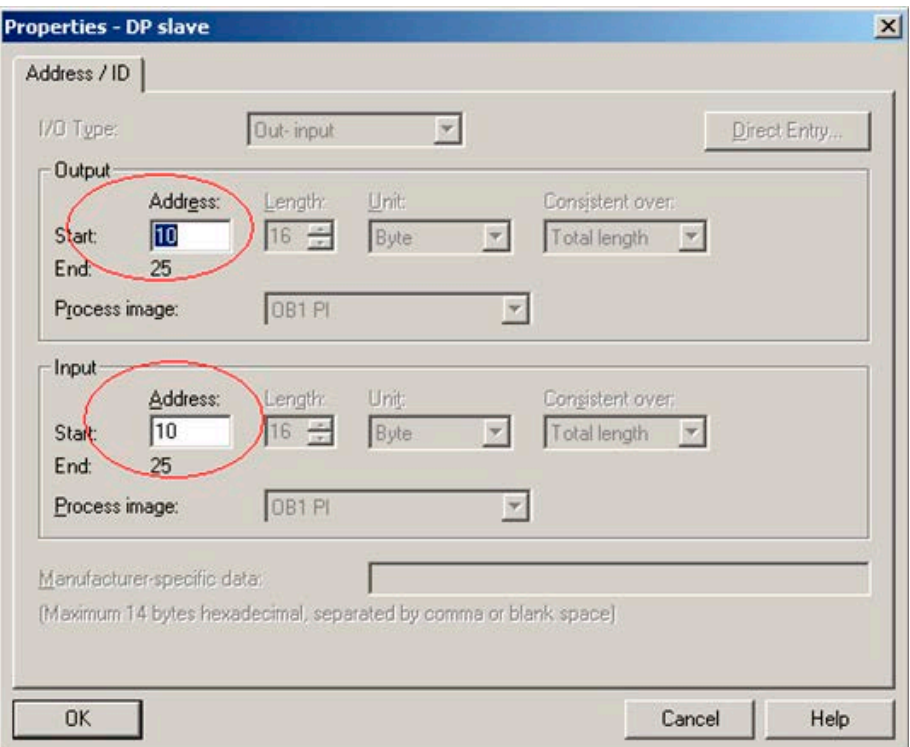

Nach Abschluss der Einstellungen wird die neue Hardware Konfiguration zum Controller übertragen.

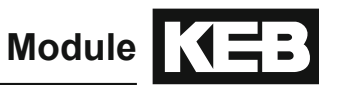

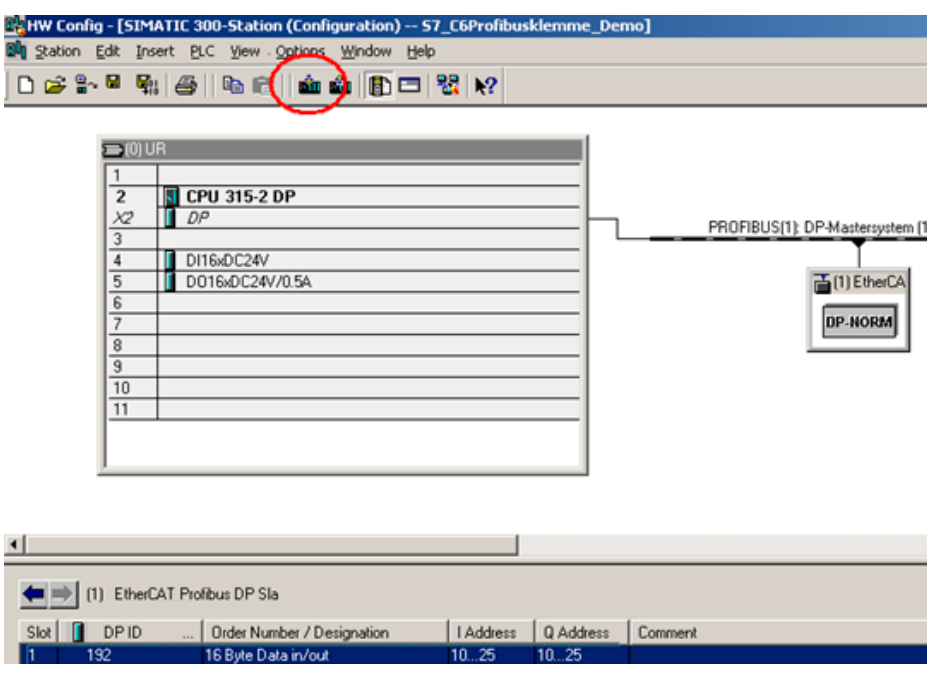

Beispiel zum Lesen oder Schreiben von Prozessdaten

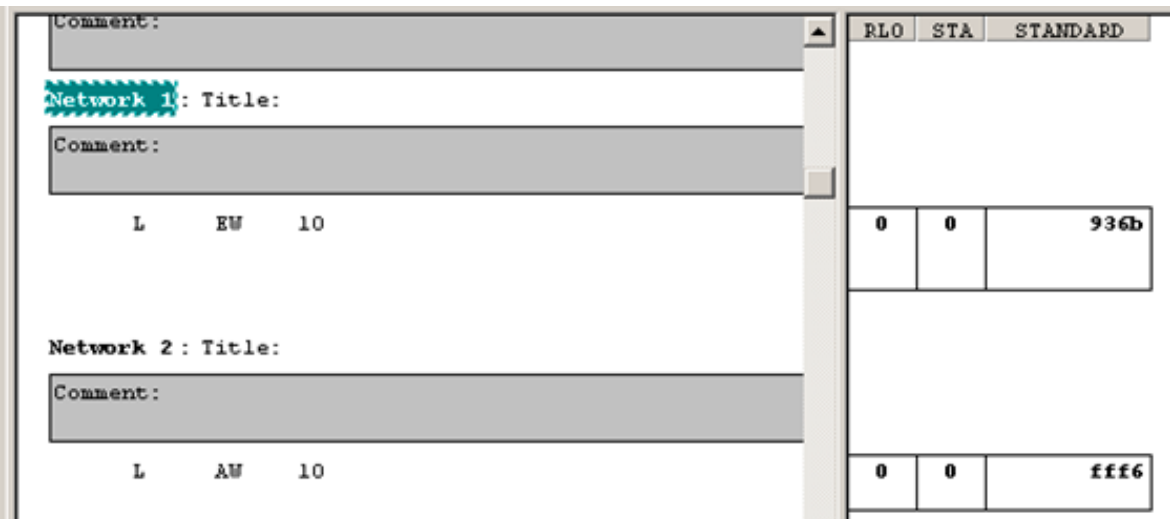

Es können maximal 4 Module mit einer maximalen Datenbereichslänge von 160 Bytes je Richtung ausgewählt werden.Die einzelnen Module sind für sich konsistent.

Das Modul liefert folgende gerätespezifische Diagnosedaten "Ext\_Diag\_Data":

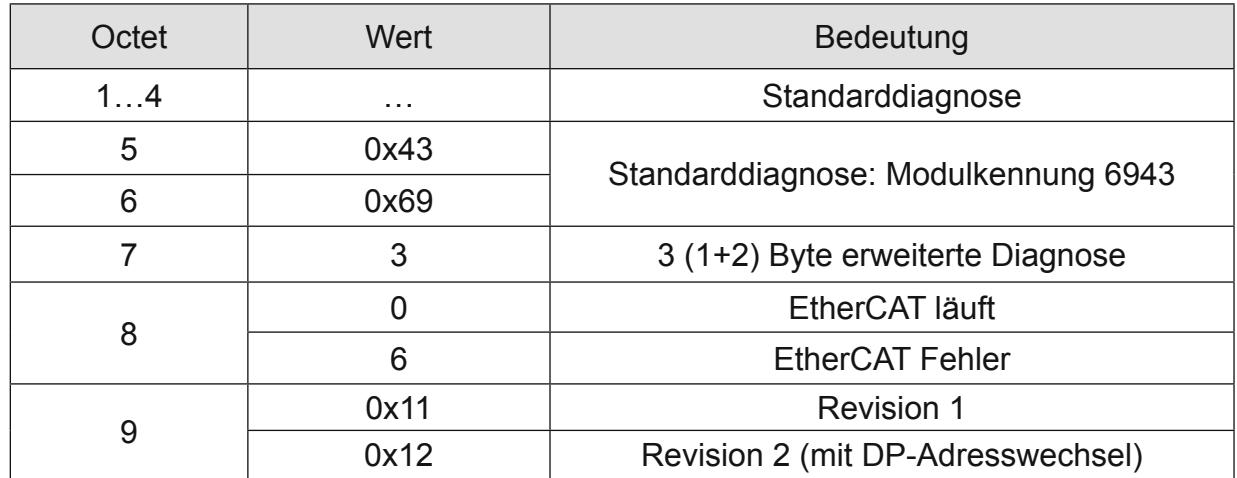

# **EtherCAT**

Für die Konfiguration der EtherCAT Prozessdaten stehen entsprechende PDOs zur Verfügung.

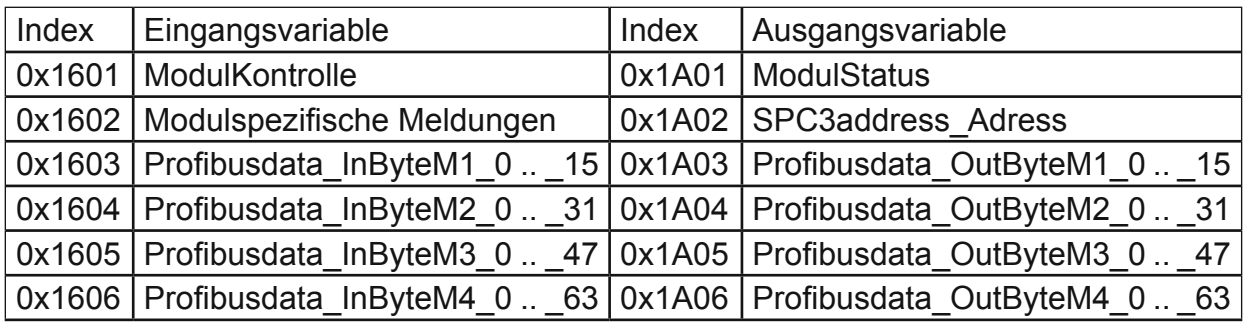

Wenn das PROFIBUS-Modul zur Konfiguration hinzugefügt wurde, kann die zu verwendende Prozessdatenbreite im Bereich Process data des Moduls in COMBIVIS Studio6 eingestellt werden. Diese Einstellung muss mit der für den PROFIBUS-Slave im verwendeten PROFIBUS-Konfigurator übereinstimmen.

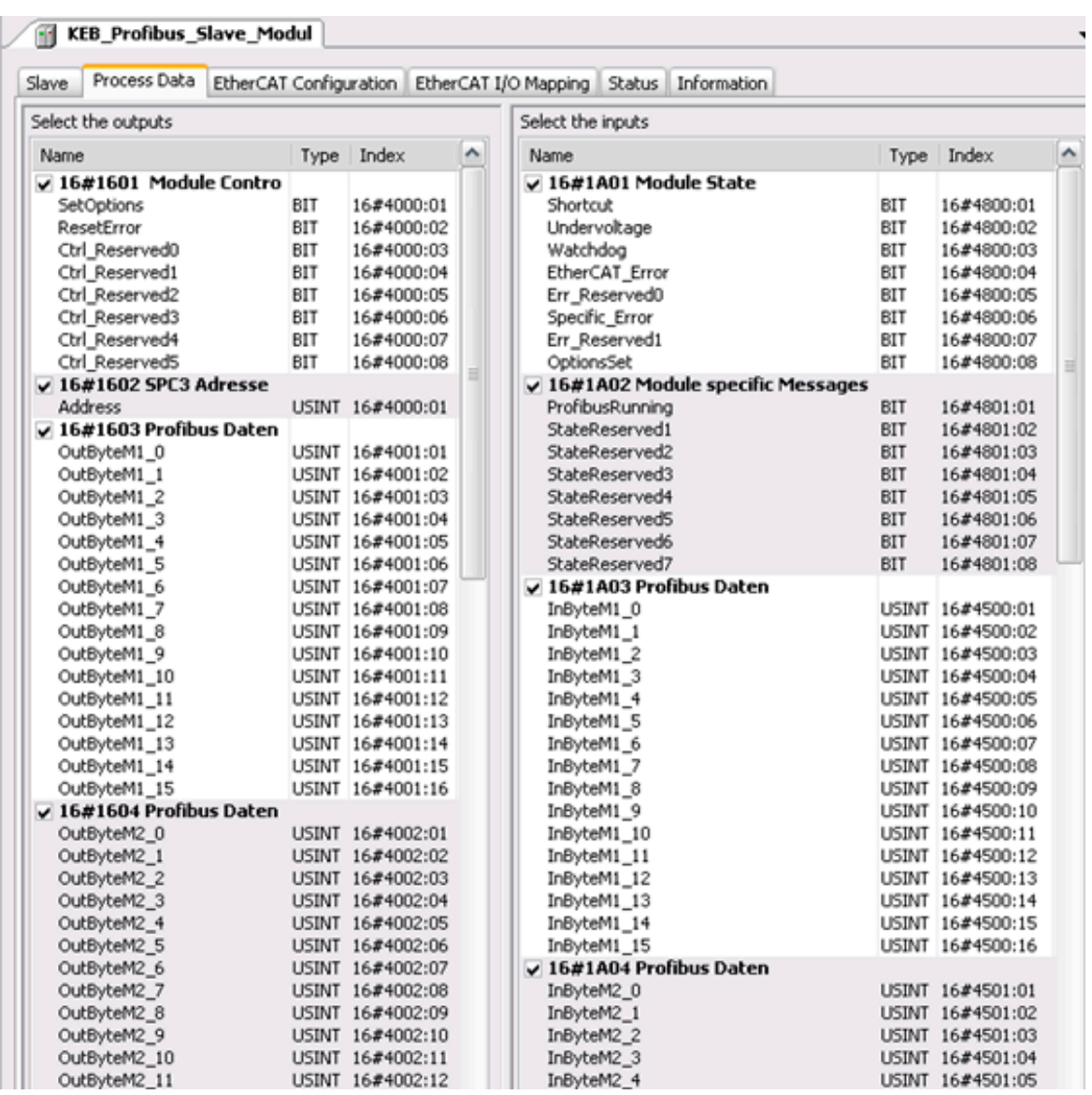

Abschließend können dann den Prozessdatenkanälen konkrete Variablen im Bereich EtherCat I/O eines jeden Slaves zugeordnet werden.

Durch diese Methode ist eine Abrüstung der Datenlänge möglich.

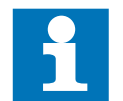

Achten Sie darauf, dass die Konfigurierung auf der EtherCAT-Seite und der PROFIBUS-Seite identisch ausgeführt werden muss.

Einstellung der PROFIBUS-Adresse

Die PROFIBUS-Adresse wird im SPS Programm in die Variable "Address" geschrieben und als PDO 1602 an das PROFIBUS-DP-Slave-Modul übertragen.

Mit Setzen des Bits "SetOptions" wird die Übernahme der Adresse im Modul ausgelöst. Das Modul quittiert die Übernahme der Adresse durch das Setzen von "OptionsSet".

Nach Erhalt einer gültigen PROFIBUS-Adresse initialisiert das Modul den PROFIBUS. Wenn ein Master über den PROFIBUS auf das Modul zugreift und eine gültige Konfiguration überträgt, ist der PROFIBUS funktionsfähig. Dies wird durch das Bit "PROFI-BUSRunning" angezeigt. Erst dann ist der Datenaustausch EtherCAT  $\leftrightarrow$  PROFIBUS möglich.

Diese Adressänderung ist auch zur Laufzeit möglich. Dabei kommt es zur kurzen Unterbrechung der Verbindung mit dem PROFIBUS-Master, der mit GAP-Update die Verbindung zur neuen Adresse wieder aufbaut. Der Zustand der Verbindung wird in "PRO-FIBUSRunning" angezeigt.

Beispiel:

Einstellung von usiDP\_Adresse als DP-Slave-Adresse mit einer C6 PLC. In diesem Beispiel sind im Bereich EtherCat I/O folgende Variable gemappt:

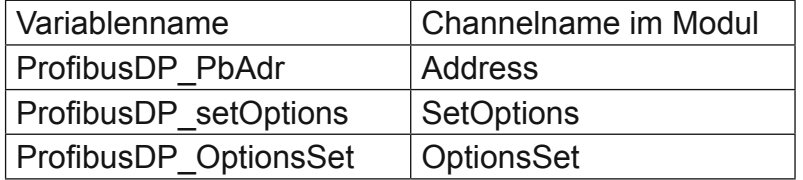

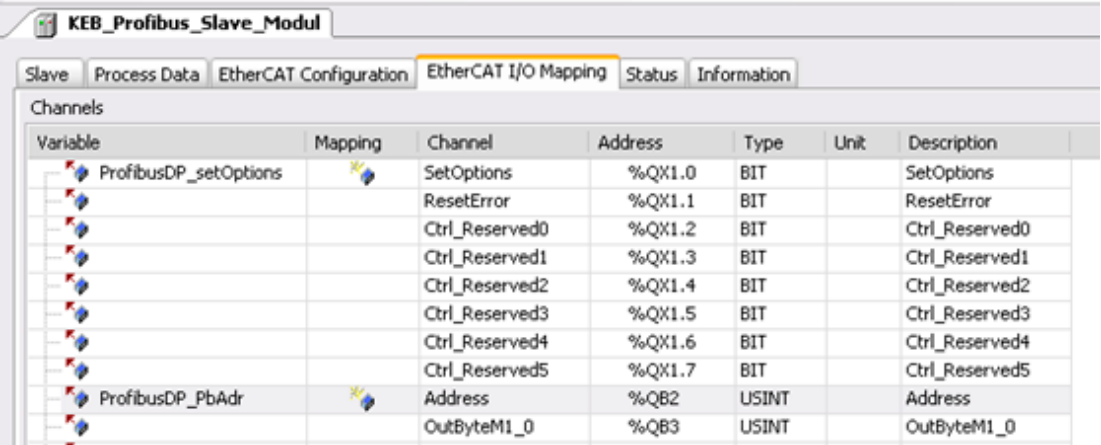

(\* Start (Einmalige Aktion) \*) ProfibusDP\_PbAdr := usiDP\_Adresse;  $(*$  Übergabe der DP-Slave-Adresse  $*)$ ProfibusDP SetOptions := TRUE; (\* Start der Adresseinstellung \*)

(\* Kontrolle \*) IF ProfibusDP \_SetOptions THEN IF ProfibusDP \_OptionsSet THEN (\* Warten auf Ausführungsbestägung \*) ProfibusDP  $SetOptions := FALSE; (* Rücksetzen*)$ END\_IF END\_IF

#### **Technische Daten**

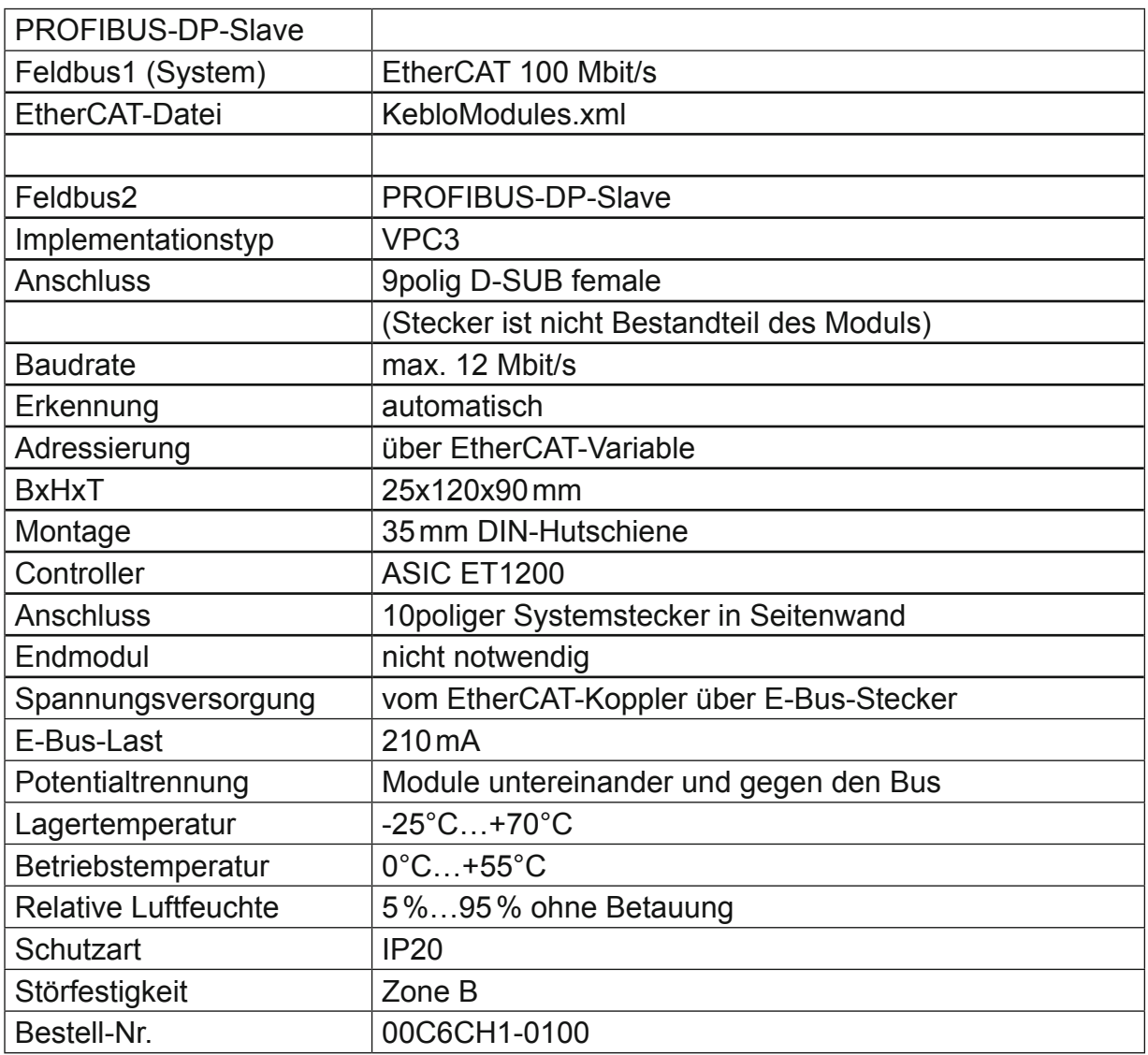

# **4.16 KEB I/O EtherCAT Counter2 Fast Input (DI8)**

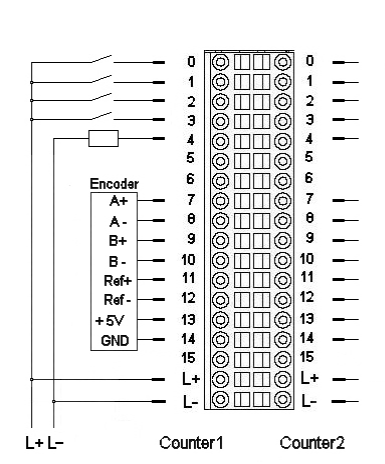

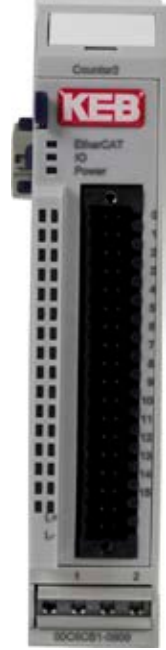

Anschlussbelegung Counter2

Frontansicht I/O-Modul Counter2

# **4.16.1 Anschlüsse**

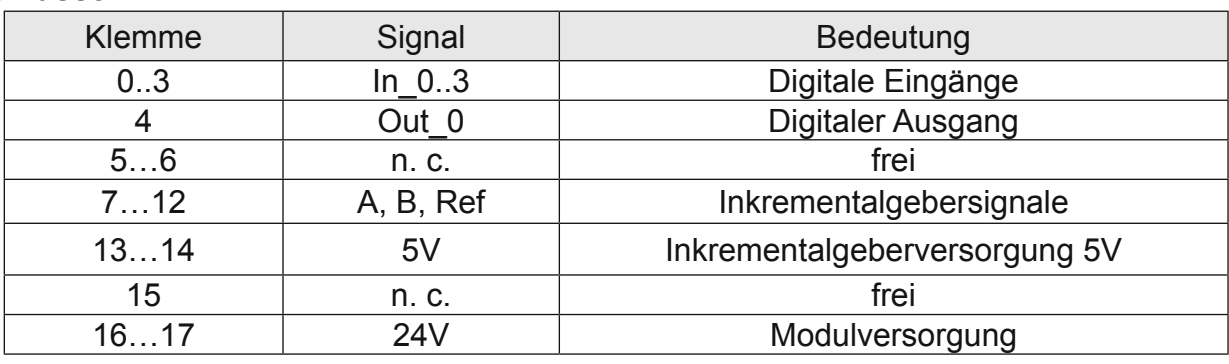

### **4.16.2 Statusanzeigen**

4.16.2.1 LED "EtherCAT"

Die "EtherCAT"-LED zeigt den Zustand des EtherCAT-ASICs an.

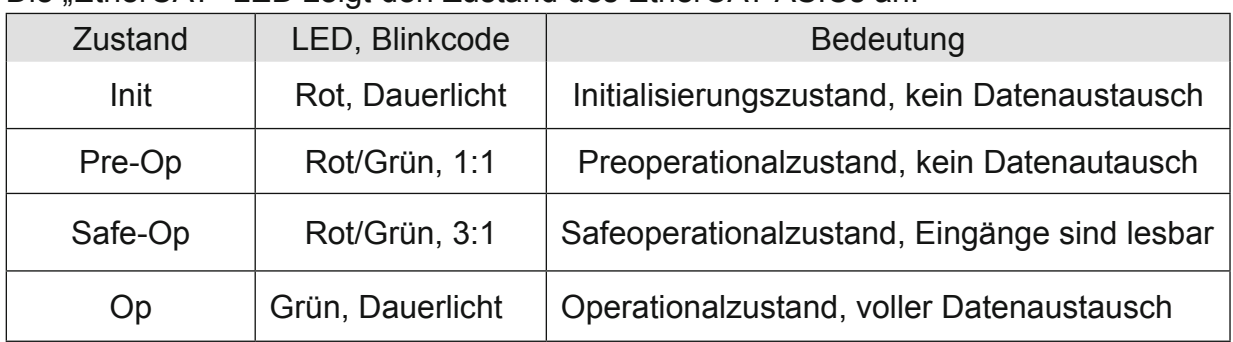

# 4.16.2.2 LED "IO"

Die "IO"-LED zeigt den Zustand der I/Os des Moduls an.

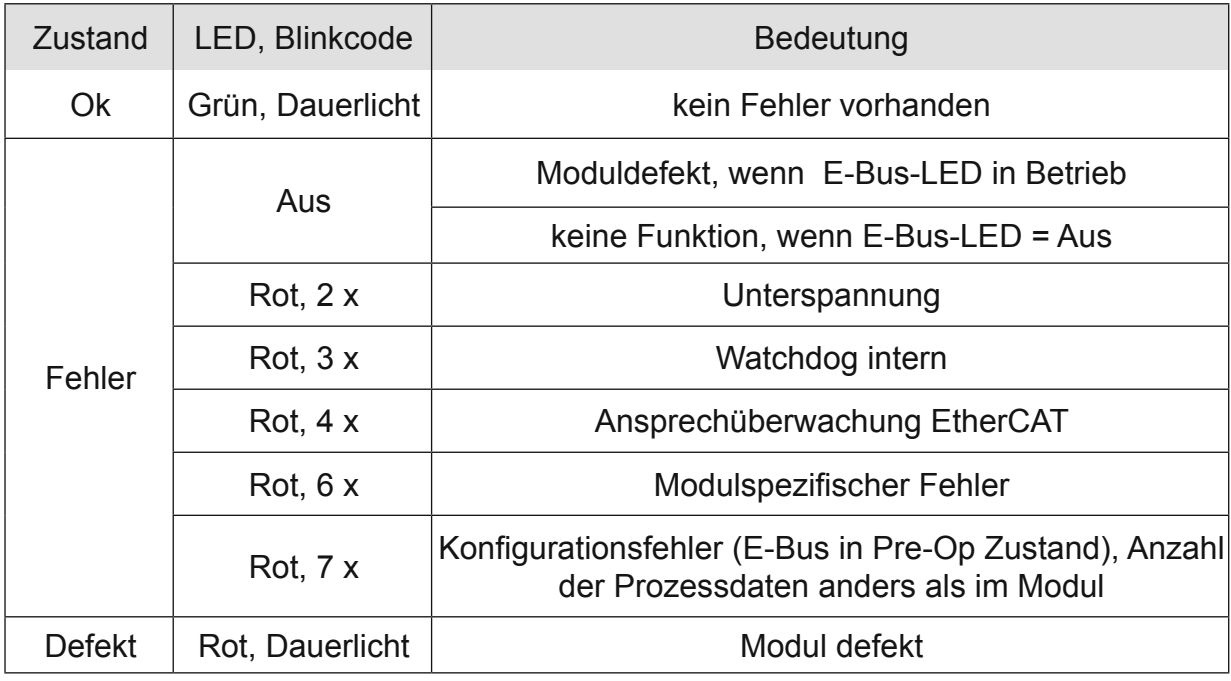

# 4.16.2.3 LED "Power"

Die "Power"-LED zeigt den Zustand der I/O-Versorgung des I/O-Moduls an.

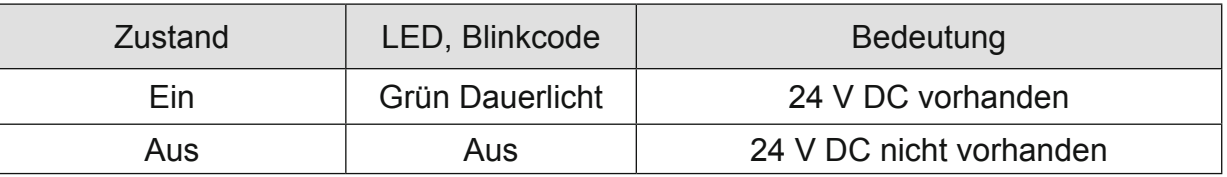

# 4.16.2.4 Status LEDs der IOs

Die Status-LEDs der einzelnen IOs zeigen den Zustand der einzelnen I/Os an.

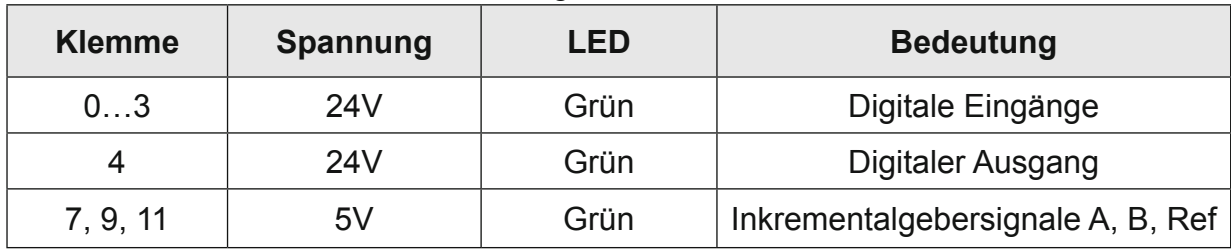

# **4.16.3 Funktion**

Das Modul Counter2 besitzt 2 identische Kanäle. Jeder Kanal besitzt einen Anschluss für einen Inkrementalgeber (Encoder) sowie 4 digitale Eingänge und 1 digitalen Ausgang.

Die Variablen sind in Gruppen strukturiert aufgebaut.

- 1. Für Steuerung und Überwachung des gesamten Moduls: • Modul Kontrolle/Modul Status
- 2. Für Steuerung und Überwachung des Moduls:
	- Optionen/Kontrolle/Status/Fehler
- 3. Für die Zählwerte des Moduls:
	- Sollwerte/Istwerte
- 4. Für den Zustand der digitalen IOs des Moduls:
	- Digitale Ausgänge/Digitale Eingänge/Eingangsflanken-Zeitstempel/Ausgangs verzögerung

Prinzip von Kontrolle (Steuerung) und Status:

Wird ein Steuerbit (=TRUE) gesetzt, führt das Modul wegen der steigenden Flanke die entsprechende Funktion aus.

Das Modul meldet die Ausführung der Funktion, indem es das zugehörige Statusbit (=TRUE) setzt. Wird dann das Steuerbit wieder (=FALSE) zurückgesetzt, setzt das Modul auch das Statusbit (=FALSE) zurück.

4.16.3.1 Frame- oder DC-synchroner Betrieb

In Abhängigkeit davon, ob Distributed Clocks (DC) verwendet werden oder nicht, stellt sich das Modul selbständig auf die passende Betriebsart ein.

Das Modul ist auf Frame-synchronen Betrieb voreingestellt. Beim Empfang des ersten DC-Telegramms wird das Modul auf DC-synchronen Betrieb umgestellt und behält diese Betriebsweise bis zum nächsten Ausschalten bei.

### **Frame-synchron**

Der EtherCAT-Master verschickt EtherCAT-Frames mit den Ausgangsdaten für das Modul. Beim Eintreffen eines solchen Frames werden die Ausgangsdaten vom Modul übernommen und verarbeitet. Das Modul stellt seine Eingangsdaten in den EtherCAT-Frame, damit der Master sie empfangen kann.

#### **DC-synchron**

Ist das Modul auf DC-synchronen Betrieb eingestellt, erzeugt es selbst nach den Regeln der Distributed Clocks DC-Interrupts.

Der EtherCAT-Master verschickt auch hier EtherCAT-Frames mit den Ausgangsdaten für das Modul. Beim Eintreffen eines solchen Frames werden die Ausgangsdaten vom Modul übernommen aber erst dann verarbeitet, wenn ein DC-Interrupt ausgelöst wurde. Mit dem DC-Interrupt stellt das Modul seine Eingangsdaten in einen Buffer, von dem aus sie mit dem nächsten EtherCAT-Frame zum Master transportiert werden.

Mit dieser Methode lassen zeitsynchrone Funktionen für digitale Eingänge und digitale Ausgänge für mehrere Module in einem EtherCAT-Netzwerk realisieren.

Siehe hierzu Zähler 1 Eingangsflanken-Zeitstempel und Ausgangsverzögerung (in Vorbereitung).

# 4.16.3.2 Steuerung und Überwachung des gesamten Moduls

Die Modulsteuerung erfolgt mit den Variablen aus der Gruppe "Modul Kontrolle". Der Zustand der erfolgten Einstellungen wird in den Variablen der Gruppe Modul Status abgebildet.

### **Modul Kontrolle**

Das Modul hat z. Zt. keine verschiedenen Optionen.

Das Modul meldet Fehler mit verschiedenen "Modulstatus"-Bits. Diese Fehlerbits werden gespeichert. Sie lassen sich erst dann löschen, wenn der Fehler nicht mehr vorliegt. Zum Rücksetzen der Fehlerbits geben Sie eine steigende Flanke auf das Steuerbit "ResetError".

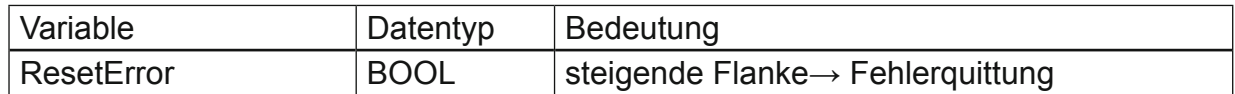

# **Modul Status**

Folgende Modulstati werden angezeigt:

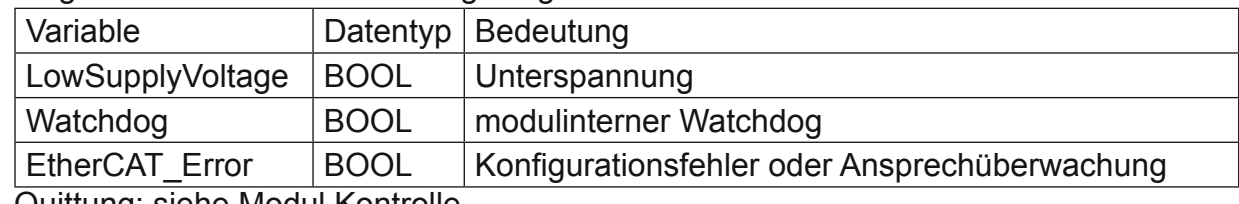

Quittung: siehe Modul Kontrolle

4.16.3.3 Steuerung/Überwachung

Die Einstellung der Eigenschaften des Zählers erfolgt mit den Variablen aus der Gruppe "Optionen".

Die Modulsteuerung erfolgt mit den Variablen aus der Gruppe "Kontrolle".

Der Zustand der Einstellungen wird in den Variablen der Gruppe "Status" abgebildet.

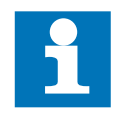

Durch Nutzung der Variablen aus den Gruppen Optionen, Modul Kontrolle und Modul Status, ist der Einsatz des Zählermoduls für die unterschiedlichsten Aufgaben möglich.

### **Optionen**

Das Modul bietet Ihnen für den Betrieb von verschiedene Optionen. Die Optionen werden vom Modul mit Hilfe des Steuerbits "SetOptions\_1" (siehe Kontrolle) gesetzt und sind dann bis zum nächsten Einstellvorgang gültig.

Für die Einstellung des Moduls wählen Sie bitte die Optionen aus und geben zur Übernahme der Einstellungen eine steigende Flanke auf das Steuerbit "SetOptions\_1". Das Modul meldet die Ausführung mit "OptionsSet\_1=TRUE" zurück. Wird "SetOptions\_1" wieder FALSE, antwortet das Modul mit "OptionsSet\_1=FALSE". Damit zeigt das Modul die Bereitschaft zum nächsten Einstellvorgang an.

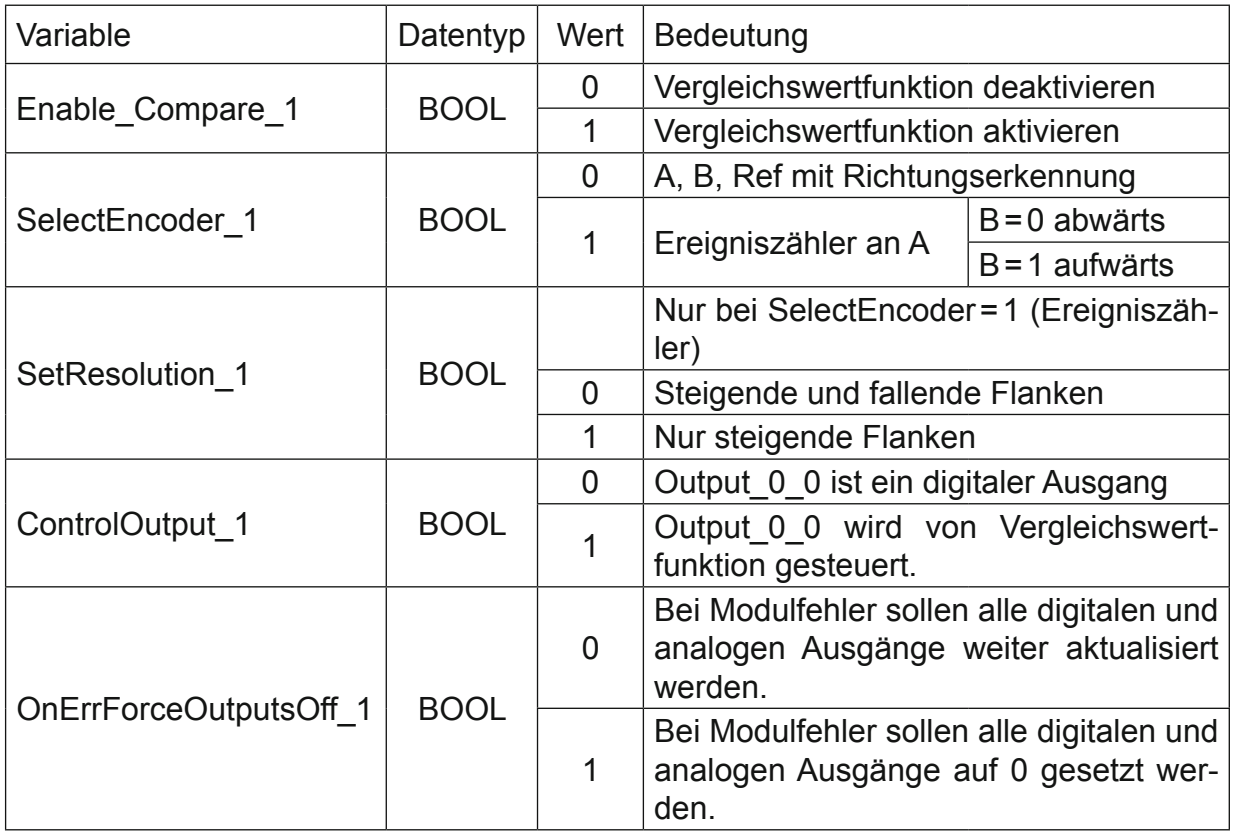

### **Kontrolle**

Freigaben und Sperrung von Zähler und Referenzierung werden durch den Zustand der Steuervariablen bestimmt. Die Set und Reset-Funktionen werden durch Setzen der entsprechenden Variablen ausgelöst.

Die Ausführung wird in der zugehörigen Statusvariablen angezeigt.

Wird die Steuervariable zurückgesetzt, nimmt das Countermodul auch die zugehörige Statusvariable zurück.

Module **15** 

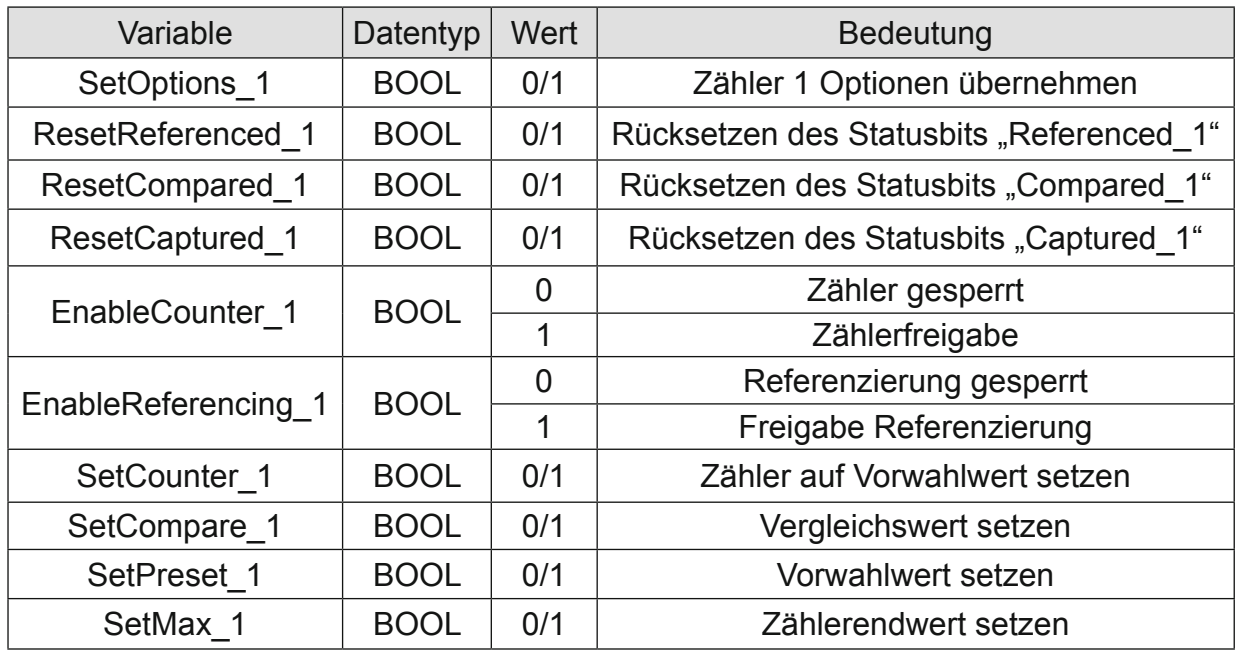

#### **Status**

Die Statusvariablen zeigen den Zustand des Zählers an. Das betrifft das Auftreten von Ereignissen und die Meldung über die Ausführung von Einstellungen.

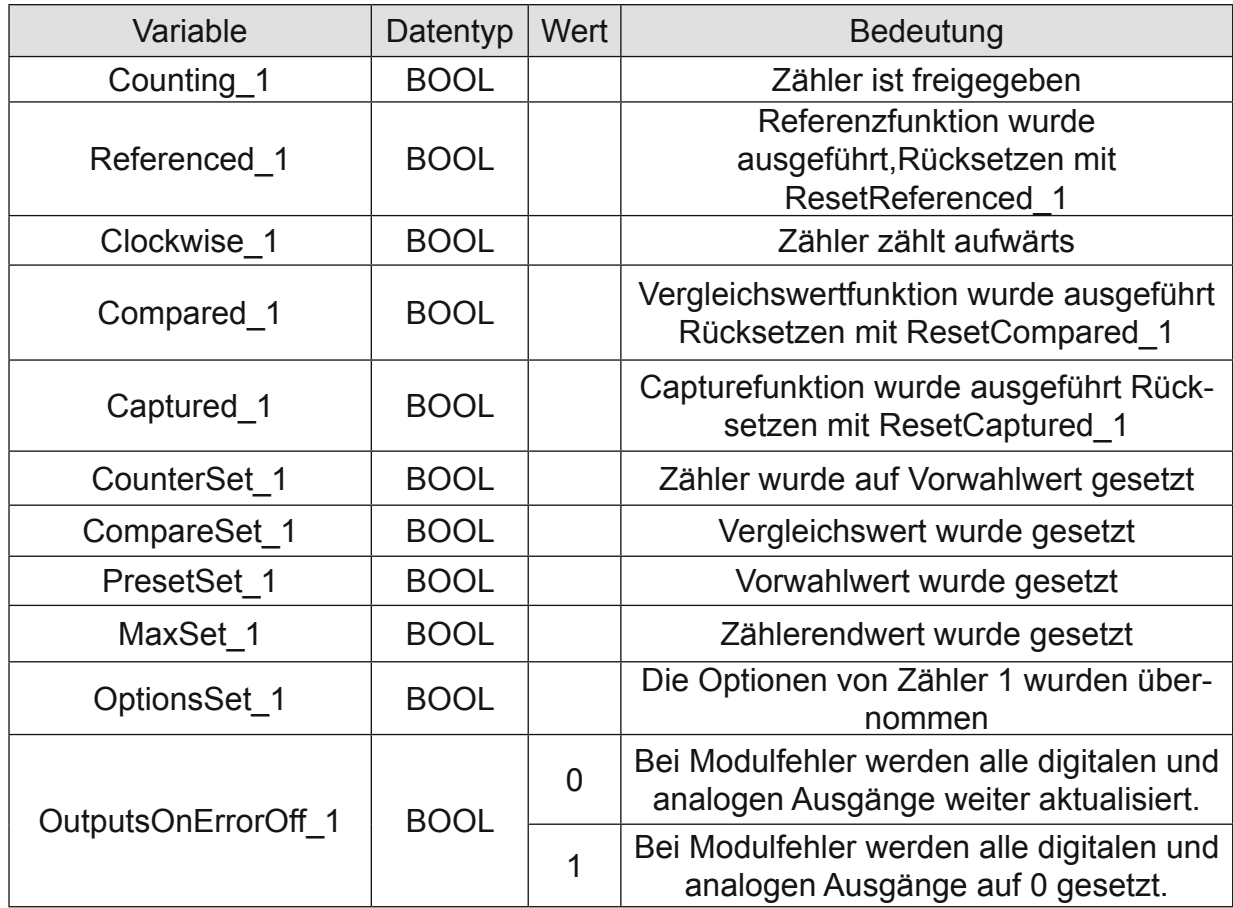

### **Fehler**

Die Variablen sind für die Indikation von Fehlerzuständen vorgesehen.

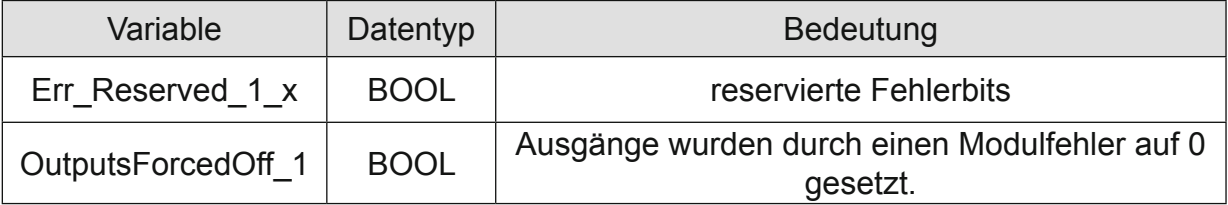

#### 4.16.3.4 Zählwerte von

#### **Sollwerte**

Der Zähler lässt sich mit verschiedenen Sollwerten vor einstellen. Dazu dient die Variable "SetValue 1", deren Wert mit Hilfe folgender Steuerbits aus der Gruppe " Kontrolle" als Sollwert in die entsprechenden Register übernommen wird.

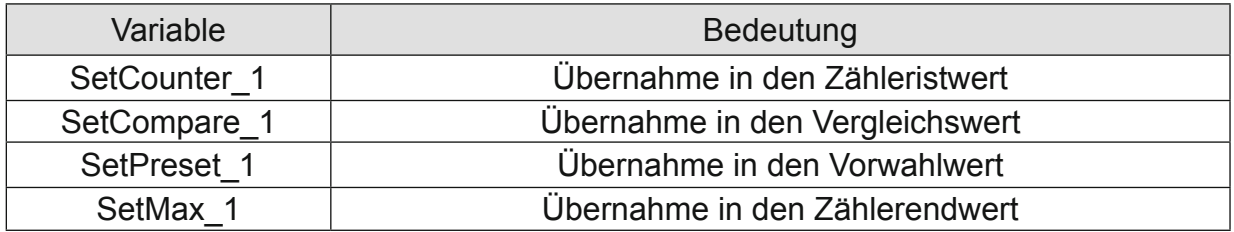

Die aktuellen voreingestellten Werte können bei den Zähleristwerten in der Variablen "SelectedValue" kontrolliert werden.

Wählen Sie mit der Variablen "Select 1" aus, welchen Wert Sie in der Variablen "SelectedValue" sehen möchten.

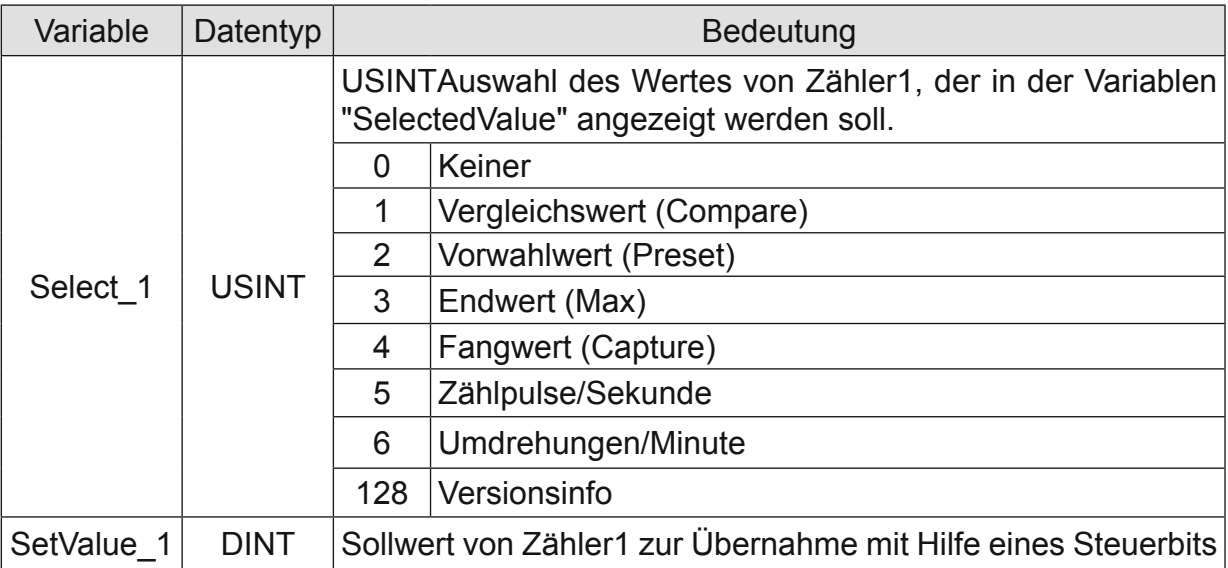

#### **Istwerte**

Diese Variablen zeigen den aktuellen Zähleristwert und die aktuellen Voreinstellwerte an. Die Voreinstellwerte werden in der Variablen "SelectedValue" gemultiplext (Auswahl mit Select 1) dargestellt.

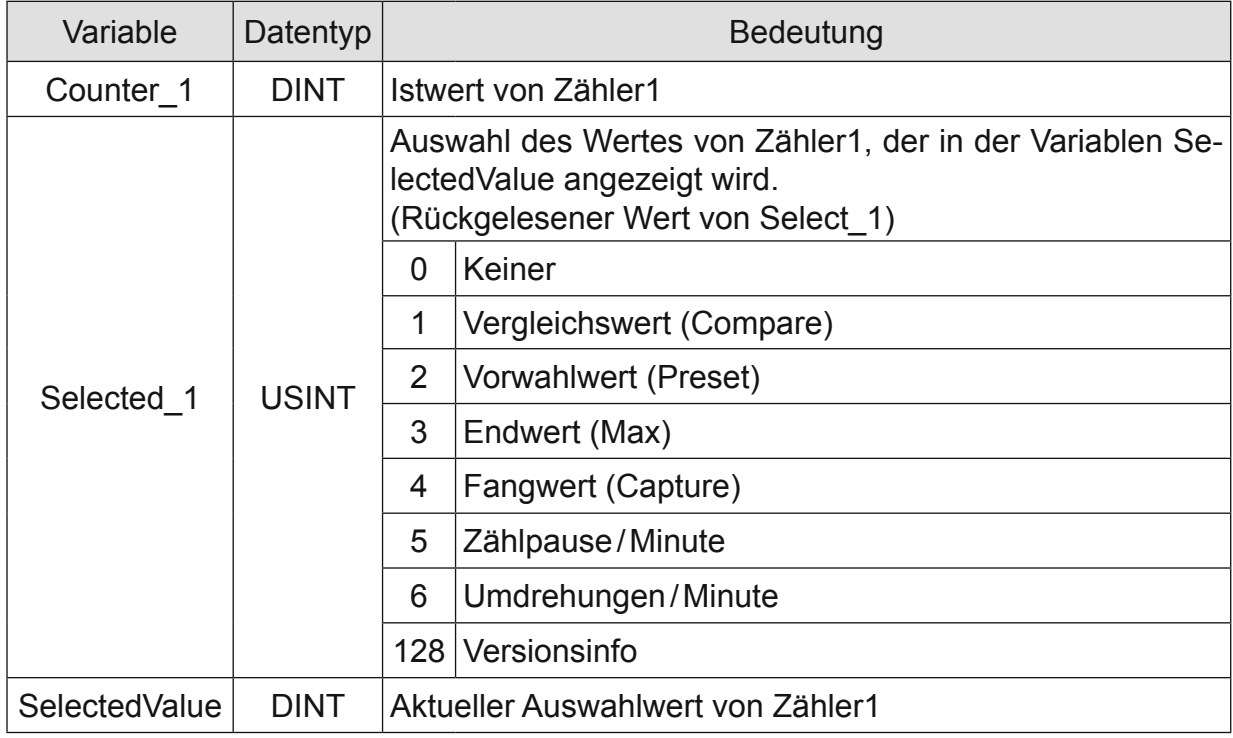

#### Versionsinfo:

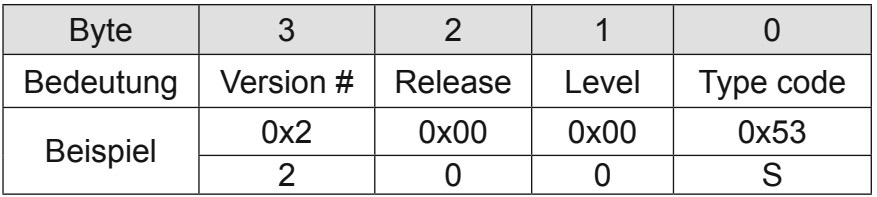

### 4.16.3.5 Digitale I/Os

#### Digitale Eingänge

Die Variablen zeigen den Zustand der digitalen Eingänge an.

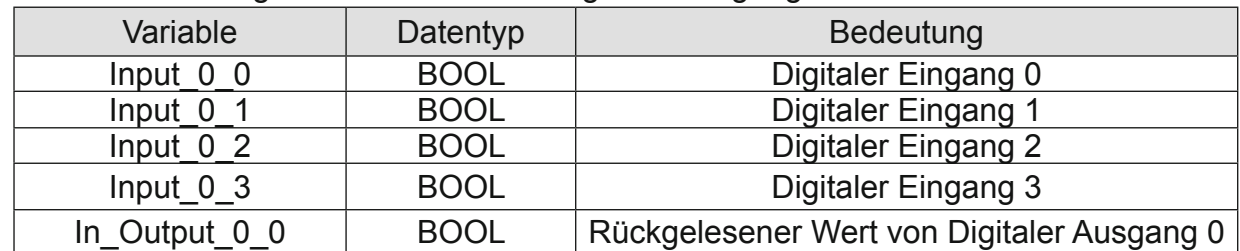

### Eingangsflanken-Zeitstempel

Die Variablen zeigen den Zeitpunkt eines Zustandswechsels an den digitalen Eingängen. Wann die Zeitmessung gestartet wird, ist abhängig von der Betriebsart.

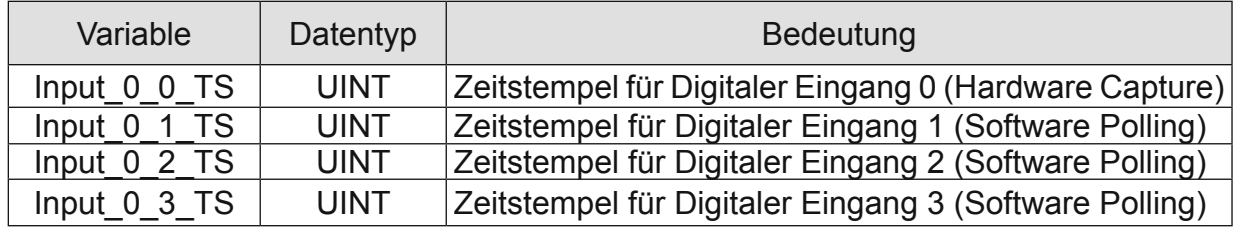

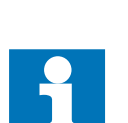

- Der Zeitstempel wird zwischen Frame- bzw. DC-Interrupt und Signalwechsel am Eingang in µs gemessen.
- Findet zwischen zwei Frame- bzw. DC-Interrupts kein Signalwechsel statt, wird der Wert des Zeitstempels zu 0xFFFF.
- Durch das Layout bedingt ist eine Totzeit zu beachten, die in der Größen-
- ordnung 1200µs liegt und vom gemessenen Wert noch abgezogen werden muss!

### **Frame-synchronen Betrieb:**

Die Zeit vom letzten Frame-Interrupt bis zum Zustandswechsel am Eingang wird im Zeitstempel gespeichert und im folgenden Frame an den EtherCAT-Master geschickt.

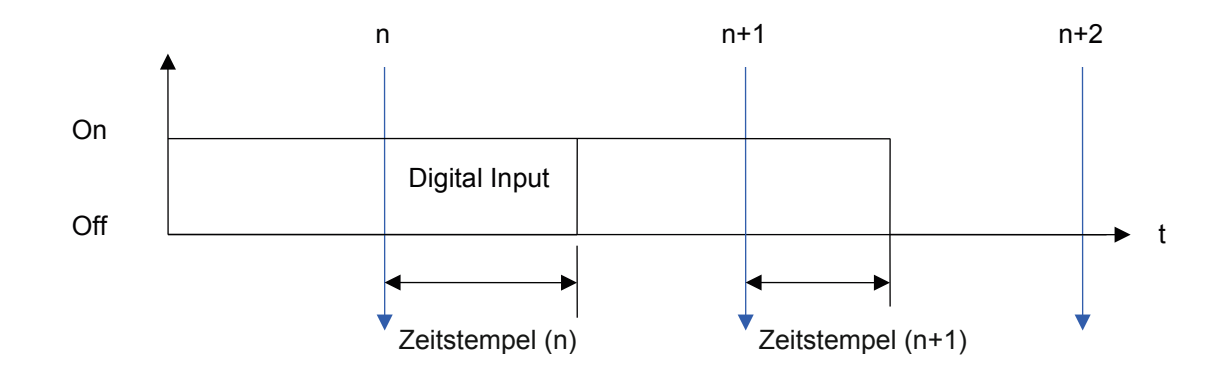

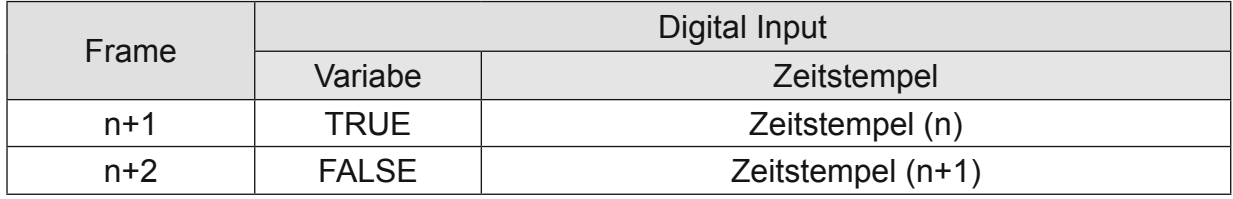

# **DC-synchronen Betrieb:**

Die Zeit vom letzten DC-Interrupt bis zum Zustandswechsel am Eingang wird im Zeitstempel gespeichert und im folgenden Frame an den EtherCAT-Master geschickt.

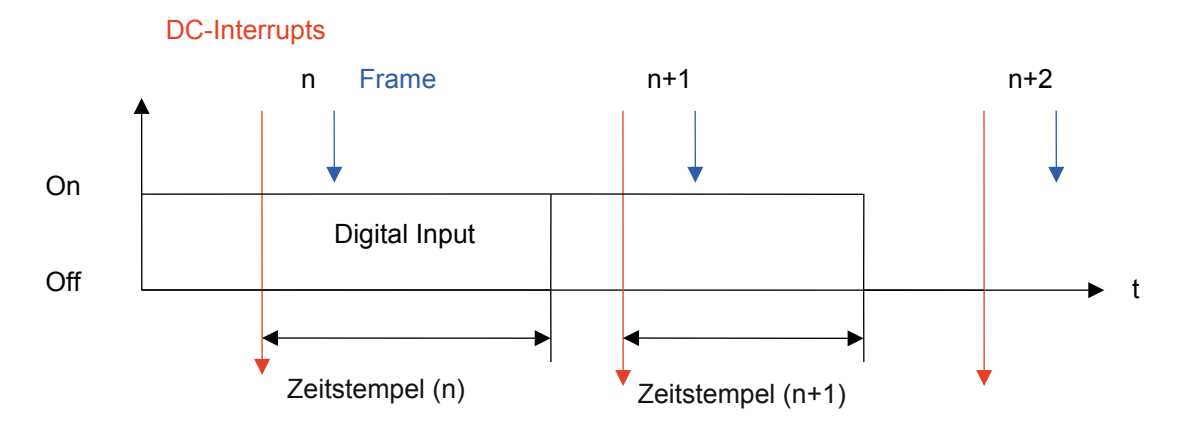

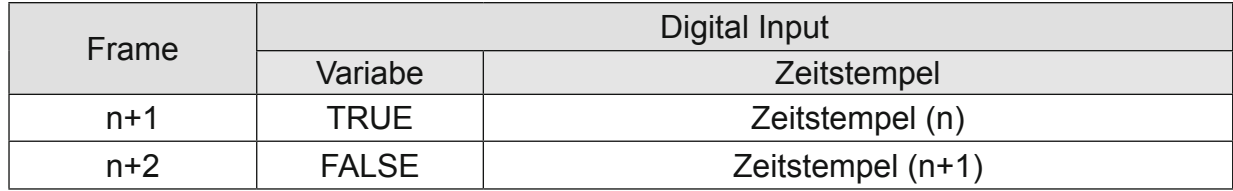

## **Digitale Ausgänge**

Die Variablen zeigen den Zustand der digitalen Ausgänge an.

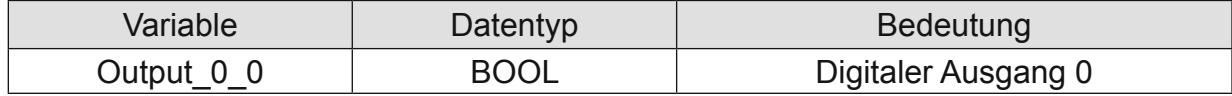

# **Ausgangsverzögerung (in Vorbereitung)**

Diese Variable bestimmt den Zeitpunkt, an dem der Ausgang gesetzt wird.

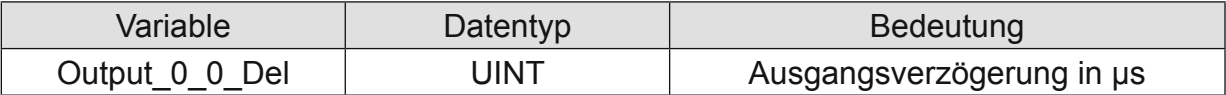

# **Frame-synchronen Betrieb:**

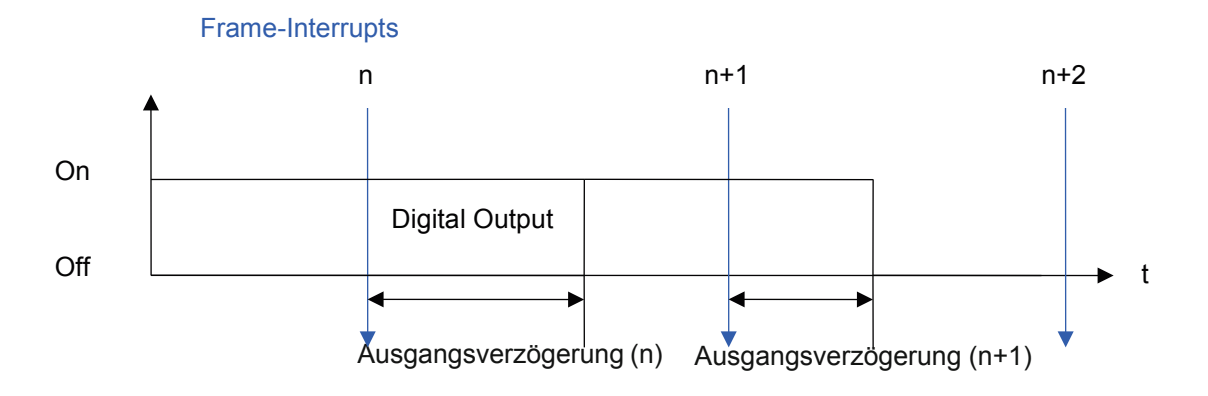

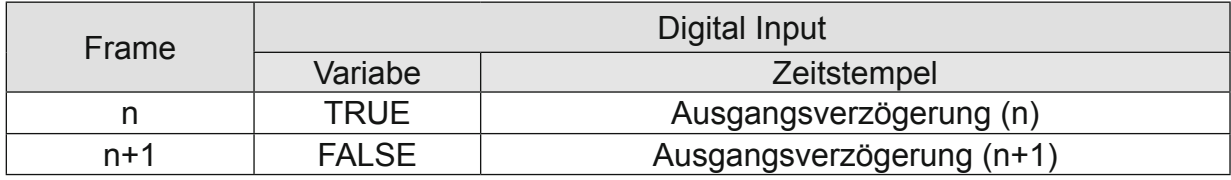

### **DC-synchronen Betrieb:**

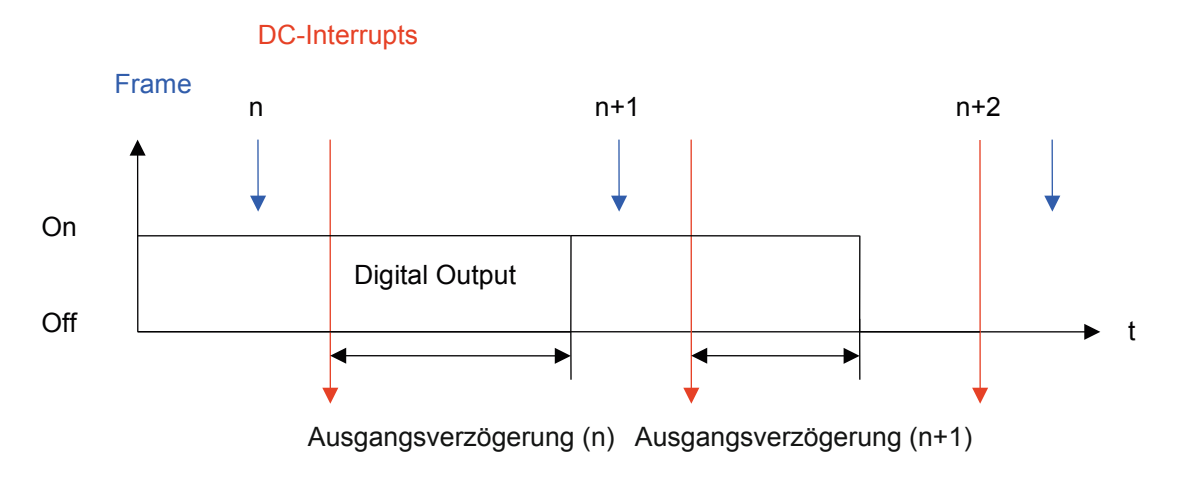

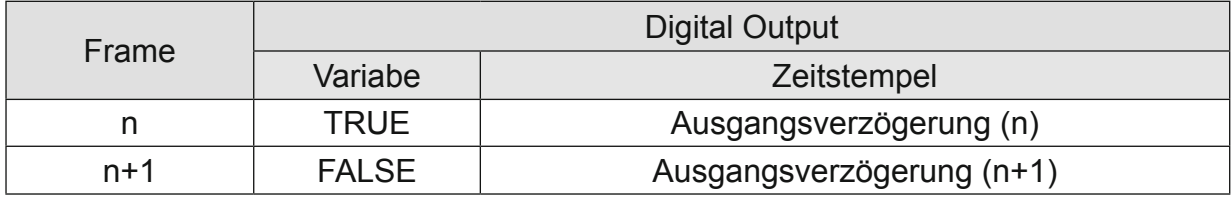

### **4.16.4 Beispiele**

Zum besseren Verständnis wird direkt auf die Bezeichnungen der Channels Bezug genommen; [SetOptions] meint zum Beispiel die Variable, die in der I/O Konfiguration des Moduls für den Channel SetOptions gemapped wurde.

#### 4.16.4.1 Zählerfreigabe

Der Zähler bleibt solange aktiv, wie die Variable " EnableCounter\_1" TRUE ist. [EnableCounter\_1] := TRUE; (\*Freigabe des Zählers\*) [Counting\_1]; (\*TRUE, wenn Zähler freigegeben ist\*) [Clockwise\_1]; (\*Zählrichtung, TRUE, wenn aufwärts\*)

# 4.16.4.2 Zähler setzen / löschen

Die Übernahme des Wertes von "SetValue\_1" in den Zähleristwert wird durch eine steigende Flanke auf " SetCounter\_1" ausgelöst. Die Ausführung wird mit "CounterSet\_1=TRUE" angezeigt.

Wird "SetCounter\_1" wieder auf FALSE gesetzt, wird auch "CounterSet\_1" wieder FAL-SE.

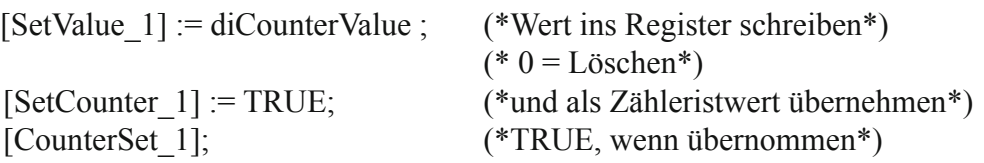

#### 4.16.4.3 Vergleichswert setzen

Die in 'Optionen' gesetzten Konfigurationseinstellungen werden mit steigender Flanke des Steuerbits "SetOptions\_1" übernommen. Die erfolgreiche Übernahme der Einstellungen wird mit dem Statusbit "OptionsSet\_1" bestätigt; z.B. Vergleichswertfunktion einstellen.

```
PROGRAM Initialisierung
VAR
      bInit: BOOL := TRUE;
      Step: USINT;
END_VAR
-------------------------------------------------------------------------------------------------------
IF bInit THEN
      CASE Step OF
(*Optionen wählen u. mit steigender Flanke v. "Set_Options" Übernahme auslösen*)
      0: [EnableCounter 1] := TRUE; (*Zählerfreigabe*)[EnableCompare_1] := TRUE; (*Vergleichsfunktion aktivieren*)
             [ControlOutput_1] := TRUE; (*Vergleichsfunktion setzt Ausgang*)
             [SetValue 1] := 10000; (*Setzwert = 10000..*)
             [SetCompare_1] := TRUE; (*..als Vergleichswert übernehmen*)
             [SetOptions_1] := TRUE; (*Übernahme auslösen*)
             Step:= 1;
(* auf Übernahmebestätigung "OptionsSet" und " CompareSet" warten*)
      1: IF [OptionsSet_1] AND [CompareSet_1] THEN
                   Step:= 2;
             END_IF
(* "Set_Options" und " SetCompare" wieder in Grundstellung bringen*)
      2: [SetOptions_1] :=FALSE;
             [SetCompare 1] :=FALSE;
```
Step: $=0$ ; bInit:=FALSE;

END\_CASE

END\_IF
#### 4.16.4.4 Vorwahlwert setzen

Die Übernahme des Wertes von "SetValue\_1" in den Vorwahlwert wird durch eine steigende Flanke auf "SetPreset\_1" ausgelöst. Die Ausführung wird mit "PresetSet\_1=TRUE" angezeigt.

Wird "SetPreset 1" wieder auf FALSE gesetzt, wird auch "PresetSet\_1" wieder FALSE.

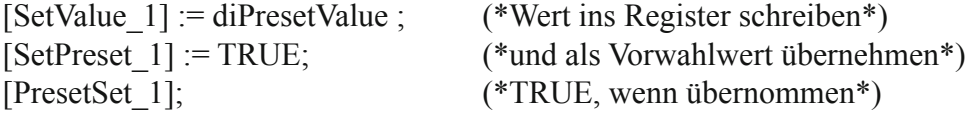

#### 4.16.4.5 Maximalwert setzen

Die Übernahme des Wertes von "SetValue\_1" in den Zählerendwert wird durch eine steigende Flanke auf "SetMax\_1" ausgelöst. Die Ausführung wird mit "MaxSet\_1=TRUE" angezeigt.

Wird "SetMax 1" wieder auf FALSE gesetzt, wird auch "MaxSet\_1" wieder FALSE.

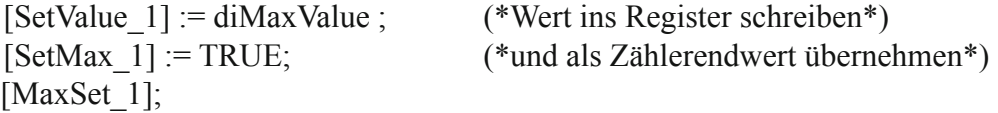

#### 4.16.4.6 Digitaler Ausgang

Die Steuerung des Ausgangs kann optional über die Variable "Output\_0\_0" oder die Vergleichswertfunktion) erfolgen. Die Auswahl erfolgt mit der Vari-ablen "ControlOutput 1"

Der Zustand des Ausgangs wird aus dem Modul zurück gelesen und in "In\_Output\_0\_0" angezeigt.

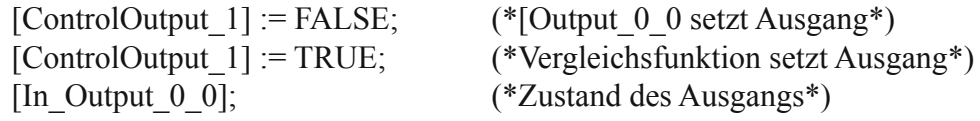

#### 4.16.4.7 Betrieb als A-B-Ref-Zähler oder Ereigniszähler

Der Zähler kann als A, B, Ref –Zähler mit Richtungserkennung oder als Ereigniszähler arbeiten. Die Auswahl erfolgt mit der Variablen " SelectEncoder\_1"

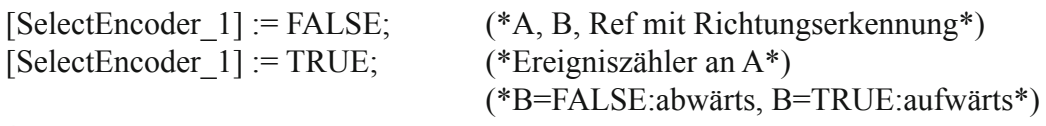

#### 4.16.4.8 Einfach- und Mehrfachzählung

Diese Option gilt nur für die Betriebsart Ereigniszähler

Der Zähler kann (alle steigenden und fallenden) Flanken oder (nur die steigenden Flanken) Impulse zählen. Die Auswahl erfolgt mit der Variablen "SetResolution\_1"

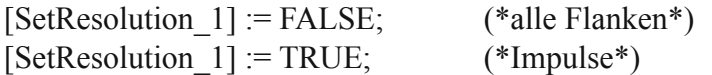

#### 4.16.4.9 Referenzierung

Der Zähler kann bei Auftreten eines Impulses am Ref-Eingang auf einen Vorwahlwert gesetzt werden. Der Vorwahlwert kann 0, oder aber auch jeder andere 32-bit Wert sein.

#### Aufgabe:

Ein Drehgeber mit 500 Pulsen liefert im 4fach-Modus 2000 Inkremente je Umdrehung. Bei jedem Ref-Signal soll der Zähler auf den Vorwahlwert 2000 gestellt werden. Innerhalb einer Geberumdrehung soll auf 0 runtergezählt werden.

(Die Zählrichtung ist durch die Drehrichtung des Inkrementalgebers vorbestimmt.)

PROGRAM Referenzierung

VAR

 $bInit: BOOL := TRUE;$ StepInit: USINT; bInitReady: BOOL; Step: USINT;

END\_VAR -------------------------------------------------------------------------------- (\*1. Initialisierung: Zählerfreigabe und Vorwahlwert setzen\*) IF bInit THEN CASE StepInit OF (\*Optionen wählen u. mit steigender Flanke v. "Set\_Options" Übernahme auslösen\*) 0: [EnableCounter  $1$ ] := TRUE; [SetValue  $1$ ] := 2000;  $[SetPresent 1] := TRUE;$  $[SetOptions 1] := TRUE;$ StepInit:=1; (\* auf Übernahmebestätigung "OptionsSet" und "PresetSet" warten\*) 1: IF [OptionsSet\_1] AND [PresetSet\_1] THEN StepInit:=2; END\_IF (\* "Set\_Options" und "Set\_Preset" wieder in Grundstellung bringen\*) 2:  $[SetOptions 1] := FALSE;$  $[SetPresent 1] := FALSE;$ StepInit:=0; bInit:=FALSE; bInitReady:=TRUE; END\_CASE END\_IF (\*2. Referenzbetrieb steuern\*) IF bInitReady THEN CASE Step OF (\*Referenzierung einschalten\*) 0: [EnableReferencing 1]:=TRUE; Step:=1; (\* auf Referenzierung warten\*) 1: IF [Referenced\_1] THEN Step:=2; END\_IF (\* Referenzierungsmeldung zurücksetzen\*) 2: [ResetReferenced 1] := TRUE; Step:=3; 3: IF NOT [Referenced\_1] THEN (\* Reset der Referenzierungsmeldung beenden\*) [ResetReferenced\_1]:=FALSE; (\*Referenzierung ausschalten\*) [EnableReferencing\_1]:=FALSE; Step:=0; (\*In der nächsten Umdrehung wieder referenzieren.\*) END\_IF END\_CASE END\_IF

#### 4.16.4.10 Einfang-Betrieb (Capture)

Eine fallende Flanke am digitalen Eingang 1 kann als Trigger für das Wegschreiben des aktuellen Zählerwertes benutzt werden.

Das Captureereignis wird im Statusbit "Captured\_1" gemeldet. Damit das nächste Captureereignis gemeldet werden kann, muss " Captured\_1" mit Hilfe von "ResetCaptured\_1" zurückgesetzt werden.

[Input  $0 \ 1$ ]; (\*Zustand von Eingang 1\*) [Select 1]:=4; (\*Capturewert in [SelectedValue 1 anzeigen\*) [Selected 1];  $(* = 4$ , wenn Capturewert in [SelectedValue 1<sup>\*</sup>) [SelectedValue 1]; (\* Hier kann der Capturewert gelesen werden\*) [Captured\_1]; (\* Ein Captureereignis ist aufgetreten\*) [ResetCaptured\_1]; (\* Rücksetzen von [Captured\_1\*)

4.16.4.11 Digitale Eingänge (Input\_0\_x)

Die Zustände der digitalen Eingänge kann über die Variablen "Input\_0\_x" abgefragt werden.

Permanente Zusatzfunktion:

Bei fallender Flanke an Eingang 1 wird der aktuelle Zählerstand in das Captureregister geschrieben.

[Input 0 0];  $(*Zustand des Eingangs 0*)$ [Input  $0 \ 1$ ]; (\*Zustand des Eingangs 1\*) [Input  $0\ 2$ ]; (\*Zustand des Eingangs 2\*) [Input 0 3];  $(*Zustand des Eingangs 3*)$ 

# **Technische Daten**

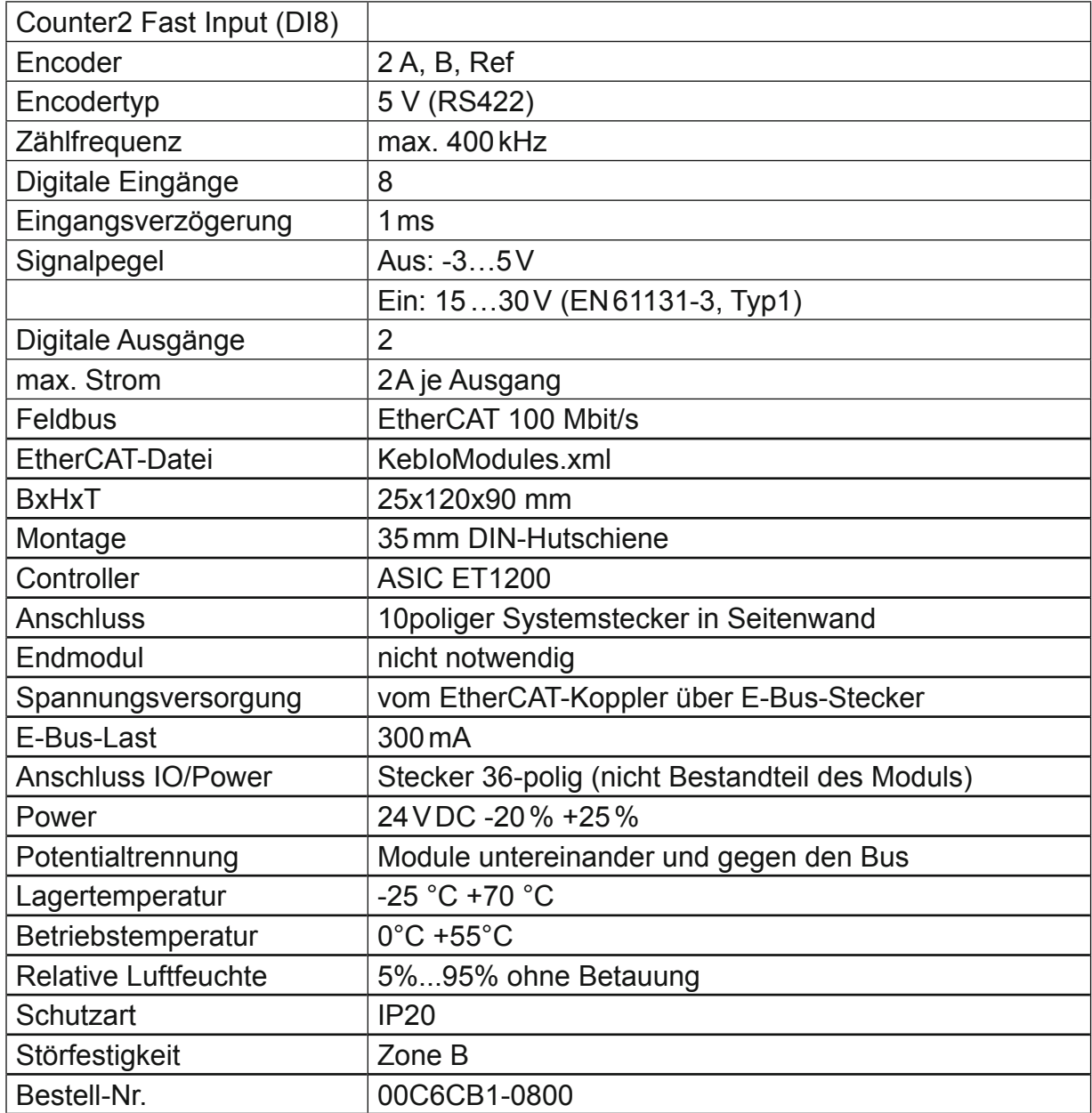

#### **4.17 Extender 2 Port**

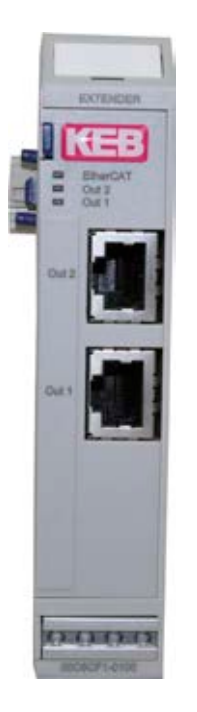

Der C6 Remote I/O Extender dient der Erweiterung eines C6 Remote I/O-Blocks mit EtherCAT-Slaves, die einen Standard 100 Base-TX Anschluss besitzen.

Im Extender erfolgt die Wandlung der Übertragungsphysik von LVDS (E-Bus) auf Twisted Pair.

Das Modul wird dabei in der Regel am Ende des Blocks angeordnet. Der Extender kann aber auch an beliebiger Stelle hinter dem Buskoppler eingesetzt werden.Damit lassen sich dann auch EtherCAT-Slaves in Sterntopologie verkabeln.

#### **4.17.1 Anschlüsse**

Versorgung des Moduls: über E-Bus

EtherCAT:<br>OUT1 RJ45-Buchse Ausgang (zum nächsten EtherCAT-Gerät) OUT2 RJ45-Buchse Ausgang (zum nächsten EtherCAT-Gerät)

### **4.17.2 Statusanzeigen**

### 4.17.2.1 LED "EtherCAT"

#### Die "EtherCAT"-LED zeigt den Zustand des EtherCAT-ASICs an.

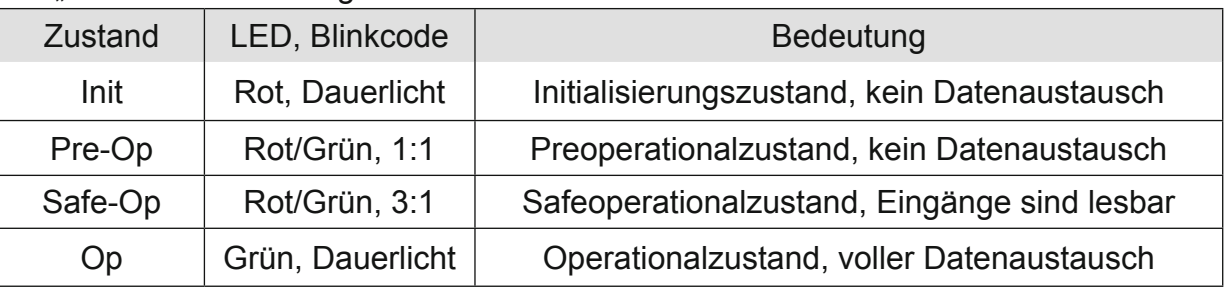

# 4.17.2.2 LED "Out2", LED "Out1"

Die "Out2"-LED und "Out1"-LED zeigen den physikalischen Zustand des jeweiligen Ethernet-Ports an.

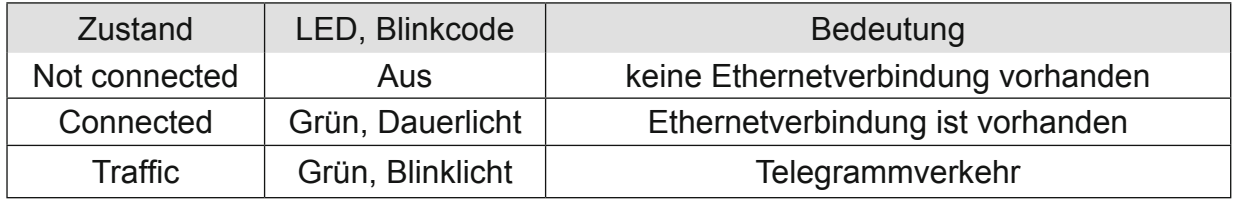

### **4.17.3 Funktion**

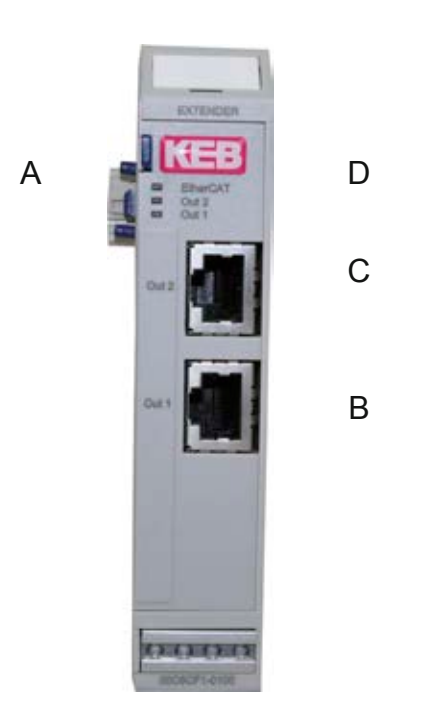

Das Extender 2 Port-Modul besitzt eigentlich 4 Ports. Der Name 2 Port-Modul wurde wegen der 2 Standard 100 Base-TX (OUT1, OUT2) RJ45-Anschlüsse gewählt. Weitere 2 Ports werden durch den E-Bus belegt.

Für die Konfiguration ist es wichtig, in welcher Reihenfolge die Anschlüsse bedient werden, d.h. welchen Weg der EtherCAT-Frame nimmt.

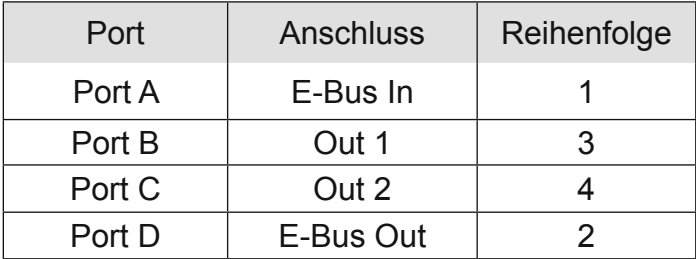

#### **4.17.4 Konfigurationsbeispiel**

Für folgende Zusammenstellung und Verkabelung von Modulen soll die Konfiguration erstellt werden:

DI16/DO16

D116/DO16

DI16/DO16

DI16/DO16

DI16/DO16

DI16/DO16

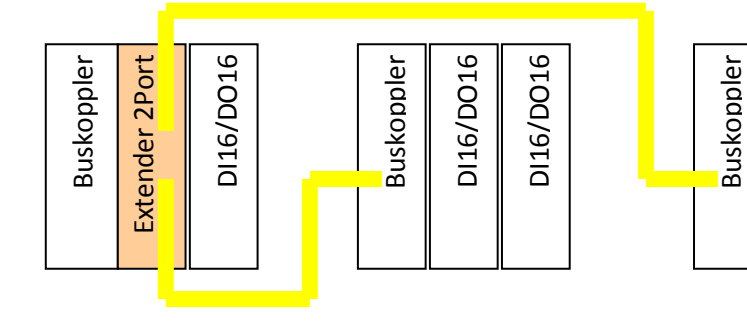

#### 4.17.4.1 Online Konfigurierung

Bei einem Busscan mit dem EtherCAT-Konfigurator erhalten Sie folgende Konfigurati- on:

Beim Busscan fügt der EtherCAT-Konfigurator automatisch Endmodule EL9001 ein. Das ist eine Eigenschaft des Konfigurators. Endmodule sind bei KEB nicht notwendig und können bedenkenlos gelöscht werden. Der Gerätebaum im Konfigurator lässt eine Darstellung von 3 Abzweigungen unterhalb des Buskopplers Term1 nicht zu. Die Darstellung ist wie folgt zu interpretieren: Nach dem Extendermodul folgen die Geräte an Port D (Term 3). Dann folgen die Geräte an Port B (Term 4 mit Term 5 und Term 6). Dann folgen die Geräte an Port C (Term 7 mit Term 8, Term 9 und Term 10)

#### 4.17.4.2 Offline Konfigurierung mit dem ETG-Konfigurator

- *•* File, New führt zu einer neuen I/O-Configuration.
- **•** Markieren Sie "I/O Devices" und führen Sie "Append Devices" aus. Damit fügen Sie "Device 1 (EtherCAT)" ein, was einem EtherCAT-Strang entspricht.
- Markieren Sie dann "Device 1 (EtherCAT)" und führen Sie "Append Box" aus.
- *•* Erweitern Sie die Sicht auf die Gruppe KEB (und eventuell noch eine Untergruppe) und wählen Sie dann "Buskoppler" (00C6CA1-0100).
- Markieren Sie dann "Term 1 (C6 Remote I/O Buskoppler)" und führen Sie "Append Box" aus.
- **Erweitern Sie im Feld "Type" die Sicht auf die Gruppe "KEB Karl E. Brinkmann** GmbH" und die Untergruppe "Communiction modules" und wählen Sie dann "Extender 2 Port" (00C6CF1-0100). Auf der rechten Seite ist Port B angewählt. Das bedeutet den Anschluss an Port B von Term 1 (E-Bus-Anschluss vom Buskoppler).
- Führen Sie "Append Box" aus und wählen Sie "DI16/DO16 (00C6CB1-0600)". Auf der rechten Seite ist Port D vorgewählt. Das bedeutet den Anschluss an Port D (E-Bus) vom Extendermodul.
- Markieren Sie im Gerätebaum "Term 2 (VRemote I/O Extender 2 Port)" und führen Sie "Append Box" aus. Wählen Sie "Buskoppler (00C6CA1-0100)" und stellen Sie rechts die Auswahl auf B (Ethernet). Das bedeutet den Anschluss an Port B von Term 2, d.h. Out1.
- Führen Sie "Append Box" aus, wählen Sie "DI16 DO16 (00C6CB1-0600)" und stellen Sie Multiple auf 2.
- **Markieren Sie im Gerätebaum wieder "Term 2 (VRemote I/O Extender 2 Port)"** und führen Sie "Append Box" aus. Wählen Sie "Buskoppler (00C6CA1-0100)" und stellen Sie rechts die Auswahl auf C (Ethernet). Das bedeutet den Anschluss an Port C von Term 2, d.h. Out2.
- Führen Sie "Append Box" aus, wählen Sie "DI16/DO16 (00C6CB1-0600)" und stellen Sie Multiple auf 3, um drei Module gleichzeitig hinzuzufügen. Damit ist die Konfiguration vollständig.

### **Technische Daten**

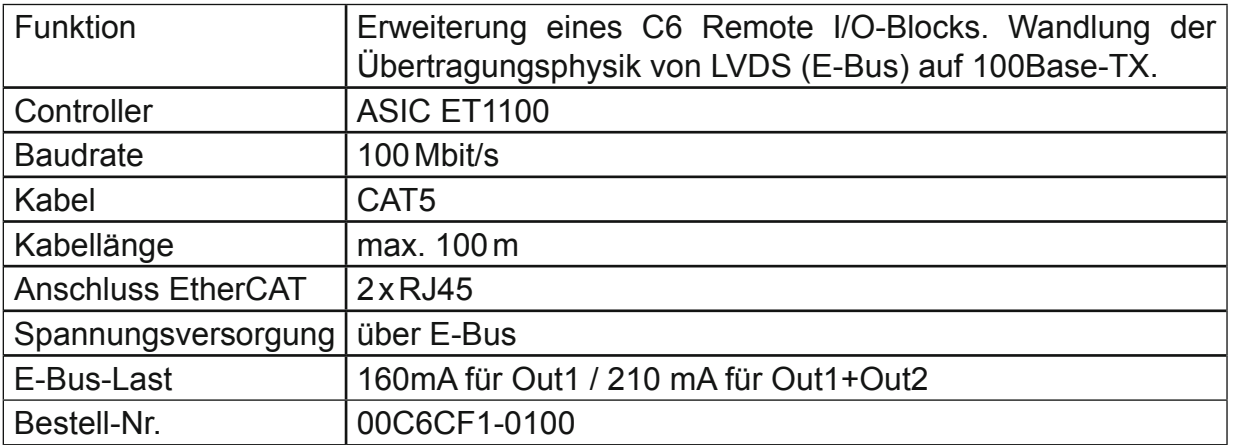

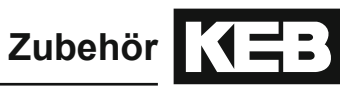

# **5. Zubehör**

### **5.1 Schirmanschlussklemme**

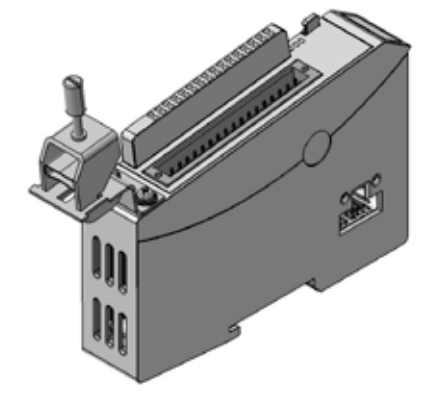

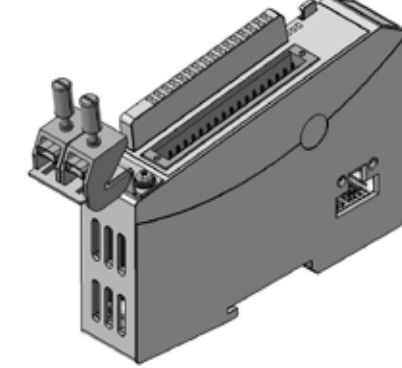

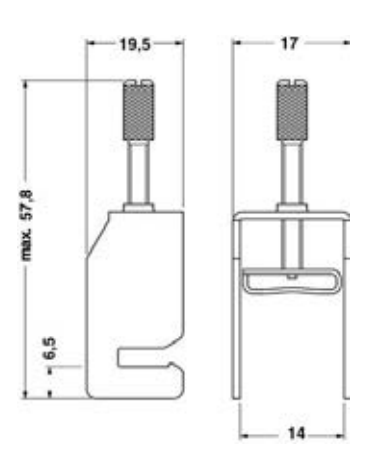

1 x 14 mm 14 mm 2 x 8 mm 14 mm

# Schirmanschlussklemme Abmessungen Schirmklemme Abmessungen Schirmklemme

#### **5.1.1 Anschlüsse**

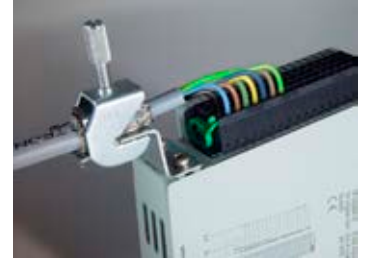

Die Schirmanschlussklemme besteht aus der Schirmklemme, dem Klemmenhalter, 2 Schrauben M3x5, 2 Scheiben und 2 Federringen.

Der Klemmenhalter ist mit den 2 Schrauben unter Verwendung von Scheiben und Federringen am Gehäuseträger des C6 Remote I/O-Moduls zu befestigen.

Dafür sind die an der Frontseite unten vorgesehenen 2 Gewindelöcher zu nutzen.

#### **5.1.2 Funktion**

Die Schirmanschlussklemme ermöglicht ein einfaches Auflegen des Kabelschirms. Die Schirmanschlussklemme leitet das Potenzial des Kabelschirms auf die DIN-Hutschiene, auf der das C6 Remote I/O-Modul aufgeschnappt ist.

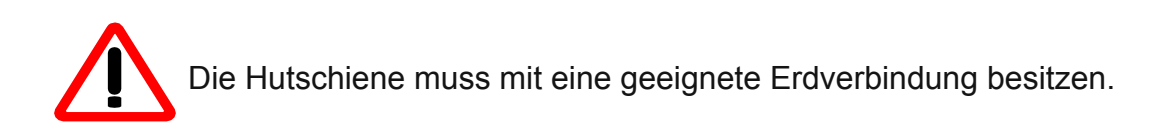

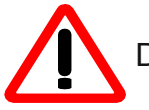

Die Schirmanschlussklemmen dürfen nicht als Zugentlastung verwendet werden.

# **5.1.3 Technische Daten**

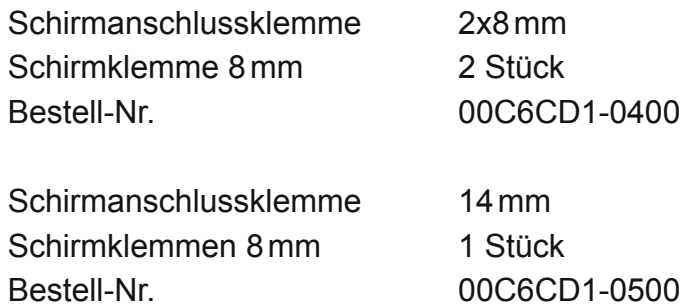

# **6. Konfiguration mit COMBIVIS studio 6**

Für die EtherCAT-Konfiguration benötigen Sie die Datei KebIoModules.xml welche in COM-BIVIS studio 6 bereits mitgeliefert und vorinstalliert ist. Diese ist ggf. in den zu verwendenden (Fremd-) EtherCAT-Master-Konfigurator zu importieren.

Beispiel:

C6 SPS als EtherCAT-Master, Konfigurierung mit EtherCAT-Konfigurator aus COMBIVIS studio 6.

#### Online Scan nach Geräten

Für die grundlegende Buskonfiguration ergänzen Sie einen EtherCat Master unterhalb der verwendeten Zielsteuerung, wählen das entsprechende Hardwareinterface aus und loggen sich (ohne weitere EtherCat Slaves zu projektieren) auf die Steuerung ein. Dann lassen sich die angeschlossenen Slaves mittels Rechtsklick auf den EtherCat Master  $\rightarrow$  Scan devices online suchen. Die IDE führt dann einen Abgleich der online identifizierten Geräte mit denen im Geräteropository durch und listet das Ergebnis tabellarisch auf. Die identifizierten Slaves können dann über einen Klick auf, Copy all devices to project' in das PLC Projekt übernommen werden.

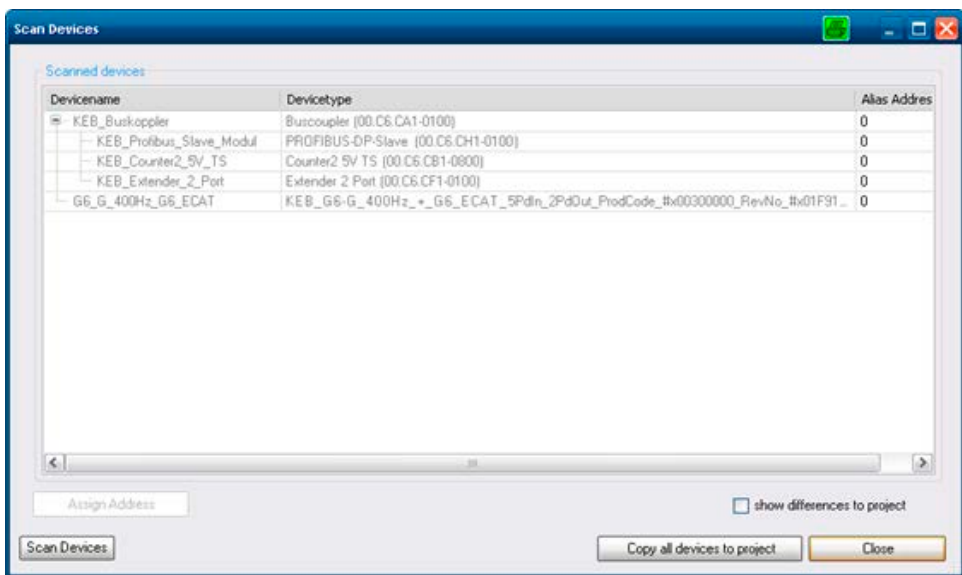

### **6.1 Offline Konfiguration**

Anstelle des Scans lässt sich die Gerätekonfiguration auch manuell vornehmen. Dazu klicken Sie rechts auf den hinzugefügten EtherCat Master und wählen 'Add device' aus. Es öffnet sich ein Fenster mit einer Übersicht über die aktuell auf dem Entwicklungsrechner verfügbaren EtherCat Slave Gerätebeschreibungen. Wählen Sie den betreffenden Slave aus und bestätigen Sie mit , OK'.

# **7. Konfiguration mit EtherCat Technology Group Konfigurator**

Bei der Verwendung des ETG Konfigurators ist folgende Vorgehensweise anzuwenden. Es gibt zwei Möglichkeiten, die Eigenschaften eines EtherCAT-Slaves zu dokumentieren.

- *•* Die Basiseigenschaften sind in einem EEPROM des Slaves abge-legt, weitere sind in einer XML-Gerätedatei beschrieben.
- *•* Die Eigenschaften sind vollständig in einem EEPROM des Slaves abgelegt. Diese Methode wird nicht von jedem Hersteller unterstützt.

Durch die XML-Gerätedateien erhalten EtherCAT-Konfiguratoren komfortable Möglichkeiten.

EtherCAT ermöglicht sowohl die Offline-Konfigurierung als auch das Scannen der Teilnehmer an einer Ethernet-Leitung (Online-Konfigurierung).

In den nun folgenden Beispielen wurde der Standard-Konfigurator der ETG (EtherCAT-Konfigurator der Firma Beckhoff Automation GmbH) verwendet. Dieser benutzt sowohl offline als auch online die XML-Gerätedateien.

Für C6 Remote I/O ist es die Datei "KebIoModules.xml".

Kopieren Sie die Datei "KebIoModules.xml" in das Verzeichnis C:\Programme\EtherCAT Configurator\EtherCAT bzw. in das für den verwendeten Konfigurator vorgeschrieben Verzeichnis.

### **7.1 Offline Konfigurierung**

- *•* Starten Sie den EtherCAT Konfigurator.
- *•* File, New führt zu einer neuen I/O-Configuration.
- *•* Markieren Sie I/O Devices und führen Sie "Append Devices" aus. Damit fügen Sie "Device 1 (EtherCAT)" ein, was einem EtherCAT-Strang entspricht.

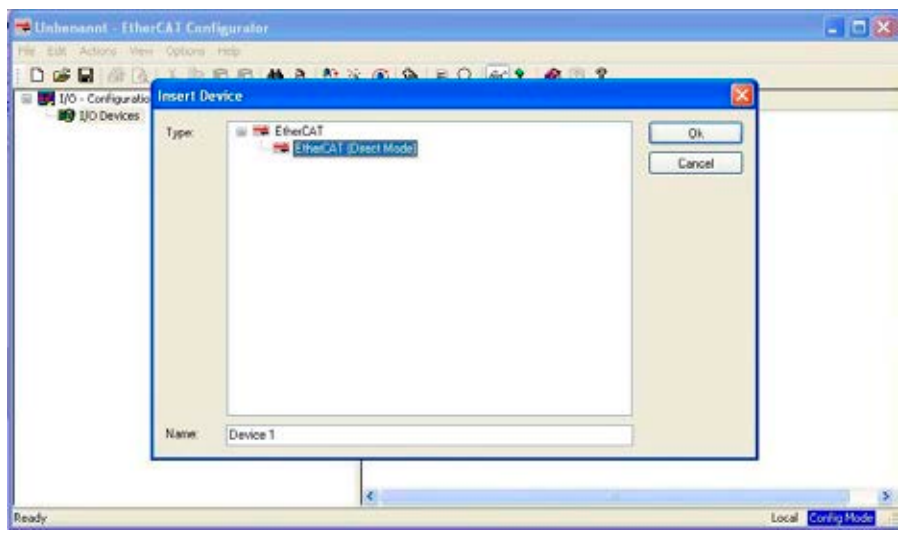

- Markieren Sie dann "Device 1 (EtherCAT)" und führen Sie "Append Box" aus.
- *•* Erweitern Sie die Sicht auf die Gruppe KEB und die Untergruppe und wählen Sie dann "Buskoppler (00C6CA1-0100)".
- Der Konfigurator schlägt als Name "Term1" vor. Editieren Sie Namen und Kommentare nach Ihren Bedürfnissen.
- Markieren Sie dann "Term 1 (C6 Remote I/O-Buskoppler)" und führen Sie "Append Box" aus.
- *•* Erweitern Sie die Sicht auf die Gruppe "KEB Karl E. Brinkmann GmbH" und die Untergruppe "Digitale IO Module) und wählen Sie dann z.B. "DI16/DO16 (00C6CB1-0600)".
- *•* Wiederholen Sie den letzten Schritt so lange, bis die Konfiguration vollständig ist.

Damit ist die Konfiguration für den EtherCAT-Master hergestellt und eine \*.esm-Datei kann gespeichert werden. Diese Datei kann dann auch von an-deren EtherCat Mastern eingelesen werden.

# **8. Anhang**

# **8.1 Technische Daten (Übersicht)**

# **8.1.1 Systemeigenschaften C6 Remote I/O**

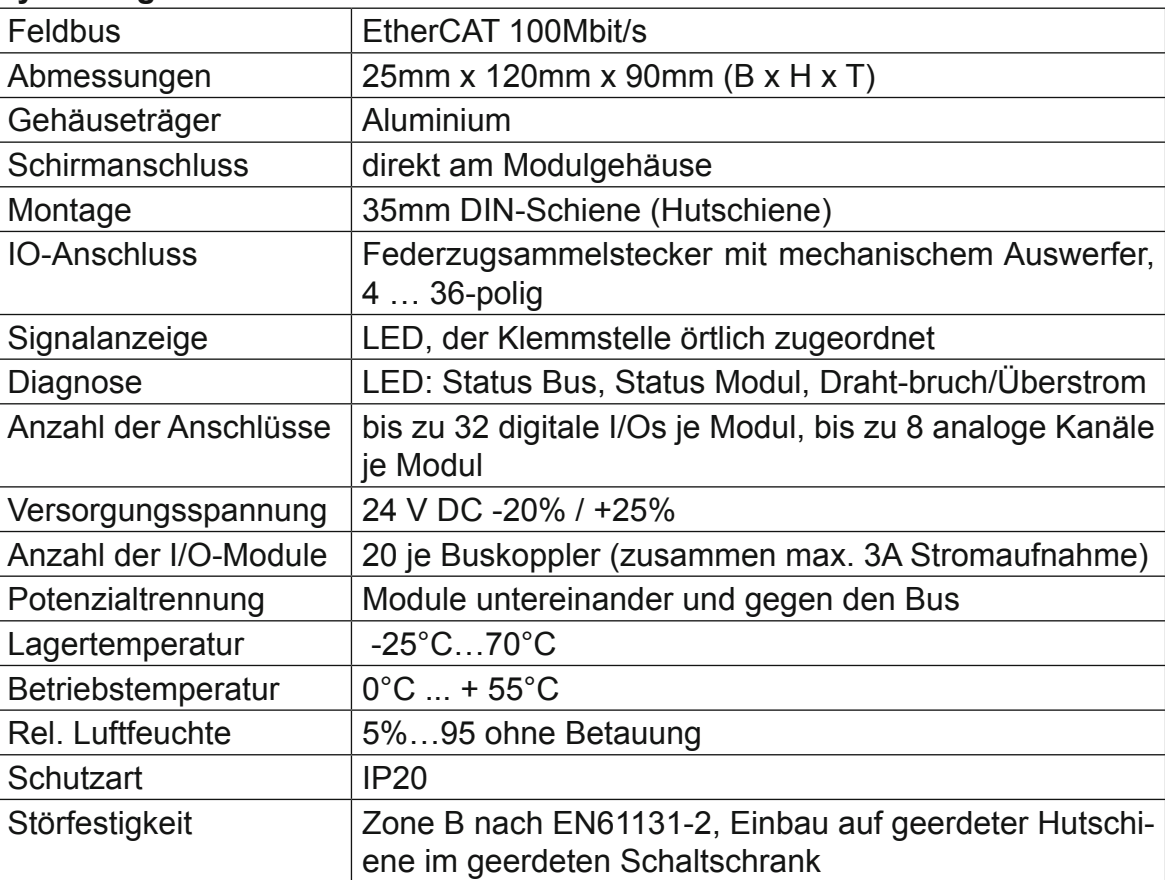

# **8.1.2 C6 Remote I/O Buskoppler**

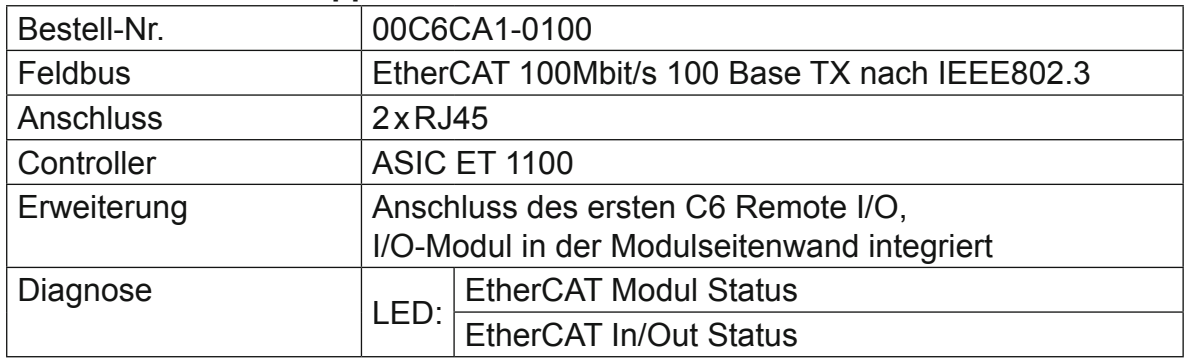

#### **8.1.3 C6 Remo I/O-Module**

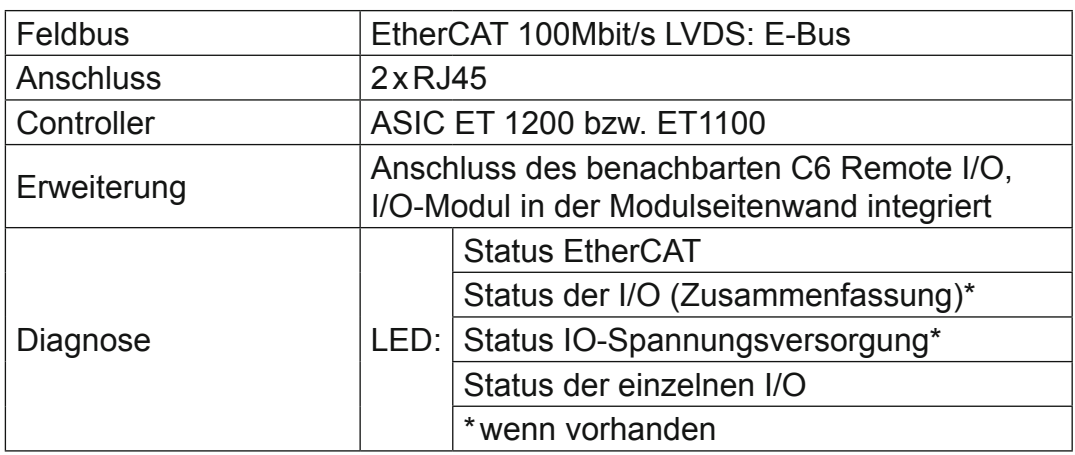

#### 8.1.3.1 C6 Remote I/O DI16/DO16 1ms/0,5A

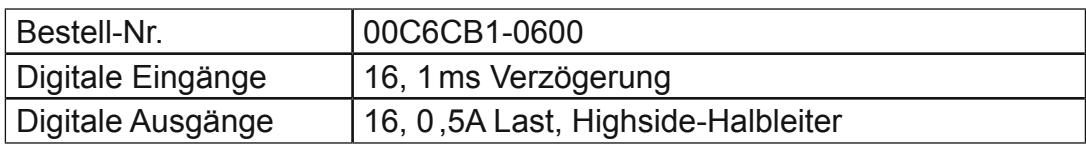

#### 8.1.3.2 6 Remote I/O DI32 1ms

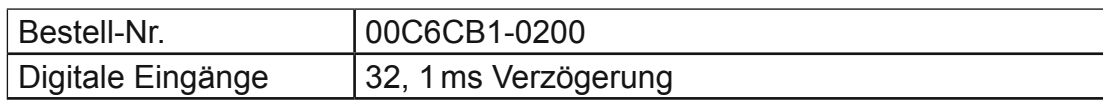

#### 8.1.3.3 C6 Remote I/O DI16 1ms

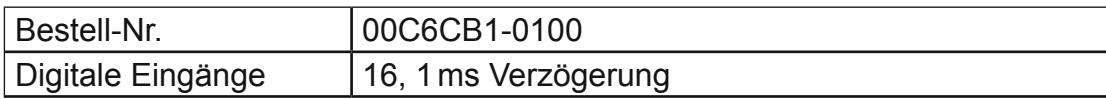

### 8.1.3.4 C6 Remote I/O DO16 0,5A

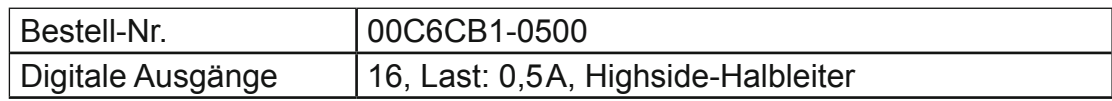

#### 8.1.3.5 C6 Remote I/O AI4-I 12Bit

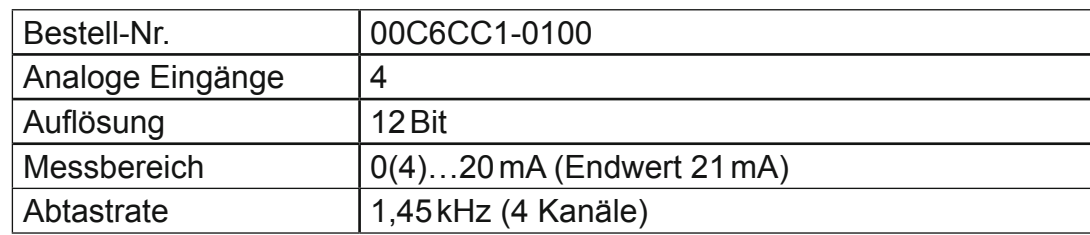

### 8.1.3.6 C6 Remote I/O AI8-I 12Bit

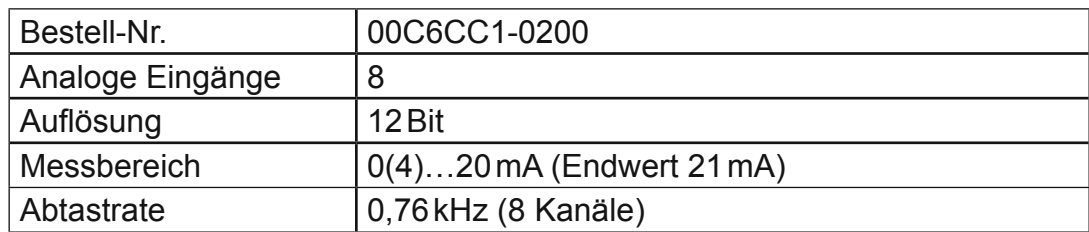

# 8.1.3.7 C6 Remote I/O AI4/8-U 13Bit

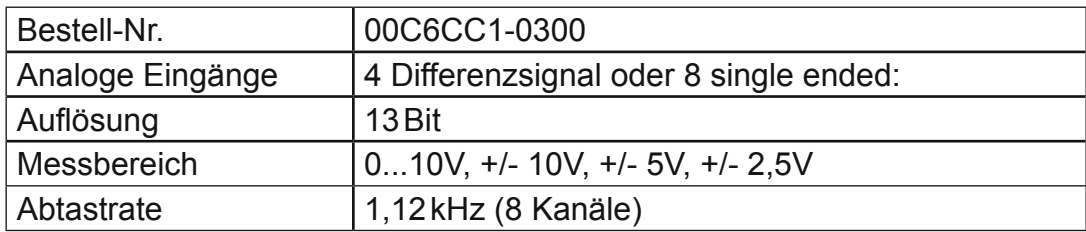

#### 8.1.3.8 C6 Remote I/O AI8/16-U 13Bit

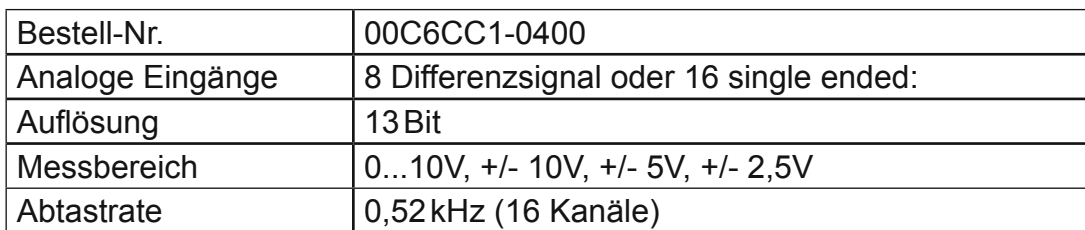

### 8.1.3.9 C6 Remote I/O AO4, 12 Bit

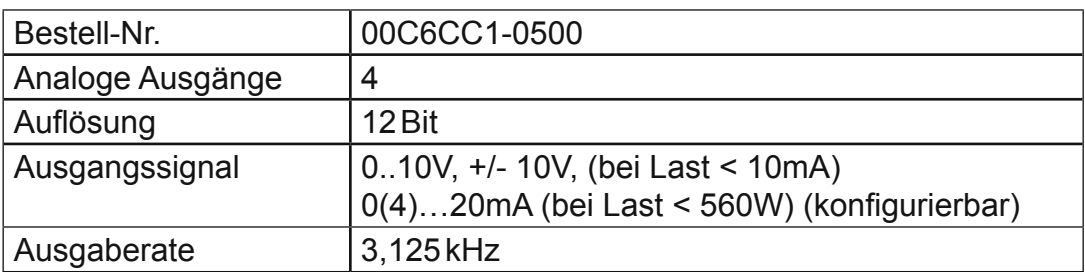

8.1.3.10 C6 Remote I/O AI4-Pt/Ni100, 16 Bit

| Bestell-Nr.                             | 00C6CC1-0700                       |
|-----------------------------------------|------------------------------------|
| Analoge Eingänge                        | 4                                  |
| Auflösung                               | 16 Bit                             |
| <b>Messbereich Pt100</b>                | $-75^{\circ}$ C + 670 $^{\circ}$ C |
| Messbereich Ni100                       | $-60^{\circ}$ C + 250 $^{\circ}$ C |
| Messbereich Widerstand   $70330 \Omega$ |                                    |
| Abtastrate                              | 7,75 Hz (4 Kanäle)                 |

### 8.1.3.11C6 Remote I/O AI8-Pt/Ni100, 16 Bit

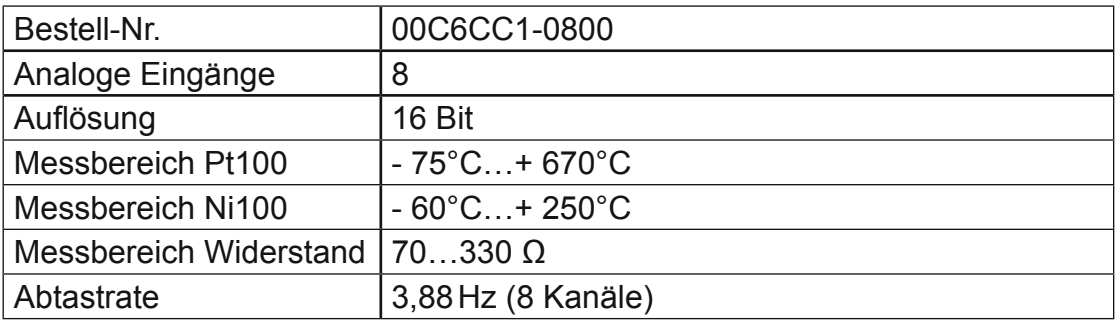

# 8.1.3.12 C6 Remote I/O AI4-Pt/Ni1000, 16 Bit

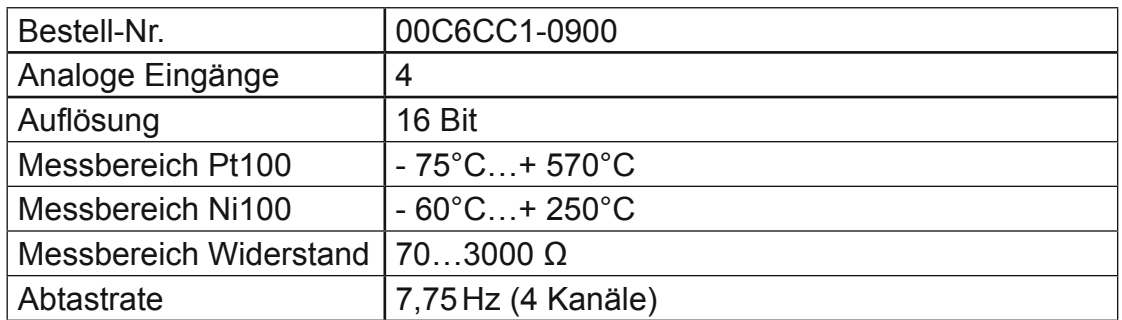

# 8.1.3.13 C6 Remote I/O AI8-Pt/Ni1000, 16 Bit

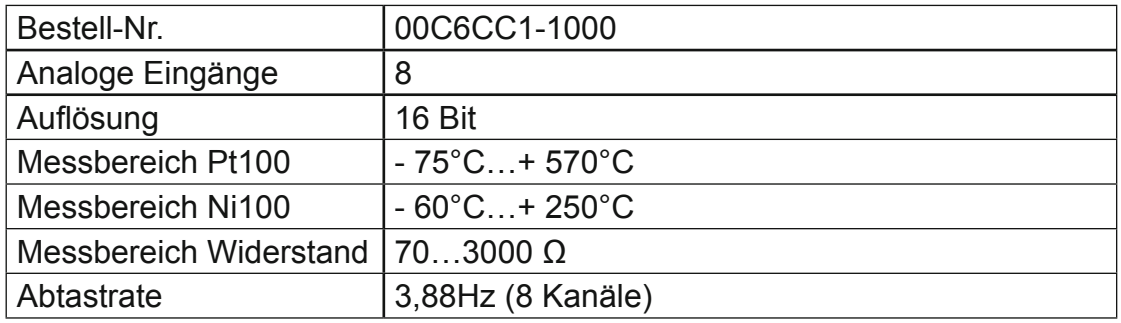

| Bestell-Nr.       | 00C6CC1-1100                                             |
|-------------------|----------------------------------------------------------|
| Analoge Eingänge  |                                                          |
| Auflösung         | 16 Bit                                                   |
| Messbereich mV    | $-40$ +65mV, Werte in 2 $\mu$ V                          |
| Messbereich Typ K | $-200^{\circ}$ C  +1372 $^{\circ}$ C in 0,1 $^{\circ}$ C |
| Abtastrate        | 7,63 Hz (4 Kanäle)                                       |

8.1.3.14 C6 Remote I/O AI4-Thermo, 16 Bit

#### 8.1.3.15 C6 Remote I/O AI8-Thermo, 16 Bit

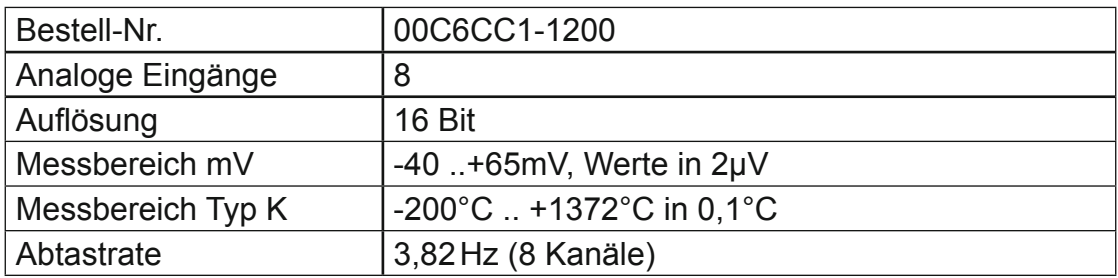

#### 8.1.3.16 C6 Remote I/O PROFIBUS DP Slave

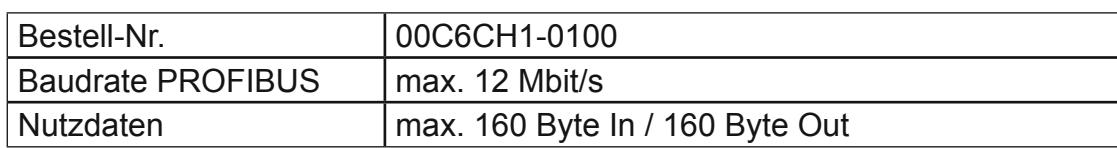

#### 8.1.3.17 C6 Remote I/O Counter2 Fast Input (DI8)

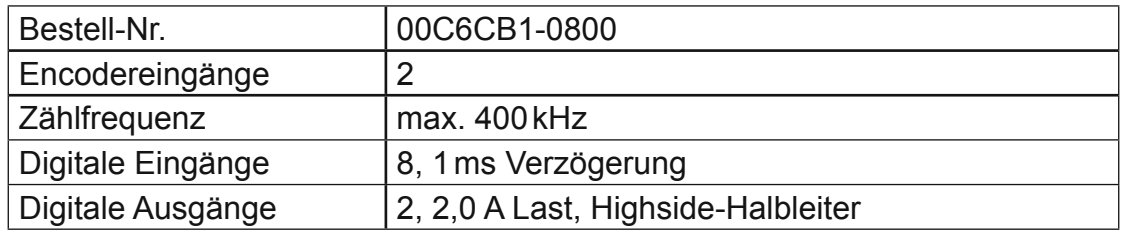

#### 8.1.3.18 C6 Remote I/O Extender 2 Port

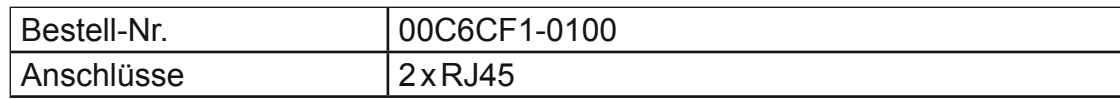

# **8.2 Bestellangaben**

# **8.2.1 C6 Remote I/O Module**

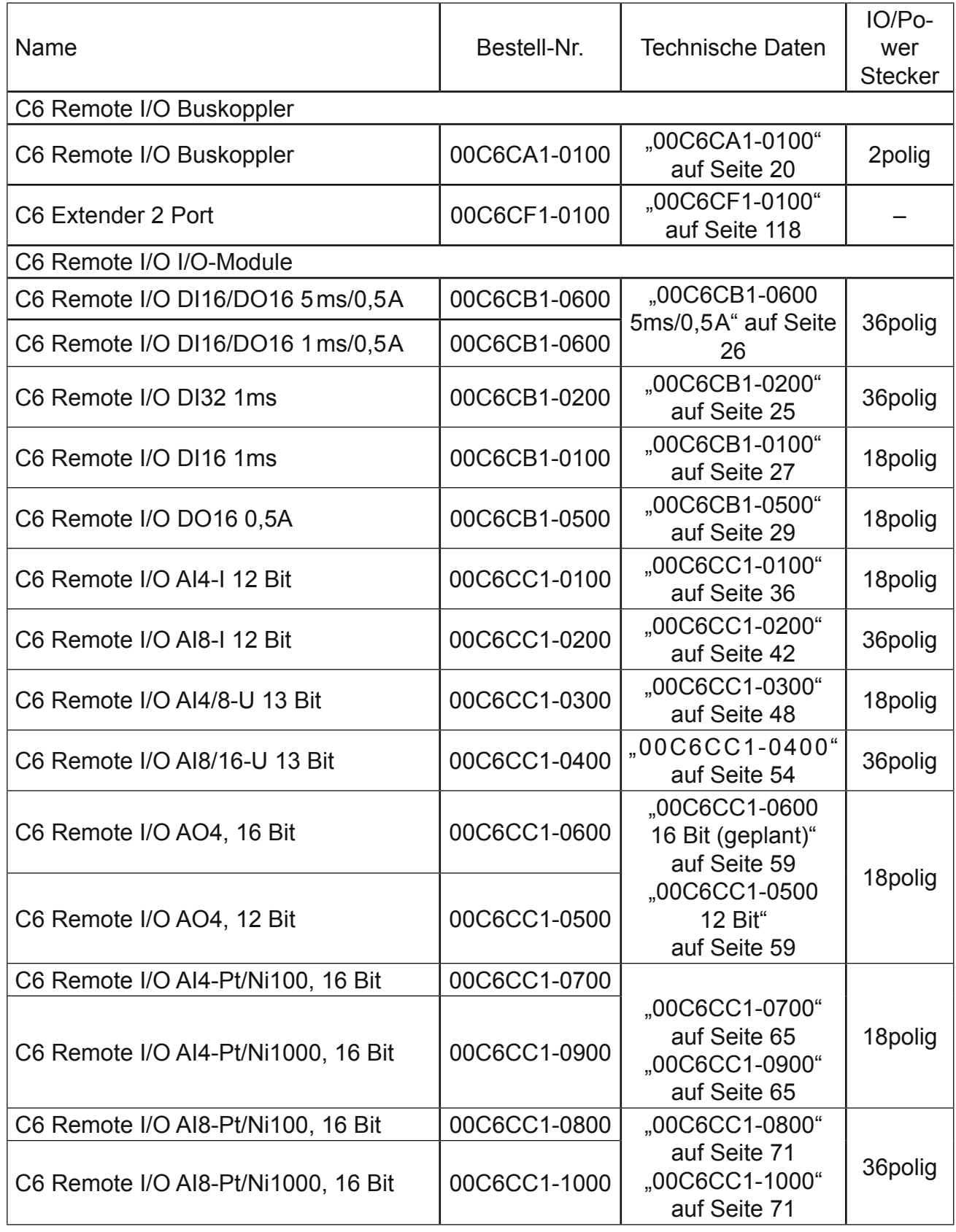

# **Anhang**

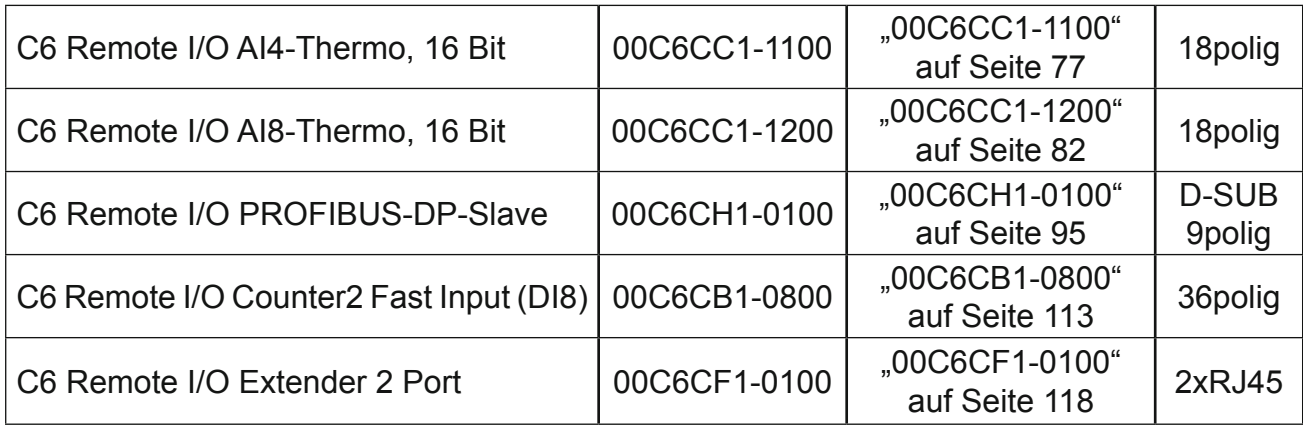

### **8.2.2 C6 Remote I/O Zubehör**

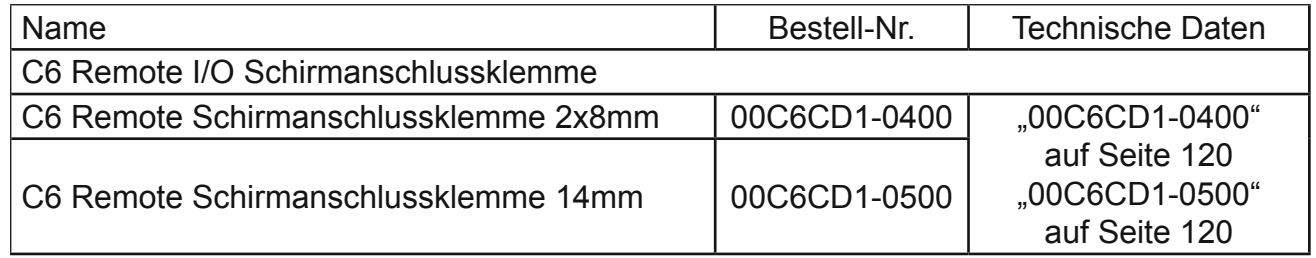

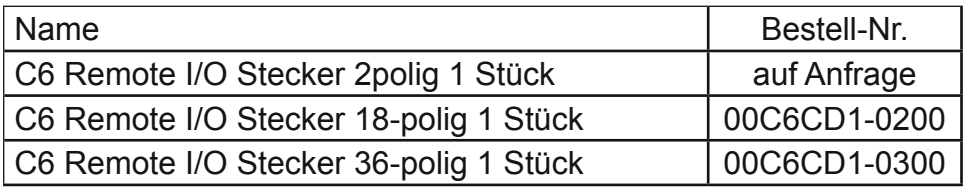

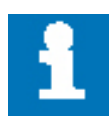

Nur die 2poligen Stecker des C6 Remote I/O Buskopplermoduls sind Bestandteil des Moduls und werden automatisch mitgeliefert.

Die 18 und 36poligen IO/Power-Stecker sowie D-SUB Stecker sind nicht Be-standteil der Module und müssen gesondert bestellt werden.

#### Änderungshistorie:

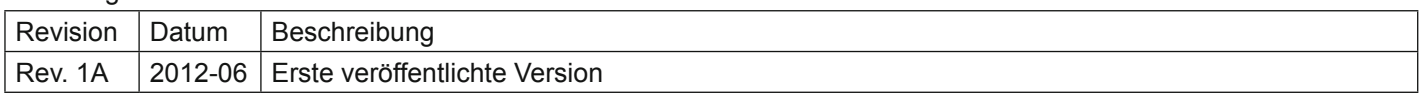

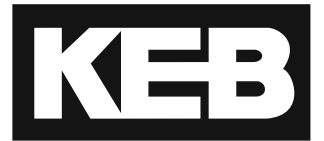

#### **Karl E. Brinkmann GmbH** Försterweg 36-38 • D-32683 Barntrup fon: +49 5263 401-0 • fax: +49 5263 401-116 net: [www.keb.](http://www.keb.at)de • mail: info@keb.de

# **KEB worldwide…**

**KEB Antriebstechnik Austria GmbH** Ritzstraße 8 • A-4614 Marchtrenk fon: +43 7243 53586-0 • fax: +43 7243 53586-21 net: [www.keb.at](http://www.keb.at) • mail: info@keb.at

**KEB Antriebstechnik** Herenveld 2 • B-9500 Geraadsbergen fon: +32 5443 7860 • fax: +32 5443 7898 mail: vb.belgien@keb.de

#### **KEB Power Transmission Technology (Shanghai) Co.,Ltd.**

No. 435 Qianpu Road, Chedun Town, Songjiang District, CHN-Shanghai 201611, P.R. China fon: +86 21 37746688 • fax: +86 21 37746600 net: [www.keb.de](http://www.keb.de) • mail: info@keb.cn

**KEB Antriebstechnik Austria GmbH**

Organizační složka K. Weise 1675/5 • CZ-370 04 České Budějovice fon: +420 387 699 111 • fax: +420 387 699 119 mail: info.keb@seznam.cz

#### **KEB Antriebstechnik GmbH**

Wildbacher Str. 5 • D–08289 Schneeberg fon: +49 3772 67-0 • fax: +49 3772 67-281 mail: info@keb-drive.de

#### **KEB España**

C/ Mitjer, Nave 8 - Pol. Ind. LA MASIA E-08798 Sant Cugat Sesgarrigues (Barcelona) fon: +34 93 897 0268 • fax: +34 93 899 2035 mail: vb.espana@keb.de

#### **Société Française KEB**

Z.I. de la Croix St. Nicolas • 14, rue Gustave Eiffel F-94510 LA QUEUE EN BRIE fon: +33 1 49620101 • fax: +33 1 45767495 net: [www.keb.fr](http://www.keb.fr) • mail: [info@keb.fr](mailto:info@keb.fr)

#### **KEB (UK) Ltd.**

Morris Close, Park Farm Industrial Estate GB-Wellingborough, NN8 6 XF fon: +44 1933 402220 • fax: +44 1933 400724 net: [www.keb.co.uk](http://www.keb.co.uk) • mail: info@keb.co.uk

**KEB Italia S.r.l.**

Via Newton, 2 • I-20019 Settimo Milanese (Milano) fon: +39 02 3353531 • fax: +39 02 33500790 net: [www.keb.de](http://www.keb.de) • mail: kebitalia@keb.it

#### **KEB Japan Ltd.**

15–16, 2–Chome, Takanawa Minato-ku J-Tokyo 108-0074 fon: +81 33 445-8515 • fax: +81 33 445-8215 mail: [info@keb.jp](mailto:info@keb.jp)

**KEB Korea Seoul**

Room 1709, 415 Missy 2000 725 Su Seo Dong, Gang Nam Gu ROK-135-757 Seoul/South Korea fon: +82 2 6253 6771 • fax: +82 2 6253 6770 mail: vb.korea@keb.de

#### **KEB RUS Ltd.**

Lesnaya Str. House 30, Dzerzhinsky (MO) RUS-140091 Moscow region fon: +7 495 632 0217 • fax: +7 495 632 0217 net: [www.keb.ru](file:///B:/Adressen/www.keb.ru) • mail: info@keb.ru

#### **KEB America, Inc.**

5100 Valley Industrial Blvd. South USA-Shakopee, MN 55379 fon: +1 952 224-1400 • fax: +1 952 224-1499 net: [www.kebamerica.com](file:///B:/Adressen/www.kebamerica.com) • mail: [info@kebamerica.com](mailto:info@kebamerica.com)

#### **More and latest addresses at http://www.keb.de**

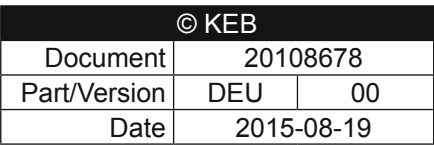